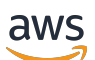

Panduan Developer

# Amazon Translate

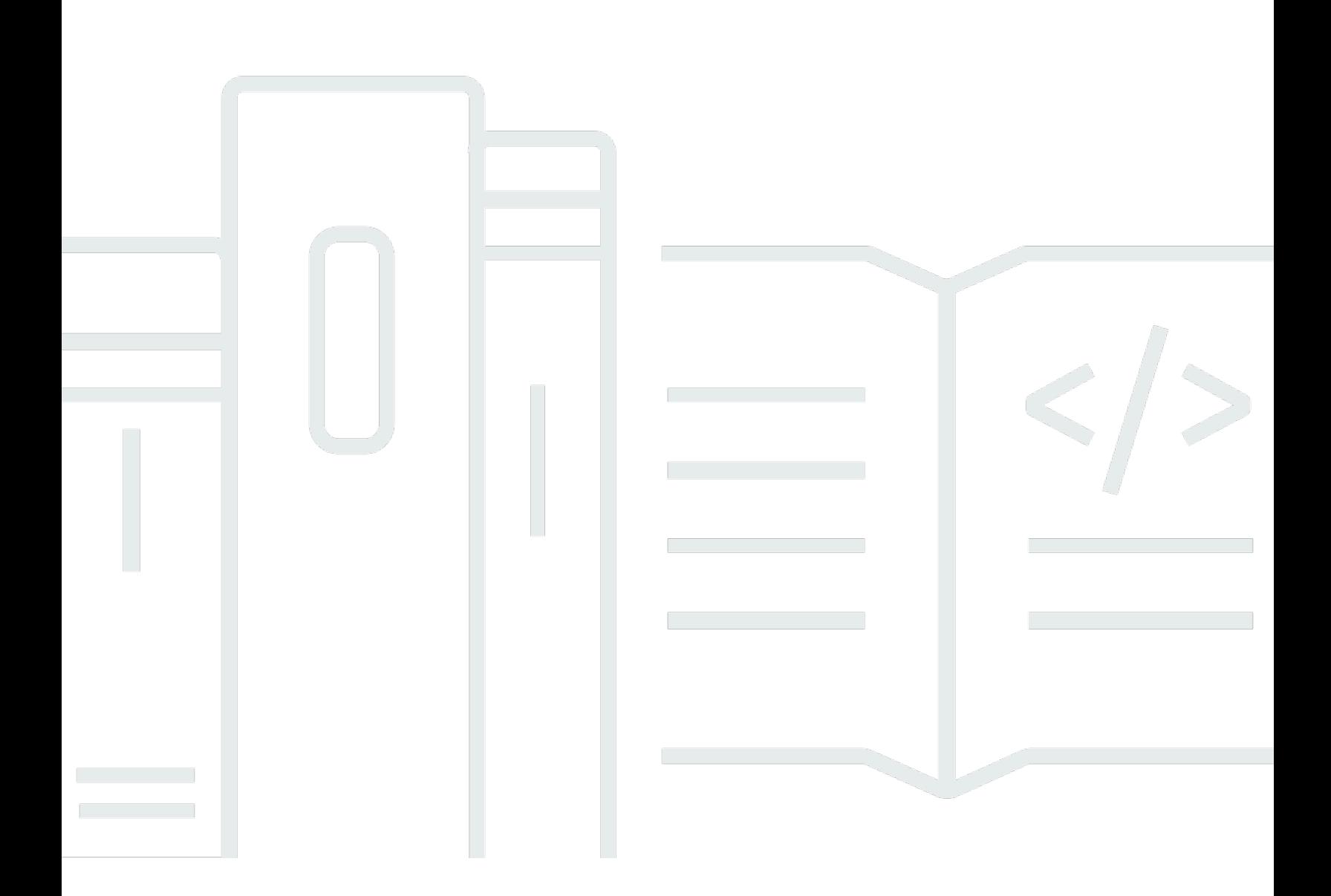

Copyright © 2024 Amazon Web Services, Inc. and/or its affiliates. All rights reserved.

### Amazon Translate: Panduan Developer

Copyright © 2024 Amazon Web Services, Inc. and/or its affiliates. All rights reserved.

Merek dagang dan tampilan dagang Amazon tidak boleh digunakan sehubungan dengan produk atau layanan apa pun yang bukan milik Amazon, dengan cara apa pun yang dapat menyebabkan kebingungan di antara para pelanggan, atau dengan cara apa pun yang menghina atau mendiskreditkan Amazon. Semua merek dagang lain yang tidak dimiliki oleh Amazon merupakan properti dari masing-masing pemilik, yang mungkin berafiliasi, terkait dengan, atau disponsori oleh Amazon, atau tidak.

## **Table of Contents**

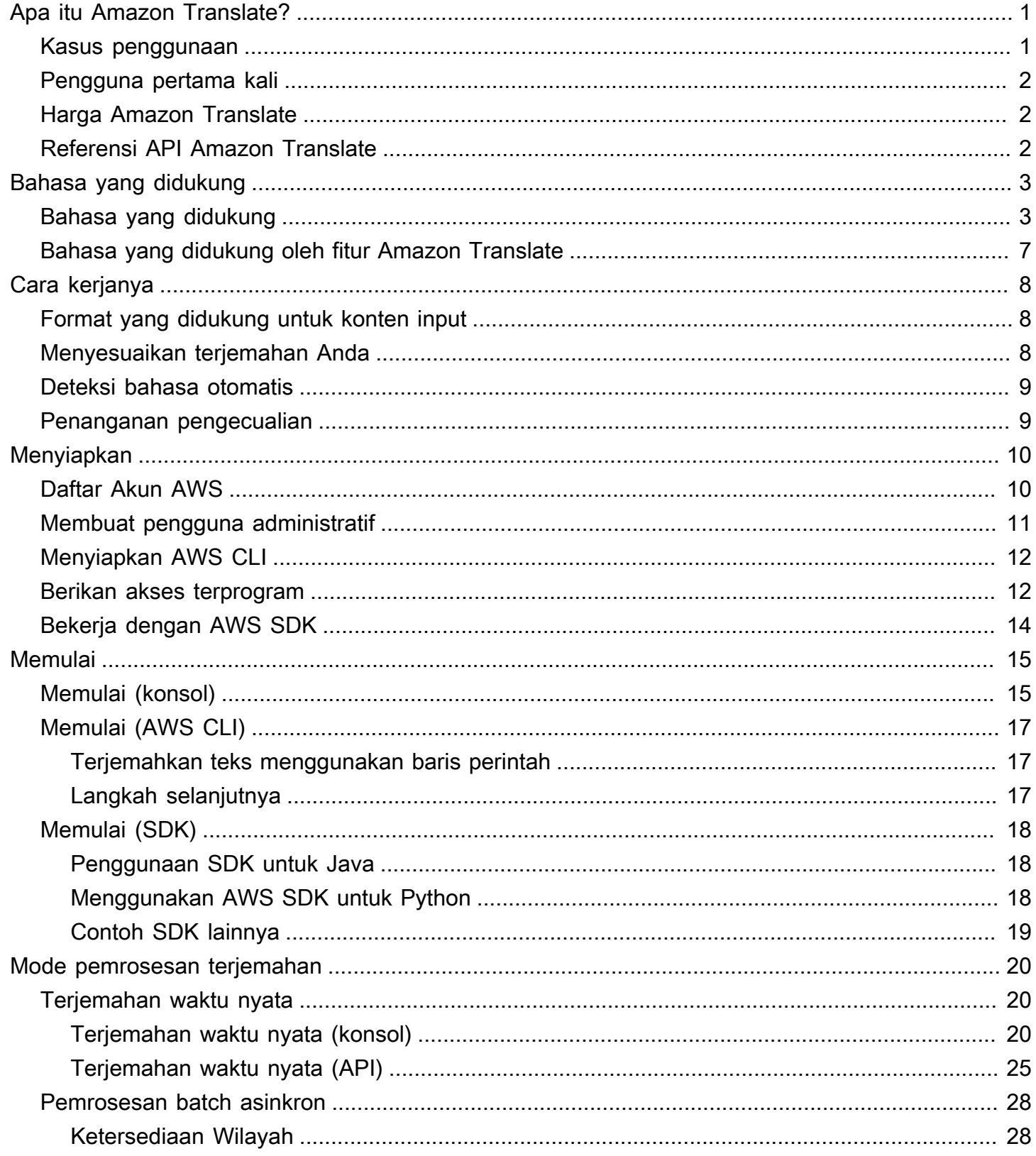

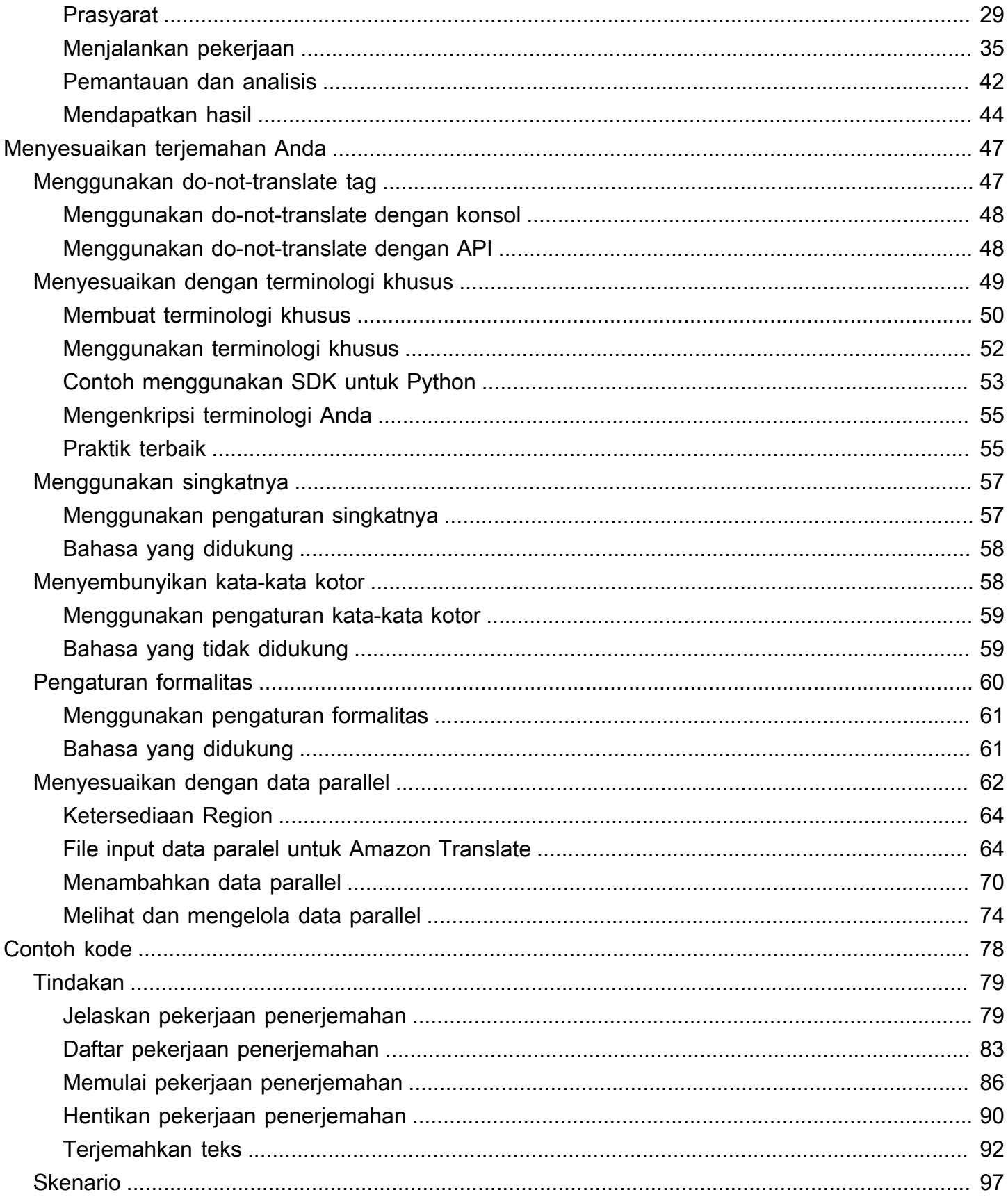

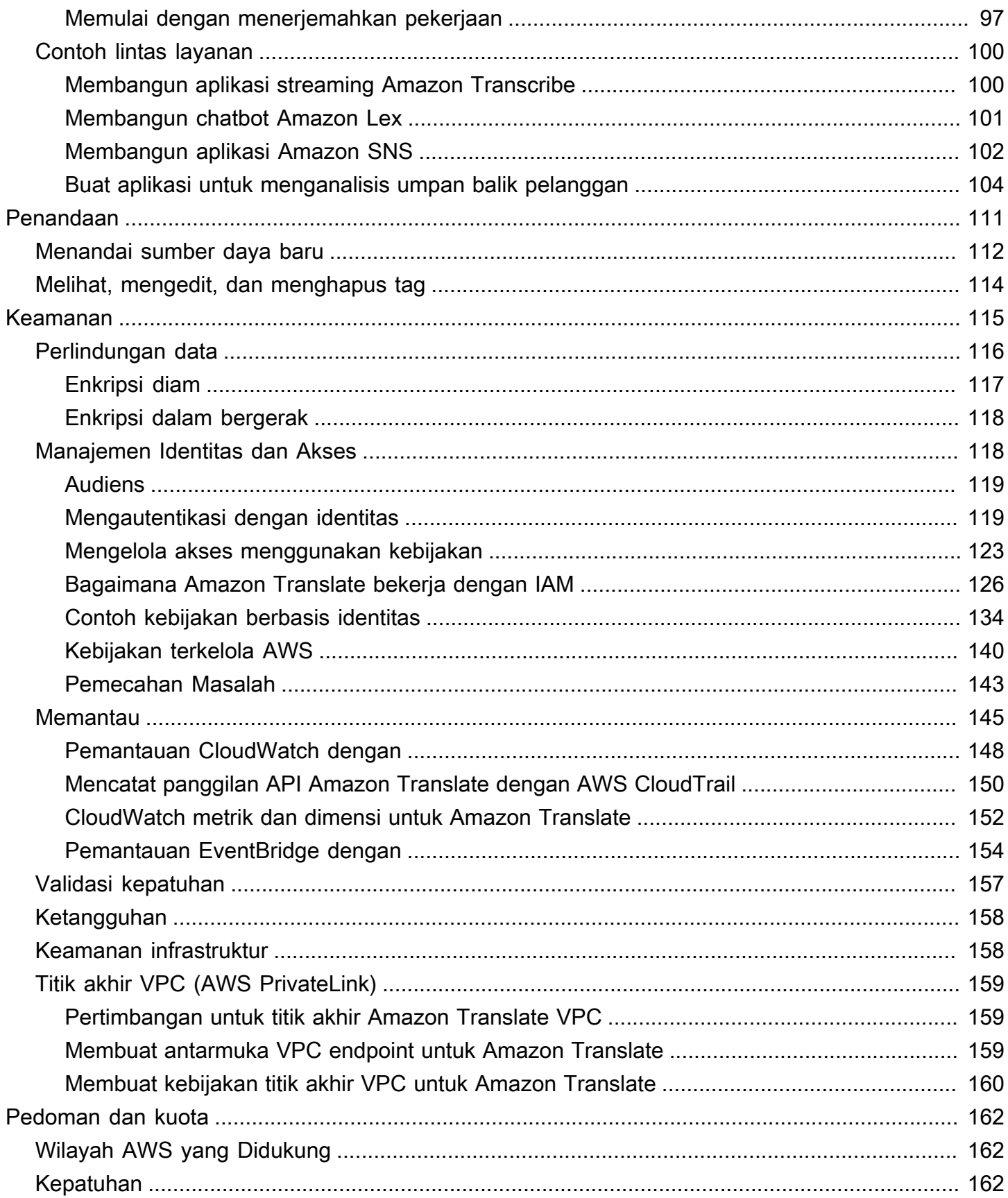

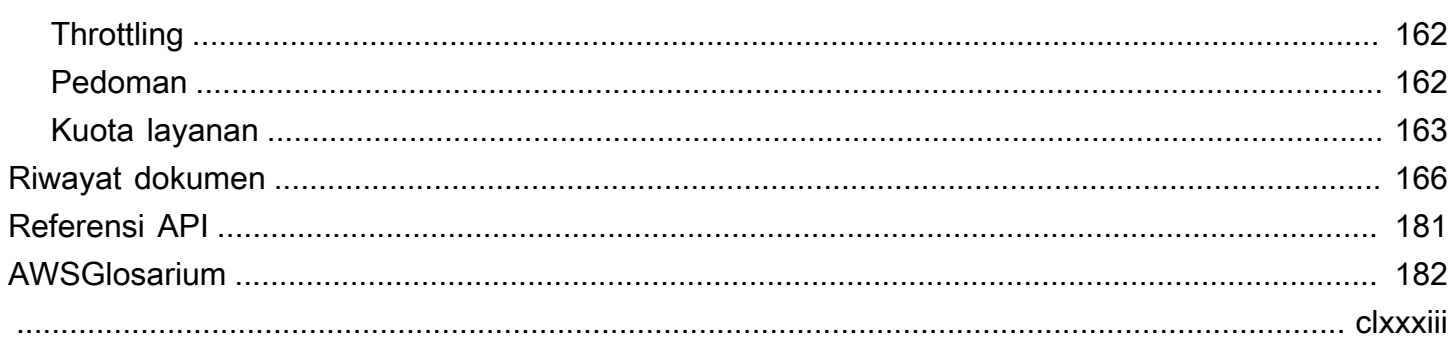

# <span id="page-6-0"></span>Apa itu Amazon Translate?

Amazon Translate adalah layanan terjemahan teks yang menggunakan teknologi pembelajaran mesin canggih untuk menyediakan terjemahan berkualitas tinggi sesuai permintaan. Anda dapat menggunakan Amazon Translate untuk menerjemahkan dokumen teks yang tidak terstruktur atau untuk membangun aplikasi yang berfungsi dalam berbagai bahasa. Lihat [Bahasa dan kode bahasa](#page-8-0) [yang didukung](#page-8-0) untuk informasi tentang bahasa yang didukung Amazon Translate.

#### Topik

- [Kasus penggunaan](#page-6-1)
- [Apakah Anda pengguna pertama kali Amazon Translate?](#page-7-0)
- [Harga Amazon Translate](#page-7-1)
- [Referensi API Amazon Translate](#page-7-2)

### <span id="page-6-1"></span>Kasus penggunaan

Gunakan Amazon Translate untuk melakukan hal berikut:

Aktifkan pengalaman pengguna multibahasa dalam aplikasi Anda dengan mengintegrasikan Amazon Translate:

- Terjemahkan konten yang ditulis perusahaan, seperti notulen rapat, laporan teknisi, artikel berbasis pengetahuan, posting, dan banyak lagi.
- Terjemahkan komunikasi interpersonal, seperti email, obrolan dalam game, obrolan layanan pelanggan, sehingga pelanggan dan karyawan dapat terhubung dalam bahasa pilihan mereka.

Memproses dan mengelola data masuk perusahaan Anda:

- Analisis teks, seperti media sosial dan umpan berita, dalam banyak bahasa.
- Cari informasi, seperti kasus eDiscovery, dalam banyak bahasa.

Aktifkan pemrosesan independen bahasa dengan mengintegrasikan Amazon Translate dengan layanan lain: AWS

- [Ekstrak entitas bernama, sentimen, dan frasa kunci dari teks tidak terstruktur, seperti aliran](https://docs.aws.amazon.com/comprehend/latest/dg/comphrened-general.html)  [media sosial dengan Amazon Comprehend.](https://docs.aws.amazon.com/comprehend/latest/dg/comphrened-general.html)
- [Jadikan subtitle dan teks langsung tersedia dalam banyak bahasa dengan Amazon Transcribe.](https://docs.aws.amazon.com/transcribe/latest/dg/what-is-transcribe.html)
- Ucapkan konten yang diterjemahkan dengan [Amazon Polly.](https://docs.aws.amazon.com/polly/latest/dg/what-is.html)
- Terjemahkan repositori dokumen yang disimpan di Amazon [S3.](https://docs.aws.amazon.com/AmazonS3/latest/dev/Welcome.html)
- [Terjemahkan teks yang disimpan dalam database berikut: A](https://docs.aws.amazon.com/redshift/latest/dg/welcome.html)[mazon DynamoD](https://docs.aws.amazon.com/amazondynamodb/latest/developerguide/Introduction.html)[B](https://docs.aws.amazon.com/redshift/latest/dg/welcome.html)[, Amazon](https://docs.aws.amazon.com/AmazonRDS/latest/AuroraUserGuide/CHAP_AuroraOverview.html)  [Aurora, dan Amazon](https://docs.aws.amazon.com/AmazonRDS/latest/AuroraUserGuide/CHAP_AuroraOverview.html) [Redshift.](https://docs.aws.amazon.com/redshift/latest/dg/welcome.html)
- Integrasikan alur kerja dengan mulus dengan [AWS Lambda](https://docs.aws.amazon.com/lambda/latest/dg/welcome.html)atau. [AWS Glue](https://docs.aws.amazon.com/glue/latest/dg/what-is-glue.html)

## <span id="page-7-0"></span>Apakah Anda pengguna pertama kali Amazon Translate?

Jika Anda adalah pengguna pertama kali Amazon Translate, kami sarankan Anda memulai dengan topik berikut:

- 1. [Cara kerja Amazon Translate](#page-13-0) Memperkenalkan Amazon Translate.
- 2. [Memulai dengan Amazon Translate—](#page-20-0) Menjelaskan cara mengatur akun AWS Anda dan mulai menggunakan Amazon Translate.
- 3. [Contoh kode untuk Amazon Translate menggunakan AWS SDK—](#page-83-0) Gunakan contoh kode untuk menjelajahi Amazon Translate API.

Anda juga dapat menggunakan sumber daya berikut untuk mempelajari tentang layanan Amazon Translate:

- [Blog AWS Machine Learning](https://aws.amazon.com/blogs/machine-learning/) mencakup artikel berguna tentang Amazon Translate.
- [Amazon Translate Deep Dive Video Series](https://www.youtube.com/playlist?list=PLhr1KZpdzukePPoSt1BZUNYQ6r5BdNm-1) menyediakan video pengantar tentang Amazon Translate.

## <span id="page-7-1"></span>Harga Amazon Translate

Seperti AWS produk lainnya, tidak ada kontrak atau komitmen minimum untuk menggunakan Amazon Translate. Untuk informasi selengkapnya tentang biaya penggunaan Amazon Translate, lihat [Harga Amazon Translate](https://aws.amazon.com/translate/pricing/).

## <span id="page-7-2"></span>Referensi API Amazon Translate

Referensi API Amazon Translate sekarang menjadi dokumen terpisah. Untuk informasi selengkapnya, lihat [Referensi API Amazon Translate.](https://docs.aws.amazon.com/translate/latest/APIReference/Welcome.html)

# <span id="page-8-0"></span>Bahasa dan kode bahasa yang didukung

Amazon Translate menyediakan terjemahan antara bahasa sumber (bahasa input) dan bahasa target (bahasa keluaran). Kombinasi bahasa target bahasa sumber dikenal sebagai pasangan bahasa.

#### **a** Note

Amazon Translate tidak mengenakan biaya untuk terjemahan jika Anda menentukan bahasa yang sama untuk bahasa sumber dan bahasa target. Jika Anda menyetel bahasa sumber keauto, Anda mungkin dikenakan biaya untuk menggunakan deteksi otomatis. Untuk informasi selengkapnya, lihat [Deteksi bahasa otomatis](#page-14-0).

#### Topik

- [Bahasa yang didukung](#page-8-1)
- [Bahasa yang didukung oleh fitur Amazon Translate](#page-12-0)

## <span id="page-8-1"></span>Bahasa yang didukung

Amazon Translate mendukung terjemahan teks antara bahasa yang tercantum dalam tabel berikut. Kolom kode bahasa menggunakan kode bahasa dua [digit ISO 639-1](https://www.loc.gov/standards/iso639-2/php/code_list.php). Untuk varian bahasa negara, tabel mengikuti format [RFC 5646](https://www.rfc-editor.org/rfc/rfc5646.html) untuk menambahkan tanda hubung diikuti dengan kode negara 2 digit [ISO 3166.](https://en.wikipedia.org/wiki/List_of_ISO_3166_country_codes) Misalnya, kode bahasa untuk varian bahasa Spanyol Meksiko adalahes-MX.

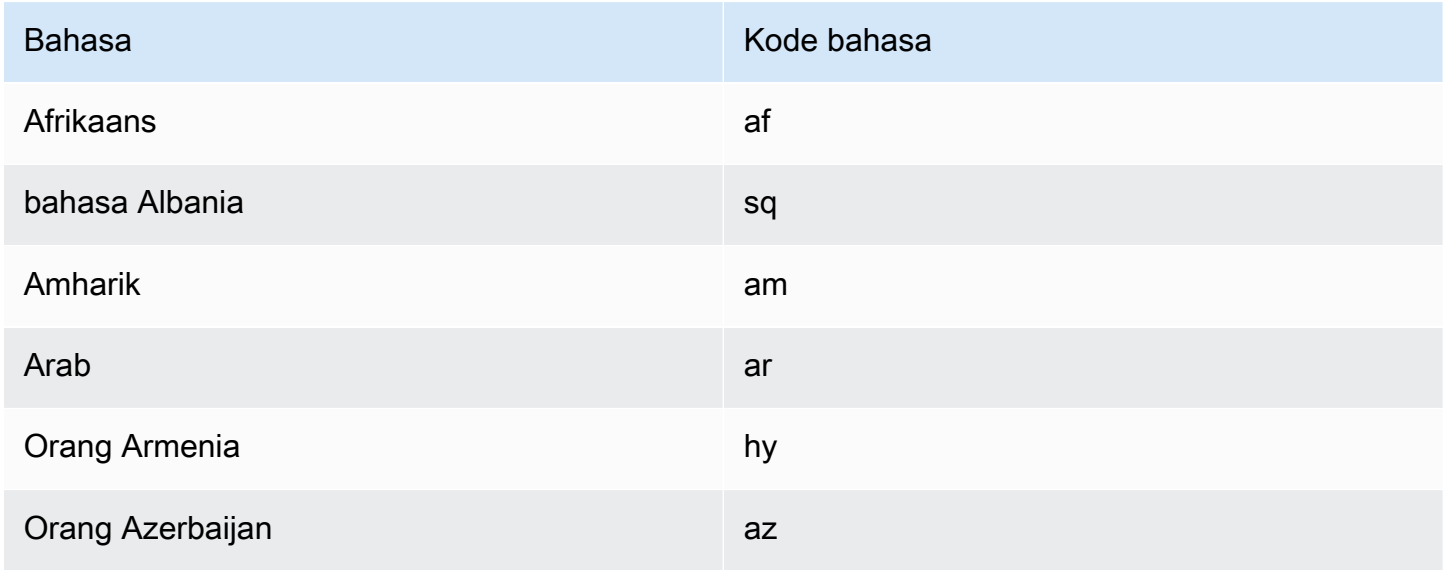

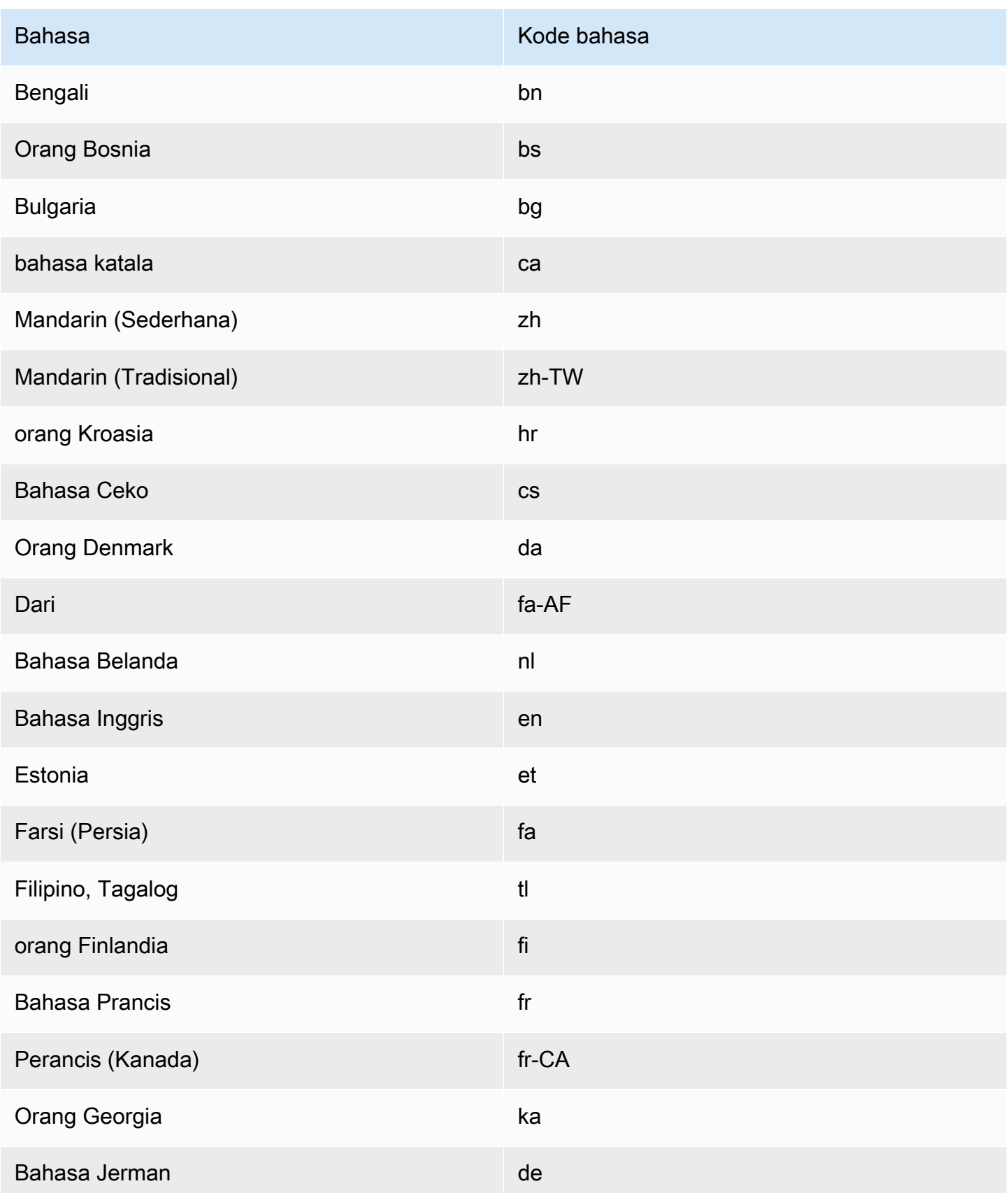

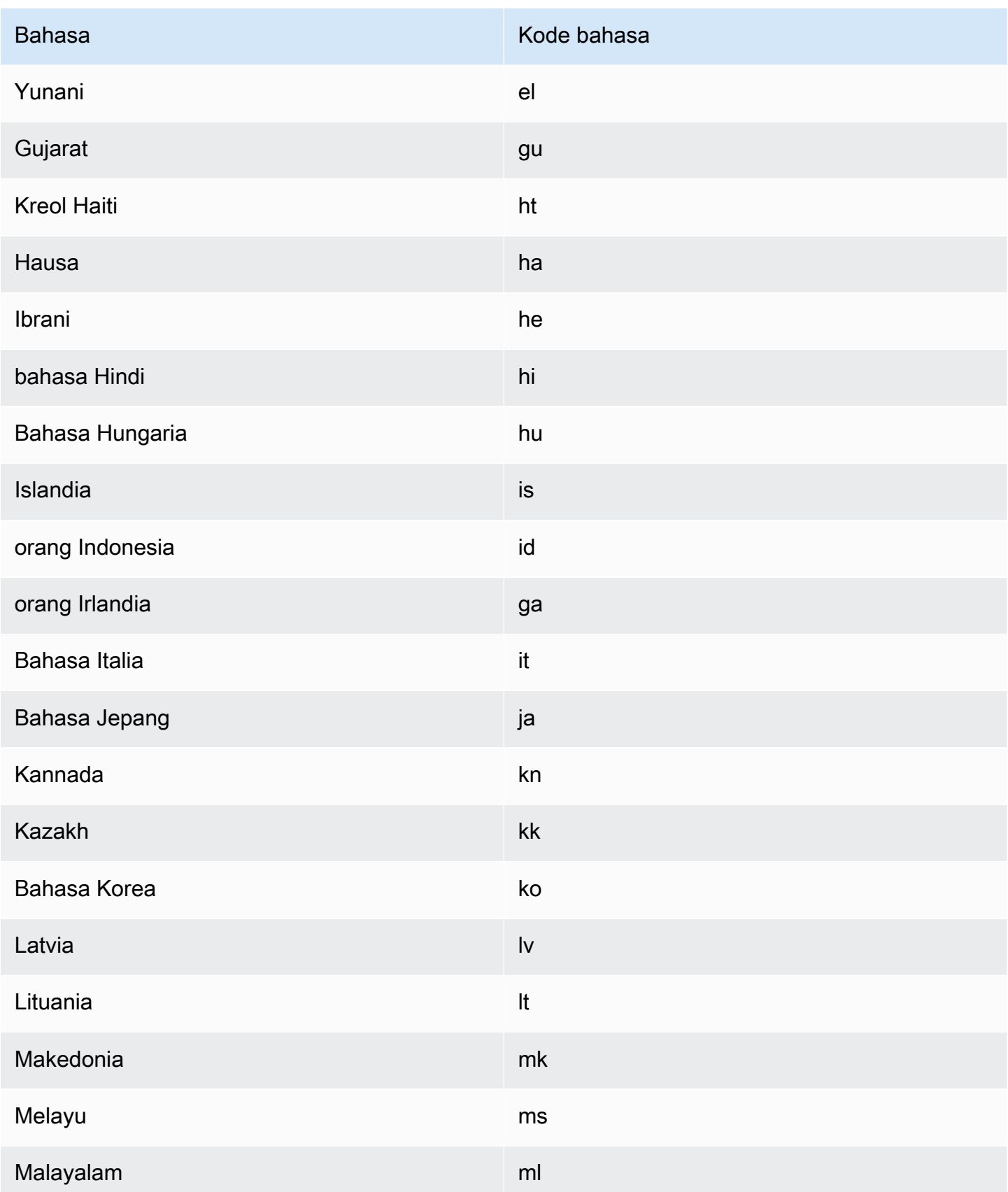

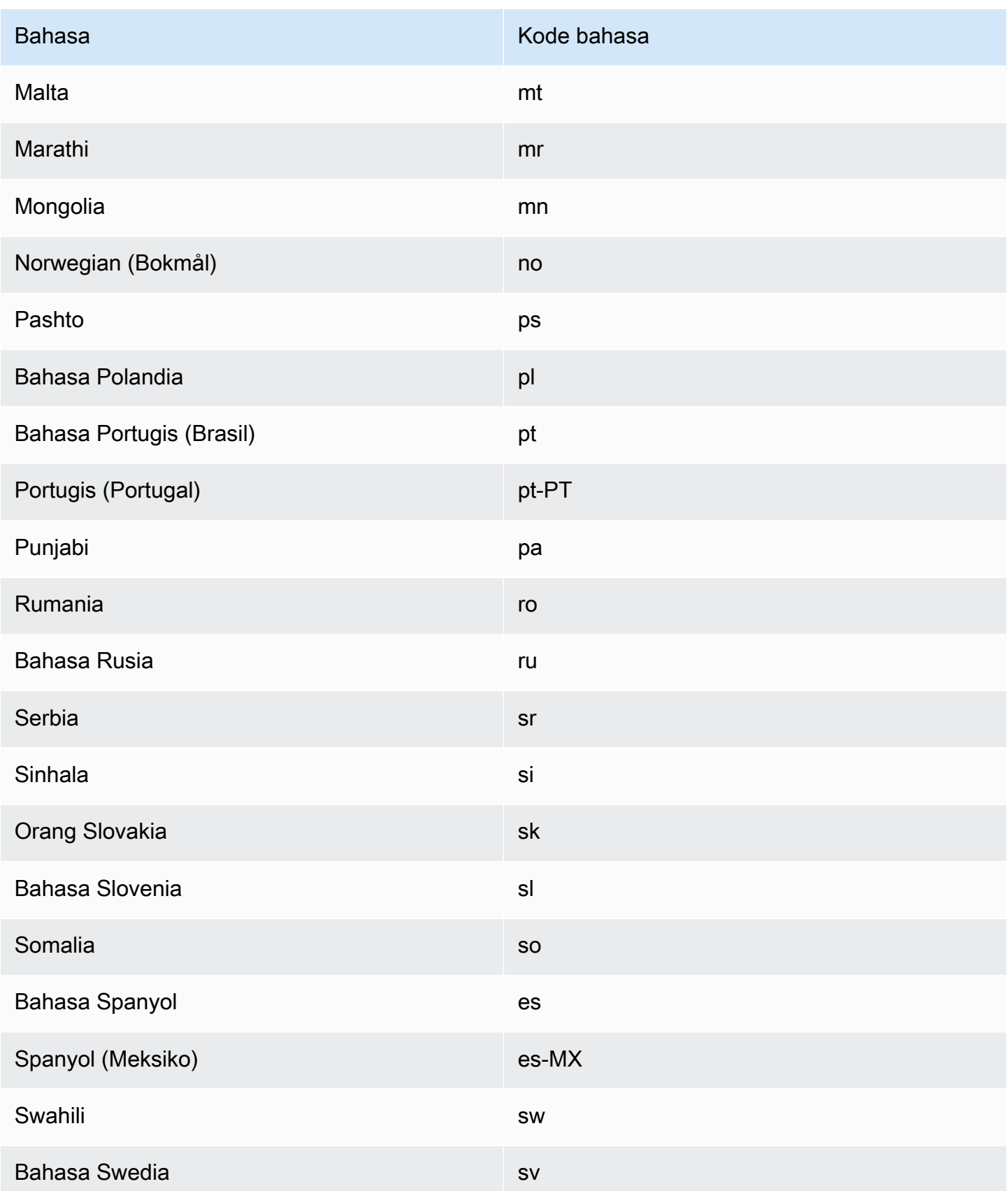

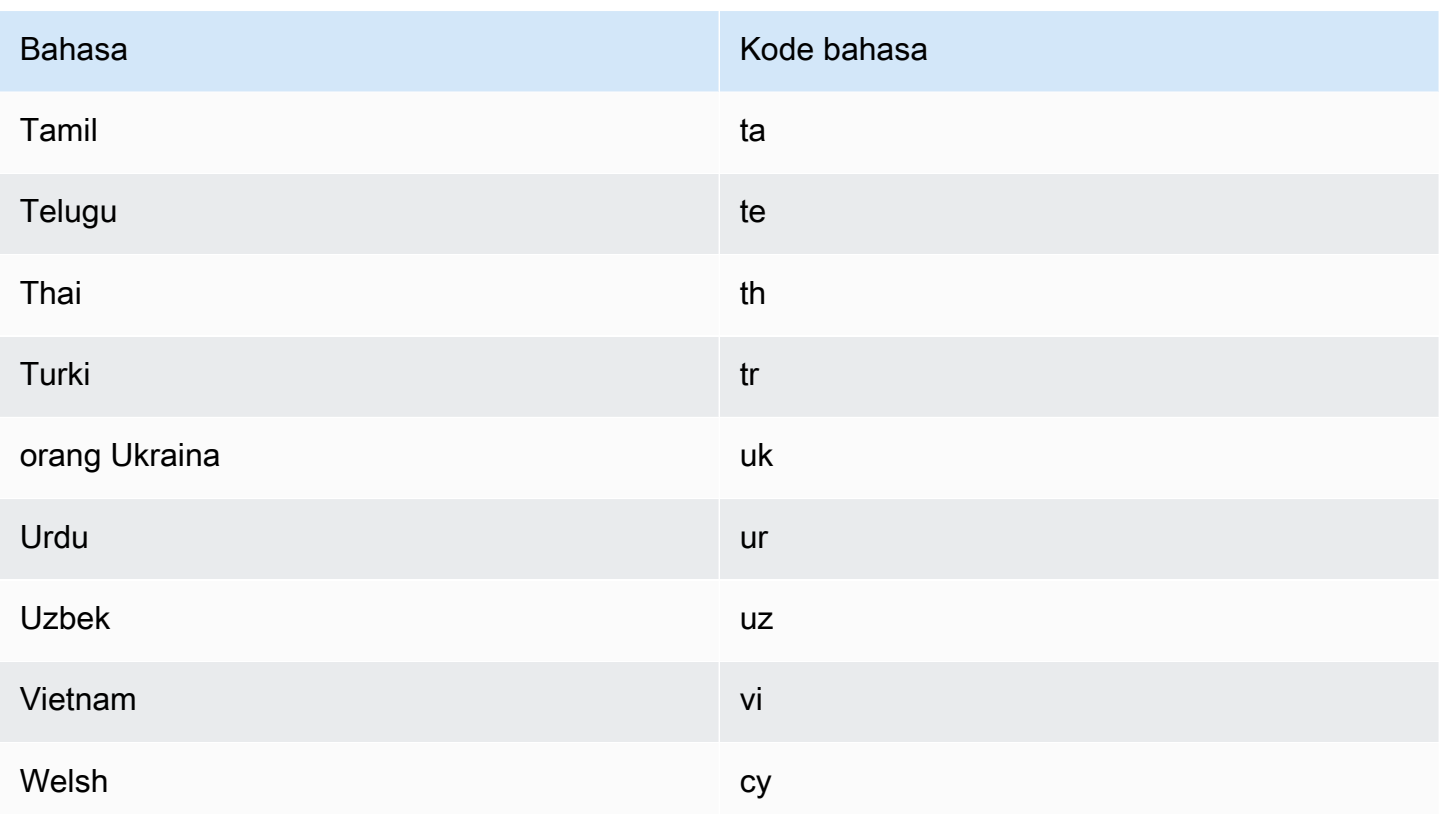

## <span id="page-12-0"></span>Bahasa yang didukung oleh fitur Amazon Translate

Bagian berikut menjelaskan bahasa yang didukung oleh fitur Amazon Translate.

- Terjemahan dokumen waktu nyata Mendukung terjemahan dari bahasa Inggris ke bahasa apa pun yang didukung, dan dari bahasa apa pun yang didukung ke bahasa Inggris. Untuk detail tentang terjemahan real-time, lihat[Terjemahan waktu nyata](#page-25-1).
- Keringkasan Untuk bahasa yang didukung oleh fitur ini, lihat[Menggunakan singkatnya di](#page-62-0) [Amazon Translate](#page-62-0).
- Masking tidak senonoh Untuk bahasa yang didukung oleh fitur ini, lihat. [Menyembunyikan kata](#page-63-1)[kata dan frasa profan di Amazon Translate](#page-63-1)
- Formalitas Untuk bahasa yang didukung oleh fitur ini, liha[tMenyetel formalitas di Amazon](#page-65-0) [Translate.](#page-65-0)

# <span id="page-13-0"></span>Cara kerja Amazon Translate

Gunakan layanan Amazon Translate untuk menerjemahkan konten dari bahasa sumber (bahasa konten input) ke bahasa target (bahasa yang Anda pilih untuk keluaran terjemahan). Dalam pekerjaan batch, Anda dapat menerjemahkan file dari satu atau beberapa bahasa sumber ke satu atau beberapa bahasa target. Untuk informasi selengkapnya tentang bahasa yang didukung, lihat[Bahasa dan kode bahasa yang didukung](#page-8-0).

Topik

- [Format yang didukung untuk konten input](#page-13-1)
- [Menyesuaikan terjemahan Anda](#page-13-2)
- [Deteksi bahasa otomatis](#page-14-0)
- [Penanganan pengecualian](#page-14-1)

## <span id="page-13-1"></span>Format yang didukung untuk konten input

Amazon Translate, mendukung format berikut untuk konten input:

- Untuk terjemahan real-time:
	- Teks masukan Teks biasa dalam format UTF-8. Amazon Translate menyediakan konten output sebagai teks UTF-8.
	- Satu file input File yang berisi konten teks biasa (.txt), HTML (.html), atau Word (.docx). Amazon Translate menyediakan konten output sebagai file dalam format yang sama dengan file input.
- Untuk pekerjaan terjemahan batch:
	- Kumpulan file input Satu atau beberapa file yang Anda unggah ke lokasi Amazon S3. Format file yang didukung termasuk teks biasa (.txt), HTML (.html), Word (.docx), Excel (.xlsx), (.pptx) dan XLIFF 1.2 (.xlf). PowerPoint Amazon Translate menyediakan konten output sebagai file. Format file untuk setiap file output cocok dengan format file input.

## <span id="page-13-2"></span>Menyesuaikan terjemahan Anda

Anda dapat menggunakan fitur berikut untuk menyesuaikan terjemahan yang Anda hasilkan dengan Amazon Translate:

- o-not-translate Tag D Menggunakan tag awal dan akhir untuk menentukan konten yang tidak ingin Anda terjemahkan (dalam konten HTML).
- Terminologi khusus Mendefinisikan bagaimana Anda ingin Amazon Translate menerjemahkan istilah tertentu, seperti nama merek.
- Keringkasan Mengurangi panjang output terjemahan untuk sebagian besar terjemahan (dibandingkan dengan output terjemahan tanpa singkatnya). Brevity didukung untuk terjemahan teks real-time.
- Kata-kata tidak senonoh Menutupi kata-kata dan frasa yang tidak senonoh dalam hasil terjemahan Anda.
- Formalitas Menetapkan tingkat formalitas bahasa dalam output terjemahan Anda.
- Data paralel Menyesuaikan output terjemahan untuk mencerminkan gaya, nada, dan pilihan kata dalam contoh contoh terjemahan yang Anda berikan.

<span id="page-14-0"></span>Untuk selengkapnya, lihat [Menyesuaikan terjemahan Anda.](https://docs.aws.amazon.com/translate/latest/dg/customizing-translations.html)

## Deteksi bahasa otomatis

Amazon Translate dapat secara otomatis mendeteksi bahasa yang digunakan dalam teks sumber Anda. Untuk menggunakan deteksi bahasa otomatis, tentukan auto sebagai bahasa sumber. Amazon Translate memanggil Amazon Comprehend atas nama Anda untuk menentukan bahasa yang digunakan dalam teks sumber. Dengan memilih deteksi bahasa otomatis, Anda menyetujui persyaratan dan perjanjian layanan untuk Amazon Comprehend. Untuk informasi tentang harga Amazon Comprehend, [lihat](https://aws.amazon.com/comprehend/pricing/) Harga Amazon Comprehend.

## <span id="page-14-1"></span>Penanganan pengecualian

Jika Anda menentukan sumber atau bahasa target yang tidak didukung, Amazon Translate menampilkan pengecualian berikut:

- UnsupportedLanguagePairException— Amazon Translate mendukung terjemahan antara semua bahasa yang didukung. Pengecualian ini dikembalikan jika bahasa sumber atau bahasa target tidak didukung. Untuk informasi selengkapnya, lihat [Bahasa yang didukung.](#page-8-0)
- DetectedLanguageLowConfidenceException— Jika Anda menggunakan deteksi bahasa otomatis, dan Amazon Translate memiliki keyakinan rendah bahwa ia mendeteksi bahasa sumber yang benar, ia mengembalikan pengecualian ini. Jika tingkat kepercayaan rendah dapat diterima, Anda dapat menggunakan bahasa sumber yang dikembalikan dalam pengecualian.

# <span id="page-15-0"></span>Menyiapkan

Sebelum Anda menggunakan Amazon Translate untuk pertama kalinya, selesaikan tugas-tugas berikut.

Menyiapkan tugas

- [Daftar Akun AWS](#page-15-1)
- [Membuat pengguna administratif](#page-16-0)
- [Instal dan konfigurasikan AWS Command Line Interface \(AWS CLI\)](#page-17-0)
- [Berikan akses terprogram](#page-17-1)
- [Menggunakan layanan ini dengan AWS SDK](#page-19-0)

# <span id="page-15-1"></span>Daftar Akun AWS

Jika Anda tidak memiliki Akun AWS, selesaikan langkah-langkah berikut untuk membuatnya.

Untuk mendaftar Akun AWS

- 1. Buka [https://portal.aws.amazon.com/billing/signup.](https://portal.aws.amazon.com/billing/signup)
- 2. Ikuti petunjuk secara online.

Anda akan diminta untuk menerima panggilan telepon dan memasukkan kode verifikasi pada keypad telepon sebagai bagian dari prosedur pendaftaran.

Saat Anda mendaftar Akun AWS, Pengguna root akun AWS dibuat. Pengguna root memiliki akses ke semua Layanan AWS dan sumber daya dalam akun. Sebagai praktik terbaik keamanan, [tetapkan akses administratif ke pengguna administratif,](https://docs.aws.amazon.com/singlesignon/latest/userguide/getting-started.html) dan hanya gunakan pengguna root untuk melakukan [tugas yang memerlukan akses pengguna root](https://docs.aws.amazon.com/accounts/latest/reference/root-user-tasks.html).

AWS akan mengirimkan email konfirmasi kepada Anda setelah proses pendaftaran selesai. Anda dapat melihat aktivitas akun saat ini dan mengelola akun dengan mengunjungi [https://](https://aws.amazon.com/)  [aws.amazon.com/](https://aws.amazon.com/) dan memilih Akun Saya.

## <span id="page-16-0"></span>Membuat pengguna administratif

Setelah Anda mendaftarAkun AWS, amankanPengguna root akun AWS, aktifkanAWS IAM Identity Center, dan buat pengguna administratif sehingga Anda tidak menggunakan pengguna root untuk tugas sehari-hari.

Mengamankan Pengguna root akun AWS Anda

1. Masuk ke [AWS Management Console](https://console.aws.amazon.com/) sebagai pemilik akun dengan memilih Pengguna root dan memasukkan alamat email Akun AWS Anda. Pada halaman berikutnya, masukkan kata sandi Anda.

Untuk bantuan masuk menggunakan pengguna root, lihat [Masuk sebagai pengguna root](https://docs.aws.amazon.com/signin/latest/userguide/console-sign-in-tutorials.html#introduction-to-root-user-sign-in-tutorial) dalam Panduan Pengguna AWS Sign-In.

2. Mengaktifkan autentikasi multi-faktor (MFA) untuk pengguna root Anda.

Untuk petunjuk, lihat [Mengaktifkan perangkat MFA virtual untuk pengguna root Akun AWS Anda](https://docs.aws.amazon.com/IAM/latest/UserGuide/enable-virt-mfa-for-root.html)  [\(konsol\)](https://docs.aws.amazon.com/IAM/latest/UserGuide/enable-virt-mfa-for-root.html) dalam Panduan Pengguna IAM.

Membuat pengguna administratif

1. Aktifkan Pusat Identitas IAM.

Untuk petunjuk, lihat [Mengaktifkan AWS IAM Identity Center](https://docs.aws.amazon.com/singlesignon/latest/userguide/get-set-up-for-idc.html) di Panduan AWS IAM Identity Center Pengguna.

2. Di Pusat Identitas IAM, berikan akses administratif ke pengguna administratif.

Untuk tutorial tentang menggunakan Direktori Pusat Identitas IAM sebagai sumber identitas Anda, lihat [Mengkonfigurasi akses pengguna dengan default Direktori Pusat Identitas IAM](https://docs.aws.amazon.com/singlesignon/latest/userguide/quick-start-default-idc.html) di Panduan AWS IAM Identity Center Pengguna.

Masuk sebagai pengguna administratif

• Untuk masuk dengan pengguna Pusat Identitas IAM, gunakan URL masuk yang dikirim ke alamat email Anda saat Anda membuat pengguna Pusat Identitas IAM.

Untuk bantuan masuk menggunakan pengguna Pusat Identitas IAM, lihat [Masuk ke portal akses](https://docs.aws.amazon.com/signin/latest/userguide/iam-id-center-sign-in-tutorial.html) [AWS](https://docs.aws.amazon.com/signin/latest/userguide/iam-id-center-sign-in-tutorial.html) dalam Panduan Pengguna AWS Sign-In.

# <span id="page-17-0"></span>Instal dan konfigurasikan AWS Command Line Interface (AWS CLI)

Anda menggunakan AWS CLI untuk melakukan panggilan interaktif ke Amazon Translate.

Untuk menginstal dan mengonfigurasi AWS CLI

1. Instal AWS CLI. Untuk petunjuk, lihat topik berikut di Panduan AWS Command Line Interface Pengguna:

[Menginstal atau memperbarui versi terbaru AWS Command Line Interface](https://docs.aws.amazon.com/cli/latest/userguide/cli-getting-started-install.html)

2. KonfigurasikanAWS CLI. Untuk petunjuk, lihat topik berikut di Panduan AWS Command Line Interface Pengguna:

[Mengkonfigurasi AWS Command Line Interface](https://docs.aws.amazon.com/cli/latest/userguide/cli-chap-configure.html)

## <span id="page-17-1"></span>Berikan akses terprogram

Pengguna membutuhkan akses terprogram jika mereka ingin berinteraksi dengan AWS luar dari AWS Management Console. Cara memberikan akses terprogram bergantung pada jenis pengguna yang mengakses AWS.

Untuk memberikan pengguna akses terprogram, pilih salah satu opsi berikut.

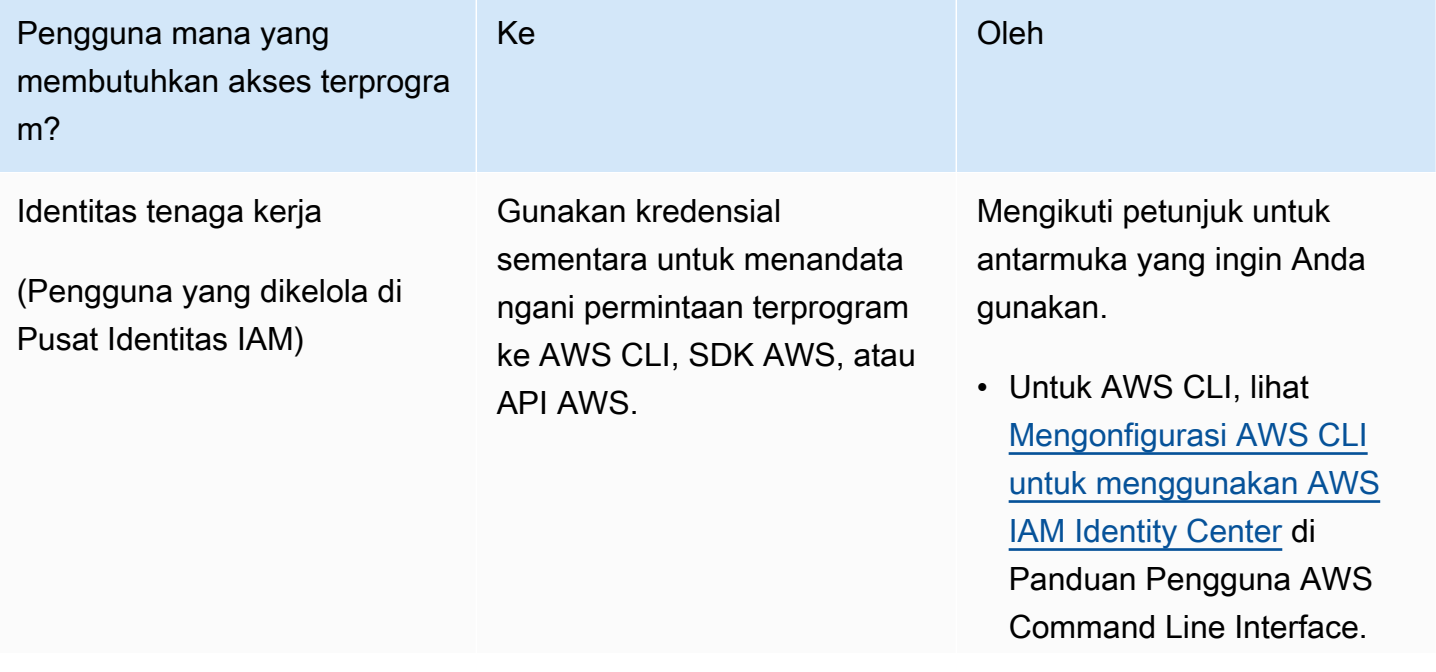

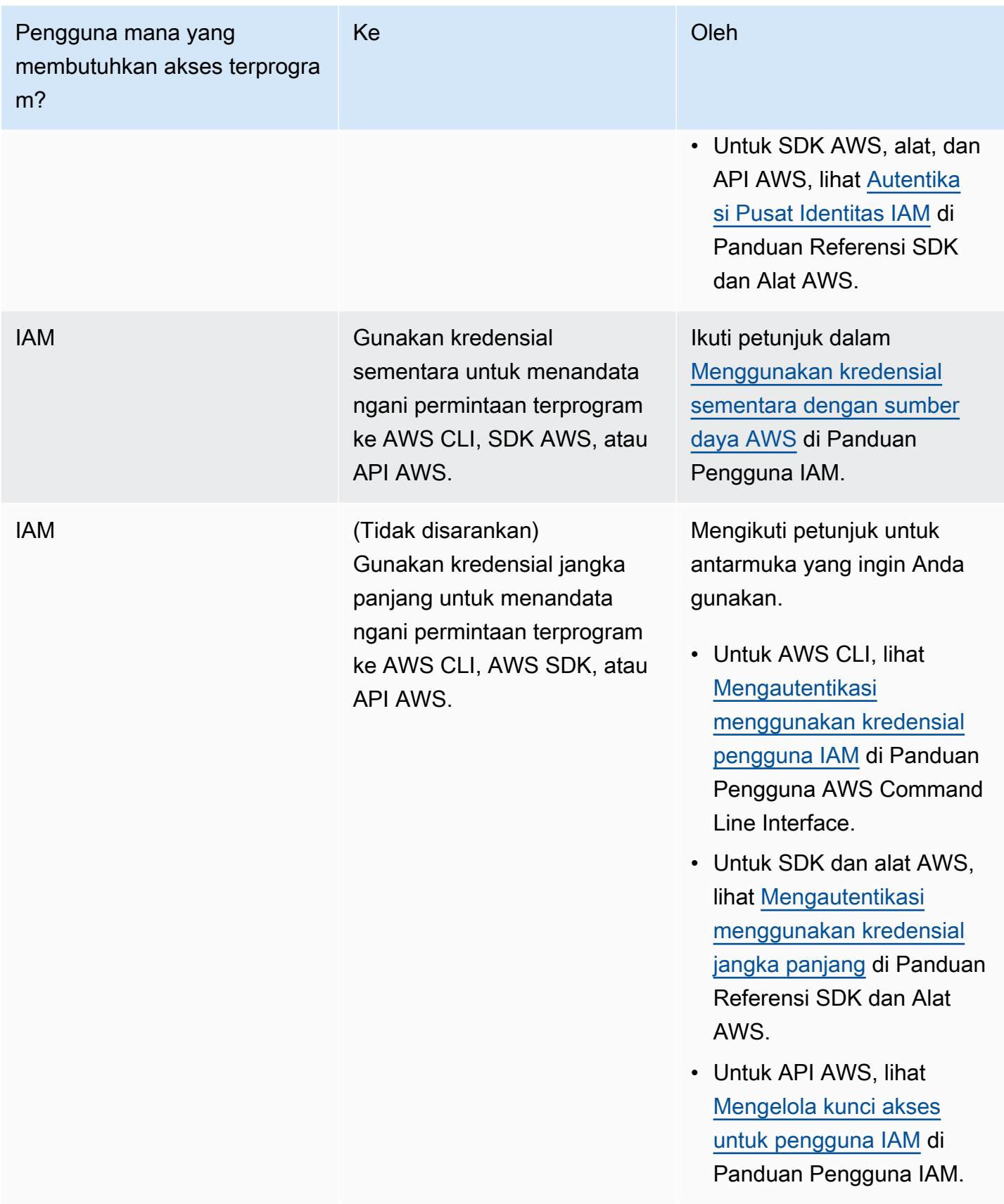

## <span id="page-19-0"></span>Menggunakan layanan ini dengan AWS SDK

Kit pengembangan perangkat lunak (SDK) AWS tersedia untuk banyak bahasa pemrograman populer. Setiap SDK menyediakan API, contoh kode, dan dokumentasi yang memudahkan developer untuk membangun aplikasi dalam bahasa pilihan mereka.

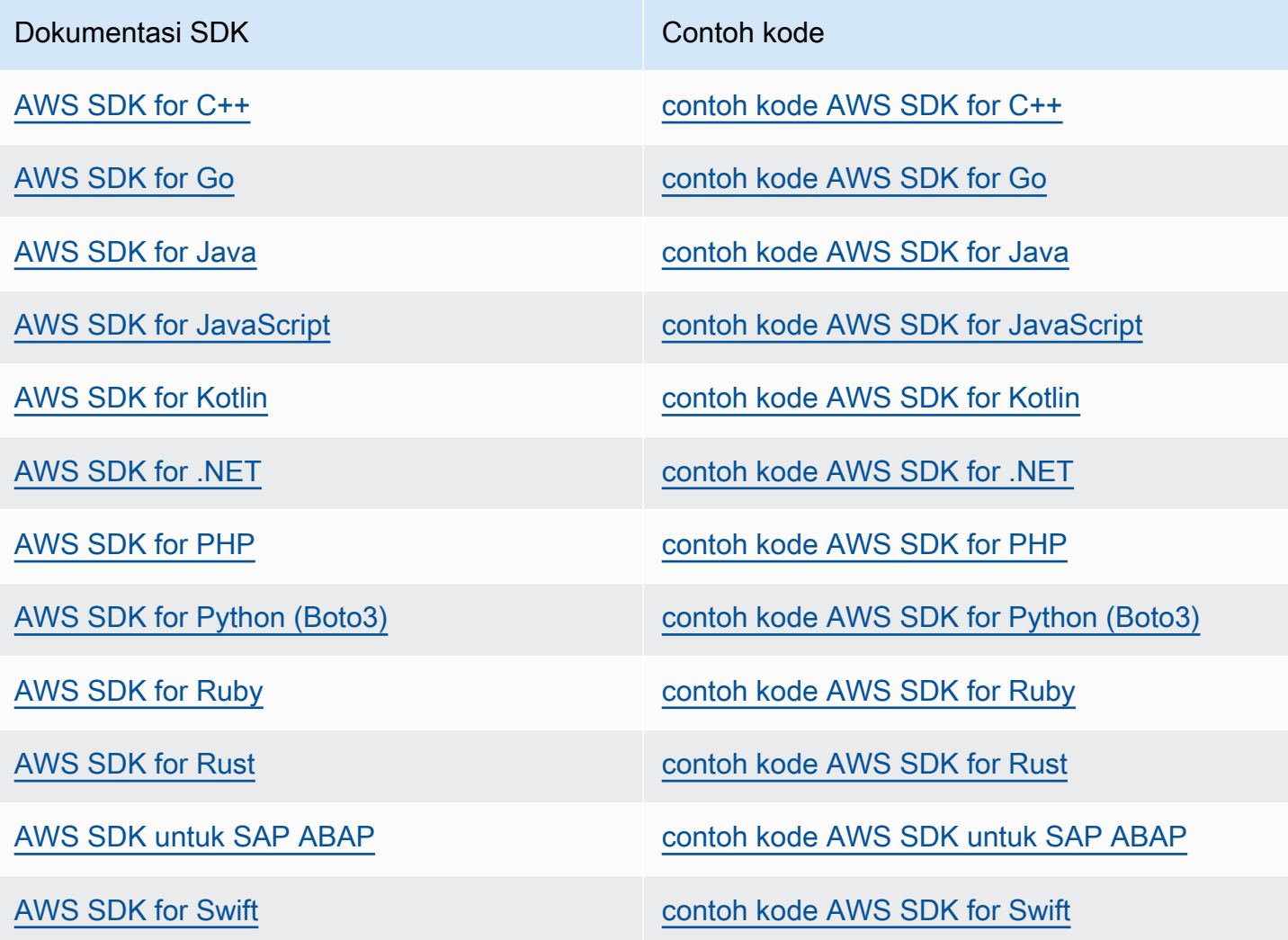

### **a** Ketersediaan contoh

Tidak dapat menemukan apa yang Anda butuhkan? Mintalah sebuah contoh kode dengan menggunakan tautan Berikan umpan balik yang ada di bagian bawah halaman ini.

# <span id="page-20-0"></span>Memulai dengan Amazon Translate

Cara termudah untuk memulai Amazon Translate adalah dengan menggunakan konsol untuk menerjemahkan beberapa teks. Anda juga dapat mencoba operasi API dari baris perintah. Anda juga dapat menginstal salah satu AWS SDK untuk menggunakan operasi Amazon Translate API.

Topik

- [Memulai \(konsol\)](#page-20-1)
- [Memulai \(AWS CLI\)](#page-22-0)
- [Memulai \(SDK\)](#page-23-0)

# <span id="page-20-1"></span>Memulai (konsol)

Cara termudah untuk memulai Amazon Translate adalah dengan menggunakan konsol untuk menerjemahkan beberapa teks. Anda dapat menerjemahkan hingga 10.000 byte teks menggunakan konsol. Jika Anda belum meninjau konsep dan terminologi dala[mCara kerja Amazon Translate](#page-13-0), kami sarankan Anda melakukannya sebelum melanjutkan.

Buka [konsol Amazon Translate.](https://console.aws.amazon.com/translate/home)

Jika ini adalah pertama kalinya Anda menggunakan Amazon Translate, pilih Luncurkan terjemahan waktu nyata.

Dalam terjemahan Real-time, pilih bahasa target. Amazon Translate mendeteksi secara otomatis bahasa sumber, atau Anda dapat memilih bahasa sumber. Masukkan teks yang ingin Anda terjemahkan di kotak teks sebelah kiri. Teks yang diterjemahkan muncul di kotak teks sebelah kanan.

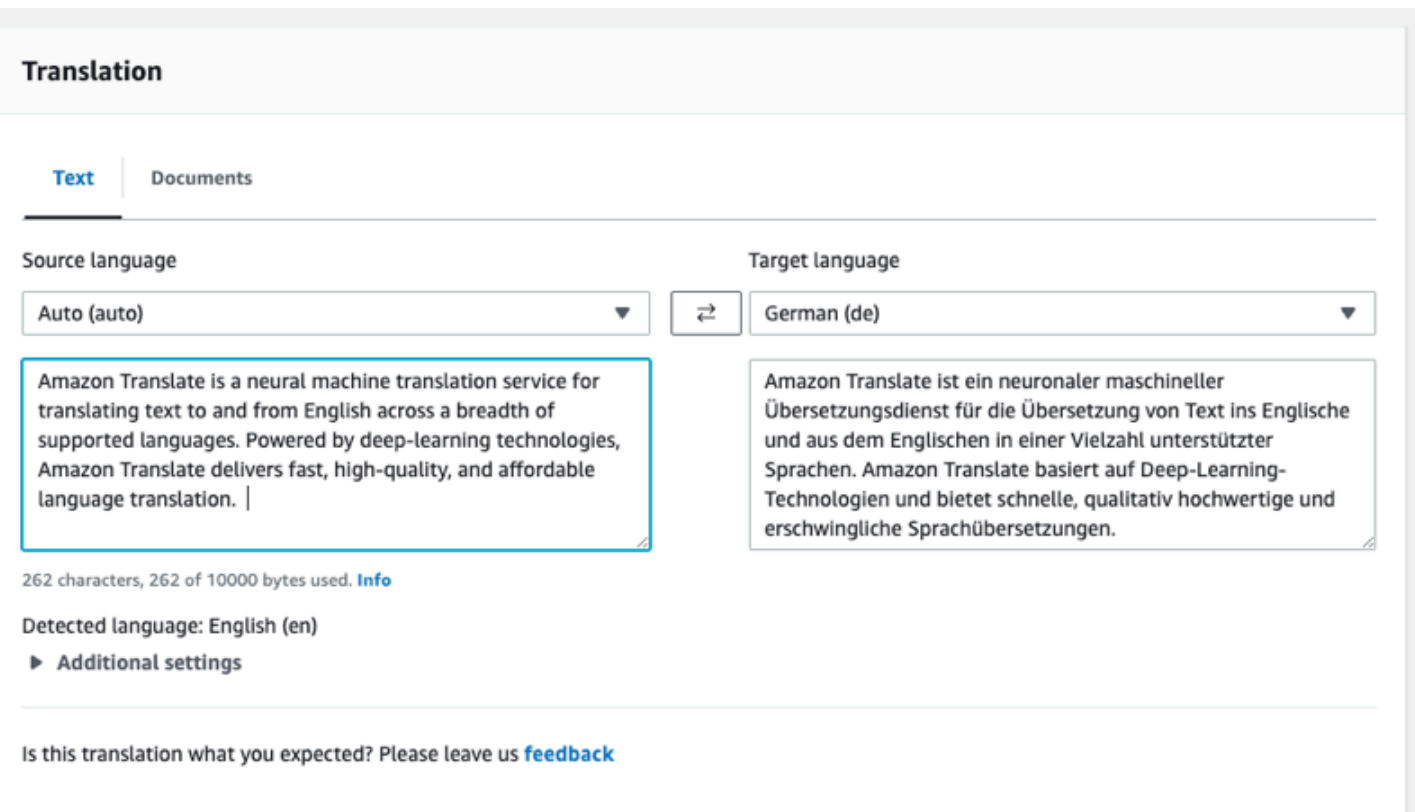

Di bagian Integrasi aplikasi Anda dapat melihat input dan output JSON untuk [TranslateTexto](https://docs.aws.amazon.com/translate/latest/APIReference/API_TranslateText.html)perasi.

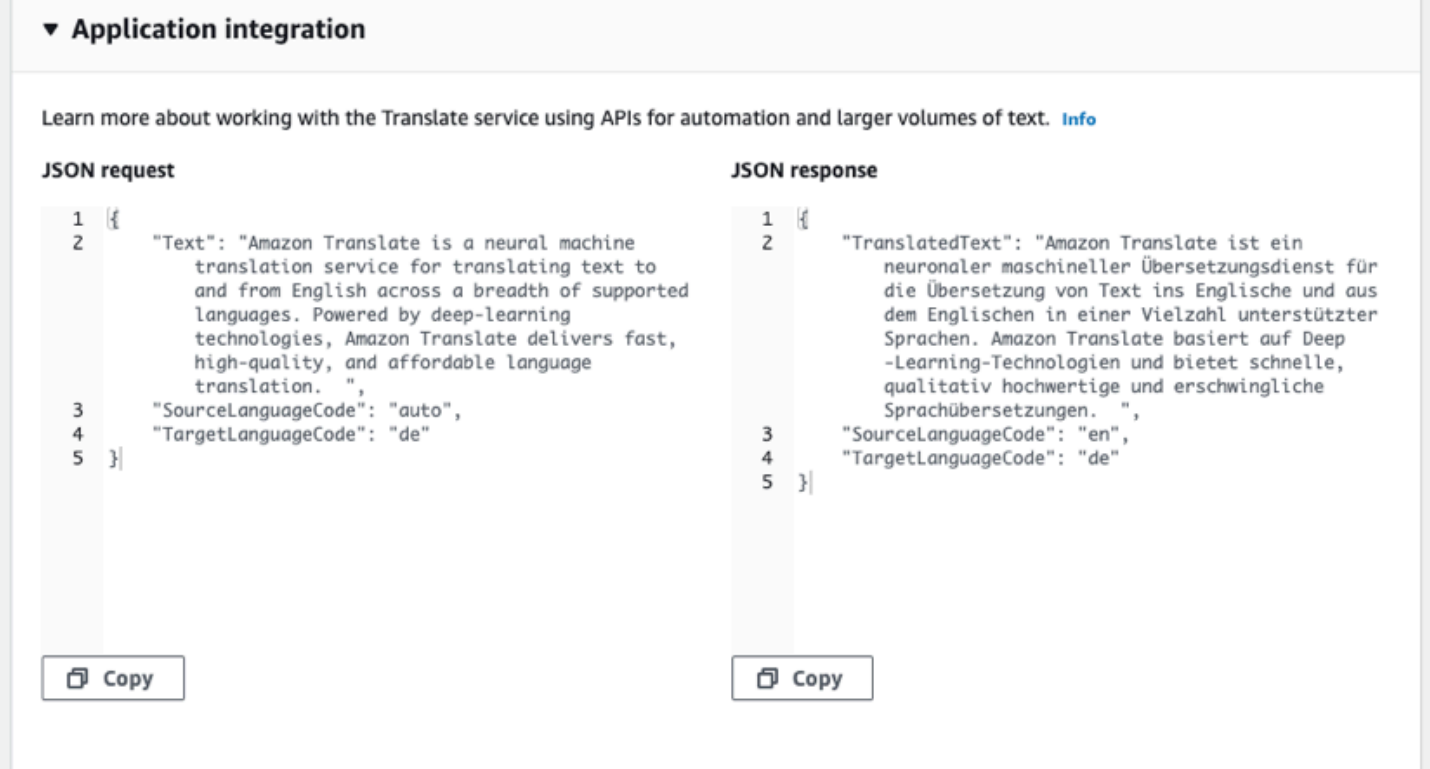

# <span id="page-22-0"></span>Memulai (AWS CLI)

Dalam latihan berikut, Anda menggunakan AWS command line interface (AWS CLI) untuk menerjemahkan teks. Untuk menyelesaikan latihan, Anda harus terbiasa dengan CLI dan memiliki editor teks. Untuk informasi selengkapnya, lihat [Instal dan konfigurasikan AWS Command Line](#page-17-0)  [Interface \(AWS CLI\)](#page-17-0).

Untuk menggunakan Amazon Translate dari baris perintah, Anda perlu menjalankan perintah dari wilayah yang mendukung layanan Amazon Translate. Untuk daftar titik akhir dan wilayah yang tersedia, lihat Wilayah dan [Titik Akhir Amazon Translate di Referensi AWS](https://docs.aws.amazon.com/general/latest/gr/rande.html#translate_region) Umum.

### <span id="page-22-1"></span>Terjemahkan teks menggunakan baris perintah

Contoh berikut menunjukkan cara menggunakan [TranslateText](https://docs.aws.amazon.com/translate/latest/APIReference/API_TranslateText.html)operasi dari baris perintah untuk menerjemahkan teks. Contoh diformat untuk Unix, Linux, dan macOS. Untuk Windows, ganti karakter kelanjutan backslash (\) Unix di akhir setiap baris dengan tanda sisipan (^). Pada baris perintah, ketik yang berikut ini.

```
aws translate translate-text \ 
              --region region \ 
              --source-language-code "en" \ 
              --target-language-code "es" \ 
              --text "hello, world"
```
Jawabannya adalah JSON berikut:

```
{ 
     "TargetLanguageCode": "es", 
     "Text": "Hola, mundo", 
     "SourceLanguageCode": "en"
}
```
### <span id="page-22-2"></span>Langkah selanjutnya

Untuk melihat cara lain untuk menggunakan Amazon Translate, liha[tContoh kode untuk Amazon](#page-83-0) [Translate menggunakan AWS SDK.](#page-83-0)

# <span id="page-23-0"></span>Memulai (SDK)

AWSmenyediakan SDK untuk berbagai bahasa komputer. SDK mengelola banyak detail koneksi API untuk klien Anda, seperti perhitungan tanda tangan, penanganan coba ulang permintaan, dan penanganan kesalahan. Untuk informasi selengkapnya, lihat [AWS SDK](https://aws.amazon.com/tools/#SDKs).

Contoh berikut menunjukkan cara menggunakan [TranslateText](https://docs.aws.amazon.com/translate/latest/APIReference/API_TranslateText.html)operasi Amazon Translate menggunakan Java dan Python. Gunakan SDK untuk mempelajari Amazon Translate API dan sebagai blok bangunan untuk aplikasi Anda sendiri.

Topik

- [Menerjemahkan teks menggunakan AWS SDK for Java](#page-23-1)
- [Menerjemahkan teks menggunakan AWS SDK for Python \(Boto\)](#page-23-2)
- [Contoh SDK lainnya](#page-24-0)

### <span id="page-23-1"></span>Menerjemahkan teks menggunakan AWS SDK for Java

AWSmemberikan [GitHub contoh](https://github.com/awsdocs/aws-doc-sdk-examples/blob/main/javav2/example_code/translate/src/test/java/TranslateTest.java) bagaimana menggunakan [TranslateTexto](https://docs.aws.amazon.com/translate/latest/APIReference/API_TranslateText.html)perasi di Java. Untuk menjalankan contoh ini, Anda memerlukanAWS SDK for Java. Untuk petunjuk cara menginstal SDK for Java, [lihat Mengatur AWS SDK](https://docs.aws.amazon.com/sdk-for-java/latest/developer-guide/setup.html) for Java 2.x.

### <span id="page-23-2"></span>Menerjemahkan teks menggunakan AWS SDK for Python (Boto)

Contoh berikut menunjukkan bagaimana menggunakan [TranslateText](https://docs.aws.amazon.com/translate/latest/APIReference/API_TranslateText.html)operasi di Python. Untuk menjalankan contoh, instal SDK Python melalui file. AWS CLI Untuk petunjuk, silakan lihat [the](#page-17-0) [section called "Menyiapkan AWS CLI"](#page-17-0).

```
import boto3
translate = boto3.client(service_name='translate', region_name='region', use_ssl=True)
result = translate.translate_text(Text="Hello, World", 
             SourceLanguageCode="en", TargetLanguageCode="de")
print('TranslatedText: ' + result.get('TranslatedText'))
print('SourceLanguageCode: ' + result.get('SourceLanguageCode'))
print('TargetLanguageCode: ' + result.get('TargetLanguageCode'))
```
Untuk daftar kode bahasa yang didukung, lihat [Bahasa dan kode bahasa yang didukung](#page-8-0)

### <span id="page-24-0"></span>Contoh SDK lainnya

Lihat [Contoh kode untuk Amazon Translate menggunakan AWS SDK](#page-83-0) contoh yang menggunakan .NET dan SAP ABAP.

# <span id="page-25-0"></span>Mode pemrosesan terjemahan

Saat menerjemahkan dokumen, Anda dapat menggunakan dua mode pemrosesan terjemahan yang berbeda: terjemahan waktu nyata atau pemrosesan batch asinkron. Mode yang Anda gunakan didasarkan pada ukuran dan jenis dokumen target dan memengaruhi cara Anda mengirimkan pekerjaan terjemahan dan melihat hasilnya.

- [Terjemahan real-time](#page-25-1)  Anda membuat permintaan sinkron untuk menerjemahkan sejumlah kecil teks (atau file teks) dan Amazon Translate segera merespons dengan teks yang diterjemahkan.
- [Pemrosesan batch asinkron](#page-33-0)  Anda menempatkan koleksi dokumen di lokasi Amazon Simple Storage Service (Amazon S3) dan memulai pekerjaan pemrosesan asinkron untuk menerjemahkannya. Amazon Translate mengirimkan dokumen keluaran yang diterjemahkan ke lokasi Amazon S3 tertentu.

## <span id="page-25-1"></span>Terjemahan waktu nyata

Amazon Translate menyediakan operasi terjemahan dokumen dan teks real-time yang segera mengembalikan terjemahan. Anda dapat menggunakan konsol atau API untuk melakukan terjemahan real-time.

Topik

- [Terjemahan waktu nyata menggunakan konsol](#page-25-2)
- [Terjemahan real-time menggunakan API](#page-30-0)

### <span id="page-25-2"></span>Terjemahan waktu nyata menggunakan konsol

Untuk menggunakan konsol untuk terjemahan real-time, tempelkan teks masukan ke dalam kotak teks bahasa sumber atau berikan teks input sebagai file. Secara opsional, Anda dapat mengatur fitur seperti tingkat formalitas yang diinginkan, penyembunyian kata-kata kotor, singkatnya, dan terminologi khusus.

Anda dapat menggunakan deteksi bahasa otomatis dengan terjemahan waktu nyata, tetapi Anda mungkin dikenakan biaya. Untuk informasi selengkapnya, lihat [Deteksi bahasa otomatis.](#page-14-0)

Topik

- [Terjemahkan teks](#page-26-0)
- [Terjemahkan dokumen](#page-27-0)
- [Lihat data permintaan dan respons API yang setara](#page-28-0)
- [Gunakan fitur terjemahan](#page-29-0)

#### <span id="page-26-0"></span>Terjemahkan teks

Gunakan konsol Amazon Translate untuk menerjemahkan hingga 10.000 byte teks.

- 1. Buka [konsol Amazon Translate.](https://console.aws.amazon.com/translate/home)
- 2. Di menu navigasi di sebelah kiri, pilih Terjemahan waktu nyata.
- 3. Untuk bahasa Sumber, pilih bahasa teks sumber, atau simpan nilainya sebagai Otomatis untuk deteksi otomatis.
- 4. Untuk bahasa Target, pilih bahasa.
- 5. Masukkan atau tempel teks ke dalam kotak teks bahasa Sumber. Konsol menampilkan teks yang diterjemahkan dalam kotak teks bahasa Target.

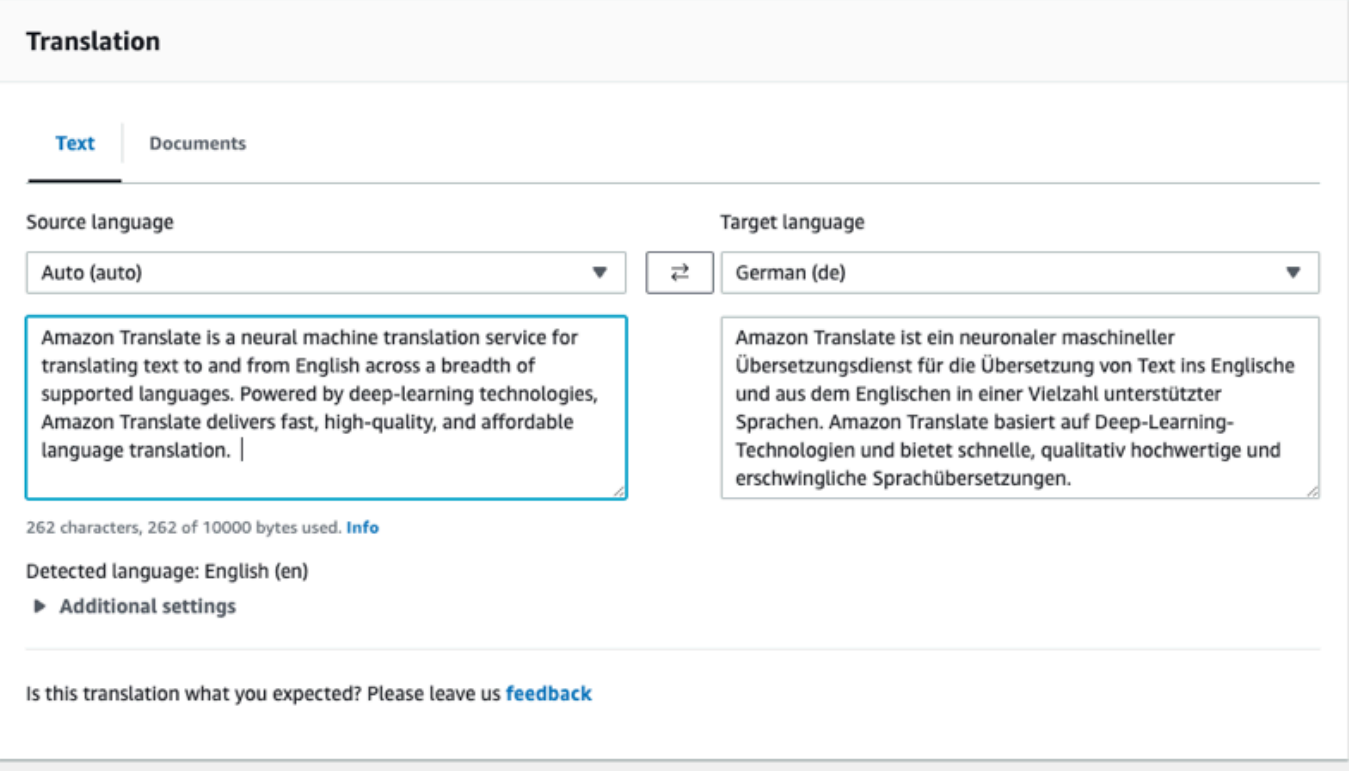

### <span id="page-27-0"></span>Terjemahkan dokumen

Terjemahan dokumen real-time mendukung terjemahan dari bahasa Inggris ke bahasa apa pun yang didukung, dan dari bahasa apa pun yang didukung ke bahasa Inggris.

Untuk menerjemahkan dokumen menggunakan konsol Amazon Translate:

- 1. Buka [konsol Amazon Translate.](https://console.aws.amazon.com/translate/home)
- 2. Di menu navigasi di sebelah kiri, pilih Terjemahan waktu nyata.
- 3. Di panel Terjemahan, pilih tab Dokumen.

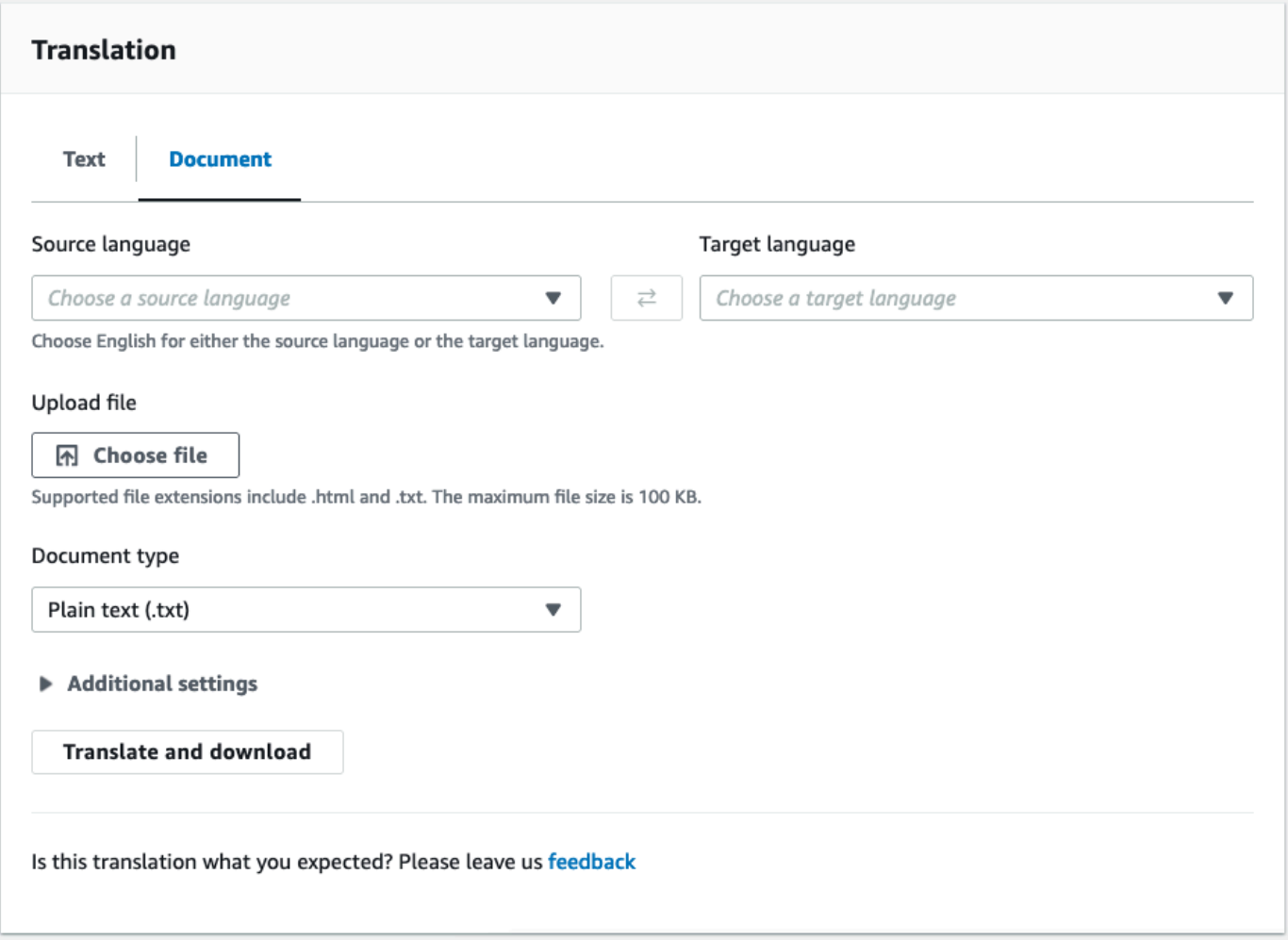

- 4. Untuk bahasa Sumber, pilih bahasa teks sumber, atau pilih Otomatis untuk deteksi otomatis.
- 5. Untuk bahasa Target, pilih bahasa. Jika bahasa sumber bukan bahasa Inggris, Anda harus memilih bahasa Inggris untuk bahasa target.
- 6. Di bawah Unggah file, pilih Pilih file dan masukkan jalur ke file sumber. Ukuran file maksimum adalah 100 KB.
- 7. Untuk jenis Dokumen, pilih format file sumber terjemahan. Terjemahan dokumen mendukung file input teks biasa, HTML, atau Word (.docx).
- 8. Pilih Translate.

Setelah tugas terjemahan selesai, pilih Unduh terjemahan untuk mengunduh dokumen yang diterjemahkan ke hard drive lokal Anda. Format dokumen yang diterjemahkan (teks, HTML, atau Word) cocok dengan dokumen input.

### <span id="page-28-0"></span>Lihat data permintaan dan respons API yang setara

Setelah menggunakan konsol untuk menerjemahkan teks atau dokumen input, Anda dapat melihat data permintaan API dan data respons yang setara dalam format JSON.

1. Di bawah panel Terjemahan, perluas panel Integrasi Aplikasi.

Konsol menampilkan data permintaan terjemahan yang setara dalam format JSON.

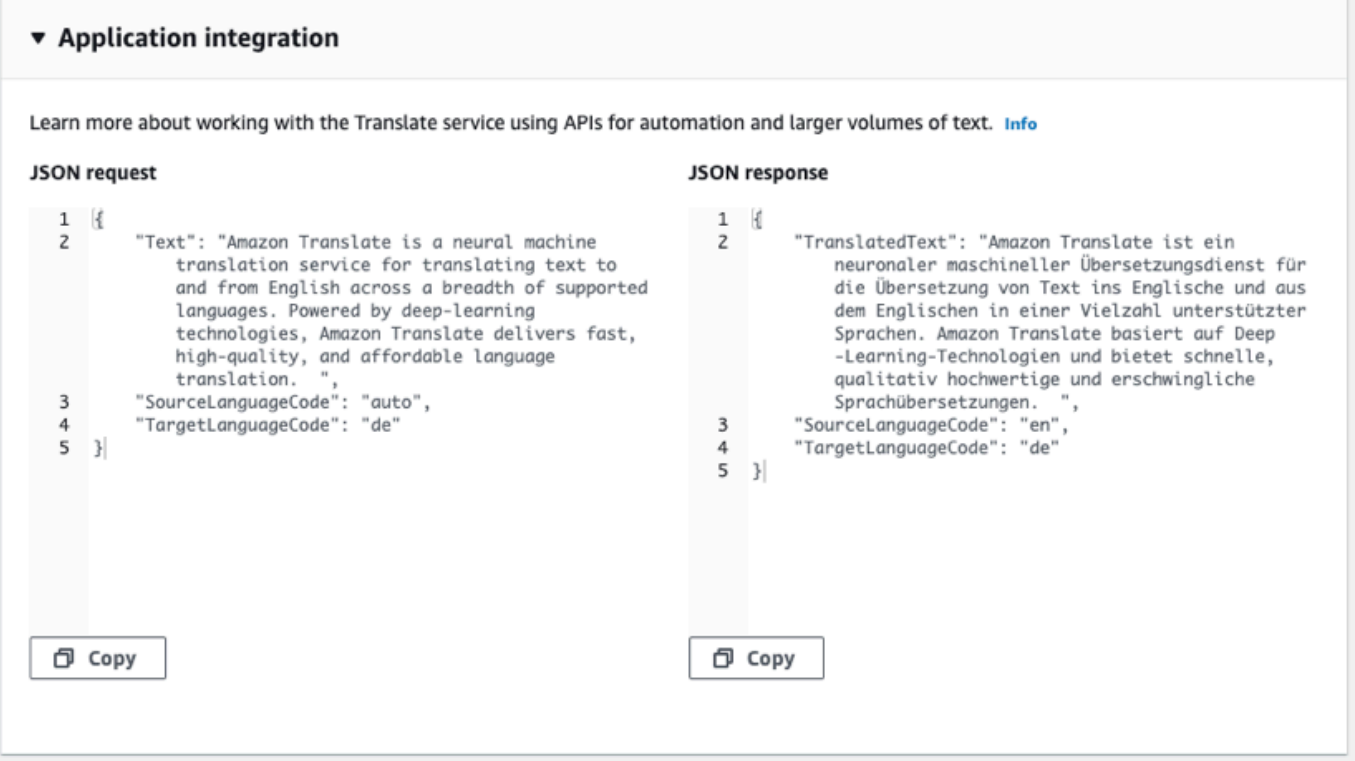

- 2. Anda dapat menyalin permintaan JSON untuk digunakan dalam operasi [TranslateTexta](https://docs.aws.amazon.com/translate/latest/APIReference/API_TranslateText.html)tau [TranslateDocumentA](https://docs.aws.amazon.com/translate/latest/APIReference/API_TranslateDocument.html)PI.
- 3. Output JSON di panel respons JSON cocok dengan output yang dihasilkan API.

### <span id="page-29-0"></span>Gunakan fitur terjemahan

Untuk menggunakan fitur terjemahan dengan konsol Amazon Translate:

- 1. Buka [konsol Amazon Translate.](https://console.aws.amazon.com/translate/home)
- 2. Di menu navigasi di sebelah kiri, pilih Terjemahan waktu nyata.
- 3. Menyediakan bahasa sumber, bahasa target, dan data input (teks atau dokumen) seperti yang dijelaskan dalam prosedur sebelumnya.
- 4. Di bawah Pengaturan tambahan, Anda dapat memilih untuk menyesuaikan output pekerjaan terjemahan Anda dengan pengaturan berikut:

#### Terminologi khusus

Pilih file terminologi khusus. Jika file memiliki entri untuk istilah sumber dalam teks input, Amazon Translate menggunakan terjemahan dari file terminologi.

Untuk informasi selengkapnya, lihat [Menyesuaikan terjemahan Anda dengan terminologi](#page-54-0) [khusus](#page-54-0).

#### Singkat

Mengurangi panjang output terjemahan untuk sebagian besar terjemahan (dibandingkan dengan output terjemahan tanpa singkatnya). Amazon Translate mendukung singkatnya untuk menerjemahkan teks, tetapi tidak untuk menerjemahkan dokumen. Amazon Translate mengabaikan setelan singkatnya jika bahasa sumber dan target membentuk pasangan bahasa yang tidak didukung untuk singkatnya.

Untuk informasi tentang bahasa yang didukung, liha[tMenggunakan singkatnya di Amazon](#page-62-0) [Translate.](#page-62-0)

#### Tidak senonoh

Topeng kata-kata dan frasa profan dalam output terjemahan Anda. Amazon Translate tidak mendukung penyembunyian kata-kata kotor di semua bahasa yang didukung.

Untuk informasi selengkapnya, lihat [Menyembunyikan kata-kata dan frasa profan di Amazon](#page-63-1)  [Translate.](#page-63-1)

#### **Formalitas**

Untuk beberapa bahasa target, Anda dapat mengatur Formalitas menjadi formal atau informal. Amazon Translate mengabaikan setelan formalitas jika formalitas tidak mendukung bahasa target.

Untuk informasi selengkapnya, lihat [Menyetel formalitas di Amazon Translate.](#page-65-0)

5. Untuk terjemahan dokumen, pilih Translate untuk menerjemahkan dokumen menggunakan fitur yang dipilih.

Untuk terjemahan teks, konsol menerapkan fitur terjemahan ke teks yang diterjemahkan saat Anda memilih setiap fitur.

### <span id="page-30-0"></span>Terjemahan real-time menggunakan API

Amazon Translate menyediakan operasi terjemahan real-time berikut untuk mendukung aplikasi interaktif:

- [TranslateText](https://docs.aws.amazon.com/translate/latest/APIReference/API_TranslateText.html) menerjemahkan blok teks.
- [TranslateDocument—](https://docs.aws.amazon.com/translate/latest/APIReference/API_TranslateDocument.html) menerjemahkan isi file (teks biasa, HTML, atau .docx).

Operasi sinkron ini mengembalikan hasil terjemahan langsung ke aplikasi Anda. Jika Anda menggunakan deteksi bahasa otomatis dengan operasi ini, Anda mungkin dikenakan biaya. Untuk informasi selengkapnya, lihat [Deteksi bahasa otomatis](#page-14-0).

### Terjemahkan teks

Gunakan [TranslateText](https://docs.aws.amazon.com/translate/latest/APIReference/API_TranslateText.html)operasi untuk menerjemahkan satu blok teks.

Terjemahkan teks menggunakan baris perintah

Contoh berikut menunjukkan cara menggunakan [TranslateText](https://docs.aws.amazon.com/translate/latest/APIReference/API_TranslateText.html)operasi dari baris perintah. Contoh diformat untuk Unix, Linux, dan macOS. Untuk Windows, ganti karakter kelanjutan backslash (\) Unix di akhir setiap baris dengan tanda sisipan (^).

Di baris perintah, masukkan perintah berikut.

```
aws translate translate-text \
```

```
 --region region \ 
 --source-language-code "en" \ 
 --target-language-code "es" \ 
 --text "hello, world"
```
Perintah merespons dengan JSON berikut:

```
{ 
     "TargetLanguageCode": "es", 
     "TranslatedText": "Hola, mundo", 
     "SourceLanguageCode": "en"
}
```
Terjemahkan teks menggunakan file JSON

Contoh ini menunjukkan cara menggunakan file JSON untuk menerjemahkan blok teks yang lebih panjang. Anda dapat menentukan sumber dan bahasa target pada baris perintah, atau Anda menentukannya di file JSON.

#### **a** Note

Contoh file JSON diformat untuk keterbacaan. Memformat ulang "Text" bidang untuk menghapus jeda baris.

Contoh diformat untuk Unix, Linux, dan macOS. Untuk Windows, ganti karakter kelanjutan backslash (\) Unix di akhir setiap baris dengan tanda sisipan (^).

Untuk menerjemahkan teks menggunakan file JSON

1. Salin teks berikut ke dalam file JSON yang disebuttranslate.json:

```
{ 
     "Text": "Amazon Translate translates documents between languages in 
     real time. It uses advanced machine learning technologies 
     to provide high-quality real-time translation. Use it to 
     translate documents or to build applications that work in 
     multiple languages.", 
     "SourceLanguageCode": "en", 
     "TargetLanguageCode": "fr"
}
```
#### 2. DalamAWS CLI, jalankan perintah berikut:

```
aws translate translate-text \ 
             --region region \ 
             --cli-input-json file://translate.json > translated.json
```
Perintah output file JSON yang berisi teks JSON berikut:

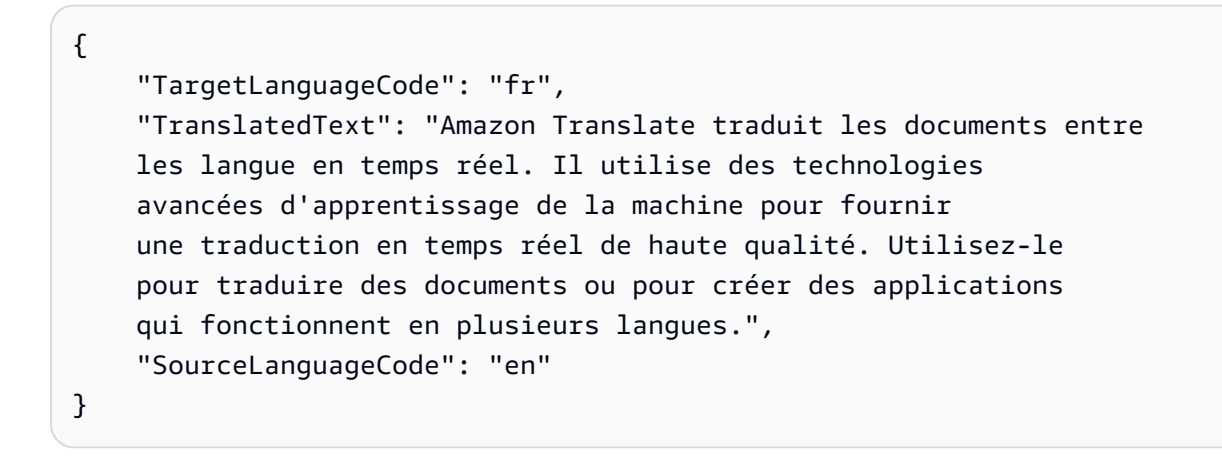

#### Terjemahkan dokumen

Gunakan [TranslateDocumento](https://docs.aws.amazon.com/translate/latest/APIReference/API_TranslateDocument.html)perasi untuk menerjemahkan dokumen teks, HTML, atau Word (.docx) dan kembalikan hasil terjemahan langsung ke aplikasi Anda.

Terjemahan dokumen real-time mendukung terjemahan dari bahasa Inggris ke bahasa apa pun yang didukung, dan dari bahasa apa pun yang didukung ke bahasa Inggris. Anda dapat menentukan kode bahasa sumber atau menggunakan deteksi otomatis.

Terjemahkan dokumen menggunakan baris perintah

Contoh berikut menunjukkan cara menggunakan [TranslateDocumento](https://docs.aws.amazon.com/translate/latest/APIReference/API_TranslateDocument.html)perasi dari baris perintah. Contoh diformat untuk Unix, Linux, dan macOS. Untuk Windows, ganti karakter kelanjutan backslash (\) Unix di akhir setiap baris dengan tanda sisipan (^).

Di baris perintah, masukkan perintah berikut.

```
aws translate translate-document \ 
              --region region \ 
              --source-language-code "en" \ 
              --target-language-code "es" \
```
 --document-content fileb://source-lang.txt --document ContentType=text/plain --query "TranslatedDocument.Content" --output text | base64 --decode > target-lang.txt

Perintah merespons dengan JSON berikut:

```
{ 
     "SourceLanguageCode": "en", 
     "TargetLanguageCode": "es", 
     "TranslatedDocument":{ 
        "Content": blob 
     }
}
```
## <span id="page-33-0"></span>Pemrosesan batch asinkron dengan Amazon Translate

Untuk menerjemahkan koleksi dokumen yang besar (berukuran hingga 5 GB), gunakan operasi pemrosesan batch asinkron Amazon Translate,. [StartTextTranslationJob](https://docs.aws.amazon.com/translate/latest/APIReference/API_StartTextTranslationJob.html) Ini paling baik untuk koleksi dokumen pendek, seperti posting media sosial atau ulasan pengguna, atau situasi apa pun di mana terjemahan instan tidak diperlukan.

Untuk melakukan terjemahan batch asinkron, Anda biasanya melakukan langkah-langkah berikut:

- 1. Simpan satu set dokumen dalam folder input di dalam bucket Amazon S3.
- 2. Mulai pekerjaan penerjemahan batch.
- 3. Sebagai bagian dari permintaan Anda, berikan Amazon Translate dengan peran IAM yang memiliki akses baca ke folder input Amazon S3 dan semua sub-foldernya. Peran tersebut juga harus memiliki akses baca dan tulis ke bucket Amazon S3 keluaran.
- 4. Pantau kemajuan pekerjaan terjemahan batch.
- 5. Ambil hasil pekerjaan terjemahan batch dari bucket keluaran yang ditentukan.

### <span id="page-33-1"></span>Ketersediaan Wilayah

Terjemahan batch didukung di AWS Wilayah berikut:

• AS Timur (Ohio)

- AS Timur (Virginia Utara)
- AS Barat (California Utara)
- AS Barat (Oregon)
- Asia Pasifik (Mumbai)
- Asia Pasifik (Seoul)
- Asia Pasifik (Singapura)
- Asia Pasifik (Sydney)
- Asia Pasifik (Tokyo)
- Kanada (Pusat)
- Eropa (Frankfurt)
- Eropa (Irlandia)
- Eropa (London)
- Eropa (Paris)
- Eropa (Stockholm)

#### Topik

- [Prasyarat untuk pekerjaan penerjemahan batch](#page-34-0)
- [Menjalankan pekerjaan terjemahan batch](#page-40-0)
- [Pekerjaan penerjemahan batch monitoring](#page-47-0)
- [Mendapatkan hasil penerjemahan batch](#page-49-0)

### <span id="page-34-0"></span>Prasyarat untuk pekerjaan penerjemahan batch

Prasyarat berikut harus dipenuhi agar Amazon Translate dapat melakukan pekerjaan penerjemahan batch yang berhasil:

- Bucket Amazon S3 yang berisi dokumen input dan output Anda harus berada diAWS Wilayah yang sama dengan titik akhir API yang Anda panggil.
- Pengumpulan dokumen input batch harus berukuran 5 GB atau kurang.
- Mungkin ada maksimal satu juta dokumen yang dikirimkan dalam pekerjaan penerjemahan batch.
- Setiap dokumen masukan harus 20 MB atau kurang dan harus mengandung kurang dari 1 juta karakter.
- File input Anda harus berada dalam folder dalam bucket Amazon S3. Jika Anda menambahkan file masukan ke tingkat atas bucket, Amazon Translate akan menampilkan kesalahan saat Anda mencoba menjalankan tugas penerjemahan batch. Persyaratan ini berlaku untuk file input. Tidak ada folder yang diperlukan untuk file keluaran, dan Amazon Translate dapat menempatkannya di tingkat atas bucket Amazon S3.
- Folder file input Anda dapat berisi folder bersarang. Pastikan tidak ada folder bersarang yang diberi namadetails, jika tidak, Amazon Translate akan menampilkan kesalahan saat Anda mencoba menjalankan tugas penerjemahan batch.

### Format file yang didukung

Amazon Translate mendukung jenis file berikut untuk pekerjaan penerjemahan batch:

- teks biasa.
- HTML.
- Dokumen Word (.docx).
- PowerPoint File presentasi (.pptx).
- File Workbook Excel (.xlsx).
- File Format File Pertukaran Lokalisasi XML (XLIFF) (.xlf). Amazon Translate hanya mendukung XLIFF versi 1.2.

Amazon Translate memerlukan file yang dikodekan dalam UTF-8.

### Izin prasyarat

Sebelum Anda dapat menjalankan pekerjaan penerjemahan batch,AWS akun Anda harus memiliki peran layanan di IAM. Peran ini harus memiliki kebijakan izin yang memberikan Amazon Translate:

- Baca akses ke folder input Anda dan semua sub-foldernya di Amazon S3.
- Baca dan tulis akses ke bucket keluaran Anda.

Peran juga harus menyertakan kebijakan kepercayaan yang memungkinkan Amazon Translate untuk mengambil peran tersebut dan mendapatkan izinnya. Kebijakan kepercayaan ini harus memungkinkan prinsipaltranslate.amazonaws.com layanan untuk melakukansts:AssumeRole tindakan.
Ketika Anda membuat pekerjaan penerjemahan batch dengan menggunakan konsol Amazon Translate, Anda memiliki opsi untuk mengizinkan Amazon Translate Anda membuat peran ini secara otomatis untuk Anda. Ketika Anda menjalankan pekerjaan penerjemahan batch dengan menggunakan Amazon Translate API, Anda menyediakan Amazon Resource Name (ARN) dari peran Anda dalam permintaan Anda.AWS CLI

Untuk informasi selengkapnya, lihat [Membuat Peran untuk Menyerahkan Izin ke Layanan AWS](https://docs.aws.amazon.com/IAM/latest/UserGuide/id_roles_create_for-service.html) dalam Panduan Pengguna IAM.

## Example Kebijakan izin

Kebijakan izin berikut memberikan akses baca ke folder input dalam bucket Amazon S3. Ini memberikan akses baca dan tulis ke bucket keluaran.

```
{ 
   "Version": "2012-10-17", 
   "Statement": [ 
     { 
        "Effect": "Allow", 
        "Action": "s3:GetObject", 
        "Resource": [ 
          "arn:aws:s3:::input-bucket-name/*", 
          "arn:aws:s3:::output-bucket-name/*" 
        ] 
     }, 
     { 
        "Effect": "Allow", 
        "Action": "s3:ListBucket", 
        "Resource": [ 
          "arn:aws:s3:::input-bucket-name", 
          "arn:aws:s3:::output-bucket-name" 
       \mathbf{I} }, 
     { 
        "Effect": "Allow", 
        "Action": [ 
          "s3:PutObject" 
        ], 
        "Resource": "arn:aws:s3:::output-bucket-name/*" 
     } 
   ]
}
```
## Example Kebijakan kepercayaan

Kebijakan kepercayaan berikut memungkinkan Amazon Translate untuk mengambil peran IAM yang dimiliki kebijakan tersebut.

Kami menyarankan Anda memverifikasiAWS akun yang menggunakan kebijakan kepercayaan, untuk mengurangi masalah [wakil Bingung](https://docs.aws.amazon.com/IAM/latest/UserGuide/confused-deputy.html). Contoh ini menggunakanaws:SourceArn dan kunciaws:SourceAccount kondisi untuk memverifikasi akun sumber. MasukkanAWS akun yang mengirimkan pekerjaan terjemahan batch.

```
{ 
   "Version": "2012-10-17", 
   "Statement": [ 
     { 
        "Effect": "Allow", 
        "Principal": { 
          "Service": "translate.amazonaws.com" 
        }, 
        "Action": "sts:AssumeRole", 
        "Condition": { 
          "ArnLike": { 
               "aws:SourceArn": "arn:aws:translate:*:111122223333:*" 
          }, 
          "StringEquals": { 
               "aws:SourceAccount": "111122223333" 
          } 
        } 
     } 
   ]
}
```
# <span id="page-37-0"></span>Izin prasyarat untuk menyesuaikan enkripsi

Anda dapat menyesuaikan pengaturan enkripsi di Amazon Translate, tetapi pertama-tama Anda harus menambahkan izin ke peran layanan di IAM.

Amazon Translate mengenkripsi output terjemahan yang Anda hasilkan saat menjalankan tugas penerjemahan batch. Secara default, ia melakukan enkripsi ini dengan file Kunci yang dikelola AWS. Jenis kunci ini dibuat olehAWS dan disimpan dalamAWS Key Management Service (AWS KMS) di akun Anda. Namun, Anda tidak dapat mengelola kunci ini sendiri. Itu dikelola dan digunakan atas nama Anda hanya olehAWS.

Secara opsional, Anda dapat memilih untuk mengenkripsi output Anda dengan kunci yang dikelola pelanggan, yang merupakan kunci KMS yang Anda buat, miliki, dan kelola diAWS akun Anda.

Kunci Anda harus memiliki kebijakan utama yang memungkinkan Amazon Translate menggunakannya. Kebijakan kunci melakukan hal ini dengan memberikan izinnya kepada peran layanan yang memungkinkan Amazon Translate untuk mengakses bucket Amazon S3 Anda.

Kebijakan kunci memungkinkan peran layanan untuk melakukanAWS KMS operasi yang diperlukan untuk mengenkripsi output Anda, seperti yang ditunjukkan oleh pernyataan kebijakan contoh berikut.

Example Pernyataan kebijakan

```
\{ "Effect": "Allow", 
   "Principal": 
   { 
      "AWS": 
     \Gamma "arn:aws:iam::111122223333:role/AmazonTranslateServiceRoleS3FullAccess" 
     ] 
   }, 
   "Action": 
  \Gamma "kms:Decrypt", 
      "kms:GenerateDataKey", 
      "kms:CreateGrant", 
      "kms:RetireGrant", 
      "kms:DescribeKey" 
   ], 
   "Resource": "*"
}
```
Untuk informasi selengkapnya, lihat [Kebijakan utamaAWS KMS di](https://docs.aws.amazon.com/kms/latest/developerguide/key-policies.html) dalam PanduanAWS Key Management Service Pengembang

Izin untuk menggunakanAWS KMS kunci dariAWS akun lain

Jika Anda ingin menggunakan kunci KMS yang ada diAWS akun yang berbeda dari yang Anda gunakan Amazon Translate, maka Anda harus:

- 1. Perbarui peran layanan untuk Amazon Translate di IAM.
- 2. Perbarui kebijakan kunci diAWS KMS.

Untuk memperbarui peran layanan Anda, lampirkan kebijakan yang memungkinkannya melakukanAWS KMS operasi yang diperlukan dengan kunci KMS yang ada diAWS akun lain, seperti yang ditunjukkan oleh contoh berikut.

Example Kebijakan IAM untuk memberikan akses ke kunci KMS di akun yang berbeda

```
{ 
   "Effect": "Allow", 
   "Action": 
  \Gamma "kms:Decrypt", 
     "kms:GenerateDataKey", 
     "kms:CreateGrant", 
     "kms:RetireGrant", 
     "kms:DescribeKey" 
   ], 
   "Resource": "arn:aws:kms:us-west-2:111122223333:key/key-id"
}
```
Untuk memperbarui kebijakan kunci KMS Anda, tambahkan peran layanan dan pengguna admin sebagai prinsipal yang diizinkan untuk menggunakan kunci, seperti yang ditunjukkan oleh pernyataan kebijakan contoh berikut.

Example Pernyataan kebijakan kunci KMS untuk memungkinkan peran IAM untuk menggunakan kunci

```
{ 
   "Effect": "Allow", 
   "Principal": 
   { 
     "AWS": 
    \Gamma "arn:aws:iam::444455556666:role/AmazonTranslateServiceRoleS3FullAccess", 
        "arn:aws:iam::444455556666:admin" 
     ] 
   }, 
   "Action": 
  \Gamma "kms:Decrypt", 
     "kms:CreateGrant", 
     "kms:GenerateDataKey", 
     "kms:RetireGrant",
```

```
 "kms:DescribeKey" 
   ], 
   "Resource": "*"
}
```
Untuk informasi selengkapnya, lihat [Mengizinkan pengguna di akun lain menggunakanAWS KMS](https://docs.aws.amazon.com/kms/latest/developerguide/key-policy-modifying-external-accounts.html)  [kunci](https://docs.aws.amazon.com/kms/latest/developerguide/key-policy-modifying-external-accounts.html) di PanduanAWS Key Management Service Pengembang

# <span id="page-40-0"></span>Menjalankan pekerjaan terjemahan batch

Anda dapat menjalankan tugas terjemahan batch dengan menggunakan konsol Amazon Translate, Amazon Translate APIAWS CLI, atau Amazon Translate.

### **a** Note

Pekerjaan terjemahan Batch adalah operasi yang berjalan lama dan dapat memakan waktu yang signifikan untuk diselesaikan. Misalnya, terjemahan batch pada kumpulan data kecil mungkin memakan waktu beberapa menit, sementara kumpulan data yang sangat besar dapat memakan waktu hingga 2 hari atau lebih. Waktu penyelesaian juga tergantung pada ketersediaan sumber daya.

## Konsol Amazon Translate

Untuk menjalankan tugas penerjemahan menggunakan konsol Amazon Translate, gunakan halaman terjemahan Batch untuk membuat lowongan:

- 1. Buka [konsol Amazon Translate.](https://console.aws.amazon.com/translate/home)
- 2. Di menu navigasi di sebelah kiri, pilih Terjemahan Batch.
- 3. Pada halaman Pekerjaan terjemahan, pilih Buat pekerjaan. Konsol menampilkan halaman pekerjaan Buat terjemahan.
- 4. Di bawah Pengaturan Job, lakukan hal berikut:
	- a. Untuk Nama, masukkan nama khusus untuk pekerjaan terjemahan batch.
	- b. Untuk bahasa Sumber, pilih bahasa file sumber. Jika Anda tidak tahu bahasa file sumber, atau dokumen masukan Anda berisi bahasa sumber yang berbeda, pilihauto. Amazon Translate otomatis mendeteksi bahasa sumber untuk setiap file.
- c. Untuk bahasa Target, pilih hingga 10 bahasa. Amazon Translate menerjemahkan setiap file sumber ke dalam setiap bahasa target.
- 5. Di bawah Input data, lakukan hal berikut:
	- a. Untuk lokasi Input S3, tentukan folder input yang berisi file sumber terjemahan di Amazon S3. Untuk menyediakan folder dengan menavigasi ke folder di Amazon S3, pilih Pilih folder.
	- b. Untuk format File, pilih format file sumber terjemahan.
- 6. Di bawah data Output, lakukan hal berikut:
	- a. Untuk lokasi Output S3, tentukan folder keluaran di Amazon S3 tempat Amazon Translate menempatkan output terjemahan. Untuk menyediakan folder dengan menavigasi ke folder di Amazon S3, pilih Pilih folder.
	- b. Secara opsional, pilih Sesuaikan pengaturan enkripsi (lanjutan) jika Anda ingin mengenkripsi output dengan kunci terkelola pelanggan yang Anda kelola di AWS Key Management Service ()AWS KMS.

Secara default, Amazon Translate mengenkripsi output terjemahan Anda menggunakan kunci KMS yang dibuat, dikelola, dan digunakan atas nama Anda oleh. AWS Pilih opsi ini jika Anda ingin mengenkripsi output Anda dengan kunci KMS Anda sendiri.

Jika Anda ingin menggunakan kunci KMS dari AWS akun saat ini, pilih di bawah Pilih AWS Key Management Service tombol. Atau, jika Anda ingin menggunakan kunci KMS dari akun AWS yang berbeda, masukkan Nama Sumber Daya Amazon (ARN) untuk kunci tersebut.

## **a** Note

Sebelum Anda dapat menggunakan kunci KMS Anda sendiri, Anda harus menambahkan izin ke peran layanan untuk Amazon Translate di IAM. Jika Anda ingin menggunakan kunci KMS dari akun lain, Anda juga harus memperbarui kebijakan kunci diAWS KMS. Untuk informasi selengkapnya, lihat [Izin prasyarat](#page-37-0)  [untuk menyesuaikan enkripsi.](#page-37-0)

7. Di bawah Kustomisasi - opsional, Anda dapat memilih untuk menyesuaikan output pekerjaan terjemahan Anda dengan pengaturan berikut:

### Tidak senonoh

Topeng kata-kata dan frasa profan dalam output terjemahan Anda. Jika Anda menentukan beberapa bahasa target untuk pekerjaan itu, semua bahasa target harus mendukung penyembunyian kata-kata kotor. Jika salah satu bahasa target tidak mendukung penyembunyian kata-kata kotor, pekerjaan penerjemahan tidak akan menutupi kata-kata kotor untuk bahasa target apa pun.

Untuk informasi selengkapnya, lihat [Menyembunyikan kata-kata dan frasa profan di Amazon](#page-63-0)  [Translate.](#page-63-0)

### **Singkat**

Amazon Translate tidak mendukung keringkasan untuk pekerjaan terjemahan batch.

Untuk informasi selengkapnya, lihat [Menggunakan singkatnya di Amazon Translate.](#page-62-0)

### **Formalitas**

Untuk beberapa bahasa target, Anda dapat mengatur Formalitas menjadi formal atau informal. Jika Anda menentukan beberapa bahasa target untuk pekerjaan tersebut, translate akan mengabaikan setelan formalitas untuk bahasa target yang tidak didukung.

Untuk informasi selengkapnya, lihat [Menyetel formalitas di Amazon Translate.](#page-65-0)

## Terminologi khusus

Terdiri dari contoh istilah sumber dan terjemahan yang diinginkan untuk setiap istilah. Jika Anda menentukan beberapa bahasa target untuk pekerjaan itu, terjemahkan menggunakan terminologi yang ditunjuk untuk setiap bahasa target yang diminta yang memiliki entri untuk istilah sumber dalam file terminologi.

Untuk informasi selengkapnya, lihat [Menyesuaikan terjemahan Anda dengan terminologi](#page-54-0) [khusus](#page-54-0).

### Data paralel

Terdiri dari contoh yang menunjukkan bagaimana Anda ingin segmen teks diterjemahkan. Jika Anda menentukan beberapa bahasa target untuk pekerjaan itu, file data paralel harus menyertakan terjemahan untuk semua bahasa target.

Saat Anda menambahkan data paralel ke pekerjaan terjemahan batch, Anda membuat pekerjaan Terjemahan Kustom Aktif.

## **a** Note

Pekerjaan Terjemahan Kustom Aktif diberi harga lebih tinggi daripada pekerjaan lain yang tidak menggunakan data paralel. Untuk informasi selengkapnya, lihat [harga](https://aws.amazon.com/translate/pricing/) [Amazon Translate](https://aws.amazon.com/translate/pricing/).

Untuk informasi selengkapnya, lihat [Menyesuaikan terjemahan Anda dengan data parallel](#page-67-0)  [\(Terjemahan Kustom Aktif\).](#page-67-0)

- 8. Di bawah Izin akses, berikan Amazon Translate peran IAM yang memberikan izin yang diperlukan ke file input dan output Anda di Amazon S3:
	- Jika Anda sudah memiliki peran IAM ini di akun Anda, pilih Gunakan peran IAM yang ada, dan pilih di bawah peran IAM.
	- Jika Anda belum memiliki peran IAM ini di akun Anda, pilih Buat peran IAM. Untuk peran IAM, pilih bucket Input dan output S3. Untuk nama Peran, berikan nama khusus. Saat Anda membuat pekerjaan penerjemahan, Amazon Translate akan membuat peran secara otomatis. Nama peran di IAM diawali dengan AmazonTranslateServiceRole -.

## **a** Note

Jika Anda memilih untuk mengenkripsi output terjemahan Anda dengan kunci KMS Anda sendiri, maka Anda tidak dapat memilih Buat peran IAM. Dalam hal ini, Anda harus menggunakan peran IAM yang sudah ada sebelumnya, dan kunci KMS Anda harus memiliki kebijakan kunci yang memungkinkan peran tersebut menggunakan kunci tersebut.

Untuk informasi selengkapnya, silakan lihat Izin prasyarat untuk menyesuaikan [enkripsi](#page-37-0)

9. Pilih Buat tugas.

Konsol kembali ke halaman pekerjaan Terjemahan, di mana status pembuatan pekerjaan ditampilkan di spanduk di bagian atas halaman. Setelah beberapa menit, pekerjaan Anda ditampilkan di tabel.

10. Pilih nama pekerjaan di kolom Nama untuk membuka halaman detail pekerjaan.

Saat pekerjaan penerjemahan Anda berjalan, bidang Status menunjukkan Sedang berlangsung.

- 11. Ketika status menjadi Selesai, buka output terjemahan Anda dengan memilih tautan di bawah Lokasi file keluaran. Konsol masuk ke bucket keluaran Anda di Amazon S3.
- 12. Untuk mengunduh file output Anda, pilih kotak centang untuk masing-masing, dan pilih Unduh.

#### AWS CLI

Untuk menjalankan tugas penerjemahan dengan menggunakanAWS CLI, gunakan [start-text](https://docs.aws.amazon.com/cli/latest/reference/translate/start-text-translation-job.html)[translation-job](https://docs.aws.amazon.com/cli/latest/reference/translate/start-text-translation-job.html)perintah, dan tentukan nama sumber daya data paralel Anda untuk paralleldata-names parameter tersebut.

Example tart-text-translation-job Perintah S

Contoh berikut menjalankan tugas penerjemahan dengan mengirimkan file Excel yang disimpan dalam bucket input di Amazon S3. Pekerjaan ini disesuaikan dengan data paralel yang disertakan dalam permintaan.

```
$ aws translate start-text-translation-job \
> --input-data-config ContentType=application/vnd.openxmlformats-
officedocument.spreadsheetml.sheet,S3Uri=s3://my-s3-bucket/input/ \
> --output-data-config S3Uri=s3://my-s3-bucket/output/ \
> --data-access-role-arn arn:aws:iam::111122223333:role/my-iam-role \
> --source-language-code en \
> --target-language-codes es it \
> --job-name my-translation-job
```
Jika perintah berhasil, Amazon Translate merespons dengan ID pekerjaan dan status:

```
{ 
     "JobId": "4446f95f20c88a4b347449d3671fbe3d", 
     "JobStatus": "SUBMITTED"
}
```
Jika Anda ingin menyesuaikan output dari pekerjaan terjemahan Anda, Anda dapat menggunakan parameter berikut:

#### --settings

Pengaturan untuk mengonfigurasi keluaran terjemahan Anda, termasuk opsi berikut:

Aktifkan singkatnya dalam output terjemahan. Amazon Translate tidak mendukung keringkasan untuk pekerjaan terjemahan batch. Untuk informasi selengkapnya, lihat [Menggunakan singkatnya](#page-62-0) [di Amazon Translate.](#page-62-0)

Aktifkan kata-kata kotor untuk menutupi kata-kata dan frasa yang tidak senonoh. Untuk mengaktifkan, atur parameter kata-kata kotor keProfanity=MASK. Untuk informasi selengkapnya, lihat [Menyembunyikan kata-kata dan frasa profan di Amazon Translate.](#page-63-0) Jika salah satu bahasa target tidak mendukung penyembunyian kata-kata kotor, pekerjaan penerjemahan tidak akan menutupi kata-kata kotor untuk bahasa target apa pun.

Atur tingkat formalitas dalam output terjemahan. Atur Formality parameter ke FORMAL atauINFORMAL. Jika Anda menentukan beberapa bahasa target untuk pekerjaan tersebut, translate akan mengabaikan setelan formalitas untuk bahasa target yang tidak didukung. Untuk informasi selengkapnya, lihat [Menyetel formalitas di Amazon Translate](#page-65-0).

#### --terminology-names

Nama sumber terminologi kustom untuk ditambahkan ke pekerjaan terjemahan. Sumber daya ini mencantumkan contoh istilah sumber dan terjemahan yang diinginkan untuk setiap istilah. Jika Anda menentukan beberapa bahasa target untuk pekerjaan itu, terjemahkan menggunakan terminologi yang ditunjuk untuk setiap bahasa target yang diminta yang memiliki entri untuk istilah sumber dalam file terminologi.

Parameter ini hanya menerima satu sumber terminologi kustom.

Untuk daftar sumber terminologi kustom yang tersedia, gunakan [list-terminologies](https://docs.aws.amazon.com/cli/latest/reference/translate/list-terminologies.html)perintah.

Untuk informasi selengkapnya, lihat [Menyesuaikan terjemahan Anda dengan terminologi khusus](#page-54-0).

--parallel-data-names

Nama sumber daya data paralel untuk ditambahkan ke pekerjaan terjemahan. Sumber daya ini terdiri dari contoh yang menunjukkan bagaimana Anda ingin segmen teks diterjemahkan. Jika Anda menentukan beberapa bahasa target untuk pekerjaan itu, file data paralel harus menyertakan terjemahan untuk semua bahasa target.

Saat menambahkan data paralel ke pekerjaan penerjemahan, Anda membuat pekerjaan Terjemahan Kustom Aktif.

Parameter ini hanya menerima satu sumber daya data paralel.

#### **a** Note

Pekerjaan Terjemahan Kustom Aktif diberi harga lebih tinggi daripada pekerjaan lain yang tidak menggunakan data paralel. Untuk informasi selengkapnya, lihat [harga Amazon](https://aws.amazon.com/translate/pricing/) [Translate.](https://aws.amazon.com/translate/pricing/)

Untuk daftar sumber daya data paralel yang tersedia, gunakan [list-parallel-data](https://docs.aws.amazon.com/cli/latest/reference/translate/list-parallel-data.html)perintah.

Untuk informasi selengkapnya, lihat [Menyesuaikan terjemahan Anda dengan data parallel](#page-67-0)  [\(Terjemahan Kustom Aktif\).](#page-67-0)

Untuk memeriksa status pekerjaan terjemahan Anda, gunakan [describe-text-translation](https://docs.aws.amazon.com/cli/latest/reference/translate/describe-text-translation-job.html)[job](https://docs.aws.amazon.com/cli/latest/reference/translate/describe-text-translation-job.html)perintah.

Example escribe-text-translation-job Perintah D

Contoh berikut memeriksa status pekerjaan dengan memberikan ID pekerjaan. ID ini disediakan oleh Amazon Translate ketika pekerjaan dimulai oleh start-text-translation-job perintah.

```
$ aws translate describe-text-translation-job \
> --job-id 4446f95f20c88a4b347449d3671fbe3d
```
Amazon Translate merespons dengan properti pekerjaan, yang mencakup statusnya:

```
{ 
     "TextTranslationJobProperties": { 
          "JobId": "4446f95f20c88a4b347449d3671fbe3d", 
          "JobName": "my-translation-job", 
          "JobStatus": "COMPLETED", 
          "JobDetails": { 
              "TranslatedDocumentsCount": 0, 
              "DocumentsWithErrorsCount": 0, 
              "InputDocumentsCount": 1 
          }, 
          "SourceLanguageCode": "en", 
          "TargetLanguageCodes": [ 
              "es", 
              "it"
```

```
 ], 
         "SubmittedTime": 1598661012.468, 
         "InputDataConfig": { 
              "S3Uri": "s3://my-s3-bucket/input/", 
              "ContentType": "application/vnd.openxmlformats-
officedocument.spreadsheetml.sheet" 
         }, 
         "OutputDataConfig": { 
              "S3Uri": "s3://my-s3-bucket/output/111122223333-
TranslateText-4446f95f20c88a4b347449d3671fbe3d/" 
         }, 
         "DataAccessRoleArn": "arn:aws:iam::111122223333:role/my-iam-role" 
     }
}
```
Jika JobStatus nilainyaIN\_PROGRESS, biarkan beberapa menit berlalu, dan jalankan [describe](https://docs.aws.amazon.com/cli/latest/reference/translate/describe-text-translation-job.html)[text-translation-job](https://docs.aws.amazon.com/cli/latest/reference/translate/describe-text-translation-job.html)lagi sampai statusnyaCOMPLETED. Ketika pekerjaan selesai, Anda dapat mengunduh hasil terjemahan di lokasi yang disediakan oleh S3Uri bidang di bawahOutputDataConfig.

## Amazon Translate API

Untuk mengirimkan pekerjaan terjemahan batch menggunakan Amazon Translate API, gunakan [StartTextTranslationJob](https://docs.aws.amazon.com/translate/latest/APIReference/API_StartTextTranslationJob.html)operasi.

# Pekerjaan penerjemahan batch monitoring

Anda dapat menggunakan ID pekerjaan untuk memantau kemajuannya dan mendapatkan lokasi Amazon S3 dari dokumen keluarannya. Untuk memantau pekerjaan tertentu, gunaka[nDescribeTextTranslationJobO](https://docs.aws.amazon.com/translate/latest/APIReference/API_DescribeTextTranslationJob.html)perasi. Anda juga dapat menggunaka[nListTextTranslationJobso](https://docs.aws.amazon.com/translate/latest/APIReference/API_ListTextTranslationJobs.html)perasi untuk mengambil informasi tentang semua pekerjaan terjemahan di akun Anda. Untuk membatasi hasil pekerjaan yang sesuai dengan kriteria tertentu, gunaka[nListTextTranslationJobsO](https://docs.aws.amazon.com/translate/latest/APIReference/API_ListTextTranslationJobs.html)perasifilterparameter. Anda dapat memfilter hasil berdasarkan nama pekerjaan, status pekerjaan, atau tanggal dan waktu pekerjaan diajukan.

Example describe-text-translation-job komando

Contoh berikut cek status pekerjaan dengan menggunakanAWS CLIuntuk menjalanka[nDescribeTextTranslationJob](https://docs.aws.amazon.com/translate/latest/APIReference/API_DescribeTextTranslationJob.html)perintah:

#### \$ **aws translate describe-text-translation-job --job-id** *1c1838f470806ab9c3e0057f14717bed*

Perintah ini mengembalikan output berikut:

```
{ 
   "TextTranslationJobProperties": { 
     "InputDataConfig": { 
       "ContentType": "text/plain", 
       "S3Uri": "s3://input-bucket-name/folder" 
     }, 
     "EndTime": 1576551359.483, 
     "SourceLanguageCode": "en", 
     "DataAccessRoleArn": "arn:aws:iam::012345678901:role/service-role/
AmazonTranslateInputOutputAccess", 
     "JobId": "1c1838f470806ab9c3e0057f14717bed", 
     "TargetLanguageCodes": [ 
       "fr" 
     ], 
     "JobName": "batch-test", 
     "SubmittedTime": 1576544017.357, 
     "JobStatus": "COMPLETED", 
     "Message": "Your job has completed successfully.", 
     "JobDetails": { 
       "InputDocumentsCount": 77, 
       "DocumentsWithErrorsCount": 0, 
       "TranslatedDocumentsCount": 77 
     }, 
     "OutputDataConfig": { 
       "S3Uri": "s3://bucket-name/output/012345678901-
TranslateText-1c1838f470806ab9c3e0057f14717bed/" 
     } 
   }
}
```
Anda dapat menghentikan pekerjaan penerjemahan batch saat statusnya adalahIN\_PROGRESSdengan menggunakan[StopTextTranslationJob](https://docs.aws.amazon.com/translate/latest/APIReference/API_StopTextTranslationJob.html)Operasi.

Example stop-text-translation-job komando

Contoh berikut menghentikan penerjemahan batch dengan menggunakanAWS CLIuntuk menjalanka[nStopTextTranslationJobp](https://docs.aws.amazon.com/translate/latest/APIReference/API_StopTextTranslationJob.html)erintah:

```
$ aws translate stop-text-translation-job --job-id 5236d36ce5192abdb3e2519f3ab8b065
```
Perintah ini mengembalikan output berikut:

```
{ 
   "TextTranslationJobProperties": { 
     "InputDataConfig": { 
       "ContentType": "text/plain", 
       "S3Uri": "s3://input-bucket-name/folder" 
     }, 
     "SourceLanguageCode": "en", 
     "DataAccessRoleArn": "arn:aws:iam::012345678901:role/service-role/
AmazonTranslateInputOutputAccess", 
     "TargetLanguageCodes": [ 
       "fr" 
     ], 
     "JobName": "canceled-test", 
     "SubmittedTime": 1576558958.167, 
     "JobStatus": "STOP_REQUESTED", 
     "JobId": "5236d36ce5192abdb3e2519f3ab8b065", 
     "OutputDataConfig": { 
       "S3Uri": "s3://output-bucket-name/012345678901-
TranslateText-5236d36ce5192abdb3e2519f3ab8b065/" 
     } 
   }
}
```
# Mendapatkan hasil penerjemahan batch

Setelah status pekerjaan adalahCOMPLETEDatauCOMPLETED\_WITH\_ERROR, dokumen keluaran Anda tersedia di folder Amazon S3 yang Anda tentukan. Nama dokumen keluaran cocok dengan nama dokumen masukan, dengan penambahan kode bahasa target sebagai awalan. Misalnya, jika Anda menerjemahkan dokumen yang disebutmySourceText.txtke Perancis, dokumen output akan dipanggilfr.mySourceText.txt.

Jika status tugas penerjemahan batchFAILED, yang[DescribeTextTranslationJob](https://docs.aws.amazon.com/translate/latest/APIReference/API_DescribeTextTranslationJob.html)Respons operasi mencakupMessagebidang yang menjelaskan alasan mengapa pekerjaan tidak berhasil diselesaikan.

Setiap pekerjaan penerjemahan batch juga menghasilkan file tambahan yang berisi informasi tentang terjemahan yang dilakukan, seperti jumlah total karakter yang diterjemahkan dan jumlah kesalahan yang ditemui. File ini, disebut*target-language-code*.auxiliary-translationdetails.json, dihasilkan dalamdetailssubfolder folder keluaran Anda.

Berikut ini adalah contoh file bantu penerjemahan batch.

```
{ 
   "sourceLanguageCode": "en", 
   "targetLanguageCode": "fr", 
   "charactersTranslated": "105", 
   "documentCountWithCustomerError": "0", 
   "documentCountWithServerError": "0", 
   "inputDataPrefix": "s3://input-bucket-name/folder", 
   "outputDataPrefix": "s3://output-bucket-name/012345678901-
TranslateText-1c1838f470806ab9c3e0057f14717bed/", 
   "details": [ 
     { 
       "sourceFile": "mySourceText.txt", 
       "targetFile": "fr.mySourceText.txt", 
       "auxiliaryData": { 
         "appliedTerminologies": [ 
          \{ "name": "TestTerminology", 
             "terms": [ 
\overline{a} "sourceText": "Amazon", 
                 "targetText": "Amazon" 
 } 
 ] 
 } 
         ] 
       } 
     }, 
     { 
       "sourceFile": "batchText.txt", 
       "targetFile": "fr.batchText.txt", 
       "auxiliaryData": { 
         "appliedTerminologies": [ 
\overline{a} "name": "TestTerminology", 
             "terms": [ 
\overline{a} "sourceText": "Amazon", 
                 "targetText": "Amazon" 
 } 
 ] 
 } 
        \overline{1} }
```
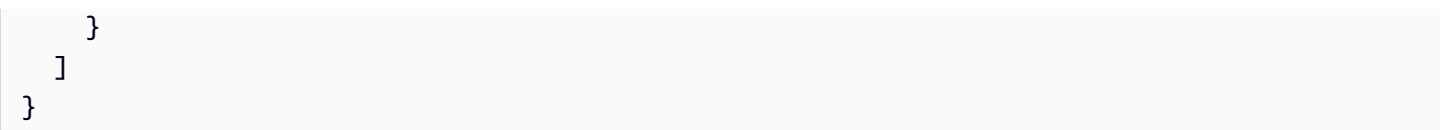

# Menyesuaikan terjemahan Anda dengan Amazon Translate

Anda dapat menggunakan pengaturan berikut untuk menyesuaikan terjemahan yang Anda hasilkan dengan Amazon Translate:

- o-not-translate Tag D Gunakan tag awal dan akhir untuk menentukan konten yang tidak ingin Anda terjemahkan (dalam konten HTML).
- Terminologi khusus Tentukan bagaimana Anda ingin Amazon Translate menerjemahkan istilah tertentu, seperti nama merek.
- Keringkasan Mengurangi panjang output terjemahan untuk sebagian besar terjemahan (dibandingkan dengan output terjemahan tanpa singkatnya). Gunakan singkatnya dengan terjemahan teks waktu nyata.
- Kata-kata kotor Tutupi kata-kata dan frasa yang tidak senonoh dalam hasil terjemahan Anda.
- Formalitas Tetapkan tingkat formalitas bahasa dalam output terjemahan Anda.
- Data paralel Sesuaikan output terjemahan untuk mencerminkan gaya, nada, dan pilihan kata dalam contoh contoh terjemahan yang Anda berikan.

## Topik

- [Menggunakan do-not-translate di Amazon Translate](#page-52-0)
- [Menyesuaikan terjemahan Anda dengan terminologi khusus](#page-54-0)
- [Menggunakan singkatnya di Amazon Translate](#page-62-0)
- [Menyembunyikan kata-kata dan frasa profan di Amazon Translate](#page-63-0)
- [Menyetel formalitas di Amazon Translate](#page-65-0)
- [Menyesuaikan terjemahan Anda dengan data parallel \(Terjemahan Kustom Aktif\)](#page-67-0)

# <span id="page-52-0"></span>Menggunakan do-not-translate di Amazon Translate

Untuk konten HTML, Anda dapat menambahkan do-not-translate tag ke teks yang tidak ingin Anda terjemahkan. Fitur ini tersedia untuk operasi konsol dan API.

## Topik

- [Menggunakan do-not-translate dengan konsol](#page-53-0)
- [Menggunakan do-not-translate dengan API](#page-53-1)

# <span id="page-53-0"></span>Menggunakan do-not-translate dengan konsol

Dalam konten HTML sumber, tentukan translate="no" tag HTML yang mengelilingi konten yang tidak ingin Anda terjemahkan. Misalnya, untuk menerjemahkan teks berikut dari bahasa Inggris ke bahasa Jerman:

```
In French, the Louvre Museum is Musée du Louvre.
```
Teks "Musée du Louvre" harus tetap dalam bahasa Prancis, jadi kami menggunakan tag rentang untuk melewati terjemahan untuk konten ini:

```
<p>In French, the Louvre Museum is <span translate="no">Musée du Louvre</span>.</p>
```
Kalimat ini memiliki terjemahan yang dihasilkan ke dalam bahasa Jerman:

```
<p>Auf Französisch ist <span translate="no">Musée du Louvre</span> das Louvre-Museum.</
p>
```
# <span id="page-53-1"></span>Menggunakan do-not-translate dengan API

Anda dapat menggunakan do-not-translate dengan operasi API real-time

(TranslateTextdanTranslateDocument) dan operasi API asinkron.

StartTextTranslationJob Dalam teks sumber yang Anda berikan untuk permintaan API, Anda dapat menggunakan semua jenis elemen HTML untuk menentukan konten yang perlu melewati terjemahan.

Dalam contoh berikut, kami ingin menerjemahkan beberapa teks dari bahasa Inggris ke Spanyol, tetapi menyimpan beberapa teks dalam bahasa Inggris:

```
aws translate translate-text \ 
  --source-language-code "en" \ 
  --target-language-code "es" \ 
   --region us-west-2 \ 
 --text "<p>You can translate this paragraph to any language.</p> <p translate=no>But
 do not translate this.</p>"
```
Permintaan API ini mengembalikan terjemahan bahasa Spanyol berikut:

{

```
 "TranslatedText": "<p>Puede traducir este párrafo a cualquier idioma.</p> 
                               <p translate=no>But do not translate this.</p>", 
     "SourceLanguageCode": "en", 
     "TargetLanguageCode": "es"
}
```
# <span id="page-54-0"></span>Menyesuaikan terjemahan Anda dengan terminologi khusus

Gunakan terminologi khusus bersama dengan permintaan terjemahan Anda untuk memastikan bahwa nama merek, nama karakter, nama model, dan konten unik lainnya diterjemahkan ke hasil yang diinginkan.

Anda dapat membuat file terminologi dan mengunggahnya ke akun Amazon Translate Anda. Untuk informasi tentang ukuran file dan jumlah file terminologi, lihat[Kuota layanan](#page-168-0). Saat Anda menerjemahkan teks, Anda dapat memilih file terminologi khusus untuk digunakan. Ketika Amazon Translate menemukan kecocokan antara teks sumber dan file terminologi, Amazon Translate menggunakan terjemahan dari file terminologi.

Perhatikan contoh berikut: Foto Amazon menyediakan penyimpanan foto dan video gratis untuk anggota Amazon Prime. Dalam bahasa Prancis, namanya tidak diterjemahkan: tetap sebagai Foto Amazon.

Saat Anda menggunakan Amazon Translate untuk menerjemahkan Foto Amazon ke dalam bahasa Prancis tanpa konteks tambahan, hasilnya adalah Foto Amazon, yang bukan terjemahan yang diinginkan.

Jika Anda menambahkan entri terminologi khusus untuk istilah Foto Amazon, yang menyatakan bahwa terjemahan bahasa Prancis adalah Foto Amazon, Amazon Translate menggunakan terminologi khusus untuk menerjemahkan frasa ke hasil yang diinginkan.

Amazon Translate tidak menjamin bahwa itu akan menggunakan istilah target untuk setiap terjemahan. Terminologi kustom menggunakan arti dari sumber dan istilah target dalam konteks terjemahan untuk memutuskan apakah akan menggunakan istilah target. Untuk informasi selengkapnya, lihat [Praktik terbaik.](#page-60-0)

Topik

- [Membuat terminologi khusus](#page-55-0)
- [Menggunakan terminologi khusus](#page-57-0)
- [Contoh Terminologi Kustom menggunakan AWS SDK for Python \(Boto\)](#page-58-0)
- [Mengenkripsi terminologi Anda](#page-60-1)
- [Praktik terbaik](#page-60-0)

# <span id="page-55-0"></span>Membuat terminologi khusus

Anda menentukan terminologi kustom dengan membuat file terminologi. Amazon Translate mendukung format file CSV, TSV, atau TMX. Setiap entri dalam file berisi istilah sumber dan istilah yang setara (diterjemahkan) untuk setiap bahasa target.

Setelah membuat file terminologi, Anda mengunggah file ke akun Amazon Translate Anda.

## **A** Important

Teks sumber dalam terminologi kustom adalah case-sensitive. Selama penerjemahan, Amazon Translate menggunakan terminologi khusus saat menemukan kecocokan persis dalam dokumen masukan.

## Format file terminologi

Contoh berikut menunjukkan file terminologi dalam format CSV.

CSV (nilai dipisahkan koma)

```
en,fr,es
Amazon Photos,Amazon Photos,Amazon Photos
```
Contoh berikut menunjukkan file terminologi dalam format TMX. File TMX menggunakan format XMLyang sering digunakan perangkat lunak penerjemahan.

TMX (Terjemahan Memory eXchange)

```
<?xml version="1.0" encoding="UTF-8"?> 
  <tmx version="1.4"> 
   <header 
      creationtool="XYZTool" creationtoolversion="0" 
      datatype="PlainText" segtype="sentence" 
      adminlang="en-us" srclang="en" 
      o-tmf="test"/> 
   <body>
```

```
5 + 11 <tuv xml:lang="en"> 
          <seg>Amazon Photos</seg> 
       </tuv> 
       <tuv xml:lang="fr"> 
          <seg>Amazon Photos</seg> 
       </tuv> 
       <tuv xml:lang="es"> 
          <seg>Amazon Photos</seg> 
      \langletuv\rangle\langletu>
  </body> 
\langletmx\rangle
```
## **Directionality**

Saat mengupload file terminologi khusus, Anda menetapkan nilai directionality untuk terminologi kustom. Directionality menunjukkan apakah file terminologi Anda menentukan satu bahasa sumber atau beberapa bahasa sumber.

Untuk directionality, tetapkan salah satu nilai berikut:

Uni-arah

File terminologi berisi satu bahasa sumber (bahasa pertama dalam daftar). Semua bahasa lain adalah bahasa target.

Misalnya, dalam file CSV, kolom pertama berisi teks untuk bahasa sumber, dan semua kolom lainnya berisi teks untuk bahasa target.

#### Multi-arah

Bahasa apa pun dalam file dapat berupa bahasa sumber atau bahasa target. Misalnya, jika file terminologi Anda berisi teks dalam bahasa Inggris, Prancis, dan Spanyol, Anda dapat menggunakan file tersebut untuk pekerjaan yang menerjemahkan pasangan bahasa berikut:

- Inggris ke Prancis
- Inggris ke Spanyol
- Prancis ke Inggris
- Prancis ke Spanyol
- Spanyol ke Inggris
- Spanyol ke Prancis

Sebaliknya, Anda perlu membuat tiga file terminologi uni-directional untuk enam pekerjaan terjemahan ini (satu untuk setiap bahasa sumber).

# <span id="page-57-0"></span>Menggunakan terminologi khusus

Untuk menggunakan Terminologi Kustom saat menerjemahkan teks dengan [TranslateText](https://docs.aws.amazon.com/translate/latest/APIReference/API_TranslateText.html)operasi, sertakan parameter opsionalTerminologyNames.

Misalnya, jika Anda mengunggah file terminologi berikut yang dipanggil Amazon\_Family.csv ke akun Anda:

 *en,fr Amazon Family,Amazon Famille*

Anda dapat menggunakan perintah CLI berikut untuk menerjemahkan teks Anda menggunakan Custom Terminology.

**a** Note

Contoh ini diformat untuk Unix, Linux, dan macOS. Untuk Windows, ganti backslash (\) karakter kelanjutan Unix di akhir setiap baris dengan tanda sisipan (^).

```
aws translate translate-text \ 
      --region region \ 
      --source-language-code "en" \ 
      --target-language-code "fr" \ 
     --terminology-names "Amazon Family" \
      --text "Have you ever stored videos in Amazon Family?"
```
Ini menggunakan Terminologi Kustom yang dipilih untuk menerjemahkan teks ini sebagai "Avez-vous déjà fait des achats avec Amazon Famille?" alih-alih terjemahan langsung (tetapi tidak diinginkan) "Avez-vous déjà fait des achats avec Famille Amazon?"

Contoh berikut menunjukkan bagaimana menggunakan file terminologi yang sama dengan Python.

```
import boto3 
translate = boto3.client(service_name='translate')
```

```
print("Translating 'Have you ever shopped with Amazon Family?' from English to French 
 with the 'Amazon_Family' custom terminology...")
response = translate.translate text(Text="Have you ever shopped with Amazon Family?",
 TerminologyNames=["Amazon_Family"], SourceLanguageCode="en", TargetLanguageCode="fr")
print("Translated text: " + response.get('TranslatedText'))
print("n")
```
Untuk informasi selengkapnya tentang penggunaan operasi Amazon Translate dengan Terminologi Kustom, lihat Operasi [API](https://docs.aws.amazon.com/translate/latest/APIReference/API_Operations.html).

# <span id="page-58-0"></span>Contoh Terminologi Kustom menggunakan AWS SDK for Python (Boto)

Contoh berikut menunjukkan bagaimana menggunakan operasi Custom Terminology di Python. Untuk menjalankan contoh, instal SDK Python melalui file. AWS CLI Untuk instruksi, lihat [the section](#page-17-0) [called "Menyiapkan AWS CLI".](#page-17-0)

```
 #!/usr/bin/env python 
    # -*- coding: utf-8 -*- 
    import boto3 
    translate = boto3.client(service_name='translate') 
    # The terminology file 'my-first-terminology.csv' has the following contents: 
   \blacksquare en,fr 
    Amazon Family,Amazon Famille 
   \mathbf{I}^{\top}\mathbf{I}^{\top}\mathbf{I} # Read the terminology from a local file 
    with open('/tmp/my-first-terminology.csv', 'rb') as f: 
        data = f.read() file_data = bytearray(data) 
    print("Importing the terminology into Amazon Translate...") 
    response = translate.import_terminology(Name='my-first-terminology', 
 MergeStrategy='OVERWRITE', TerminologyData={"File": file_data, "Format": 'CSV'}) 
    print("Terminology imported: "), 
    print(response.get('TerminologyProperties')) 
    print("\n") 
    print("Getting the imported terminology...")
```

```
 response = translate.get_terminology(Name='my-first-terminology', 
  TerminologyDataFormat='CSV') 
     print("Received terminology: "), 
     print(response.get('TerminologyProperties')) 
     print("The terminology data file can be downloaded here: " + 
  response.get('TerminologyDataLocation').get('Location')) 
     print("\n") 
     print("Listing the first 10 terminologies for the account...") 
     response = translate.list_terminologies(MaxResults=10) 
     print("Received terminologies: "), 
     print(response.get('TerminologyPropertiesList')) 
    print("n") print("Translating 'Amazon Family' from English to French with no terminology...") 
     response = translate.translate_text(Text="Amazon Family", SourceLanguageCode="en", 
  TargetLanguageCode="fr") 
     print("Translated text: " + response.get('TranslatedText')) 
     print("\n") 
     print("Translating 'Amazon Family' from English to French with the 'my-first-
terminology' terminology...") 
     response = translate.translate_text(Text="Amazon Family", TerminologyNames=["my-
first-terminology"], SourceLanguageCode="en", TargetLanguageCode="fr") 
     print("Translated text: " + response.get('TranslatedText')) 
     print("\n") 
     # The terminology file 'my-updated-terminology.csv' has the following contents: 
    \mathbf{r} , \mathbf{r} en,fr 
     Amazon Family,Amazon Famille 
     Prime Video, Prime Video 
    \mathbf{r} , \mathbf{r} # Read the terminology from a local file 
     with open('/tmp/my-updated-terminology.csv', 'rb') as f: 
        data = f.read()file_data = bytearray(data) print("Updating the imported terminology in Amazon Translate...") 
     response = translate.import_terminology(Name='my-first-terminology', 
  MergeStrategy='OVERWRITE', TerminologyData={"File": file_data, "Format": 'CSV'}) 
     print("Terminology updated: "),
```

```
 print(response.get('TerminologyProperties')) 
     print("\n") 
     print("Translating 'Prime Video' from English to French with no terminology...") 
     response = translate.translate_text(Text="Prime Video", SourceLanguageCode="en", 
  TargetLanguageCode="fr") 
     print("Translated text: " + response.get('TranslatedText')) 
     print("\n") 
     print("Translating 'Prime Video' from English to French with the 'my-first-
terminology' terminology...") 
     response = translate.translate_text(Text="Prime Video", TerminologyNames=["my-
first-terminology"], SourceLanguageCode="en", TargetLanguageCode="fr") 
     print("Translated text: " + response.get('TranslatedText')) 
    print("n") print("Cleaning up by deleting 'my-first-terminology'...") 
     translate.delete_terminology(Name="my-first-terminology") 
     print("Terminology deleted.")
```
# <span id="page-60-1"></span>Mengenkripsi terminologi Anda

Amazon Translate berusaha untuk melindungi semua data Anda dan terminologi kustom Anda tidak berbeda. Saat dibuat, setiap terminologi khusus dienkripsi sehingga hanya dapat diakses oleh Anda.

Tiga opsi enkripsi tersedia:

- Menggunakan AWS enkripsi. AWSenkripsi adalah opsi default untuk melindungi informasi Anda.
- Menggunakan kunci enkripsi yang terkait dengan akun Anda. Menu di konsol memberi Anda pilihan kunci enkripsi terkait untuk digunakan.
- Menggunakan kunci enkripsi yang tidak terkait dengan akun Anda. Konsol menampilkan kolom input bagi Anda untuk memasukkan Amazon Resource Name (ARN) dari kunci enkripsi.

# <span id="page-60-0"></span>Praktik terbaik

Gunakan praktik terbaik umum berikut saat menggunakan terminologi khusus:

• Jaga terminologi kustom Anda tetap rapi. Hanya sertakan istilah yang Anda perlukan untuk mengontrol nilai yang diterjemahkan.

- Terminologi khusus peka huruf besar/kecil. Jika Anda menginginkan terjemahan target untuk versi kata yang dikapitalisasi dan tidak dikapitalisasi, sertakan entri untuk setiap versi.
- Terminologi khusus tidak dimaksudkan sebagai alat untuk mengontrol spasi, tanda baca, atau kapitalisasi. Misalnya, hindari jenis entri berikut:
	- Menambahkan spasi EN: USA FR: U S A
	- Menambahkan tanda baca EN: USA FR: U.S.A
	- Mengubah kapitalisasi EN: USA FR: Usa
- Jangan sertakan terjemahan yang berbeda untuk frase sumber yang sama. Misalnya:
	- Entri #1 ID: Amazon FR: Amazon
	- Entri #2 ID: Amazon FR: Amazone
- Anda dapat membuat file terminologi khusus untuk salah satu bahasa yang didukung Amazon Translate.

Amazon Translate tidak menjamin bahwa terminologi kustom akan menggunakan istilah target untuk setiap terjemahan. Untuk mencapai akurasi tinggi dengan terminologi kustom, ikuti praktik terbaik ini saat Anda membuat konten untuk file terminologi:

- Terminologi khusus bekerja dengan baik dengan kata-kata apa pun, termasuk kata kerja dan homograf. Nama yang tepat, seperti nama merek dan nama produk, adalah entri yang ideal.
- Istilah target harus fasih dalam bahasa target. Terminologi khusus tidak disarankan untuk istilah target yang berisi banyak karakter atau pemformatan khusus.
- Anda dapat menyertakan frasa atau klausa multi-kata dalam file terminologi Anda. Namun, istilah yang mengandung banyak kata cenderung tidak dibaca dengan lancar dalam bahasa target.
- Terminologi kustom menggunakan arti dari sumber dan istilah target dalam konteks terjemahan untuk memutuskan apakah akan menggunakan istilah target. Jika istilah target tidak cocok dalam konteks terjemahan tertentu, Amazon Translate mungkin tidak menggunakan istilah target.

Misalnya, jika file terminologi Anda berisi entri berikut untuk bahasa Inggris ke Prancis:

EN: order, FR: commande(berdasarkan bahasa Inggris "to order" yang diterjemahkan ke dalam bahasa Prancis "komandan").

Amazon Translate tidak menggunakan entri ini saat menerjemahkan kalimat berikut, karena konteks terjemahannya tidak cocok:

"Agar kami dapat membantu Anda, silakan bagikan nama Anda."

Saran untuk menghindari situasi seperti ini:

- Pastikan bahwa istilah target untuk setiap bahasa secara semantik setara dengan istilah sumber.
- Hindari sumber atau istilah target yang memiliki banyak arti.

# <span id="page-62-0"></span>Menggunakan singkatnya di Amazon Translate

Saat menerjemahkan antar bahasa, ada kalanya output terjemahan lebih panjang (dalam jumlah karakter) dari yang diinginkan. Output yang lebih panjang dapat menyebabkan masalah dalam beberapa skenario (seperti teks, subtitle, judul, atau bidang formulir), jika tidak ada ruang untuk karakter tambahan.

Anda dapat mengaktifkan setelan singkatnya saat menjalankan terjemahan teks real-time dengan Amazon Translate. Keringkasan mengurangi panjang output terjemahan untuk sebagian besar terjemahan (dibandingkan dengan output terjemahan tanpa singkatnya).

## Topik

- [Menggunakan pengaturan singkatnya](#page-62-1)
- [Bahasa yang didukung](#page-63-1)

# <span id="page-62-1"></span>Menggunakan pengaturan singkatnya

Anda dapat menggunakan pengaturan singkatnya dengan terjemahan teks waktu nyata. Amazon Translate tidak mendukung singkatnya untuk terjemahan dokumen real-time atau untuk pekerjaan terjemahan asinkron.

Untuk menggunakan singkatnya dalam permintaan terjemahan teks real-time, lakukan salah satu hal berikut:

- Konsol Di tab Teks pada halaman terjemahan Real-time, di bawah Pengaturan tambahan, pilih pengaturan Singkat.
- AWS CLI— Dalam translate-text perintah, atur singkatnya dalam --settings parameter keBrevity=ON. Untuk informasi selengkapnya, lihat [teks terjemah](https://docs.aws.amazon.com/cli/latest/reference/translate/translate-text.html) di Referensi Perintah. AWS CLI
- AWSAPI Dalam operasi [TranslateText](https://docs.aws.amazon.com/translate/latest/dg/API_TranslateText.html)API, konfigurasikan singkatnya dalam parameter Pengaturan.

# <span id="page-63-1"></span>Bahasa yang didukung

Amazon Translate mendukung keringkasan untuk pasangan bahasa berikut:

- Dari [bahasa sumber](#page-8-0) apa pun ke salah satu bahasa dalam tabel berikut.
- Dari salah satu bahasa dalam tabel berikut ke bahasa Inggris.

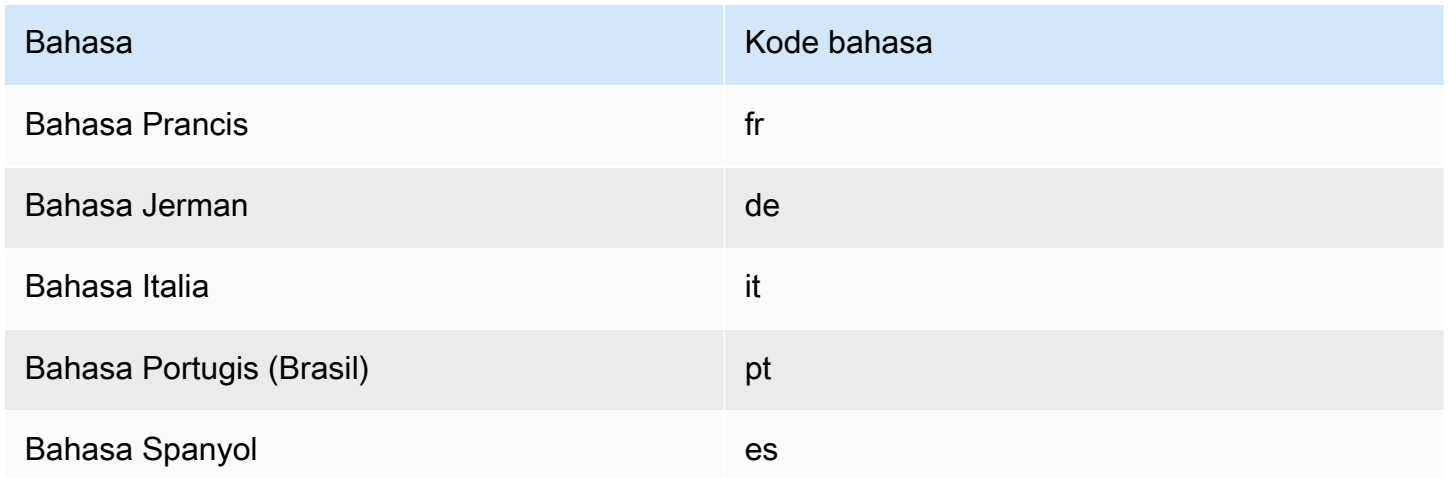

Jika Anda meminta singkatnya terjemahan dengan pasangan bahasa yang tidak didukung, terjemahan dilanjutkan dengan setelan singkatnya dimatikan.

# <span id="page-63-0"></span>Menyembunyikan kata-kata dan frasa profan di Amazon Translate

Saat menjalankan terjemahan dengan Amazon Translate, Anda dapat mengaktifkan pengaturan kata-kata kotor untuk menutupi kata-kata dan frasa yang tidak senonoh dalam keluaran terjemahan Anda.

Untuk menutupi kata-kata dan frasa profan, Amazon Translate menggantikannya dengan string grawlix "? \$#@\$". Urutan 5 karakter ini digunakan untuk setiap kata atau frasa profan, terlepas dari panjang atau jumlah kata.

Amazon Translate tidak menutupi kata-kata kotor dalam permintaan terjemahan di mana bahasa sumber dan bahasa target sama.

Dalam beberapa kasus, kata profan dalam input sumber mungkin secara alami menjadi tidak ofensif dalam output yang diterjemahkan. Dalam kasus seperti itu, tidak ada masking yang diterapkan.

Amazon Translate mendeteksi setiap kata atau frasa yang tidak senonoh secara harfiah, bukan secara kontekstual. Ini berarti bahwa itu mungkin menutupi kata profan bahkan jika itu tidak menyinggung dalam konteksnya. Misalnya, jika Amazon Translate mendeteksi "brengsek" sebagai kata profan, maka itu akan menulis frasa "ayam brengsek" sebagai "? \$#@\$ ayam", meskipun "ayam brengsek" tidak ofensif. (Di sini, "brengsek" hanya digunakan sebagai contoh. Amazon Translate tidak mendeteksi kata itu sebagai kata-kata kotor.)

Topik

- [Menggunakan pengaturan kata-kata kotor](#page-64-0)
- [Bahasa yang tidak didukung](#page-64-1)

# <span id="page-64-0"></span>Menggunakan pengaturan kata-kata kotor

Anda dapat menggunakan pengaturan kata-kata kotor dengan kedua jenis operasi terjemahan di Amazon Translate: terjemahan real-time dan pemrosesan batch asinkron.

Untuk menutupi kata-kata kotor dalam permintaan terjemahan waktu nyata, lakukan salah satu hal berikut:

- Pada halaman terjemahan Real-time di konsol Amazon Translate, di bawah Pengaturan tambahan, aktifkan pengaturan kata-kata kotor.
- Dalam translate-text perintah diAWS CLI, atur --settings parameter keProfanity=MASK. Untuk informasi selengkapnya, lihat [teks terjemah](https://docs.aws.amazon.com/cli/latest/reference/translate/translate-text.html) di Referensi Perintah. AWS CLI
- Dalam TranslateText aksi di Amazon Translate API, gunakan Settings parameter untuk mengatur penyembunyian kata-kata kotor. Untuk informasi selengkapnya, lihat [TranslateTextd](https://docs.aws.amazon.com/translate/latest/APIReference/API_TranslateText.html)i Referensi API.

Untuk menutupi kata-kata kotor dalam operasi batch asinkron, lihat. [Menjalankan pekerjaan](#page-40-0)  [terjemahan batch](#page-40-0)

# <span id="page-64-1"></span>Bahasa yang tidak didukung

Anda dapat menutupi kata-kata kotor saat menerjemahkan ke salah satu bahasa target yang didukung Amazon Translate, dengan pengecualian berikut:

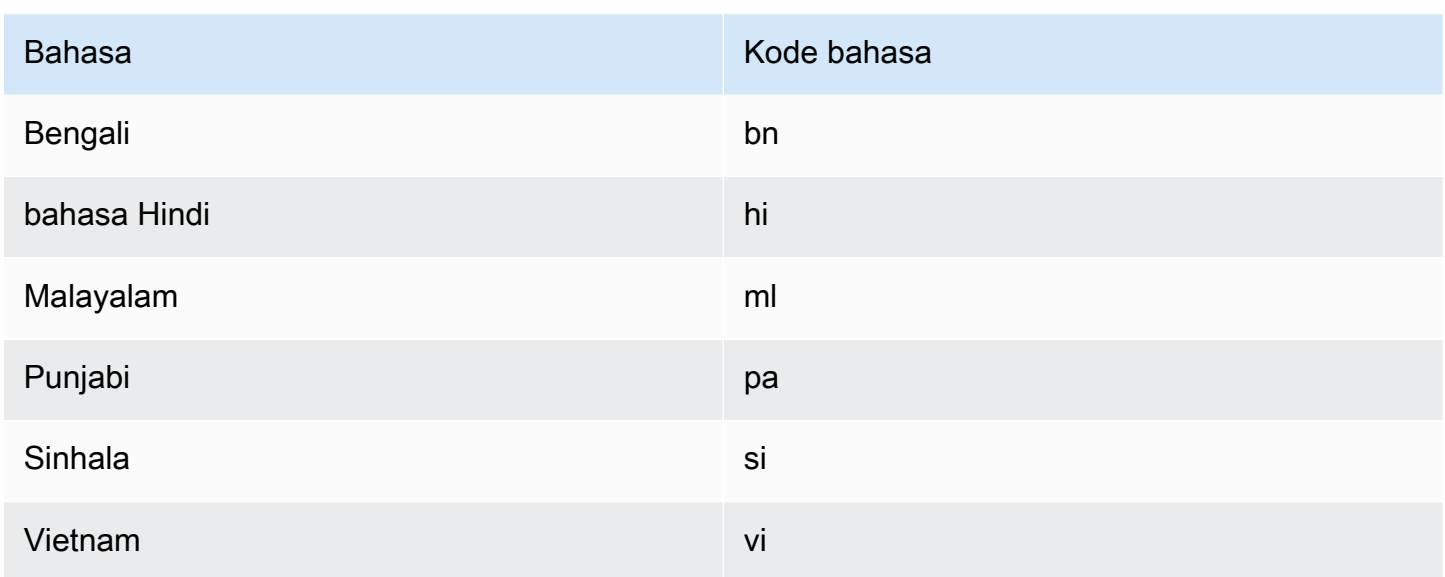

Untuk semua bahasa yang didukung Amazon Translate, lihat[Bahasa dan kode bahasa yang](#page-8-0) [didukung.](#page-8-0)

# <span id="page-65-0"></span>Menyetel formalitas di Amazon Translate

Anda dapat secara opsional menentukan tingkat formalitas yang diinginkan untuk terjemahan ke bahasa target yang didukung. Pengaturan formalitas mengontrol tingkat penggunaan bahasa formal (juga dikenal sebagai [honorifics](https://en.wikipedia.org/wiki/Honorifics_(linguistics)) atau [register](https://en.wikipedia.org/wiki/Register_(sociolinguistics)#Register_as_formality_scale)) dalam output terjemahan. Pengaturan formalitas tersedia untuk terjemahan real-time dan pemrosesan batch asinkron.

Formalitas mendukung nilai-nilai berikut:

- Informal Semua kalimat dalam teks yang diterjemahkan menggunakan konstruksi bahasa yang terkait dengan komunikasi informal. Misalnya, teks yang diterjemahkan menggunakan bentuk kata ganti orang kedua yang sudah dikenal dan perjanjian kata kerjanya (atau bentuk Kudaketa untuk bahasa Jepang).
- Formal Semua kalimat dalam teks yang diterjemahkan menggunakan konstruksi bahasa yang terkait dengan komunikasi formal dan sopan. Misalnya, teks yang diterjemahkan menggunakan bentuk formal kata ganti orang kedua dan perjanjian kata kerjanya (atau bentuk Teineigo untuk bahasa Jepang).

Misalnya, kalimat 'Apakah Anda yakin? ' dapat memiliki dua terjemahan yang benar dalam bahasa Jerman: 'Sind Sie sicher? ' untuk daftar resmi dan 'Bist du sicher? ' untuk yang informal.

Jika Amazon Translate tidak mendukung tingkat formalitas untuk bahasa target, atau Anda tidak menentukan parameter formalitas, tugas terjemahan akan mengabaikan setelan formalitas.

Topik

- [Menggunakan pengaturan formalitas](#page-66-0)
- [Bahasa yang didukung](#page-66-1)

# <span id="page-66-0"></span>Menggunakan pengaturan formalitas

Untuk mengatur formalitas dalam permintaan terjemahan real-time, lakukan salah satu hal berikut:

- Pada halaman Terjemahan real-time di konsol Amazon Translate, di bawah Pengaturan tambahan, aktifkan setelan Formalitas dan pilih salah satu nilai.
- Gunakan parameter Pengaturan dalam [TranslateTexto](https://docs.aws.amazon.com/translate/latest/APIReference/API_TranslateText.html)perasi di Amazon Translate API.
- Untuk translate-text perintah diAWS CLI, atur --settings parameter ke Formality=FORMAL atauFormality=INFORMAL. Untuk informasi selengkapnya, lihat [teks](https://docs.aws.amazon.com/cli/latest/reference/translate/translate-text.html)  [terjemah](https://docs.aws.amazon.com/cli/latest/reference/translate/translate-text.html) di Referensi Perintah. AWS CLI

Untuk mengatur formalitas dalam permintaan terjemahan batch, tetapkan parameter Formalitas saat Anda memulai pekerjaan penerjemahan. Untuk detail dan contoh, lihat[Menjalankan pekerjaan](#page-40-0) [terjemahan batch.](#page-40-0)

Untuk permintaan CLI atau API, AppliedSettings bidang dalam respons menyertakan pengaturan formalitas (jika ada) dari permintaan. Jika bahasa target tidak mendukung formalitas, AppliedSettings nilai dalam responsnya adalah NULL.

# <span id="page-66-1"></span>Bahasa yang didukung

Amazon Translate mendukung pengaturan formalitas untuk terjemahan dari bahasa sumber apa pun ke bahasa target berikut.

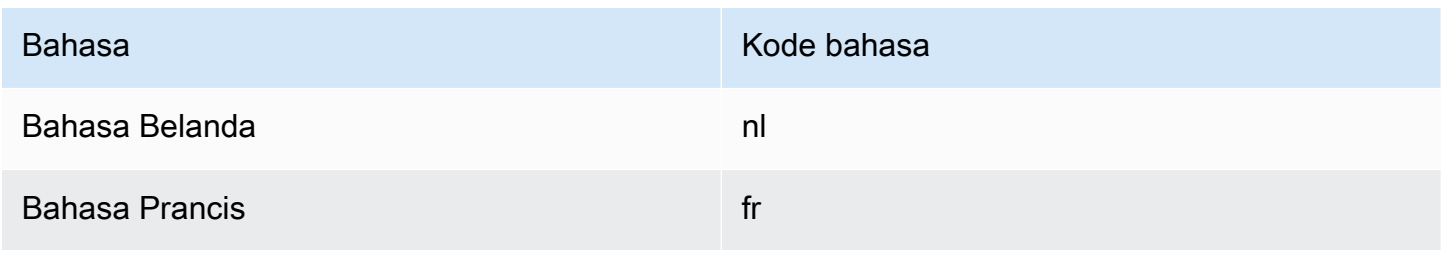

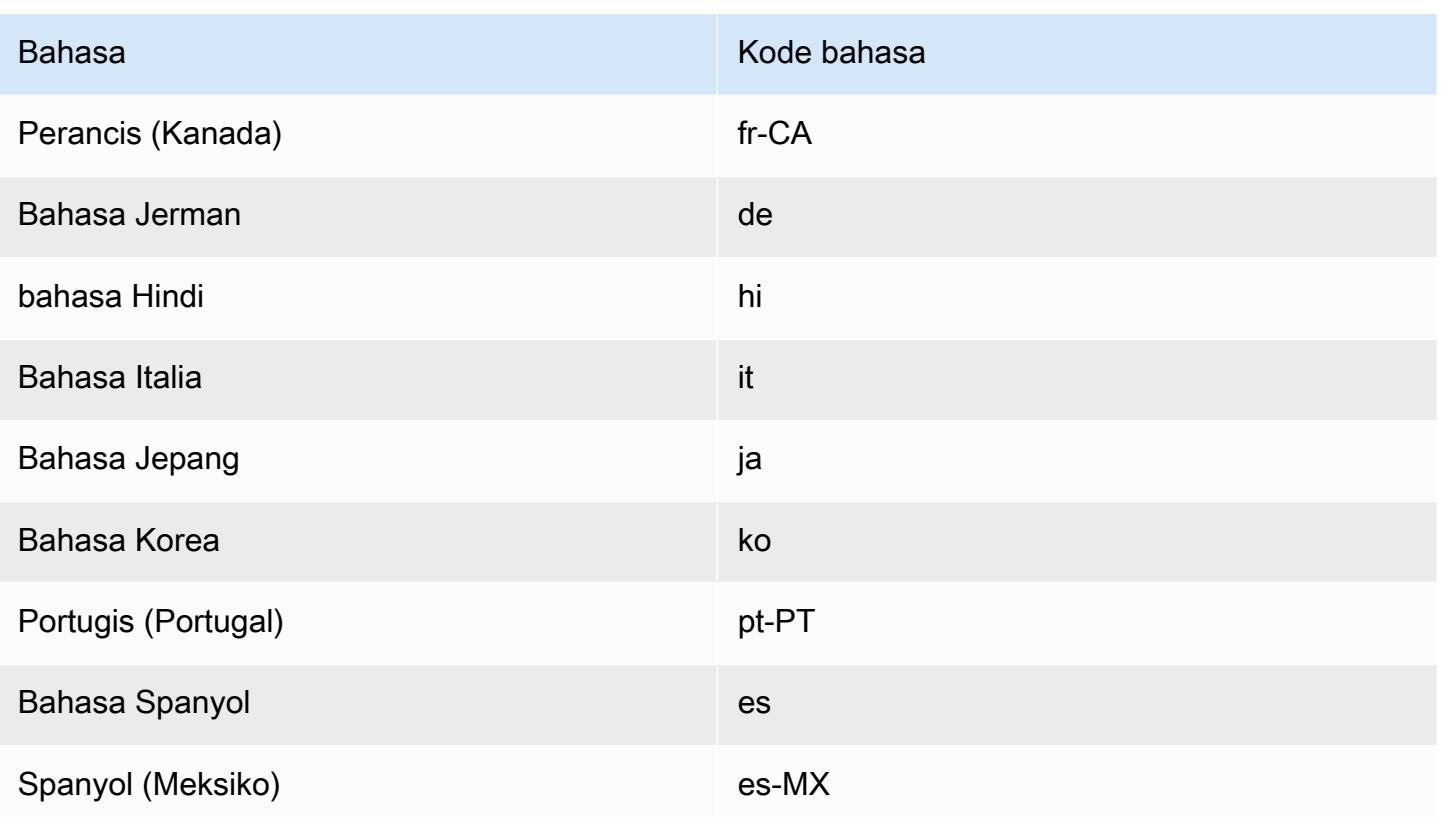

Untuk semua bahasa yang didukung Amazon Translate, lihat[Bahasa dan kode bahasa yang](#page-8-0) [didukung.](#page-8-0)

# <span id="page-67-0"></span>Menyesuaikan terjemahan Anda dengan data parallel (Terjemahan Kustom Aktif)

TambahkanData parallelke Amazon Translate untuk menyesuaikan output pekerjaan terjemahan batch Anda. Data paralel terdiri dari contoh yang menunjukkan bagaimana Anda ingin segmen teks diterjemahkan. Ini mencakup kumpulan contoh tekstual dalam bahasa sumber, dan untuk setiap contoh, ini berisi keluaran terjemahan yang diinginkan dalam satu atau lebih bahasa target.

Ketika Anda menambahkan data parallel ke pekerjaan terjemahan batch, Anda membuatTerjemahan Kustom AktifPekerjaan. Saat Anda menjalankan pekerjaan ini, Amazon Translate menggunakan data parallel Anda saat runtime untuk menghasilkan keluaran terjemahan mesin yang disesuaikan. Ini menyesuaikan terjemahan untuk mencerminkan gaya, nada, dan pilihan kata yang ditemukan dalam data parallel Anda. Dengan data parallel, Anda dapat menyesuaikan terjemahan Anda untuk istilah atau frasa yang unik untuk domain tertentu, seperti ilmu kehidupan, hukum, atau keuangan.

#### **a** Note

Pekerjaan Terjemahan Kustom Aktif dihargai dengan tarif yang lebih tinggi daripada pekerjaan lain yang tidak menggunakan data parallel. Untuk informasi selengkapnya, lihat[Harga Amazon Translate](https://aws.amazon.com/translate/pricing/).

Misalnya, data parallel berikut didefinisikan dalam file CSV:

```
"en","fr"
"How are you?","Comment ça va ?"
```
Dalam contoh ini, bahasa Inggris (en) adalah bahasa sumber, dan Perancis (fr) adalah bahasa target. Contoh menunjukkan bagaimana frasa sumber "Bagaimana kabarmu?" harus diterjemahkan ke dalam bahasa Prancis. Setelah contoh file input ini diimpor ke Amazon Translate, file ini dapat diterapkan ke pekerjaan penerjemahan untuk memengaruhi keluarannya. Selama pekerjaan seperti itu, Amazon Translate menerjemahkan "Bagaimana kabarmu?" ke informal "Komentar ça va?" sebagai lawan formal "Komentar allez-vous?" Misalnya, pekerjaan mungkin menerima teks sumber berikut:

```
Hello, how are you?
How are you?
Hi, how are you?
How are you doing?
```
Dari teks ini, pekerjaan menghasilkan terjemahan berikut:

```
Bonjour, comment ça va ?
Comment ça va ?
Salut, comment ça va ?
Comment ça va ?
```
Sebaliknya, jika pekerjaan berjalan tanpa data parallel, output mungkin termasuk "komentar allezvous" yang lebih formal:

```
Bonjour, comment allez-vous ?
Comment allez-vous ?
Salut, comment allez-vous ?
Comment allez-vous ?
```
Dengan menyesuaikan pekerjaan terjemahan batch Anda dengan data parallel, Anda memengaruhi output dengan cara yang mirip dengan menggunakan model terjemahan khusus yang Anda latih dengan contoh terjemahan Anda. Dengan Terjemahan Kustom Aktif, melatih model khusus tidak diperlukan, dan Anda menghindari waktu dan biaya yang dibutuhkan pelatihan tersebut. Karena persyaratan terjemahan Anda berubah seiring waktu, Anda dapat menyempurnakan output dengan memperbarui data parallel Anda, yang lebih mudah daripada melatih ulang model khusus.

# Ketersediaan Region

Terjemahan Kustom Aktif tersedia dalam wilayah berikut:

- US East (N. Virginia)
- US West (Oregon)
- Europe (Ireland)

# Topik

- [File input data paralel untuk Amazon Translate](#page-69-0)
- [Menambahkan data parallel Anda ke Amazon Translate](#page-75-0)
- [Melihat dan mengelola data parallel Anda di Amazon Translate](#page-79-0)

# <span id="page-69-0"></span>File input data paralel untuk Amazon Translate

Sebelum Anda dapat membuat sumber daya data parallel di Amazon Translate, Anda harus membuat file input yang berisi contoh terjemahan Anda. File input data parallel Anda harus menggunakan bahasa yang didukung Amazon Translate. Untuk daftar bahasa ini, liha[tBahasa dan](#page-8-0) [kode bahasa yang didukung](#page-8-0).

# Contoh data parallel

Teks dalam tabel berikut memberikan contoh segmen terjemahan yang dapat diformat menjadi file input data parallel:

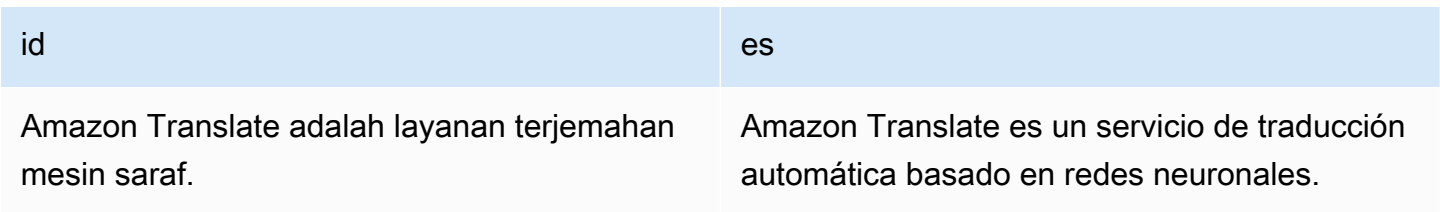

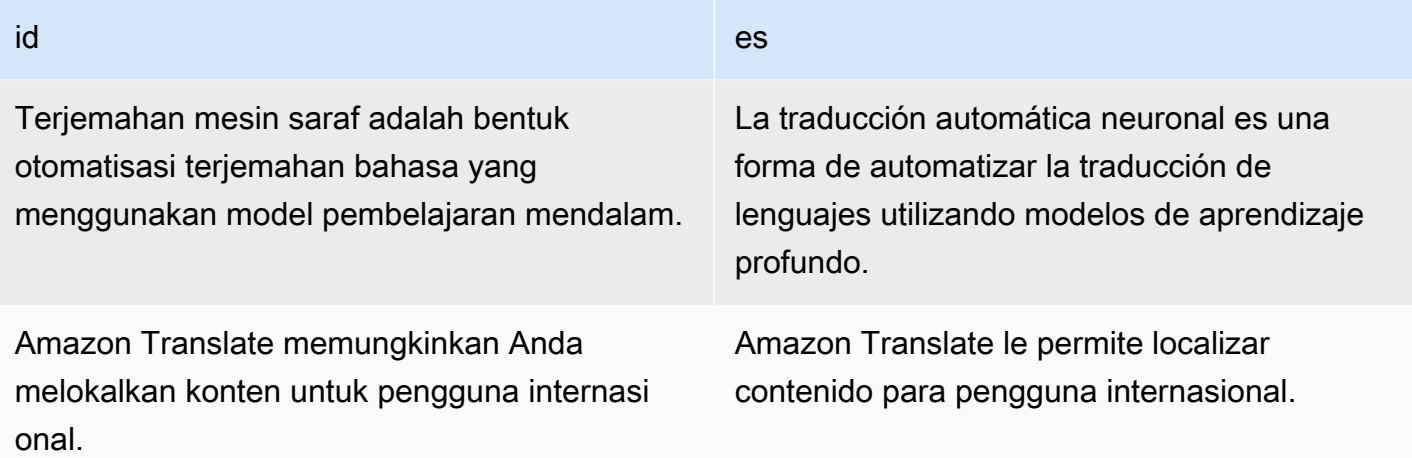

Baris pertama dari tabel menyediakan kode bahasa. Bahasa pertama, Bahasa Inggris (en), adalah bahasa sumber. Spanish (es) adalah bahasa target. Kolom pertama memberikan contoh teks sumber. Kolom lainnya berisi contoh terjemahan. Ketika data parallel ini mengkustomisasi tugas batch, Amazon Translate menyesuaikan terjemahan untuk mencerminkan contoh.

# Format file input

Amazon Translate mendukung format berikut untuk file input data parallel:

- Terjemahan Memory eXexchange (TMX)
- Nilai yang dipisahkan koma (CSV)
- Nilai yang dipisahkan tab (TSV)

### TMX

## Example File input

Contoh file TMX berikut mendefinisikan data parallel dalam format yang diterima Amazon Translate. Dalam file ini, Bahasa Inggris (en) adalah bahasa sumber. Bahasa Spanyol (es) adalah bahasa target. Sebagai file input untuk data parallel, file ini menyediakan beberapa contoh yang dapat digunakan Amazon Translate untuk menyesuaikan output pekerjaan batch.

```
<?xml version="1.0" encoding="UTF-8"?>
<tmx version="1.4"> 
     <header srclang="en"/> 
     <body>
```

```
<tu>
               <tuv xml:lang="en"> 
                   <seg>Amazon Translate is a neural machine translation service.</seg> 
             \langletuv\rangle <tuv xml:lang="es"> 
                   <seg>Amazon Translate es un servicio de traducción automática basado 
 en redes neuronales.</seg>
             \langletuv\rangle\langletu>
         <tu> <tuv xml:lang="en"> 
                   <seg>Neural machine translation is a form of language translation 
 automation that uses deep learning models.</seg>
             \langletuv\rangle <tuv xml:lang="es"> 
                   <seg>La traducción automática neuronal es una forma de automatizar 
  la traducción de lenguajes utilizando modelos de aprendizaje profundo.</seg> 
              </tuv> 
         \langletu>
         <tu> <tuv xml:lang="en"> 
                   <seg>Amazon Translate allows you to localize content for 
  international users.</seg> 
             \langletuv\rangle <tuv xml:lang="es"> 
                   <seg>Amazon Translate le permite localizar contenido para usuarios 
 internacionales.</seg>
             \langletuv\rangle\langletu>
     </body>
\langletmx\rangle
```
### Persyaratan TMX

Ingat persyaratan berikut dari Amazon Translate saat Anda menentukan data parallel dalam file TMX:

- Amazon Translate mendukung TMX 1.4b. Untuk informasi selengkapnya, lihatSpesifikasi TMX [1.4b](https://www.gala-global.org/tmx-14b#SectionReferences)di situs Asosiasi Globalisasi dan Lokalisasi.
- Klasterheaderelemen harus mencakupsrclangatribut Nilai atribut ini menentukan bahasa sumber dari data parallel.
- KlasterbodyElemen harus berisi setidaknya satu unit terjemahan (tuElemen)
- MASING-MASINGtuelemen harus berisi setidaknya dua varian unit terjemahan (tuvElemen) Salah satutuv elements must have an xml:langatribut yang memiliki nilai yang sama dengan yang ditugaskan kesrclangatributheaderElemen
- Semuatuv elements must have the xml: langatribut
- Semuatuvelemen harus memiliki segmen (segElemen)
- Saat memproses file input Anda, Amazon Translate melewatkantuatautuvelemen jika bertemusegelemen yang kosong atau hanya berisi ruang putih:
	- Jikasegelemen sesuai dengan bahasa sumber, Amazon Translate melompattu element that the segElemen menempati
	- Jikasegelemen sesuai dengan bahasa target, Amazon Translate melompat hanyatuv element that the segElemen menempati
- Saat memproses file input Anda, Amazon Translate melewatkantuatautuvelemen jika bertemusegelemen yang melebihi 1000 byte:
	- Jikasegelemen sesuai dengan bahasa sumber, Amazon Translate melompattu element that the segElemen menempati
	- Jikasegelemen sesuai dengan bahasa target, Amazon Translate melompat hanyatuv element that the segElemen menempati
- Jika file inputtuElemen sumber daya yang sama, Amazon Translate melakukan salah satu hal berikut:
	- Jikatu elements have the changedateatribut, menggunakan elemen dengan tanggal terbaru.
	- Jika tidak, ia menggunakan elemen yang terjadi paling dekat dengan akhir file.

### **CSV**

Contoh file CSV berikut mendefinisikan data parallel dalam format yang diterima Amazon Translate. Dalam file ini, Bahasa Inggris (en) adalah bahasa sumber. Bahasa Spanyol (es) adalah bahasa target. Sebagai file input untuk data parallel, file ini menyediakan beberapa contoh yang dapat digunakan Amazon Translate untuk menyesuaikan output pekerjaan batch.

### Example File input CSV

#### en,es

Amazon Translate is a neural machine translation service.,Amazon Translate es un servicio de traducción automática basado en redes neuronales.

Neural machine translation is a form of language translation automation that uses deep learning models.,La traducción automática neuronal es una forma de automatizar la traducción de lenguajes utilizando modelos de aprendizaje profundo. Amazon Translate allows you to localize content for international users.,Amazon Translate le permite localizar contenido para usuarios internacionales.

### Persyaratan CSV

Ingat persyaratan berikut dari Amazon Translate saat Anda menentukan data parallel dalam file CSV:

- Baris pertama terdiri dari kode bahasa. Kode pertama adalah bahasa sumber, dan setiap kode berikutnya adalah bahasa target.
- Setiap bidang di kolom pertama berisi teks sumber. Setiap bidang di kolom berikutnya berisi terjemahan target.
- Jika teks dalam bidang apapun berisi koma, teks harus tertutup dalam kutipan ganda (") karakter.
- Bidang teks tidak dapat menjangkau beberapa baris.
- Bidang tidak dapat dimulai dengan karakter berikut:  $+$ ,  $-$ ,  $=$ ,  $\omega$ . Persyaratan ini berlaku apakah bidang tertutup dalam tanda kutip ganda (").
- Jika teks dalam bidang berisi kutipan ganda ("), itu harus lolos dengan kutipan ganda. Misalnya, teks seperti:

```
34" monitor
```
Harus ditulis sebagai:

34"" monitor

- Saat memproses file input Anda, Amazon Translate akan melewati baris atau bidang tertentu jika menemukan bidang yang kosong atau hanya berisi spasi putih:
	- Jika bidang teks sumber kosong, Amazon Translate melewatkan baris yang ditempati.
	- Jika bidang terjemahan target kosong, Amazon Translate hanya melompati bidang itu.
- Saat memproses file input Anda, Amazon Translate melewatkan baris atau bidang tertentu jika menemukan bidang yang melebihi 1000 byte:
	- Jika bidang teks sumber melebihi batas byte, Amazon Translate melewatkan baris yang ditempati.
- Jika bidang terjemahan target melebihi batas byte, Amazon Translate hanya melompati bidang itu.
- Jika file input berisi beberapa rekaman dengan teks sumber yang sama, Amazon Translate menggunakan rekaman yang terjadi paling dekat dengan akhir file.

### **TSV**

Contoh file TSV berikut mendefinisikan data parallel dalam format yang diterima Amazon Translate. Dalam file ini, Bahasa Inggris (en) adalah bahasa sumber. Bahasa Spanyol (es) adalah bahasa target. Sebagai file input untuk data parallel, file ini menyediakan beberapa contoh yang dapat digunakan Amazon Translate untuk menyesuaikan output pekerjaan batch.

Example File input TSV

en es Amazon Translate is a neural machine translation service. Amazon Translate es un servicio de traducción automática basado en redes neuronales. Neural machine translation is a form of language translation automation that uses deep learning models. La traducción automática neuronal es una forma de automatizar la traducción de lenguajes utilizando modelos de aprendizaje profundo. Amazon Translate allows you to localize content for international users. Amazon Translate le permite localizar contenido para usuarios internacionales.

Persyaratan TSV

Ingat persyaratan berikut dari Amazon Translate saat Anda menentukan data parallel dalam file TSV:

- Baris pertama terdiri dari kode bahasa. Kode pertama adalah bahasa sumber, dan setiap kode berikutnya adalah bahasa target.
- Setiap bidang di kolom pertama berisi teks sumber. Setiap bidang di kolom berikutnya berisi terjemahan target.
- Jika teks dalam bidang apapun berisi karakter tab, teks harus tertutup dalam kutipan ganda (") karakter.
- Bidang teks tidak dapat menjangkau beberapa baris.
- Bidang tidak dapat dimulai dengan karakter berikut: +, -, =, @. Persyaratan ini berlaku apakah bidang tertutup dalam tanda kutip ganda (").

• Jika teks dalam bidang berisi kutipan ganda ("), itu harus lolos dengan kutipan ganda. Misalnya, teks seperti:

```
34" monitor
```
Harus ditulis sebagai:

```
34"" monitor
```
- Saat memproses file input Anda, Amazon Translate melewatkan baris atau bidang tertentu jika menemukan bidang yang kosong atau hanya berisi spasi putih:
	- Jika bidang teks sumber kosong, Amazon Translate melewatkan baris yang ditempati.
	- Jika bidang terjemahan target kosong, Amazon Translate hanya melompati bidang itu.
- Saat memproses file input Anda, Amazon Translate melewatkan baris atau bidang tertentu jika menemukan bidang yang melebihi 1000 byte:
	- Jika bidang teks sumber melebihi batas byte, Amazon Translate melewatkan baris yang ditempati.
	- Jika bidang terjemahan target melebihi batas byte, Amazon Translate hanya melompati bidang itu.
- Jika file input berisi beberapa rekaman dengan teks sumber yang sama, Amazon Translate menggunakan rekaman yang terjadi paling dekat dengan akhir file.

### Menambahkan data parallel Anda ke Amazon Translate

Untuk menambahkan data parallel ke Amazon Translate, Anda mengimpor file input data parallel dari Amazon S3. Setelah itu, Anda dapat menggunakan data parallel untuk menyesuaikan output yang dihasilkan oleh pekerjaan terjemahan batch.

```
D Prasyarat
```
Sebelum Anda dapat menambahkan data parallel ke Amazon Translate, Anda harus:

- Memiliki file input data parallel. Untuk membuatnya, lihat [File input data paralel untuk](#page-69-0)  [Amazon Translate](#page-69-0).
- Miliki buketnya Amazon S3 diAWSakun. Untuk membuatnya, lihatBagaimana cara [membuat bucket S3?](https://docs.aws.amazon.com/AmazonS3/latest/user-guide/create-bucket.html)di dalamPanduan Pengguna Amazon Simple Storage Service.

• Unggah file input Anda ke bucket Amazon S3. Untuk informasi selengkapnya, lihat[Bagaimana cara mengunggah file dan folder ke S3 bucket?](https://docs.aws.amazon.com/AmazonS3/latest/user-guide/upload-objects.html)di dalamPanduan Pengguna Amazon Simple Storage Service.

Menambahkan data parallel (konsol Amazon Translate)

Untuk menambahkan data parallel dengan menggunakan konsol Amazon Translate, gunakanData paralelhalaman:

- 1. Buk[aKonsol Amazon Translate.](https://console.aws.amazon.com/translate/home)
- 2. Di panel navigasi di sebelah kiri, pilihKustomisasi, dan pilihlahData paralel.
- 3. PadaData paralelhalaman, pilihBuat data parallel. Konsol menampilkanBuat data parallelhalaman.
- 4. Berikan yang berikut ini:

Nama

Nama kustom untuk sumber daya data parallel. Anda harus menetapkan nama yang unik di akun dan wilayah.

Deskripsi -pilihan

Deskripsi khusus.

Lokasi data paralel pada S3

Lokasi file input data parallel di Amazon S3. Untuk menyediakan lokasi dengan menavigasi ke file di Amazon S3, pilihPilih file.

Format file

Format file input data parallel. Format yang didukung adalah Translation Memory eXexchange (TMX), nilai dipisahkan koma (CSV), dan nilai yang dipisahkan tab (TSV).

5. Di bawahKunci enkripsi, pilihlahAWS KMS keyuntuk mengamankan data parallel Anda. Kunci KMS ini dikelola olehAWS Key Management Service(AWS KMS). Untuk informasi selengkapnya tentang AWS KMS, lihat [Panduan Developer AWS Key Management Service](https://docs.aws.amazon.com/kms/latest/developerguide/).

Menggunakan kunci milik AWS

Gunakan kunci KMS yang dimiliki dan dikelola oleh Amazon Translate. Ini adalah opsi default dan digunakan untuk mengenkripsi informasi Anda jika Anda tidak memilih metode lain. Untuk informasi selengkapnya, liha[tKunci yang dimiliki AWSd](https://docs.aws.amazon.com/kms/latest/developerguide/concepts.html#aws-owned-cmk)i dalamAWS Key Management ServicePanduan Pengembang.

Gunakan kunci dari akun saat ini

Gunakan salah satu tombol KMS yang Anda kelolaAWS KMSdiAWSakun. Jika Anda memilih opsi ini, menu menyediakan daftar kunci KMS Anda untuk dipilih. Untuk informasi selengkapnya, lihat[Kunci yang dikelola pelanggan](https://docs.aws.amazon.com/kms/latest/developerguide/concepts.html#customer-cmk)di dalamAWS Key Management ServicePanduan Pengembang.

Gunakan kunci dari akun yang berbeda

Gunakan kunci KMS yang dikelolaAWS KMSdalam yang berbedaAWSakun. Jika Anda memilih opsi ini, konsol menyediakan bidang bagi Anda untuk memasukkan Amazon Resource Name (ARN) dari kunci KMS.

Untuk informasi selengkapnya tentang kunci enkripsi, lihat[AWS Key Management](https://docs.aws.amazon.com/kms/latest/developerguide/) [ServicePanduan Pengembang.](https://docs.aws.amazon.com/kms/latest/developerguide/)

6. MemiilihBuat data parallel.

Konsol kembali keData paralelhalaman, di mana status impor ditampilkan di banner di bagian atas halaman. Setelah beberapa menit, sumber daya data parallel Anda ditampilkan dalam tabel. Ketika nilai dalamStatuskolomAktif, data parallel siap Anda gunakan dalam pekerjaan terjemahan batch.

File kesalahan untuk pemecahan masalah

Jika Amazon Translate menghasilkan kesalahan atau peringatan saat memproses file input Anda, konsol menyediakan file kesalahan yang dapat Anda unduh untuk meninjau pesan kesalahan. Isi file ini menyerupai contoh berikut:

```
{ 
   "summary": { 
     "record_error_count": 1, 
     "record_skipped_count": 0
```

```
 }, 
   "messages": [ 
     { 
        "content": "Number 1 TU element", 
       "message": "Invalid TMX format. One tu element should contain exactly one tuv 
  element with the source language code: en" 
     } 
   ]
}
```
Menambahkan data parallel (AWS CLI)

Untuk menambahkan data parallel dengan menggunakanAWS CLI, gunakancreate-paralleldataperintah.

Example create-parallel-data komando

Contoh berikut membuat objek data parallel dengan mengimpor file TSV dari Amazon S3:

```
$ aws translate create-parallel-data \
> --name my-parallel-data \
> --parallel-data-config S3Uri=s3://input-bucket/parallel-data-file.tsv,Format=TSV
```
Jika perintah berhasil, Amazon Translate merespons dengan status objek data parallel baru:

```
{ 
     "Name": "my-parallel-data", 
     "Status": "CREATING"
}
```
Anda dapat memantau status data parallel yang sedang berlangsung dengan menggunakangetparallel-dataperintah. Ketika statusnyaACTIVE, data parallel siap Anda gunakan dalam pekerjaan terjemahan batch. Sebagai contohget-parallel-dataperintah, liha[tUntuk melihat detail](#page-81-0) [objek data parallel](#page-81-0).

### Menggunakan data parallel Anda

Sekarang Anda telah membuat sumber daya data parallel, Anda dapat menerapkannya ke pekerjaan terjemahan batch untuk menyesuaikan output. Untuk menjalankan pekerjaan batch, liha[tMenjalankan](#page-40-0) [pekerjaan terjemahan batch.](#page-40-0)

### Melihat dan mengelola data parallel Anda di Amazon Translate

Anda dapat melihat semua sumber daya data parallel yang telah Anda tambahkan ke Amazon Translate, dan Anda dapat mengakses ringkasan terperinci untuk masing-masing sumber daya. Saat persyaratan terjemahan berubah, Anda dapat menyempurnakan keluaran terjemahan Anda dengan memperbarui data parallel Anda.

### Melihat dan mengelola data parallel (konsol Amazon Translate)

Untuk melihat dan mengelola data parallel Anda di konsol Amazon Translate, gunakanData Paralelhalaman:

Untuk melihat daftar sumber daya data parallel Anda

- 1. Buk[aKonsol Amazon Translate.](https://console.aws.amazon.com/translate/home)
- 2. Di panel navigasi di sebelah kiri, pilihKustomisasi, dan chooseData Paralel. Tabel di halaman ini mencantumkan sumber daya data parallel yang telah Anda tambahkan ke Amazon Translate.

Untuk melihat detail sumber daya data parallel

• PadaData Paralelhalaman, pilih nama sumber daya data parallel diNamakolom. Konsol membuka halaman detail, yang mencakup informasi seperti status, tanggal terakhir diperbarui, bahasa sumber, dan bahasa target.

Untuk memperbarui sumber daya data parallel

- 1. Unggah versi terbaru data parallel Anda sebagai file input baru dalam bucket Amazon S3.
- 2. Di konsol Amazon Translate, bukaData Paralelhalaman.
- 3. Pilih data parallel yang ingin Anda perbarui, lalu pilihPerbarui. Konsol menampilkanMemperbarui data parallelhalaman.
- 4. Berikan yang berikut ini:

Deskripsi - opsional

Deskripsi yang diperbarui.

Lokasi data paralel pada S3

Lokasi file input data parallel yang diperbarui di Amazon S3. Untuk menyediakan lokasi dengan menavigasi ke file di Amazon S3, pilihPilih file.

Pilih format file data parallel

Format file input data parallel. Format yang didukung adalah Translation Memory eXchange (TMX), nilai dipisahkan koma (CSV), dan nilai yang dipisahkan tab (TSV).

5. Pilih Save (Simpan). Amazon Translate menggantikan data parallel lama dengan file input baru.

Melihat dan mengelola data parallel (AWS CLI)

Anda dapat menggunakanAWS CLIuntuk melihat dan memperbarui sumber daya data parallel Anda.

Untuk melihat daftar sumber daya data parallel

Untuk melihat daftar sumber daya data parallel yang telah Anda tambahkan ke Amazon Translate, gunakanlist-parallel-dataperintah.

Example list-parallel-data komando

Contoh berikut mengembalikan daftar sumber daya data parallel dan properti mereka.

\$ aws translate list-parallel-data

Jika perintah berhasil, Amazon Translate mengembalikan array seperti berikut:

```
{ 
     "ParallelDataPropertiesList": [ 
          { 
               "Name": "my-parallel-data", 
               "Arn": "arn:aws:translate:us-west-2:111122223333:parallel-data/my-parallel-
data", 
               "Status": "ACTIVE", 
               "SourceLanguageCode": "en", 
               "TargetLanguageCodes": [ 
                   "es", 
                   "ja", 
                   "zh" 
               ],
```

```
 "ParallelDataConfig": { 
                   "S3Uri": "s3://input-bucket/parallel-data-file.tsv", 
                   "Format": "TSV" 
              }, 
               "ImportedDataSize": 2283, 
               "ImportedRecordCount": 3, 
               "FailedRecordCount": 0, 
               "CreatedAt": 1598597751.406, 
               "LastUpdatedAt": 1598597911.675 
          } 
    \mathbf{I}}
```
<span id="page-81-0"></span>Untuk melihat detail objek data parallel

Untuk mencari rincian sumber daya data parallel tunggal, gunakanget-parallel-dataperintah. Perintah ini mengembalikan properti dari data parallel serta URL S3 pra-ditandatangani di mana Anda dapat men-download file input yang digunakan untuk membuatnya.

Example get-parallel-data komando

Contoh berikut mendapatkan properti dan lokasi download untukmy-parallel-dataobjek:

```
$ aws translate get-parallel-data \
> --name my-parallel-data
```
Jika perintah berhasil, Amazon Translate mengembalikan properti dan lokasi unduhan:

```
{ 
     "ParallelDataProperties": { 
          "Name": "my-parallel-data", 
          "Arn": "arn:aws:translate:us-west-2:111122223333:parallel-data/my-parallel-
data", 
          "Status": "ACTIVE", 
          "SourceLanguageCode": "en", 
          "TargetLanguageCodes": [ 
              "es", 
              "ja", 
              "zh" 
          ], 
          "ParallelDataConfig": { 
              "S3Uri": "s3://input-bucket/parallel-data-file.tsv",
```

```
 "Format": "TSV" 
          }, 
          "ImportedDataSize": 2283, 
          "ImportedRecordCount": 3, 
          "FailedRecordCount": 0, 
          "CreatedAt": 1598597751.406, 
          "LastUpdatedAt": 1598597911.675 
     }, 
     "DataLocation": { 
          "RepositoryType": "S3", 
          "Location": "pre-signed S3 URL" 
     }
}
```
Untuk memperbarui sumber daya data parallel

Untuk memperbarui sumber daya data parallel, pertama-tama, unggah file input baru ke bucket input Amazon S3. Kemudian, gunakanupdate-parallel-dataperintah dan menentukan sumber daya data parallel yang ingin Anda perbarui. Amazon Translate menggantikan data parallel lama dengan informasi yang ada di file input baru.

Example update-parallel-data komando

Pembaruan perintah berikutmy-parallel-datadengan file input baru dari Amazon S3.

```
$ aws translate update-parallel-data \
> --name my-parallel-data \
> --parallel-data-config S3Uri=s3://input-bucket/parallel-data-file.tsv,Format=TSV
```
Jika perintah berhasil, Amazon Translate memberikan tanggapan seperti berikut:

```
{ 
     "Name": "my-parallel-data", 
     "Status": "ACTIVE", 
     "LatestUpdateAttemptStatus": "UPDATING", 
     "LatestUpdateAttemptAt": 1598601455.844
}
```
Dalam tanggapan ini,Statusbidang menyediakan status objek data parallel yang sudah ada sebelumnya, danLatestUpdateAttemptStatusbidang menyediakan status upaya pembaruan saat ini.

# Contoh kode untuk Amazon Translate menggunakan AWS SDK

Contoh kode berikut menunjukkan cara menggunakan Amazon Translate dengan AWS perangkat pengembangan perangkat lunak (SDK).

Tindakan merupakan kutipan kode dari program yang lebih besar dan harus dijalankan dalam konteks. Meskipun tindakan menunjukkan cara memanggil setiap fungsi layanan, Anda dapat melihat tindakan dalam konteks pada skenario yang terkait dan contoh lintas layanan.

Skenario adalah contoh kode yang menunjukkan cara untuk menyelesaikan tugas tertentu dengan memanggil beberapa fungsi dalam layanan yang sama.

Contoh lintas layanan adalah contoh aplikasi yang bekerja di beberapa Layanan AWS.

Untuk daftar lengkap panduan pengembang AWS SDK dan contoh kode, liha[tMenggunakan layanan](#page-19-0)  [ini dengan AWS SDK.](#page-19-0) Topik ini juga mencakup informasi tentang cara memulai dan detail versi-versi SDK sebelumnya.

### Contoh kode

- [Tindakan untuk Amazon Translate menggunakan AWS SDK](#page-84-0)
	- [Menjelaskan pekerjaan penerjemahan Amazon Translate menggunakan AWS SDK](#page-84-1)
	- [Buat daftar pekerjaan terjemahan Amazon Translate menggunakan AWS SDK](#page-88-0)
	- [Memulai pekerjaan penerjemahan Amazon Translate menggunakan AWS SDK](#page-91-0)
	- [Menghentikan pekerjaan penerjemahan Amazon Translate menggunakan AWS SDK](#page-95-0)
	- [Terjemahkan teks dengan Amazon Translate menggunakan AWS SDK](#page-97-0)
- [Skenario untuk Amazon Translate menggunakan AWS SDK](#page-102-0)
	- [Memulai lowongan kerja Amazon Translate menggunakan AWS SDK](#page-102-1)
- [Contoh lintas layanan untuk Amazon Translate menggunakan AWS SDK](#page-105-0)
	- [Membangun aplikasi streaming Amazon Transcribe](#page-105-1)
	- [Buat chatbot Amazon Lex untuk melibatkan pengunjung situs web Anda](#page-106-0)
	- [Membangun aplikasi terbitkan dan berlangganan yang menerjemahkan pesan](#page-107-0)
	- [Buat aplikasi yang menganalisis umpan balik pelanggan dan mensintesis audio](#page-109-0)

# <span id="page-84-0"></span>Tindakan untuk Amazon Translate menggunakan AWS SDK

Contoh kode berikut menunjukkan cara melakukan tindakan Amazon Translate individual dengan AWS SDK. Kutipan ini memanggil Amazon Translate API dan merupakan kutipan kode dari program yang lebih besar yang harus dijalankan dalam konteks. Setiap contoh menyertakan tautan ke GitHub, di mana Anda dapat menemukan instruksi untuk mengatur dan menjalankan kode.

Contoh berikut hanya mencakup tindakan yang paling umum digunakan. Untuk daftar lengkapnya, lihat [Referensi API Amazon Translate.](https://docs.aws.amazon.com/translate/latest/APIReference/welcome.html)

Contoh-contoh

- [Menjelaskan pekerjaan penerjemahan Amazon Translate menggunakan AWS SDK](#page-84-1)
- [Buat daftar pekerjaan terjemahan Amazon Translate menggunakan AWS SDK](#page-88-0)
- [Memulai pekerjaan penerjemahan Amazon Translate menggunakan AWS SDK](#page-91-0)
- [Menghentikan pekerjaan penerjemahan Amazon Translate menggunakan AWS SDK](#page-95-0)
- [Terjemahkan teks dengan Amazon Translate menggunakan AWS SDK](#page-97-0)

# <span id="page-84-1"></span>Menjelaskan pekerjaan penerjemahan Amazon Translate menggunakan AWS SDK

Contoh kode berikut menunjukkan cara mendeskripsikan pekerjaan terjemahan Amazon Translate.

Contoh-contoh tindakan adalah kutipan kode dari program yang lebih besar dan harus dijalankan di dalam konteks. Anda dapat melihat tindakan ini dalam konteks pada contoh kode berikut:

• [Memulai dengan menerjemahkan pekerjaan](#page-102-1)

.NET

AWS SDK for .NET

### **a** Note

```
 using System; 
     using System.Threading.Tasks; 
     using Amazon.Translate; 
     using Amazon.Translate.Model; 
     /// <summary> 
     /// The following example shows how to retrieve the details of 
     /// a text translation job using Amazon Translate. 
     /// </summary> 
     public class DescribeTextTranslation 
     { 
         public static async Task Main() 
         { 
            var client = new AmazonTranslateClient();
             // The Job Id is generated when the text translation job is started 
             // with a call to the StartTextTranslationJob method. 
             var jobId = "1234567890abcdef01234567890abcde"; 
             var request = new DescribeTextTranslationJobRequest 
\{\hspace{.1cm} \}Jobl = jobl, }; 
             var jobProperties = await DescribeTranslationJobAsync(client, 
 request); 
             DisplayTranslationJobDetails(jobProperties); 
         } 
         /// <summary> 
         /// Retrieve information about an Amazon Translate text translation job. 
         /// </summary> 
         /// <param name="client">The initialized Amazon Translate client 
 object.</param> 
         /// <param name="request">The DescribeTextTranslationJobRequest object.</
param> 
         /// <returns>The TextTranslationJobProperties object containing 
        /// information about the text translation job..</returns>
         public static async Task<TextTranslationJobProperties> 
 DescribeTranslationJobAsync( 
             AmazonTranslateClient client, 
             DescribeTextTranslationJobRequest request)
```

```
 { 
             var response = await client.DescribeTextTranslationJobAsync(request); 
             if (response.HttpStatusCode == System.Net.HttpStatusCode.OK) 
\{\hspace{.1cm} \} return response.TextTranslationJobProperties; 
 } 
             else 
\{\hspace{.1cm} \} return null; 
 } 
        } 
        /// <summary> 
        /// Displays the properties of the text translation job. 
        /// </summary> 
        /// <param name="jobProperties">The properties of the text translation 
        /// job returned by the call to DescribeTextTranslationJobAsync.</param> 
        public static void 
 DisplayTranslationJobDetails(TextTranslationJobProperties jobProperties) 
         { 
             if (jobProperties is null) 
\{\hspace{.1cm} \} Console.WriteLine("No text translation job properties found."); 
                 return; 
 } 
             // Display the details of the text translation job. 
             Console.WriteLine($"{jobProperties.JobId}: {jobProperties.JobName}"); 
        } 
    }
```
• Untuk detail API, lihat [DescribeTextTranslationJob](https://docs.aws.amazon.com/goto/DotNetSDKV3/translate-2017-07-01/DescribeTextTranslationJob)di Referensi AWS SDK for .NET API.

#### SAP ABAP

#### SDK untuk SAP ABAP

#### **a** Note

Ada lebih banyak tentang GitHub. Temukan contoh lengkapnya dan pelajari cara mengatur dan menjalankannya di [Repositori Contoh Kode AWS.](https://github.com/awsdocs/aws-doc-sdk-examples/tree/main/sap-abap/services/translate#code-examples)

```
 "Gets the properties associated with an asynchronous batch translation job." 
    "Includes properties such as name, ID, status, source and target languages, 
 and input/output Amazon Simple Storage Service (Amazon S3) buckets." 
    TRY. 
        oo_result = lo_xl8->describetexttranslationjob( "oo_result is 
 returned for testing purposes." 
          EXPORTING 
           iv_jobid = iv_jobid
          ). 
        MESSAGE 'Job description retrieved.' TYPE 'I'. 
      CATCH /aws1/cx_xl8internalserverex . 
        MESSAGE 'An internal server error occurred. Retry your request.' TYPE 
 'E'. 
      CATCH /aws1/cx_xl8resourcenotfoundex . 
        MESSAGE 'The resource you are looking for has not been found.' TYPE 'E'. 
      CATCH /aws1/cx_xl8toomanyrequestsex. 
        MESSAGE 'You have made too many requests within a short period of time.' 
 TYPE 'E'. 
    ENDTRY.
```
• Untuk detail API, lihat [DescribeTextTranslationJob](https://docs.aws.amazon.com/sdk-for-sap-abap/v1/api/latest/index.html)di AWS SDK untuk referensi SAP ABAP API.

Untuk daftar lengkap panduan pengembang AWS SDK dan contoh kode, liha[tMenggunakan layanan](#page-19-0)  [ini dengan AWS SDK.](#page-19-0) Topik ini juga mencakup informasi tentang cara memulai dan detail versi-versi SDK sebelumnya.

# <span id="page-88-0"></span>Buat daftar pekerjaan terjemahan Amazon Translate menggunakan AWS SDK

Contoh kode berikut menunjukkan cara membuat daftar pekerjaan terjemahan Amazon Translate.

### .NET

AWS SDK for NFT

### **a** Note

```
 using System; 
     using System.Collections.Generic; 
     using System.Threading.Tasks; 
     using Amazon.Translate; 
     using Amazon.Translate.Model; 
     /// <summary> 
     /// List Amazon Translate translation jobs, along with details about each 
 job. 
     /// </summary> 
     public class ListTranslationJobs 
     { 
         public static async Task Main() 
         { 
             var client = new AmazonTranslateClient();
              var filter = new TextTranslationJobFilter 
\{\hspace{.1cm} \} JobStatus = "COMPLETED", 
              }; 
              var request = new ListTextTranslationJobsRequest 
             \{MaxResults = 10, Filter = filter, 
              }; 
              await ListJobsAsync(client, request);
```

```
 } 
         /// <summary> 
         /// List Amazon Translate text translation jobs. 
         /// </summary> 
         /// <param name="client">The initialized Amazon Translate client 
 object.</param> 
         /// <param name="request">An Amazon Translate 
         /// ListTextTranslationJobsRequest object detailing which text 
         /// translation jobs are of interest.</param> 
         public static async Task ListJobsAsync( 
             AmazonTranslateClient client, 
             ListTextTranslationJobsRequest request) 
         { 
             ListTextTranslationJobsResponse response; 
             do 
\{\hspace{.1cm} \} response = await client.ListTextTranslationJobsAsync(request); 
 ShowTranslationJobDetails(response.TextTranslationJobPropertiesList); 
                 request.NextToken = response.NextToken; 
 } 
             while (response.NextToken is not null); 
         } 
         /// <summary> 
         /// List existing translation job details. 
         /// </summary> 
         /// <param name="properties">A list of Amazon Translate text 
         /// translation jobs.</param> 
         public static void 
 ShowTranslationJobDetails(List<TextTranslationJobProperties> properties) 
         { 
             properties.ForEach(prop => 
\{\hspace{.1cm} \} Console.WriteLine($"{prop.JobId}: {prop.JobName}"); 
                 Console.WriteLine($"Status: {prop.JobStatus}"); 
                  Console.WriteLine($"Submitted time: {prop.SubmittedTime}"); 
             }); 
         } 
     }
```
• Untuk detail API, lihat [ListTextTranslationJobsd](https://docs.aws.amazon.com/goto/DotNetSDKV3/translate-2017-07-01/ListTextTranslationJobs)i Referensi AWS SDK for .NET API.

### SAP ABAP

SDK untuk SAP ABAP

### **a** Note

```
 "Gets a list of the batch translation jobs that you have submitted." 
    DATA lo_filter TYPE REF TO /aws1/cl_xl8textxlationjobfilt. 
    "Create an ABAP object for filtering using jobname." 
    CREATE OBJECT lo_filter 
      EXPORTING 
       iv_jobname = iv_jobname.
    TRY. 
        oo_result = lo_xl8->listtexttranslationjobs( "oo_result is returned 
 for testing purposes." 
          EXPORTING 
            io_filter = lo_filter 
          ). 
        MESSAGE 'Jobs retrieved.' TYPE 'I'. 
      CATCH /aws1/cx_xl8internalserverex . 
        MESSAGE 'An internal server error occurred. Retry your request.' TYPE 
 'E'. 
      CATCH /aws1/cx_xl8invalidfilterex . 
        MESSAGE 'The filter specified for the operation is not valid. Specify a 
 different filter.' TYPE 'E'. 
      CATCH /aws1/cx_xl8invalidrequestex . 
        MESSAGE 'The request that you made is not valid.' TYPE 'E'. 
      CATCH /aws1/cx_xl8toomanyrequestsex. 
        MESSAGE 'You have made too many requests within a short period of time.' 
 TYPE 'E'. 
    ENDTRY.
```
• Untuk detail API, lihat [ListTextTranslationJobsd](https://docs.aws.amazon.com/sdk-for-sap-abap/v1/api/latest/index.html)i AWS SDK untuk referensi SAP ABAP API.

Untuk daftar lengkap panduan pengembang AWS SDK dan contoh kode, liha[tMenggunakan layanan](#page-19-0)  [ini dengan AWS SDK.](#page-19-0) Topik ini juga mencakup informasi tentang cara memulai dan detail versi-versi SDK sebelumnya.

## <span id="page-91-0"></span>Memulai pekerjaan penerjemahan Amazon Translate menggunakan AWS SDK

Contoh kode berikut menunjukkan cara memulai pekerjaan terjemahan Amazon Translate.

Contoh-contoh tindakan adalah kutipan kode dari program yang lebih besar dan harus dijalankan di dalam konteks. Anda dapat melihat tindakan ini dalam konteks pada contoh kode berikut:

• [Memulai dengan menerjemahkan pekerjaan](#page-102-1)

```
.NET
```
AWS SDK for .NET

```
a Note
```

```
 using System; 
    using System.Collections.Generic; 
    using System.Threading.Tasks; 
    using Amazon.Translate; 
    using Amazon.Translate.Model; 
    /// <summary> 
    /// This example shows how to use Amazon Translate to process the files in 
    /// an Amazon Simple Storage Service (Amazon S3) bucket. The translated 
 results 
    /// will also be stored in an Amazon S3 bucket. 
    /// </summary>
```

```
 public class BatchTranslate 
    \{ public static async Task Main() 
         { 
             var contentType = "text/plain"; 
             // Set this variable to an S3 bucket location with a folder." 
             // Input files must be in a folder and not at the bucket root." 
             var s3InputUri = "s3://DOC-EXAMPLE-BUCKET1/FOLDER/"; 
             var s3OutputUri = "s3://DOC-EXAMPLE-BUCKET2/"; 
             // This role must have permissions to read the source bucket and to 
  read and 
             // write to the destination bucket where the translated text will be 
  stored. 
             var dataAccessRoleArn = "arn:aws:iam::0123456789ab:role/
S3TranslateRole"; 
            var client = new AmazonTranslateClient();
             var inputConfig = new InputDataConfig 
\{\hspace{.1cm} \} ContentType = contentType, 
                  S3Uri = s3InputUri, 
             }; 
             var outputConfig = new OutputDataConfig 
\{\hspace{.1cm} \} S3Uri = s3OutputUri, 
             }; 
             var request = new StartTextTranslationJobRequest 
\{\hspace{.1cm} \} JobName = "ExampleTranslationJob", 
                  DataAccessRoleArn = dataAccessRoleArn, 
                  InputDataConfig = inputConfig, 
                  OutputDataConfig = outputConfig, 
                  SourceLanguageCode = "en", 
                  TargetLanguageCodes = new List<string> { "fr" }, 
             }; 
             var response = await StartTextTranslationAsync(client, request); 
             if (response.HttpStatusCode == System.Net.HttpStatusCode.OK)
```

```
\{\hspace{.1cm} \} Console.WriteLine($"{response.JobId}: {response.JobStatus}"); 
 } 
         } 
         /// <summary> 
         /// Start the Amazon Translate text translation job. 
         /// </summary> 
         /// <param name="client">The initialized AmazonTranslateClient object.</
param> 
         /// <param name="request">The request object that includes details such 
         /// as source and destination bucket names and the IAM Role that will 
         /// be used to access the buckets.</param> 
         /// <returns>The StartTextTranslationResponse object that includes the 
        /// details of the request response.</returns>
         public static async Task<StartTextTranslationJobResponse> 
  StartTextTranslationAsync(AmazonTranslateClient client, 
  StartTextTranslationJobRequest request) 
         { 
             var response = await client.StartTextTranslationJobAsync(request); 
             return response; 
         } 
     }
```
• Untuk detail API, lihat [StartTextTranslationJob](https://docs.aws.amazon.com/goto/DotNetSDKV3/translate-2017-07-01/StartTextTranslationJob)di Referensi AWS SDK for .NET API.

#### SAP ABAP

SDK untuk SAP ABAP

**a** Note

```
 "Starts an asynchronous batch translation job." 
    "Use batch translation jobs to translate large volumes of text across 
 multiple documents at once."
```

```
DATA lo_inputdataconfig TYPE REF TO /aws1/cl_xl8inputdataconfig.
    DATA lo_outputdataconfig TYPE REF TO /aws1/cl_xl8outputdataconfig.
    DATA lt targetlanguagecodes TYPE /aws1/
cl_xl8tgtlanguagecodes00=>tt_targetlanguagecodestrlist. 
     DATA lo_targetlanguagecodes TYPE REF TO /aws1/cl_xl8tgtlanguagecodes00. 
     "Create an ABAP object for the input data config." 
     CREATE OBJECT lo_inputdataconfig 
       EXPORTING 
        iv s3uri = iv input data s3uri
         iv_contenttype = iv_input_data_contenttype. 
     "Create an ABAP object for the output data config." 
     CREATE OBJECT lo_outputdataconfig 
       EXPORTING 
         iv_s3uri = iv_output_data_s3uri. 
     "Create an internal table for target languages." 
     CREATE OBJECT lo_targetlanguagecodes 
       EXPORTING 
         iv_value = iv_targetlanguagecode. 
     INSERT lo_targetlanguagecodes INTO TABLE lt_targetlanguagecodes. 
     TRY. 
         oo_result = lo_xl8->starttexttranslationjob( "oo_result is returned 
 for testing purposes." 
           EXPORTING 
            io inputdataconfig = lo inputdataconfig
             io_outputdataconfig = lo_outputdataconfig 
             it_targetlanguagecodes = lt_targetlanguagecodes 
             iv_dataaccessrolearn = iv_dataaccessrolearn 
            iv jobname = iv jobname
             iv_sourcelanguagecode = iv_sourcelanguagecode 
           ). 
         MESSAGE 'Translation job started.' TYPE 'I'. 
       CATCH /aws1/cx_xl8internalserverex . 
         MESSAGE 'An internal server error occurred. Retry your request.' TYPE 
  'E'. 
       CATCH /aws1/cx_xl8invparamvalueex . 
         MESSAGE 'The value of the parameter is not valid.' TYPE 'E'. 
       CATCH /aws1/cx_xl8invalidrequestex. 
         MESSAGE 'The request that you made is not valid.' TYPE 'E'. 
       CATCH /aws1/cx_xl8resourcenotfoundex . 
         MESSAGE 'The resource you are looking for has not been found.' TYPE 'E'.
```
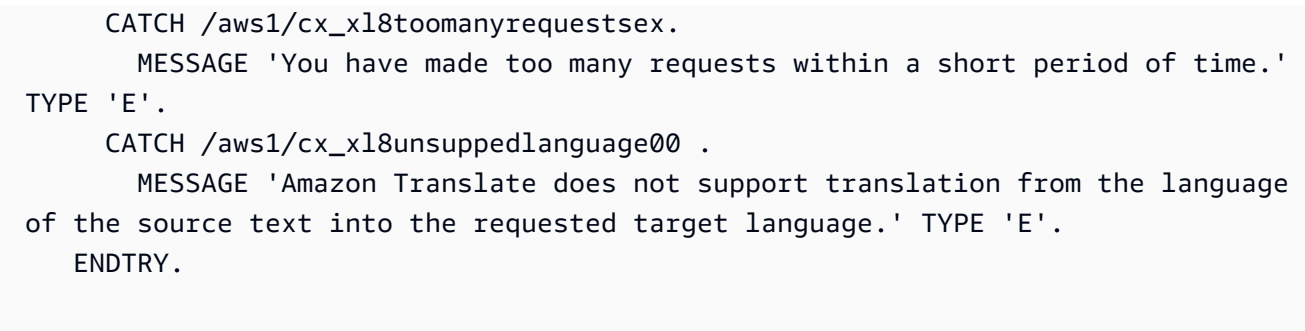

• Untuk detail API, lihat [StartTextTranslationJob](https://docs.aws.amazon.com/sdk-for-sap-abap/v1/api/latest/index.html)di AWS SDK untuk referensi SAP ABAP API.

Untuk daftar lengkap panduan pengembang AWS SDK dan contoh kode, liha[tMenggunakan layanan](#page-19-0)  [ini dengan AWS SDK.](#page-19-0) Topik ini juga mencakup informasi tentang cara memulai dan detail versi-versi SDK sebelumnya.

## <span id="page-95-0"></span>Menghentikan pekerjaan penerjemahan Amazon Translate menggunakan AWS SDK

Contoh kode berikut menunjukkan cara menghentikan pekerjaan terjemahan Amazon Translate.

.NET

AWS SDK for .NET

#### **a** Note

```
 using System; 
 using System.Threading.Tasks; 
 using Amazon.Translate; 
 using Amazon.Translate.Model; 
 /// <summary> 
 /// Shows how to stop a running Amazon Translation Service text translation 
 /// job. 
 /// </summary> 
 public class StopTextTranslationJob
```

```
 { 
         public static async Task Main() 
         { 
            var client = new AmazonTranslateClient();
             var jobId = "1234567890abcdef01234567890abcde"; 
             var request = new StopTextTranslationJobRequest 
\{\hspace{.1cm} \}Jobl = jobl, }; 
             await StopTranslationJobAsync(client, request); 
         } 
         /// <summary> 
         /// Sends a request to stop a text translation job. 
         /// </summary> 
         /// <param name="client">Initialized AmazonTrnslateClient object.</param> 
         /// <param name="request">The request object to be passed to the 
         /// StopTextJobAsync method.</param> 
         public static async Task StopTranslationJobAsync( 
             AmazonTranslateClient client, 
             StopTextTranslationJobRequest request) 
         { 
             var response = await client.StopTextTranslationJobAsync(request); 
             if (response.HttpStatusCode == System.Net.HttpStatusCode.OK) 
\{\hspace{.1cm} \} Console.WriteLine($"{response.JobId} as status: 
 {response.JobStatus}"); 
 } 
         } 
     }
```
• Untuk detail API, lihat [StopTextTranslationJobd](https://docs.aws.amazon.com/goto/DotNetSDKV3/translate-2017-07-01/StopTextTranslationJob)i Referensi AWS SDK for .NET API.

### SAP ABAP

### SDK untuk SAP ABAP

### **a** Note

Ada lebih banyak tentang GitHub. Temukan contoh lengkapnya dan pelajari cara mengatur dan menjalankannya di [Repositori Contoh Kode AWS.](https://github.com/awsdocs/aws-doc-sdk-examples/tree/main/sap-abap/services/translate#code-examples)

```
 "Stops an asynchronous batch translation job that is in progress." 
    TRY. 
        oo_result = lo_xl8->stoptexttranslationjob( "oo_result is returned 
 for testing purposes." 
          EXPORTING 
           iv_j \text{obid} = iv_j \text{obid} ). 
        MESSAGE 'Translation job stopped.' TYPE 'I'. 
      CATCH /aws1/cx_xl8internalserverex . 
        MESSAGE 'An internal server error occurred.' TYPE 'E'. 
      CATCH /aws1/cx_xl8resourcenotfoundex . 
        MESSAGE 'The resource you are looking for has not been found.' TYPE 'E'. 
      CATCH /aws1/cx_xl8toomanyrequestsex. 
        MESSAGE 'You have made too many requests within a short period of time.' 
 TYPE 'E'. 
    ENDTRY.
```
• Untuk detail API, lihat [StopTextTranslationJobd](https://docs.aws.amazon.com/sdk-for-sap-abap/v1/api/latest/index.html)i AWS SDK untuk referensi SAP ABAP API.

Untuk daftar lengkap panduan pengembang AWS SDK dan contoh kode, liha[tMenggunakan layanan](#page-19-0)  [ini dengan AWS SDK.](#page-19-0) Topik ini juga mencakup informasi tentang cara memulai dan detail versi-versi SDK sebelumnya.

### <span id="page-97-0"></span>Terjemahkan teks dengan Amazon Translate menggunakan AWS SDK

Contoh kode berikut menunjukkan cara menerjemahkan teks dengan Amazon Translate.

### .NET

### AWS SDK for .NET

### **A** Note

```
 using System; 
 using System.IO; 
 using System.Threading.Tasks; 
 using Amazon.S3; 
 using Amazon.S3.Transfer; 
 using Amazon.Translate; 
 using Amazon.Translate.Model; 
 /// <summary> 
 /// Take text from a file stored a Amazon Simple Storage Service (Amazon S3) 
 /// object and translate it using the Amazon Transfer Service. 
 /// </summary> 
 public class TranslateText 
 { 
     public static async Task Main() 
    \left\{ \right. // If the region you want to use is different from the region 
         // defined for the default user, supply it as a parameter to the 
         // Amazon Translate client object constructor. 
        var client = new AmazonTranslateClient();
         // Set the source language to "auto" to request Amazon Translate to 
         // automatically detect te language of the source text. 
         // You can get a list of the languages supposed by Amazon Translate 
         // in the Amazon Translate Developer's Guide here: 
         // https://docs.aws.amazon.com/translate/latest/dg/what-is.html 
         string srcLang = "en"; // English. 
         string destLang = "fr"; // French. 
         // The Amazon Simple Storage Service (Amazon S3) bucket where the 
         // source text file is stored.
```

```
 string srcBucket = "DOC-EXAMPLE-BUCKET"; 
            string srcTextFile = "source.txt"; 
           var srcText = await GetSourceTextAsync(srcBucket, srcTextFile);
            var destText = await TranslatingTextAsync(client, srcLang, destLang, 
 srcText); 
            ShowText(srcText, destText); 
        } 
        /// <summary> 
        /// Use the Amazon S3 TransferUtility to retrieve the text to translate 
        /// from an object in an S3 bucket. 
        /// </summary> 
        /// <param name="srcBucket">The name of the S3 bucket where the 
        /// text is stored. 
        /// </param> 
        /// <param name="srcTextFile">The key of the S3 object that 
        /// contains the text to translate.</param> 
       /// <returns>A string representing the source text.</returns>
        public static async Task<string> GetSourceTextAsync(string srcBucket, 
 string srcTextFile) 
        { 
            string srcText = string.Empty; 
           var s3Client = new AmazonS3Client();
            TransferUtility utility = new TransferUtility(s3Client); 
            using var stream = await utility.OpenStreamAsync(srcBucket, 
 srcTextFile); 
            StreamReader file = new System.IO.StreamReader(stream); 
            srcText = file.ReadToEnd(); 
            return srcText; 
        } 
        /// <summary> 
        /// Use the Amazon Translate Service to translate the document from the 
        /// source language to the specified destination language. 
        /// </summary> 
        /// <param name="client">The Amazon Translate Service client used to 
        /// perform the translation.</param> 
        /// <param name="srcLang">The language of the source text.</param>
```

```
 /// <param name="destLang">The destination language for the translated 
         /// text.</param> 
         /// <param name="text">A string representing the text to ranslate.</
param> 
         /// <returns>The text that has been translated to the destination 
        /// language.</returns>
         public static async Task<string> 
  TranslatingTextAsync(AmazonTranslateClient client, string srcLang, string 
  destLang, string text) 
         { 
             var request = new TranslateTextRequest 
\{\hspace{.1cm} \} SourceLanguageCode = srcLang, 
                  TargetLanguageCode = destLang, 
                 Text = text,
             }; 
             var response = await client.TranslateTextAsync(request); 
             return response.TranslatedText; 
         } 
         /// <summary> 
         /// Show the original text followed by the translated text. 
         /// </summary> 
         /// <param name="srcText">The original text to be translated.</param> 
         /// <param name="destText">The translated text.</param> 
         public static void ShowText(string srcText, string destText) 
         { 
             Console.WriteLine("Source text:"); 
             Console.WriteLine(srcText); 
             Console.WriteLine(); 
             Console.WriteLine("Translated text:"); 
             Console.WriteLine(destText); 
         } 
     }
```
• Untuk detail API, lihat [TranslateText](https://docs.aws.amazon.com/goto/DotNetSDKV3/translate-2017-07-01/TranslateText)di Referensi AWS SDK for .NET API.

#### SAP ABAP

### SDK untuk SAP ABAP

### **A** Note

```
 "Translates input text from the source language to the target language." 
    TRY. 
        oo_result = lo_xl8->translatetext( "oo_result is returned for 
 testing purposes." 
          EXPORTING 
           iv\_text = iv\_text iv_sourcelanguagecode = iv_sourcelanguagecode 
            iv_targetlanguagecode = iv_targetlanguagecode 
          ). 
        MESSAGE 'Translation completed.' TYPE 'I'. 
      CATCH /aws1/cx_xl8detectedlanguage00 . 
        MESSAGE 'The confidence that Amazon Comprehend accurately detected the 
 source language is low.' TYPE 'E'. 
      CATCH /aws1/cx_xl8internalserverex . 
        MESSAGE 'An internal server error occurred.' TYPE 'E'. 
      CATCH /aws1/cx_xl8invalidrequestex . 
        MESSAGE 'The request that you made is not valid.' TYPE 'E'. 
      CATCH /aws1/cx_xl8resourcenotfoundex . 
        MESSAGE 'The resource you are looking for has not been found.' TYPE 'E'. 
      CATCH /aws1/cx_xl8serviceunavailex . 
        MESSAGE 'The Amazon Translate service is temporarily unavailable.' TYPE 
 'E'. 
      CATCH /aws1/cx_xl8textsizelmtexcdex . 
        MESSAGE 'The size of the text you submitted exceeds the size limit. ' 
 TYPE 'E'. 
      CATCH /aws1/cx_xl8toomanyrequestsex . 
        MESSAGE 'You have made too many requests within a short period of time.' 
 TYPE 'E'. 
      CATCH /aws1/cx_xl8unsuppedlanguage00 . 
        MESSAGE 'Amazon Translate does not support translation from the language 
 of the source text into the requested target language. ' TYPE 'E'. 
    ENDTRY.
```
• Untuk detail API, lihat [TranslateText](https://docs.aws.amazon.com/sdk-for-sap-abap/v1/api/latest/index.html)di AWS SDK untuk referensi SAP ABAP API.

Untuk daftar lengkap panduan pengembang AWS SDK dan contoh kode, liha[tMenggunakan layanan](#page-19-0)  [ini dengan AWS SDK.](#page-19-0) Topik ini juga mencakup informasi tentang cara memulai dan detail versi-versi SDK sebelumnya.

### <span id="page-102-0"></span>Skenario untuk Amazon Translate menggunakan AWS SDK

Contoh kode berikut menunjukkan cara menerapkan skenario umum di Amazon Translate dengan AWS SDK. Skenario ini menunjukkan cara menyelesaikan tugas tertentu dengan memanggil beberapa fungsi dalam Amazon Translate. Setiap skenario menyertakan tautan ke GitHub, di mana Anda dapat menemukan petunjuk tentang cara mengatur dan menjalankan kode.

Contoh-contoh

• [Memulai lowongan kerja Amazon Translate menggunakan AWS SDK](#page-102-1)

### <span id="page-102-1"></span>Memulai lowongan kerja Amazon Translate menggunakan AWS SDK

Contoh kode berikut ini menunjukkan cara untuk melakukan:

- Mulai pekerjaan terjemahan batch asinkron.
- Tunggu pekerjaan asinkron selesai.
- Jelaskan pekerjaan asinkron.

SAP ABAP

SDK untuk SAP ABAP

### **a** Note

```
DATA lo_inputdataconfig TYPE REF TO /aws1/cl_xl8inputdataconfig.
    DATA lo_outputdataconfig TYPE REF TO /aws1/cl_xl8outputdataconfig.
    DATA lt targetlanguagecodes TYPE /aws1/
cl_xl8tgtlanguagecodes00=>tt_targetlanguagecodestrlist. 
     DATA lo_targetlanguagecodes TYPE REF TO /aws1/cl_xl8tgtlanguagecodes00. 
     "Create an ABAP object for the input data config." 
     CREATE OBJECT lo_inputdataconfig 
       EXPORTING 
        iv s3uri = iv input data s3uri
         iv_contenttype = iv_input_data_contenttype. 
     "Create an ABAP object for the output data config." 
     CREATE OBJECT lo_outputdataconfig 
       EXPORTING 
         iv_s3uri = iv_output_data_s3uri. 
     "Create an internal table for target languages." 
     CREATE OBJECT lo_targetlanguagecodes 
       EXPORTING 
         iv_value = iv_targetlanguagecode. 
     INSERT lo_targetlanguagecodes INTO TABLE lt_targetlanguagecodes. 
     TRY. 
         DATA(lo_translationjob_result) = lo_xl8->starttexttranslationjob( 
           EXPORTING 
             io_inputdataconfig = lo_inputdataconfig 
             io_outputdataconfig = lo_outputdataconfig 
            it\\tar\etaetlanguagecodes = lt\ targetlanguagecodes
             iv_dataaccessrolearn = iv_dataaccessrolearn 
             iv_jobname = iv_jobname 
             iv_sourcelanguagecode = iv_sourcelanguagecode 
           ). 
         MESSAGE 'Translation job started.' TYPE 'I'. 
      CATCH /aws1/cx xl8internalserverex .
         MESSAGE 'An internal server error occurred. Retry your request.' TYPE 
  'E'. 
       CATCH /aws1/cx_xl8invparamvalueex . 
         MESSAGE 'The value of the parameter is not valid.' TYPE 'E'. 
       CATCH /aws1/cx_xl8invalidrequestex. 
         MESSAGE 'The request that you made is not valid.' TYPE 'E'. 
       CATCH /aws1/cx_xl8resourcenotfoundex . 
         MESSAGE 'The resource you are looking for has not been found.' TYPE 'E'. 
       CATCH /aws1/cx_xl8toomanyrequestsex.
```

```
 MESSAGE 'You have made too many requests within a short period of time. ' 
  TYPE 'E'. 
       CATCH /aws1/cx_xl8unsuppedlanguage00 . 
         MESSAGE 'Amazon Translate does not support translation from the language 
  of the source text into the requested target language.' TYPE 'E'. 
     ENDTRY. 
     "Get the job ID." 
    DATA(1v jobid) = lo translationjob result->get jobid( ).
     "Wait for translate job to complete." 
    DATA(lo des translation result) = lo x18-
>describetexttranslationjob( iv_jobid = lv_jobid ).
    WHILE lo des translation result->get textxlationjobproperties( )-
>get_jobstatus( ) <> 'COMPLETED'. 
      IF sy-index = 30.
        EXIT. "Maximum 900 seconds."
       ENDIF. 
       WAIT UP TO 30 SECONDS. 
      log_{10} des_translation_result = log_{10}xl8->describetexttranslationjob( iv_jobid =
 lv jobid ).
     ENDWHILE. 
     TRY. 
         oo_result = lo_xl8->describetexttranslationjob( "oo_result is 
  returned for testing purposes." 
           EXPORTING 
            iv jobid = lv jobid
           ). 
         MESSAGE 'Job description retrieved.' TYPE 'I'. 
       CATCH /aws1/cx_xl8internalserverex . 
         MESSAGE 'An internal server error occurred. Retry your request.' TYPE 
  'E'. 
       CATCH /aws1/cx_xl8resourcenotfoundex . 
         MESSAGE 'The resource you are looking for has not been found.' TYPE 'E'. 
       CATCH /aws1/cx_xl8toomanyrequestsex. 
         MESSAGE 'You have made too many requests within a short period of time.' 
  TYPE 'E'. 
     ENDTRY.
```
- Untuk mengetahui hal detail mengenai API, silakan lihat topik-topik berikut di referensi API SDK AWS untuk ABAP SAP.
	- [DescribeTextTranslationJob](https://docs.aws.amazon.com/sdk-for-sap-abap/v1/api/latest/index.html)
	- [StartTextTranslationJob](https://docs.aws.amazon.com/sdk-for-sap-abap/v1/api/latest/index.html)

Untuk daftar lengkap panduan pengembang AWS SDK dan contoh kode, liha[tMenggunakan layanan](#page-19-0)  [ini dengan AWS SDK.](#page-19-0) Topik ini juga mencakup informasi tentang cara memulai dan detail versi-versi SDK sebelumnya.

# <span id="page-105-0"></span>Contoh lintas layanan untuk Amazon Translate menggunakan AWS SDK

Contoh aplikasi berikut menggunakan AWS SDK untuk menggabungkan Amazon Translate dengan yang lain Layanan AWS. Setiap contoh menyertakan tautan ke GitHub, di mana Anda dapat menemukan petunjuk tentang cara mengatur dan menjalankan aplikasi.

Contoh-contoh

- [Membangun aplikasi streaming Amazon Transcribe](#page-105-1)
- [Buat chatbot Amazon Lex untuk melibatkan pengunjung situs web Anda](#page-106-0)
- [Membangun aplikasi terbitkan dan berlangganan yang menerjemahkan pesan](#page-107-0)
- [Buat aplikasi yang menganalisis umpan balik pelanggan dan mensintesis audio](#page-109-0)

### <span id="page-105-1"></span>Membangun aplikasi streaming Amazon Transcribe

Contoh kode berikut menunjukkan cara membuat aplikasi yang merekam, mentranskripsikan, dan menerjemahkan audio langsung secara real-time, dan mengirim email hasilnya.

**JavaScript** 

SDK untuk JavaScript (v3)

Menunjukkan cara menggunakan Amazon Transcribe untuk membuat aplikasi yang merekam, menyalin, dan menerjemahkan audio langsung secara real-time, dan mengirim email hasilnya menggunakan Amazon Simple Email Service (Amazon SES).

Untuk kode sumber lengkap dan instruksi tentang cara mengatur dan menjalankan, lihat contoh lengkapnya di [GitHub](https://github.com/awsdocs/aws-doc-sdk-examples/tree/main/javascriptv3/example_code/cross-services/transcribe-streaming-app).

Layanan yang digunakan dalam contoh ini

- Amazon Comprehend
- Amazon SES
- Amazon Transcribe
- Amazon Translate

Untuk daftar lengkap panduan pengembang AWS SDK dan contoh kode, liha[tMenggunakan layanan](#page-19-0)  [ini dengan AWS SDK.](#page-19-0) Topik ini juga mencakup informasi tentang cara memulai dan detail versi-versi SDK sebelumnya.

### <span id="page-106-0"></span>Buat chatbot Amazon Lex untuk melibatkan pengunjung situs web Anda

Contoh kode berikut menunjukkan cara membuat chatbot untuk melibatkan pengunjung situs web Anda.

Java

SDK for Java 2.x

Menunjukkan cara menggunakan Amazon Lex API untuk membuat Chatbot dalam aplikasi web untuk melibatkan pengunjung situs web Anda.

Untuk kode sumber lengkap dan instruksi tentang cara mengatur dan menjalankan, lihat contoh lengkapnya di [GitHub](https://github.com/awsdocs/aws-doc-sdk-examples/tree/main/javav2/usecases/creating_lex_chatbot).

Layanan yang digunakan dalam contoh ini

- Amazon Comprehend
- Amazon Lex
- Amazon Translate

### **JavaScript**

SDK untuk JavaScript (v3)

Menunjukkan cara menggunakan Amazon Lex API untuk membuat Chatbot dalam aplikasi web untuk melibatkan pengunjung situs web Anda.

Untuk kode sumber lengkap dan petunjuk tentang cara mengatur dan menjalankan, lihat contoh lengkap [Membangun chatbot Amazon Lex](https://docs.aws.amazon.com/sdk-for-javascript/v3/developer-guide/lex-bot-example.html) di panduan AWS SDK for JavaScript pengembang.

Layanan yang digunakan dalam contoh ini

- Amazon Comprehend
- Amazon Lex
- Amazon Translate

Untuk daftar lengkap panduan pengembang AWS SDK dan contoh kode, liha[tMenggunakan layanan](#page-19-0)  [ini dengan AWS SDK.](#page-19-0) Topik ini juga mencakup informasi tentang cara memulai dan detail versi-versi SDK sebelumnya.

### <span id="page-107-0"></span>Membangun aplikasi terbitkan dan berlangganan yang menerjemahkan pesan

Contoh kode berikut menunjukkan cara membuat aplikasi yang memiliki langganan dan mempublikasikan fungsionalitas dan menerjemahkan pesan.

### .NET

AWS SDK for .NET

Menunjukkan cara menggunakan Amazon Simple Notification Service .NET API untuk membuat aplikasi web yang memiliki fungsi berlangganan dan mempublikasikan. Selain itu, contoh aplikasi ini juga menerjemahkan pesan.

Untuk kode sumber lengkap dan instruksi tentang cara mengatur dan menjalankan, lihat contoh lengkapnya di [GitHub](https://github.com/awsdocs/aws-doc-sdk-examples/tree/main/dotnetv3/cross-service/SubscribePublishTranslate).

Layanan yang digunakan dalam contoh ini

• Amazon SNS
• Amazon Translate

#### Java

SDK for Java 2.x

Menunjukkan cara menggunakan Amazon Simple Notification Service Java API untuk membuat aplikasi web yang memiliki fungsi berlangganan dan mempublikasikan. Selain itu, contoh aplikasi ini juga menerjemahkan pesan.

Untuk kode sumber lengkap dan instruksi tentang cara mengatur dan menjalankan, lihat contoh lengkapnya di [GitHub](https://github.com/awsdocs/aws-doc-sdk-examples/tree/main/javav2/usecases/creating_sns_sample_app).

Untuk kode sumber lengkap dan instruksi tentang cara mengatur dan menjalankan contoh yang menggunakan Java Async API, lihat contoh lengkapnya di. [GitHub](https://github.com/awsdocs/aws-doc-sdk-examples/tree/main/javav2/usecases/creating_sns_async)

Layanan yang digunakan dalam contoh ini

- Amazon SNS
- Amazon Translate

#### Kotlin

#### SDK for Kotlin

Menunjukkan cara menggunakan Amazon SNS Kotlin API untuk membuat aplikasi yang memiliki fungsionalitas langganan dan publikasi. Selain itu, contoh aplikasi ini juga menerjemahkan pesan.

Untuk kode sumber lengkap dan petunjuk tentang cara membuat aplikasi web, lihat contoh lengkapnya di [GitHub.](https://github.com/awsdocs/aws-doc-sdk-examples/tree/main/kotlin/usecases/subpub_app)

Untuk kode sumber lengkap dan petunjuk tentang cara membuat aplikasi Android asli, lihat contoh selengkapnya di [GitHub.](https://github.com/awsdocs/aws-doc-sdk-examples/tree/main/kotlin/usecases/subpub_app_android)

Layanan yang digunakan dalam contoh ini

- Amazon SNS
- Amazon Translate

Untuk daftar lengkap panduan pengembang AWS SDK dan contoh kode, liha[tMenggunakan layanan](#page-19-0)  [ini dengan AWS SDK.](#page-19-0) Topik ini juga mencakup informasi tentang cara memulai dan detail versi-versi SDK sebelumnya.

## Buat aplikasi yang menganalisis umpan balik pelanggan dan mensintesis audio

Contoh kode berikut menunjukkan cara membuat aplikasi yang menganalisis kartu komentar pelanggan, menerjemahkannya dari bahasa aslinya, menentukan sentimen mereka, dan menghasilkan file audio dari teks yang diterjemahkan.

#### .NET

AWS SDK for .NET

Aplikasi contoh ini menganalisis dan menyimpan kartu umpan balik pelanggan. Secara khusus, ini memenuhi kebutuhan hotel fiktif di New York City. Hotel menerima umpan balik dari para tamu dalam berbagai bahasa dalam bentuk kartu komentar fisik. Umpan balik itu diunggah ke aplikasi melalui klien web. Setelah gambar kartu komentar diunggah, langkahlangkah berikut terjadi:

- Teks diekstraksi dari gambar menggunakan Amazon Textract.
- Amazon Comprehend menentukan sentimen teks yang diekstraksi dan bahasanya.
- Teks yang diekstraksi diterjemahkan ke bahasa Inggris menggunakan Amazon Translate.
- Amazon Polly mensintesis file audio dari teks yang diekstraksi.

Aplikasi lengkap dapat digunakan dengan. AWS CDK Untuk kode sumber dan petunjuk penerapan, lihat proyek di [GitHub.](https://github.com/awsdocs/aws-doc-sdk-examples/tree/main/dotnetv3/cross-service/FeedbackSentimentAnalyzer)

Layanan yang digunakan dalam contoh ini

- Amazon Comprehend
- Lambda
- Amazon Polly
- Amazon Textract
- Amazon Translate

#### Java

SDK for Java 2.x

Aplikasi contoh ini menganalisis dan menyimpan kartu umpan balik pelanggan. Secara khusus, ini memenuhi kebutuhan hotel fiktif di New York City. Hotel menerima umpan balik dari para tamu dalam berbagai bahasa dalam bentuk kartu komentar fisik. Umpan balik itu diunggah ke aplikasi melalui klien web. Setelah gambar kartu komentar diunggah, langkahlangkah berikut terjadi:

- Teks diekstraksi dari gambar menggunakan Amazon Textract.
- Amazon Comprehend menentukan sentimen teks yang diekstraksi dan bahasanya.
- Teks yang diekstraksi diterjemahkan ke bahasa Inggris menggunakan Amazon Translate.
- Amazon Polly mensintesis file audio dari teks yang diekstraksi.

Aplikasi lengkap dapat digunakan dengan. AWS CDK Untuk kode sumber dan petunjuk penerapan, lihat proyek di [GitHub.](https://github.com/awsdocs/aws-doc-sdk-examples/tree/main/javav2/usecases/creating_fsa_app)

Layanan yang digunakan dalam contoh ini

- Amazon Comprehend
- Lambda
- Amazon Polly
- Amazon Textract
- Amazon Translate

#### **JavaScript**

SDK untuk JavaScript (v3)

Aplikasi contoh ini menganalisis dan menyimpan kartu umpan balik pelanggan. Secara khusus, ini memenuhi kebutuhan hotel fiktif di New York City. Hotel menerima umpan balik dari para tamu dalam berbagai bahasa dalam bentuk kartu komentar fisik. Umpan balik itu diunggah ke aplikasi melalui klien web. Setelah gambar kartu komentar diunggah, langkahlangkah berikut terjadi:

- Teks diekstraksi dari gambar menggunakan Amazon Textract.
- Amazon Comprehend menentukan sentimen teks yang diekstraksi dan bahasanya.
- Teks yang diekstraksi diterjemahkan ke bahasa Inggris menggunakan Amazon Translate.
- Amazon Polly mensintesis file audio dari teks yang diekstraksi.

Aplikasi lengkap dapat digunakan dengan. AWS CDK Untuk kode sumber dan petunjuk penerapan, lihat proyek di [GitHub.](https://github.com/awsdocs/aws-doc-sdk-examples/tree/main/javascriptv3/example_code/cross-services/feedback-sentiment-analyzer) Kutipan berikut menunjukkan bagaimana yang AWS SDK for JavaScript digunakan di dalam fungsi Lambda.

```
import { 
   ComprehendClient, 
   DetectDominantLanguageCommand, 
   DetectSentimentCommand,
} from "@aws-sdk/client-comprehend";
/** 
  * Determine the language and sentiment of the extracted text. 
 * 
  * @param {{ source_text: string}} extractTextOutput 
  */
export const handler = async (extractTextOutput) => { 
   const comprehendClient = new ComprehendClient({}); 
   const detectDominantLanguageCommand = new DetectDominantLanguageCommand({ 
     Text: extractTextOutput.source_text, 
   }); 
   // The source language is required for sentiment analysis and 
   // translation in the next step. 
   const { Languages } = await comprehendClient.send( 
     detectDominantLanguageCommand, 
   ); 
   const languageCode = Languages[0].LanguageCode; 
   const detectSentimentCommand = new DetectSentimentCommand({ 
     Text: extractTextOutput.source_text, 
     LanguageCode: languageCode, 
   }); 
   const { Sentiment } = await comprehendClient.send(detectSentimentCommand); 
   return { 
     sentiment: Sentiment, 
     language_code: languageCode,
```
 }; };

```
import { 
   DetectDocumentTextCommand, 
  TextractClient,
} from "@aws-sdk/client-textract";
/** 
  * Fetch the S3 object from the event and analyze it using Amazon Textract. 
 * 
  * @param {import("@types/aws-lambda").EventBridgeEvent<"Object Created">} 
 eventBridgeS3Event 
  */
export const handler = async (eventBridgeS3Event) => { 
   const textractClient = new TextractClient(); 
   const detectDocumentTextCommand = new DetectDocumentTextCommand({ 
     Document: { 
       S3Object: { 
         Bucket: eventBridgeS3Event.bucket, 
         Name: eventBridgeS3Event.object, 
       }, 
     }, 
   }); 
   // Textract returns a list of blocks. A block can be a line, a page, word, etc. 
   // Each block also contains geometry of the detected text. 
   // For more information on the Block type, see https://docs.aws.amazon.com/
textract/latest/dg/API_Block.html. 
   const { Blocks } = await textractClient.send(detectDocumentTextCommand); 
   // For the purpose of this example, we are only interested in words. 
   const extractedWords = Blocks.filter((b) => b.BlockType === "WORD").map( 
    (b) \Rightarrow b.Text,
   ); 
   return extractedWords.join(" ");
};
import { PollyClient, SynthesizeSpeechCommand } from "@aws-sdk/client-polly";
```

```
import { S3Client } from "@aws-sdk/client-s3";
import { Upload } from "@aws-sdk/lib-storage";
```

```
/** 
  * Synthesize an audio file from text. 
 * 
  * @param {{ bucket: string, translated_text: string, object: string}} 
  sourceDestinationConfig 
  */
export const handler = async (sourceDestinationConfig) => { 
   const pollyClient = new PollyClient({}); 
   const synthesizeSpeechCommand = new SynthesizeSpeechCommand({ 
     Engine: "neural", 
     Text: sourceDestinationConfig.translated_text, 
     VoiceId: "Ruth", 
     OutputFormat: "mp3", 
   }); 
   const { AudioStream } = await pollyClient.send(synthesizeSpeechCommand); 
   const audioKey = `${sourceDestinationConfig.object}.mp3`; 
   // Store the audio file in S3. 
   const s3Client = new S3Client(); 
  const upload = new Upload(\{ client: s3Client, 
     params: { 
       Bucket: sourceDestinationConfig.bucket, 
       Key: audioKey, 
       Body: AudioStream, 
       ContentType: "audio/mp3", 
     }, 
   }); 
   await upload.done(); 
   return audioKey;
};
```

```
import { 
  TranslateClient, 
  TranslateTextCommand,
} from "@aws-sdk/client-translate";
/**
```

```
 * Translate the extracted text to English. 
 * 
  * @param {{ extracted_text: string, source_language_code: string}} 
  textAndSourceLanguage 
  */
export const handler = async (textAndSourceLanguage) => { 
  const translateClient = new TranslateClient({});
   const translateCommand = new TranslateTextCommand({ 
     SourceLanguageCode: textAndSourceLanguage.source_language_code, 
     TargetLanguageCode: "en", 
     Text: textAndSourceLanguage.extracted_text, 
  }); 
   const { TranslatedText } = await translateClient.send(translateCommand); 
  return { translated_text: TranslatedText };
};
```
Layanan yang digunakan dalam contoh ini

- Amazon Comprehend
- Lambda
- Amazon Polly
- Amazon Textract
- Amazon Translate

#### Ruby

#### SDK for Ruby

Aplikasi contoh ini menganalisis dan menyimpan kartu umpan balik pelanggan. Secara khusus, ini memenuhi kebutuhan hotel fiktif di New York City. Hotel menerima umpan balik dari para tamu dalam berbagai bahasa dalam bentuk kartu komentar fisik. Umpan balik itu diunggah ke aplikasi melalui klien web. Setelah gambar kartu komentar diunggah, langkahlangkah berikut terjadi:

- Teks diekstraksi dari gambar menggunakan Amazon Textract.
- Amazon Comprehend menentukan sentimen teks yang diekstraksi dan bahasanya.
- Teks yang diekstraksi diterjemahkan ke bahasa Inggris menggunakan Amazon Translate.

• Amazon Polly mensintesis file audio dari teks yang diekstraksi.

Aplikasi lengkap dapat digunakan dengan. AWS CDK Untuk kode sumber dan petunjuk penerapan, lihat proyek di [GitHub.](https://github.com/awsdocs/aws-doc-sdk-examples/tree/main/ruby/cross_service_examples/feedback_sentiment_analyzer)

Layanan yang digunakan dalam contoh ini

- Amazon Comprehend
- Lambda
- Amazon Polly
- Amazon Textract
- Amazon Translate

Untuk daftar lengkap panduan pengembang AWS SDK dan contoh kode, liha[tMenggunakan layanan](#page-19-0)  [ini dengan AWS SDK.](#page-19-0) Topik ini juga mencakup informasi tentang cara memulai dan detail versi-versi SDK sebelumnya.

# <span id="page-116-0"></span>Menandai Sumber Daya Anda

Tag adalah metadata yang dapat Anda kaitkan dengan sumber daya Amazon Translate. Satu tag terdiri dari pasangan nilai kunci. Anda dapat menambahkan tanda keData ParaleldanTerminologi Khusussumber daya.

Tag memiliki dua fungsi utama: mengatur sumber daya Anda dan menyediakan kontrol akses berbasis tag. Anda dapat menambahkan tag ke sumber daya dan kemudian membuat kebijakan IAM untuk mengizinkan atau membatasi akses ke sumber daya berdasarkan tagnya.

Kebijakan dapat mengizinkan atau melarang operasi berdasarkan tag yang disediakan dalam permintaan Anda (request-tags) atau tag yang terkait dengan sumber daya yang Anda panggil (tag sumber daya). Untuk informasi selengkapnya mengenai penggunaan tag dengan IAM, lihat[Mengontrol akses menggunakan tag](https://docs.aws.amazon.com/IAM/latest/UserGuide/access_tags.html)di dalamPanduan Pengguna IAM.

Pertimbangan untuk menggunakan tag dengan Amazon Translate:

- Anda dapat menambahkan hingga 50 tag pengguna per sumber daya.
- Anda dapat menambahkan tanda saat membuat sumber daya, atau kapan saja setelah Anda membuatnya.
- Sebuah tandakunciadalah bidang yang diperlukan tetapi tandanilaiopsional.
- Tag tidak harus unik di antara sumber daya, tetapi tag untuk sumber daya tertentu harus memiliki kunci unik.
- Kunci dan nilai tag peka huruf besar dan kecil.
- Kunci tanda dapat memiliki maksimum 128 karakter; nilai tanda dapat memiliki maksimum 256 karakter.
- AWStag sistem dimulai dengan awalanaws:dalam kunci tag atau nilai. Anda tidak dapat menambahkan, mengedit, atau menghapus nama atau nilai tanda dengan prefiks ini. Tag sistem tidak termasuk dalam kuota tag per sumber daya.

#### **G** Note

Jika Anda berencana untuk menggunakan skema penandaan Anda di beberapaAWSlayanan dan sumber daya, ingatlah bahwa layanan lain mungkin memiliki persyaratan berbeda untuk karakter yang diizinkan.

#### Topik

- [Menandai sumber daya baru](#page-117-0)
- [Melihat, memperbarui, dan menghapus tag yang terkait dengan sumber daya](#page-119-0)

## <span id="page-117-0"></span>Menandai sumber daya baru

Anda dapat menambahkan tag ke sumber ParallelDataatau Custom Terminology saat Anda membuatnya.

Untuk menambahkan tag ke sumber daya baru (konsol)

- 1. Masuk ke [konsol Amazon Translate.](https://console.aws.amazon.com/translate/)
- 2. Dari panel navigasi kiri, pilih sumber daya (Parallel dataatauCustom terminology) yang ingin Anda buat.
- 3. Pilih Buat data paralel atau Buat terminologi. Konsol menampilkan halaman 'buat' utama untuk sumber daya Anda. Di akhir halaman ini, Anda melihat panel 'Tag - opsional'.

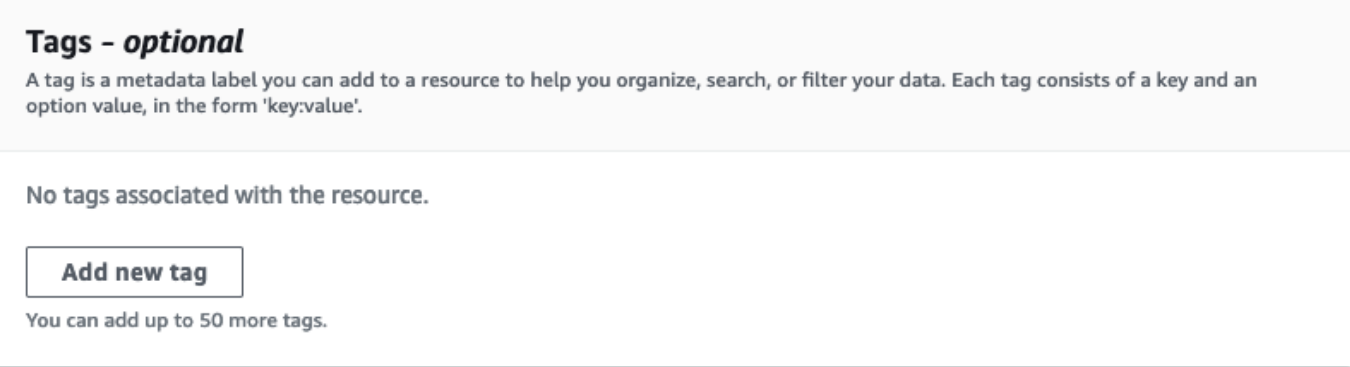

4. Pilih Tambahkan tag baru untuk menambahkan tag untuk sumber daya. Masukkan kunci tanda dan, sebagai pilihan, nilai tanda.

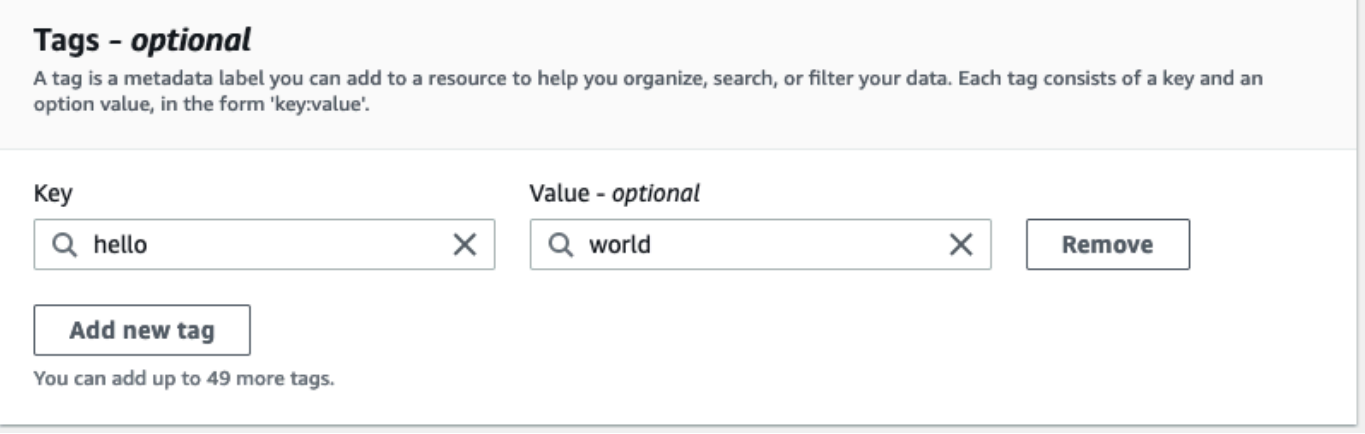

5. Ulangi langkah 4 sampai Anda telah menambahkan semua tag Anda. Setiap kunci harus unik untuk sumber daya ini.

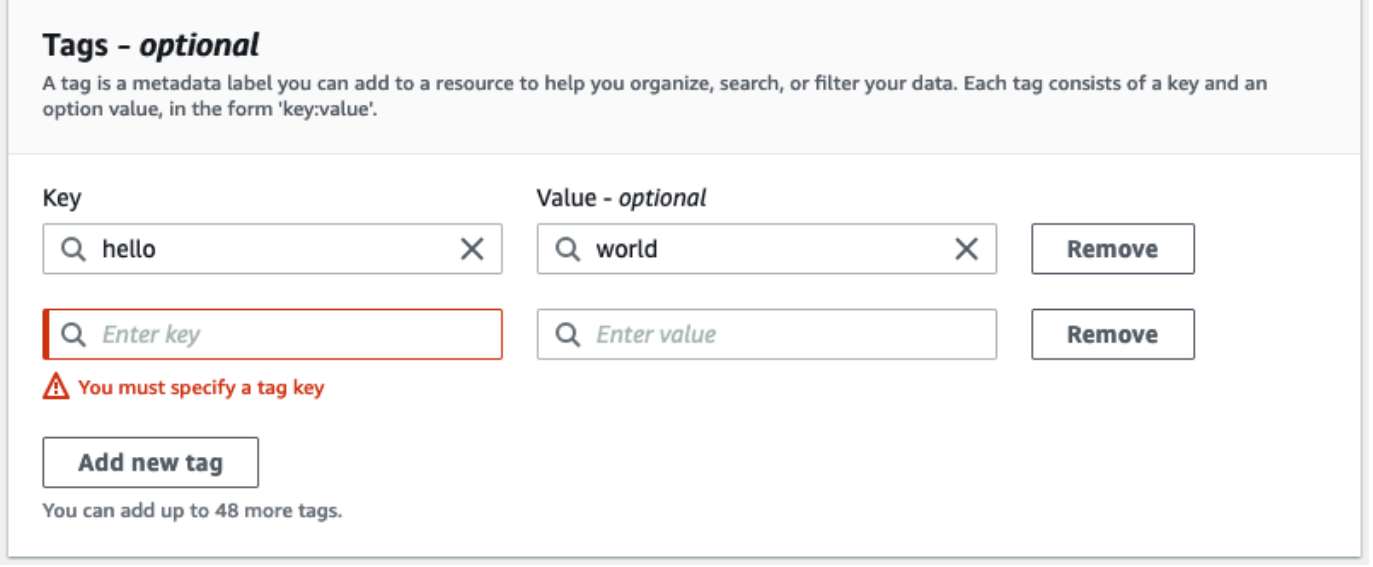

6. Pilih Buat data paralel atau Buat terminologi untuk membuat sumber daya.

Anda juga dapat menambahkan tag menggunakan operasi Amazon Translate [CreateParallelData](https://docs.aws.amazon.com/translate/latest/APIReference/API_CreateParallelData.html)API. Contoh berikut menunjukkan bagaimana menambahkan tag dengan perintah create-parallel-data CLI.

```
aws translate create-parallel-data \
--name "myTest" \
--parallel-data-config "{\"format\": \"CSV\", \ 
              "S3Uri\": \"s3://test-input/TEST.csv\"}" \
--tags "[{\"Key\": \"color\",\"Value\": \"orange\"}]"
```
# <span id="page-119-0"></span>Melihat, memperbarui, dan menghapus tag yang terkait dengan sumber daya

Anda dapat melihat, memperbarui, atau menghapus tag yang terkait dengan Custom terminology sumber daya Parallel data atau.

Untuk memperbarui tag untuk sumber daya yang ada (konsol)

- 1. Masuk ke [konsol Amazon Translate.](https://console.aws.amazon.com/translate/)
- 2. Dari panel navigasi kiri, pilih Parallel data atauCustom terminology.
- 3. Pilih sumber daya yang berisi tag yang ingin Anda lihat, perbarui, atau hapus. Konsol membuka halaman detail untuk sumber daya.
- 4. Gulir ke bawah hingga Anda melihat panel Tag. Di sini, Anda dapat melihat semua tag yang terkait dengan sumber daya yang Anda pilih.

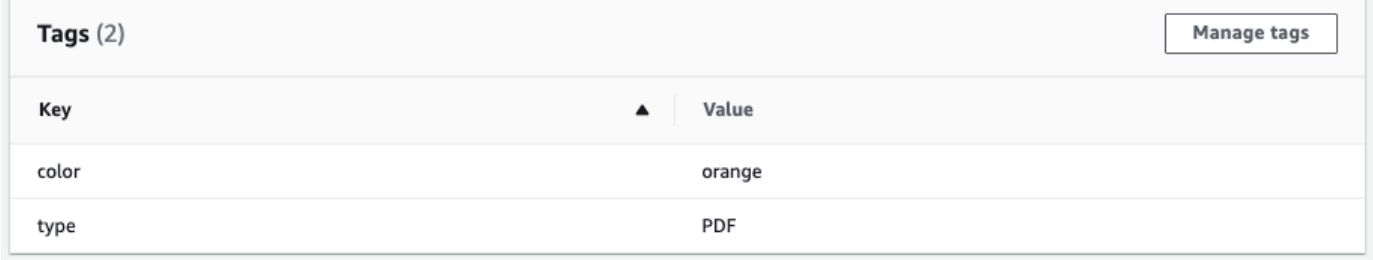

Pilih Kelola tag untuk mengedit atau menghapus tag dari sumber daya Anda.

- 5. Pilih teks yang ingin Anda ubah, lalu edit tag Anda. Anda juga dapat menghapus tag dengan memilih Hapus.
- 6. Untuk menambahkan tag baru, pilih Tambahkan tag baru, lalu masukkan kunci dan nilai di bidang kosong.
- 7. Setelah selesai memodifikasi tag, pilih Simpan.

# Keamanan di Amazon Translate

Keamanan cloud di AWS adalah prioritas tertinggi. Sebagai AWS pelanggan, Anda mendapat manfaat dari pusat data dan arsitektur jaringan yang dibangun untuk memenuhi persyaratan organisasi yang paling sensitif terhadap keamanan.

Keamanan adalah tanggung jawab bersama antara Anda AWS dan Anda. [Model tanggung jawab](https://aws.amazon.com/compliance/shared-responsibility-model/)  [bersama](https://aws.amazon.com/compliance/shared-responsibility-model/) menjelaskan hal ini sebagai keamanan dari cloud dan keamanan di cloud:

- Keamanan cloud AWS bertanggung jawab untuk melindungi infrastruktur yang menjalankan AWS layanan di AWS Cloud. AWS juga memberi Anda layanan yang dapat Anda gunakan dengan aman. Auditor pihak ketiga secara berkala menguji dan memverifikasi efektivitas keamanan kami sebagai bagian dari [AWS program kepatuhan.](https://aws.amazon.com/compliance/programs/) Untuk mempelajari tentang program kepatuhan yang berlaku untuk Amazon Translate, lihat [AWS Layanan dalam Lingkup menurut Program](https://aws.amazon.com/compliance/services-in-scope/)  [Kepatuhan](https://aws.amazon.com/compliance/services-in-scope/).
- Keamanan di cloud Tanggung jawab Anda ditentukan oleh AWS layanan yang Anda gunakan. Anda juga bertanggung jawab atas faktor-faktor lain, termasuk sensitivitas data Anda, persyaratan perusahaan Anda, dan hukum dan peraturan yang berlaku.

Topik ini membantu Anda memahami cara menerapkan model tanggung jawab bersama saat menggunakan AWS. Topik berikut menunjukkan cara mengonfigurasi AWS untuk memenuhi tujuan keamanan dan kepatuhan Anda. Anda juga mempelajari cara menggunakan layanan AWS lain yang membantu Anda memantau dan mengamankan AWS sumber daya Anda.

Topik

- [Perlindungan data di Amazon Translate](#page-121-0)
- [Identity and Access Management untuk Amazon Translate](#page-123-0)
- [Pemantauan Amazon Translate](#page-150-0)
- [Validasi kepatuhan untuk Amazon Translate](#page-162-0)
- [Ketahanan di Amazon Translate](#page-163-0)
- [Keamanan infrastruktur di Amazon Translate](#page-163-1)
- [Amazon Translate dan antarmuka titik akhir VPC \(\)AWS PrivateLink](#page-164-0)

## <span id="page-121-0"></span>Perlindungan data di Amazon Translate

Amazon Translate sesuai dengan [model tanggung jawab AWS bersama](https://aws.amazon.com/compliance/shared-responsibility-model/), yang mencakup peraturan dan pedoman untuk perlindungan data. AWS bertanggung jawab untuk melindungi infrastruktur global yang menjalankan semua AWS layanan. AWS Mempertahankan kontrol atas data yang dihosting di infrastruktur ini, termasuk kontrol konfigurasi keamanan untuk menangani konten pelanggan dan data pribadi. AWS pelanggan dan mitra APN, yang bertindak sebagai pengontrol data atau pengolah data, bertanggung jawab atas data pribadi apa pun yang mereka masukkan ke Cloud. AWS

Untuk tujuan perlindungan data, kami menyarankan Anda melindungi kredensi AWS akun dan mengatur peran dengan AWS Identity and Access Management (IAM), sehingga setiap pengguna hanya diberikan izin yang diperlukan untuk memenuhi tugas pekerjaan mereka. Kami juga menyarankan supaya Anda mengamankan data dengan cara-cara berikut:

- Gunakan autentikasi multi-faktor (MFA) pada setiap akun.
- Gunakan SSL/TLS untuk berkomunikasi dengan sumber daya. AWS
- Siapkan API dan pencatatan aktivitas pengguna dengan AWS CloudTrail.
- Gunakan solusi AWS enkripsi, bersama dengan semua kontrol keamanan default dalam AWS layanan.
- Gunakan layanan keamanan terkelola tingkat lanjut seperti Amazon Macie, yang membantu menemukan dan mengamankan data pribadi yang disimpan di Amazon Simple Storage Service (Amazon S3).

Sebaiknya jangan pernah memasukkan informasi identitas yang sensitif, seperti nomor rekening pelanggan Anda, ke dalam bidang isian bebas seperti bidang Nama. Ini termasuk saat Anda bekerja dengan Amazon Translate atau AWS layanan lain menggunakan konsol, API AWS CLI, atau AWS SDK. Data apa pun yang Anda masukkan ke Amazon Translate atau layanan lain mungkin diambil untuk dimasukkan dalam log diagnostik. Saat Anda memberikan URL ke server eksternal, jangan menyertakan informasi kredensial di URL untuk memvalidasi permintaan Anda ke server tersebut.

Untuk informasi selengkapnya tentang perlindungan data, lihat postingan blog [Model Tanggung](https://aws.amazon.com/blogs/security/the-aws-shared-responsibility-model-and-gdpr/)  [Jawab Bersama AWS dan GDPR](https://aws.amazon.com/blogs/security/the-aws-shared-responsibility-model-and-gdpr/) di Blog Keamanan AWS .

Topik

• [Enkripsi diam](#page-122-0)

• [Enkripsi dalam bergerak](#page-123-1)

## <span id="page-122-0"></span>Enkripsi diam

Untuk pekerjaan terjemahan batch yang Anda jalankan dengan Amazon Translate, input dan output terjemahan Anda keduanya dienkripsi saat istirahat. Namun, metode enkripsi berbeda untuk masingmasing.

Amazon Translate juga menggunakan volume Amazon Elastic Block Store (Amazon EBS) yang dienkripsi dengan kunci default.

### Masukan terjemahan

Saat Anda menggunakan Amazon Translate untuk menerjemahkan dokumen dalam batch, Anda menyimpan satu set dokumen masukan dalam bucket Amazon S3. Untuk mengenkripsi dokumendokumen ini saat istirahat, Anda dapat menggunakan opsi enkripsi sisi server SSE-S3 yang disediakan oleh Amazon S3. Dengan opsi ini, setiap objek dienkripsi dengan kunci unik yang dikelola oleh Amazon S3.

Untuk informasi selengkapnya, lihat [Melindungi data menggunakan enkripsi sisi server dengan kunci](https://docs.aws.amazon.com/AmazonS3/latest/userguide/UsingServerSideEncryption.html) [enkripsi terkelola Amazon S3 \(SSE-S3\)](https://docs.aws.amazon.com/AmazonS3/latest/userguide/UsingServerSideEncryption.html) di Panduan Pengguna Layanan Penyimpanan Sederhana Amazon.

### Keluaran terjemahan

Saat Amazon Translate menyelesaikan tugas terjemahan batch, Amazon Translate menempatkan output dalam bucket Amazon S3 di AWS akun Anda. Untuk mengenkripsi output saat istirahat, Amazon Translate menggunakan opsi enkripsi SSE-KMS yang disediakan oleh Amazon S3. Dengan opsi ini, output Anda dienkripsi dengan kunci yang disimpan di AWS Key Management Service ()AWS KMS.

Untuk informasi selengkapnya tentang SSE-KMS, lihat [Melindungi Data menggunakan enkripsi sisi](https://docs.aws.amazon.com/AmazonS3/latest/userguide/UsingKMSEncryption.html)  [server dengan AWS Key Management Service \(SSE-KMS\) di Panduan Pengguna Amazon Simple](https://docs.aws.amazon.com/AmazonS3/latest/userguide/UsingKMSEncryption.html)  [Storage](https://docs.aws.amazon.com/AmazonS3/latest/userguide/UsingKMSEncryption.html) Service.

Untuk informasi selengkapnya tentang kunci KMS, lihat [AWS KMS keys](https://docs.aws.amazon.com/kms/latest/developerguide/concepts.html#kms_keys) di Panduan Developer AWS Key Management Service .

Untuk enkripsi ini, Amazon Translate dapat menggunakan salah satu dari jenis kunci berikut:

#### Kunci yang dikelola AWS

Secara default, Amazon Translate menggunakan file Kunci yang dikelola AWS. Jenis kunci KMS ini dibuat oleh AWS dan disimpan di akun Anda. Namun, Anda tidak dapat mengelola kunci KMS ini sendiri. Ini dikelola dan digunakan atas nama Anda hanya oleh AWS.

Kunci yang dikelola pelanggan

Secara opsional, Anda dapat memilih untuk mengenkripsi output Anda dengan kunci yang dikelola pelanggan, yang merupakan kunci KMS yang Anda buat, miliki, dan kelola di akun Anda. AWS

Sebelum dapat menggunakan kunci KMS sendiri, Anda harus menambahkan izin ke peran layanan IAM yang digunakan Amazon Translate untuk mengakses bucket keluaran di Amazon S3. Jika Anda ingin menggunakan kunci KMS yang ada di AWS akun lain, Anda juga harus memperbarui kebijakan kunci. AWS KMS Untuk informasi selengkapnya, lihat [Izin prasyarat untuk](#page-37-0)  [menyesuaikan enkripsi](#page-37-0).

Anda dapat memilih untuk menggunakan kunci terkelola pelanggan saat menjalankan pekerjaan terjemahan batch. Untuk informasi selengkapnya, lihat [Menjalankan pekerjaan terjemahan batch](#page-40-0).

## <span id="page-123-1"></span>Enkripsi dalam bergerak

Untuk mengenkripsi data dalam perjalanan, Amazon Translate menggunakan TLS 1.2 dengan AWS sertifikat.

## <span id="page-123-0"></span>Identity and Access Management untuk Amazon Translate

AWS Identity and Access Management (IAM) adalah Layanan AWS yang membantu administrator mengontrol akses ke AWS sumber daya dengan aman. Administrator IAM mengontrol siapa yang dapat diautentikasi (masuk) dan diberi wewenang (memiliki izin) untuk menggunakan sumber daya Amazon Translate. IAM adalah Layanan AWS yang dapat Anda gunakan tanpa biaya tambahan.

Topik

- [Audiens](#page-124-0)
- [Mengautentikasi dengan identitas](#page-124-1)
- [Mengelola akses menggunakan kebijakan](#page-128-0)
- [Bagaimana Amazon Translate bekerja dengan IAM](#page-131-0)
- [Contoh kebijakan berbasis identitas untuk Amazon Translate](#page-139-0)
- [AWS kebijakan terkelola untuk Amazon Translate](#page-145-0)
- [Memecahkan masalah identitas dan akses Amazon Translate](#page-148-0)

## <span id="page-124-0"></span>Audiens

Cara Anda menggunakan AWS Identity and Access Management (IAM) berbeda, tergantung pada pekerjaan yang Anda lakukan di Amazon Translate.

Pengguna layanan — Jika Anda menggunakan layanan Amazon Translate untuk melakukan pekerjaan Anda, administrator Anda memberi Anda kredensi dan izin yang Anda butuhkan. Saat Anda menggunakan lebih banyak fitur Amazon Translate untuk melakukan pekerjaan Anda, Anda mungkin memerlukan izin tambahan. Memahami cara akses dikelola dapat membantu Anda meminta izin yang tepat dari administrator Anda. Jika Anda tidak dapat mengakses fitur di Amazon Translate, lihat[Memecahkan masalah identitas dan akses Amazon Translate](#page-148-0).

Administrator layanan - Jika Anda bertanggung jawab atas sumber daya Amazon Translate di perusahaan Anda, Anda mungkin memiliki akses penuh ke Amazon Translate. Tugas Anda adalah menentukan fitur dan sumber daya Amazon Translate mana yang harus diakses pengguna layanan Anda. Kemudian, Anda harus mengirimkan permintaan kepada administrator IAM Anda untuk mengubah izin pengguna layanan Anda. Tinjau informasi di halaman ini untuk memahami konsep Basic IAM. Untuk mempelajari lebih lanjut tentang bagaimana perusahaan Anda dapat menggunakan IAM dengan Amazon Translate, lihat[Bagaimana Amazon Translate bekerja dengan IAM.](#page-131-0)

Administrator IAM — Jika Anda administrator IAM, Anda mungkin ingin mempelajari detail tentang cara menulis kebijakan untuk mengelola akses ke Amazon Translate. Untuk melihat contoh kebijakan berbasis identitas Amazon Translate yang dapat Anda gunakan di IAM, lihat. [Contoh kebijakan](#page-139-0)  [berbasis identitas untuk Amazon Translate](#page-139-0)

## <span id="page-124-1"></span>Mengautentikasi dengan identitas

Otentikasi adalah cara Anda masuk AWS menggunakan kredensyal identitas Anda. Anda harus diautentikasi (masuk ke AWS) sebagai Pengguna root akun AWS, sebagai pengguna IAM, atau dengan mengasumsikan peran IAM.

Anda dapat masuk AWS sebagai identitas federasi dengan menggunakan kredensyal yang disediakan melalui sumber identitas. AWS IAM Identity Center Pengguna (IAM Identity Center), autentikasi masuk tunggal perusahaan Anda, dan kredensi Google atau Facebook Anda adalah contoh identitas federasi. Saat Anda masuk sebagai identitas gabungan, administrator Anda sebelumnya menyiapkan federasi identitas menggunakan peran IAM. Ketika Anda mengakses AWS dengan menggunakan federasi, Anda secara tidak langsung mengambil peran.

Bergantung pada jenis pengguna Anda, Anda dapat masuk ke AWS Management Console atau portal AWS akses. Untuk informasi selengkapnya tentang masuk AWS, lihat [Cara masuk ke Panduan](https://docs.aws.amazon.com/signin/latest/userguide/how-to-sign-in.html) [AWS Sign-In Pengguna Anda Akun AWS](https://docs.aws.amazon.com/signin/latest/userguide/how-to-sign-in.html).

Jika Anda mengakses AWS secara terprogram, AWS sediakan kit pengembangan perangkat lunak (SDK) dan antarmuka baris perintah (CLI) untuk menandatangani permintaan Anda secara kriptografis dengan menggunakan kredensil Anda. Jika Anda tidak menggunakan AWS alat, Anda harus menandatangani permintaan sendiri. Untuk informasi selengkapnya tentang penggunaan metode yang disarankan untuk menandatangani permintaan sendiri, lihat [Menandatangani](https://docs.aws.amazon.com/IAM/latest/UserGuide/reference_aws-signing.html) [permintaan AWS API](https://docs.aws.amazon.com/IAM/latest/UserGuide/reference_aws-signing.html) di Panduan Pengguna IAM.

Apa pun metode autentikasi yang digunakan, Anda mungkin diminta untuk menyediakan informasi keamanan tambahan. Misalnya, AWS merekomendasikan agar Anda menggunakan otentikasi multifaktor (MFA) untuk meningkatkan keamanan akun Anda. Untuk mempelajari selengkapnya, lihat [Autentikasi multi-faktor](https://docs.aws.amazon.com/singlesignon/latest/userguide/enable-mfa.html) dalam Panduan Pengguna AWS IAM Identity Center dan [Menggunakan](https://docs.aws.amazon.com/IAM/latest/UserGuide/id_credentials_mfa.html) [autentikasi multi-faktor \(MFA\) di AWS](https://docs.aws.amazon.com/IAM/latest/UserGuide/id_credentials_mfa.html) dalam Panduan Pengguna IAM.

### Akun AWS pengguna root

Saat Anda membuat Akun AWS, Anda mulai dengan satu identitas masuk yang memiliki akses lengkap ke semua Layanan AWS dan sumber daya di akun. Identitas ini disebut pengguna Akun AWS root dan diakses dengan masuk dengan alamat email dan kata sandi yang Anda gunakan untuk membuat akun. Kami sangat menyarankan agar Anda tidak menggunakan pengguna root untuk tugas sehari-hari Anda. Lindungi kredensial pengguna root Anda dan gunakan kredensial tersebut untuk melakukan tugas yang hanya dapat dilakukan pengguna root. Untuk daftar lengkap tugas yang mengharuskan Anda masuk sebagai pengguna root, lihat [Tugas yang memerlukan kredensial](https://docs.aws.amazon.com/IAM/latest/UserGuide/root-user-tasks.html)  [pengguna root](https://docs.aws.amazon.com/IAM/latest/UserGuide/root-user-tasks.html) dalam Panduan Pengguna IAM.

### Identitas terfederasi

Sebagai praktik terbaik, mewajibkan pengguna manusia, termasuk pengguna yang memerlukan akses administrator, untuk menggunakan federasi dengan penyedia identitas untuk mengakses Layanan AWS dengan menggunakan kredensi sementara.

Identitas federasi adalah pengguna dari direktori pengguna perusahaan Anda, penyedia identitas web, direktori Pusat Identitas AWS Directory Service, atau pengguna mana pun yang mengakses Layanan AWS dengan menggunakan kredensil yang disediakan melalui sumber identitas. Ketika identitas federasi mengakses Akun AWS, mereka mengambil peran, dan peran memberikan kredensyal sementara.

Untuk manajemen akses terpusat, kami sarankan Anda menggunakan AWS IAM Identity Center. Anda dapat membuat pengguna dan grup di Pusat Identitas IAM, atau Anda dapat menghubungkan dan menyinkronkan ke sekumpulan pengguna dan grup di sumber identitas Anda sendiri untuk digunakan di semua aplikasi Akun AWS dan aplikasi Anda. Untuk informasi tentang Pusat Identitas IAM, lihat [Apa itu Pusat Identitas IAM?](https://docs.aws.amazon.com/singlesignon/latest/userguide/what-is.html) dalam Panduan Pengguna AWS IAM Identity Center .

## Pengguna dan grup IAM

[Pengguna IAM](https://docs.aws.amazon.com/IAM/latest/UserGuide/id_users.html) adalah identitas dalam diri Anda Akun AWS yang memiliki izin khusus untuk satu orang atau aplikasi. Jika memungkinkan, sebaiknya andalkan kredensial sementara daripada membuat pengguna IAM yang memiliki kredensial jangka panjang seperti kata sandi dan kunci akses. Namun, jika Anda memiliki kasus penggunaan khusus yang memerlukan kredensial jangka panjang dengan pengguna IAM, kami sarankan Anda merotasi kunci akses. Untuk informasi selengkapnya, lihat [Rotasikan kunci akses secara rutin untuk kasus penggunaan yang memerlukan](https://docs.aws.amazon.com/IAM/latest/UserGuide/best-practices.html#rotate-credentials) [kredensial jangka panjang](https://docs.aws.amazon.com/IAM/latest/UserGuide/best-practices.html#rotate-credentials) dalam Panduan Pengguna IAM.

[Grup IAM](https://docs.aws.amazon.com/IAM/latest/UserGuide/id_groups.html) adalah identitas yang menentukan kumpulan pengguna IAM. Anda tidak dapat masuk sebagai grup. Anda dapat menggunakan grup untuk menentukan izin untuk beberapa pengguna sekaligus. Grup membuat izin lebih mudah dikelola untuk sekelompok besar pengguna. Misalnya, Anda dapat memiliki grup yang bernama IAMAdmins dan memberikan izin kepada grup tersebut untuk mengelola sumber daya IAM.

Pengguna berbeda dari peran. Pengguna secara unik terkait dengan satu orang atau aplikasi, tetapi peran dimaksudkan untuk dapat digunakan oleh siapa pun yang membutuhkannya. Pengguna memiliki kredensial jangka panjang permanen, tetapi peran memberikan kredensial sementara. Untuk mempelajari selengkapnya, silakan lihat [Kapan harus membuat pengguna IAM \(bukan peran\)](https://docs.aws.amazon.com/IAM/latest/UserGuide/id.html#id_which-to-choose) dalam Panduan Pengguna IAM.

### Peran IAM

[Peran IAM](https://docs.aws.amazon.com/IAM/latest/UserGuide/id_roles.html) adalah identitas dalam diri Anda Akun AWS yang memiliki izin khusus. Peran ini mirip dengan pengguna IAM, tetapi tidak terkait dengan orang tertentu. Anda dapat mengambil peran IAM untuk sementara AWS Management Console dengan [beralih peran](https://docs.aws.amazon.com/IAM/latest/UserGuide/id_roles_use_switch-role-console.html). Anda dapat mengambil peran dengan memanggil operasi AWS CLI atau AWS API atau dengan menggunakan URL kustom. Untuk informasi selengkapnya tentang cara menggunakan peran, lihat [Menggunakan peran IAM](https://docs.aws.amazon.com/IAM/latest/UserGuide/id_roles_use.html) dalam Panduan Pengguna IAM.

Peran IAM dengan kredensial sementara berguna dalam situasi berikut:

- Akses pengguna gabungan Untuk menetapkan izin ke sebuah identitas gabungan, Anda dapat membuat peran dan menentukan izin untuk peran tersebut. Saat identitas terfederasi mengautentikasi, identitas tersebut akan dikaitkan dengan peran dan diberi izin yang ditentukan oleh peran tersebut. Untuk informasi tentang peran-peran untuk federasi, lihat [Membuat peran](https://docs.aws.amazon.com/IAM/latest/UserGuide/id_roles_create_for-idp.html)  [untuk Penyedia Identitas pihak ketiga](https://docs.aws.amazon.com/IAM/latest/UserGuide/id_roles_create_for-idp.html) dalam Panduan Pengguna IAM. Jika Anda menggunakan Pusat Identitas IAM, Anda perlu mengonfigurasi set izin. Untuk mengontrol apa yang dapat diakses identitas Anda setelah identitas tersebut diautentikasi, Pusat Identitas IAM mengorelasikan izin yang diatur ke peran dalam IAM. Untuk informasi tentang rangkaian izin, lihat [Rangkaian izin](https://docs.aws.amazon.com/singlesignon/latest/userguide/permissionsetsconcept.html) dalam Panduan Pengguna AWS IAM Identity Center .
- Izin pengguna IAM sementara Pengguna atau peran IAM dapat mengambil peran IAM guna mendapatkan berbagai izin secara sementara untuk tugas tertentu.
- Akses lintas akun Anda dapat menggunakan peran IAM untuk mengizinkan seseorang (pengguna utama tepercaya) dengan akun berbeda untuk mengakses sumber daya yang ada di akun Anda. Peran adalah cara utama untuk memberikan akses lintas akun. Namun, dengan beberapa Layanan AWS, Anda dapat melampirkan kebijakan secara langsung ke sumber daya (alih-alih menggunakan peran sebagai proxy). Untuk mempelajari perbedaan antara kebijakan peran dan kebijakan berbasis sumber daya untuk akses lintas akun, lihat [Bagaimana peran IAM](https://docs.aws.amazon.com/IAM/latest/UserGuide/id_roles_compare-resource-policies.html)  [berbeda dari kebijakan berbasis sumber daya](https://docs.aws.amazon.com/IAM/latest/UserGuide/id_roles_compare-resource-policies.html) dalam Panduan Pengguna IAM.
- Akses lintas layanan Beberapa Layanan AWS menggunakan fitur lain Layanan AWS. Sebagai contoh, ketika Anda melakukan panggilan dalam suatu layanan, biasanya layanan tersebut menjalankan aplikasi di Amazon EC2 atau menyimpan objek di Amazon S3. Sebuah layanan mungkin melakukannya menggunakan izin prinsipal yang memanggil, menggunakan peran layanan, atau peran terkait layanan.
	- Sesi akses teruskan (FAS) Saat Anda menggunakan pengguna atau peran IAM untuk melakukan tindakan AWS, Anda dianggap sebagai prinsipal. Saat Anda menggunakan beberapa layanan, Anda mungkin melakukan tindakan yang kemudian memulai tindakan lain di layanan yang berbeda. FAS menggunakan izin dari pemanggilan utama Layanan AWS, dikombinasikan dengan permintaan Layanan AWS untuk membuat permintaan ke layanan hilir. Permintaan FAS hanya dibuat ketika layanan menerima permintaan yang memerlukan interaksi dengan orang lain Layanan AWS atau sumber daya untuk menyelesaikannya. Dalam hal ini, Anda harus memiliki

izin untuk melakukan kedua tindakan tersebut. Untuk detail kebijakan saat membuat permintaan FAS, lihat [Teruskan sesi akses.](https://docs.aws.amazon.com/IAM/latest/UserGuide/access_forward_access_sessions.html)

- Peran layanan Peran layanan adalah [peran IAM](https://docs.aws.amazon.com/IAM/latest/UserGuide/id_roles.html) yang diambil oleh layanan untuk melakukan tindakan atas nama Anda. Administrator IAM dapat membuat, memodifikasi, dan menghapus peran layanan dari dalam IAM. Untuk informasi selengkapnya, lihat [Membuat peran untuk](https://docs.aws.amazon.com/IAM/latest/UserGuide/id_roles_create_for-service.html)  [mendelegasikan izin ke Layanan AWS](https://docs.aws.amazon.com/IAM/latest/UserGuide/id_roles_create_for-service.html) dalam Panduan pengguna IAM.
- Peran terkait layanan Peran terkait layanan adalah jenis peran layanan yang ditautkan ke. Layanan AWS Layanan dapat menggunakan peran untuk melakukan tindakan atas nama Anda. Peran terkait layanan muncul di Anda Akun AWS dan dimiliki oleh layanan. Administrator IAM dapat melihat, tetapi tidak dapat mengedit izin untuk peran terkait layanan.
- Aplikasi yang berjalan di Amazon EC2 Anda dapat menggunakan peran IAM untuk mengelola kredensi sementara untuk aplikasi yang berjalan pada instans EC2 dan membuat atau permintaan API. AWS CLI AWS Cara ini lebih dianjurkan daripada menyimpan kunci akses dalam instans EC2. Untuk menetapkan AWS peran ke instans EC2 dan membuatnya tersedia untuk semua aplikasinya, Anda membuat profil instance yang dilampirkan ke instance. Profil instans berisi peran dan memungkinkan program yang berjalan di instans EC2 mendapatkan kredensial sementara. Untuk informasi selengkapnya, lihat [Menggunakan peran IAM untuk memberikan izin ke aplikasi](https://docs.aws.amazon.com/IAM/latest/UserGuide/id_roles_use_switch-role-ec2.html)  [yang berjalan di instans Amazon EC2](https://docs.aws.amazon.com/IAM/latest/UserGuide/id_roles_use_switch-role-ec2.html) dalam Panduan Pengguna IAM.

Untuk mempelajari apakah kita harus menggunakan peran IAM atau pengguna IAM, lihat [Kapan](https://docs.aws.amazon.com/IAM/latest/UserGuide/id.html#id_which-to-choose_role)  [harus membuat peran IAM \(bukan pengguna\)](https://docs.aws.amazon.com/IAM/latest/UserGuide/id.html#id_which-to-choose_role) dalam Panduan Pengguna IAM.

## <span id="page-128-0"></span>Mengelola akses menggunakan kebijakan

Anda mengontrol akses AWS dengan membuat kebijakan dan melampirkannya ke AWS identitas atau sumber daya. Kebijakan adalah objek AWS yang, ketika dikaitkan dengan identitas atau sumber daya, menentukan izinnya. AWS mengevaluasi kebijakan ini ketika prinsipal (pengguna, pengguna root, atau sesi peran) membuat permintaan. Izin dalam kebijakan dapat menentukan permintaan yang diizinkan atau ditolak. Sebagian besar kebijakan disimpan AWS sebagai dokumen JSON. Untuk informasi selengkapnya tentang struktur dan konten dokumen kebijakan JSON, lihat [Gambaran](https://docs.aws.amazon.com/IAM/latest/UserGuide/access_policies.html#access_policies-json)  [umum kebijakan JSON](https://docs.aws.amazon.com/IAM/latest/UserGuide/access_policies.html#access_policies-json) dalam Panduan Pengguna IAM.

Administrator dapat menggunakan kebijakan AWS JSON untuk menentukan siapa yang memiliki akses ke apa. Artinya, pengguna utama manakah yang dapat melakukan tindakan pada sumber daya apa, dan dalam kondisi apa.

Secara default, pengguna dan peran tidak memiliki izin. Untuk memberikan izin kepada pengguna untuk melakukan tindakan pada sumber daya yang mereka perlukan, administrator IAM dapat membuat kebijakan IAM. Administrator kemudian dapat menambahkan kebijakan IAM ke peran, dan pengguna dapat menjalankan peran.

Kebijakan IAM mendefinisikan izin untuk suatu tindakan terlepas dari metode yang Anda gunakan untuk operasi. Sebagai contoh, anggap saja Anda memiliki kebijakan yang mengizinkan tindakan iam:GetRole. Pengguna dengan kebijakan tersebut bisa mendapatkan informasi peran dari AWS Management Console, API AWS CLI, atau AWS API.

## Kebijakan berbasis identitas

Kebijakan berbasis identitas adalah dokumen kebijakan izin JSON yang dapat Anda lampirkan ke sebuah identitas, seperti pengguna IAM, grup pengguna IAM, atau peran IAM. Kebijakan ini mengontrol jenis tindakan yang dapat dilakukan pengguna dan peran, di sumber daya mana, dan dengan ketentuan apa. Untuk mempelajari cara membuat kebijakan berbasis identitas, lihat [Membuat](https://docs.aws.amazon.com/IAM/latest/UserGuide/access_policies_create.html)  [kebijakan IAM](https://docs.aws.amazon.com/IAM/latest/UserGuide/access_policies_create.html) dalam Panduan Pengguna IAM.

Kebijakan berbasis identitas dapat dikategorikan lebih lanjut sebagai kebijakan inline atau kebijakan terkelola. Kebijakan inline disematkan langsung ke satu pengguna, grup, atau peran. Kebijakan terkelola adalah kebijakan mandiri yang dapat dilampirkan ke beberapa pengguna, grup, dan peran dalam. Akun AWS Kebijakan AWS terkelola mencakup kebijakan terkelola dan kebijakan yang dikelola pelanggan. Untuk mempelajari cara memilih antara kebijakan terkelola atau kebijakan inline, lihat [Memilih antara kebijakan terkelola dan kebijakan inline](https://docs.aws.amazon.com/IAM/latest/UserGuide/access_policies_managed-vs-inline.html#choosing-managed-or-inline) dalam Panduan Pengguna IAM.

## Kebijakan berbasis sumber daya

Kebijakan berbasis sumber daya adalah dokumen kebijakan JSON yang Anda lampirkan ke sumber daya. Contoh kebijakan berbasis sumber daya adalah kebijakan kepercayaan peran IAM dan kebijakan bucket Amazon S3. Dalam layanan yang mendukung kebijakan berbasis sumber daya, administrator layanan dapat menggunakannya untuk mengontrol akses ke sumber daya tertentu. Untuk sumber daya yang dilampiri kebijakan tersebut, kebijakan ini menentukan jenis tindakan yang dapat dilakukan oleh pengguna utama tertentu di sumber daya tersebut dan apa ketentuannya. Anda harus [menentukan pengguna utama](https://docs.aws.amazon.com/IAM/latest/UserGuide/reference_policies_elements_principal.html) dalam kebijakan berbasis sumber daya. Prinsipal dapat mencakup akun, pengguna, peran, pengguna federasi, atau. Layanan AWS

Kebijakan berbasis sumber daya merupakan kebijakan inline yang terletak di layanan tersebut. Anda tidak dapat menggunakan kebijakan AWS terkelola dari IAM dalam kebijakan berbasis sumber daya.

### Daftar kontrol akses (ACL)

Daftar kontrol akses (ACL) mengendalikan pengguna utama mana (anggota akun, pengguna, atau peran) yang memiliki izin untuk mengakses sumber daya. ACL sama dengan kebijakan berbasis sumber daya, meskipun tidak menggunakan format dokumen kebijakan JSON.

Amazon S3, AWS WAF, dan Amazon VPC adalah contoh layanan yang mendukung ACL. Untuk mempelajari ACL selengkapnya, silakan lihat [Gambaran umum daftar kontrol akses \(ACL\)](https://docs.aws.amazon.com/AmazonS3/latest/dev/acl-overview.html) di Panduan Developer Layanan Penyimpanan Ringkas Amazon.

### Tipe kebijakan lain

AWS mendukung jenis kebijakan tambahan yang kurang umum. Tipe-tipe kebijakan ini dapat mengatur izin maksimum yang diberikan kepada Anda berdasarkan tipe kebijakan yang lebih umum.

- Batasan izin Batasan izin adalah fitur lanjutan di mana Anda menetapkan izin maksimum yang dapat diberikan oleh kebijakan berbasis identitas kepada entitas IAM (pengguna atau peran IAM). Anda dapat menetapkan batasan izin untuk suatu entitas. Izin yang dihasilkan adalah perpotongan antara kebijakan berbasis identitas milik entitas dan batasan izinnya. Kebijakan berbasis sumber daya yang menentukan pengguna atau peran dalam bidang Principal tidak dibatasi oleh batasan izin. Penolakan secara eksplisit terhadap salah satu kebijakan ini akan mengesampingkan izin tersebut. Untuk informasi selengkapnya tentang batasan izin, lihat [Batasan izin untuk entitas](https://docs.aws.amazon.com/IAM/latest/UserGuide/access_policies_boundaries.html) [IAM](https://docs.aws.amazon.com/IAM/latest/UserGuide/access_policies_boundaries.html) dalam Panduan Pengguna IAM.
- Kebijakan kontrol layanan (SCP) SCP adalah kebijakan JSON yang menentukan izin maksimum untuk organisasi atau unit organisasi (OU) di. AWS Organizations AWS Organizations adalah layanan untuk mengelompokkan dan mengelola secara terpusat beberapa Akun AWS yang dimiliki bisnis Anda. Jika Anda mengaktifkan semua fitur di sebuah organisasi, maka Anda dapat menerapkan kebijakan kontrol layanan (SCP) ke salah satu atau semua akun Anda. SCP membatasi izin untuk entitas di akun anggota, termasuk masing-masing. Pengguna root akun AWS Untuk informasi selengkapnya tentang Organisasi dan SCP, lihat [Cara kerja SCP](https://docs.aws.amazon.com/organizations/latest/userguide/orgs_manage_policies_about-scps.html) dalam Panduan Pengguna AWS Organizations .
- Kebijakan sesi Kebijakan sesi adalah kebijakan lanjutan yang Anda teruskan sebagai parameter saat Anda membuat sesi sementara secara terprogram untuk peran atau pengguna gabungan. Izin sesi yang dihasilkan adalah perpotongan antara kebijakan berbasis identitas pengguna atau peran dan kebijakan sesi. Izin juga bisa datang dari kebijakan berbasis sumber daya. Penolakan eksplisit dalam salah satu kebijakan ini membatalkan izin. Untuk informasi selengkapnya, lihat [Kebijakan](https://docs.aws.amazon.com/IAM/latest/UserGuide/access_policies.html#policies_session)  [sesi](https://docs.aws.amazon.com/IAM/latest/UserGuide/access_policies.html#policies_session) dalam Panduan Pengguna IAM.

## Beberapa jenis kebijakan

Ketika beberapa jenis kebijakan berlaku untuk sebuah permintaan, izin yang dihasilkan lebih rumit untuk dipahami. Untuk mempelajari cara AWS menentukan apakah akan mengizinkan permintaan saat beberapa jenis kebijakan terlibat, lihat [Logika evaluasi kebijakan](https://docs.aws.amazon.com/IAM/latest/UserGuide/reference_policies_evaluation-logic.html) di Panduan Pengguna IAM.

## <span id="page-131-0"></span>Bagaimana Amazon Translate bekerja dengan IAM

Sebelum Anda menggunakan IAM untuk mengelola akses ke Amazon Translate, pelajari fitur IAM yang tersedia untuk digunakan dengan Amazon Translate.

#### Fitur IAM yang dapat Anda gunakan dengan Amazon Translate

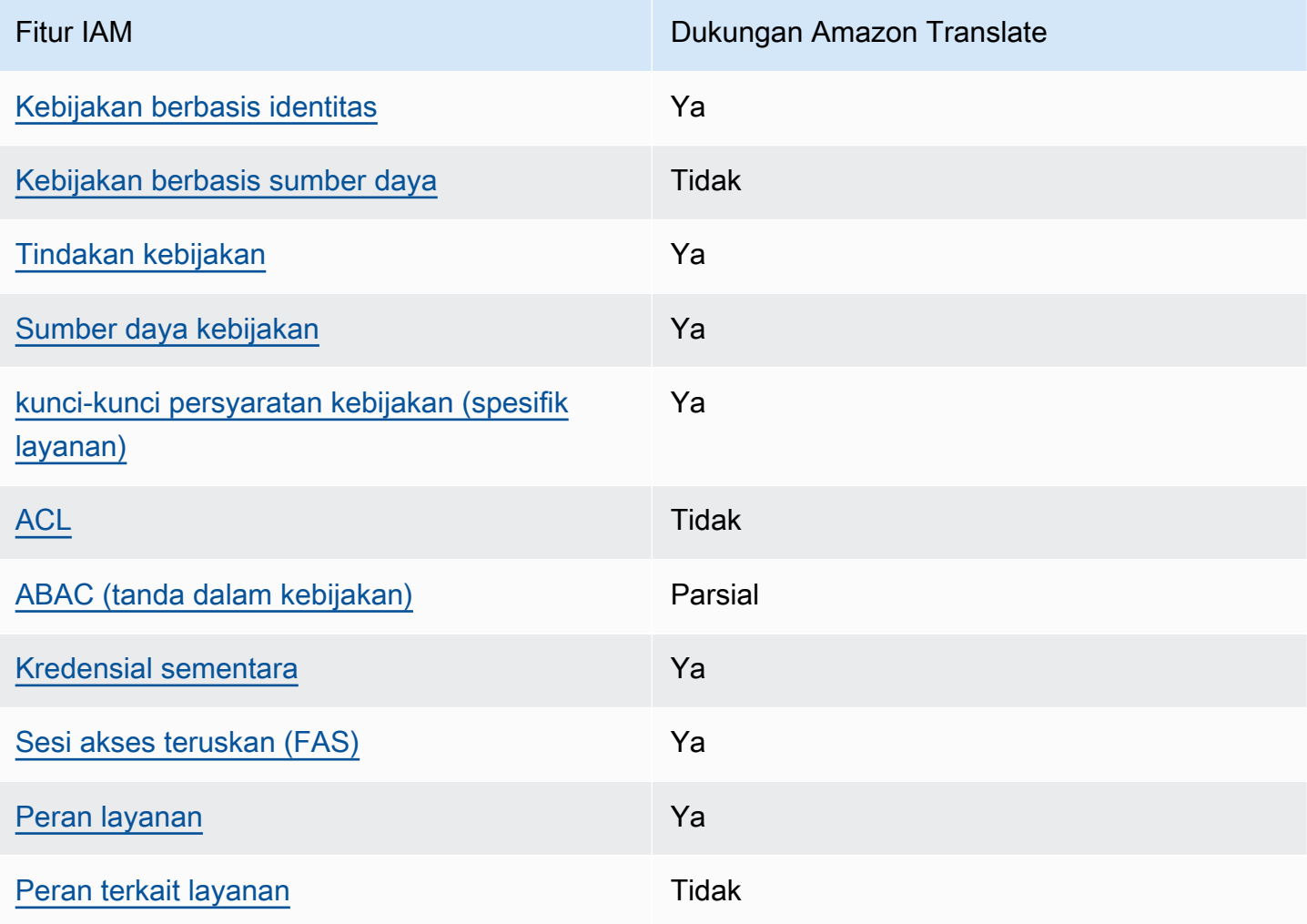

Untuk mendapatkan tampilan tingkat tinggi tentang cara kerja Amazon Translate dan AWS layanan lainnya dengan sebagian besar fitur IAM, lihat [AWS layanan yang bekerja dengan IAM di Panduan](https://docs.aws.amazon.com/IAM/latest/UserGuide/reference_aws-services-that-work-with-iam.html) [Pengguna IAM](https://docs.aws.amazon.com/IAM/latest/UserGuide/reference_aws-services-that-work-with-iam.html).

<span id="page-132-0"></span>Kebijakan berbasis identitas untuk Amazon Translate

Mendukung kebijakan berbasis identitas Ya

Kebijakan berbasis identitas adalah dokumen kebijakan izin JSON yang dapat Anda lampirkan ke sebuah identitas, seperti pengguna IAM, grup pengguna IAM, atau peran IAM. Kebijakan ini mengontrol jenis tindakan yang dapat dilakukan pengguna dan peran, di sumber daya mana, dan dengan ketentuan apa. Untuk mempelajari cara membuat kebijakan berbasis identitas, lihat [Membuat](https://docs.aws.amazon.com/IAM/latest/UserGuide/access_policies_create.html)  [kebijakan IAM](https://docs.aws.amazon.com/IAM/latest/UserGuide/access_policies_create.html) dalam Panduan Pengguna IAM.

Dengan kebijakan berbasis identitas IAM, Anda dapat menentukan tindakan dan sumber daya yang diizinkan atau ditolak, serta ketentuan terkait jenis tindakan yang diizinkan atau ditolak. Anda tidak dapat menentukan pengguna utama dalam kebijakan berbasis identitas karena kebijakan ini berlaku untuk pengguna atau peran yang dilampiri kebijakan. Untuk mempelajari semua elemen yang dapat digunakan dalam kebijakan JSON, lihat [Referensi elemen kebijakan JSON IAM](https://docs.aws.amazon.com/IAM/latest/UserGuide/reference_policies_elements.html) dalam Panduan Pengguna IAM.

Contoh kebijakan berbasis identitas untuk Amazon Translate

Untuk melihat contoh kebijakan berbasis identitas Amazon Translate, lihat. [Contoh kebijakan](#page-139-0) [berbasis identitas untuk Amazon Translate](#page-139-0)

<span id="page-132-1"></span>Kebijakan berbasis sumber daya dalam Amazon Translate

Mendukung kebijakan berbasis sumber daya Tidak

Kebijakan berbasis sumber daya adalah dokumen kebijakan JSON yang Anda lampirkan ke sumber daya. Contoh kebijakan berbasis sumber daya adalah kebijakan kepercayaan peran IAM dan kebijakan bucket Amazon S3. Dalam layanan yang mendukung kebijakan berbasis sumber daya, administrator layanan dapat menggunakannya untuk mengontrol akses ke sumber daya tertentu. Untuk sumber daya yang dilampiri kebijakan tersebut, kebijakan ini menentukan jenis tindakan yang

dapat dilakukan oleh pengguna utama tertentu di sumber daya tersebut dan apa ketentuannya. Anda harus [menentukan pengguna utama](https://docs.aws.amazon.com/IAM/latest/UserGuide/reference_policies_elements_principal.html) dalam kebijakan berbasis sumber daya. Prinsipal dapat mencakup akun, pengguna, peran, pengguna federasi, atau. Layanan AWS

Untuk mengaktifkan akses lintas akun, Anda dapat menentukan seluruh akun atau entitas IAM di akun lain sebagai pengguna utama dalam kebijakan berbasis sumber daya. Menambahkan pengguna utama lintas akun ke kebijakan berbasis sumber daya bagian dari membangun hubungan kepercayaan. Ketika prinsipal dan sumber daya berbeda Akun AWS, administrator IAM di akun tepercaya juga harus memberikan izin entitas utama (pengguna atau peran) untuk mengakses sumber daya. Izin diberikan dengan melampirkan kebijakan berbasis identitas ke entitas tersebut. Namun, jika kebijakan berbasis sumber daya memberikan akses kepada pengguna utama dalam akun yang sama, kebijakan berbasis identitas lainnya tidak diperlukan. Untuk informasi selengkapnya, lihat [Perbedaan peran IAM dengan kebijakan berbasis sumber daya](https://docs.aws.amazon.com/IAM/latest/UserGuide/id_roles_compare-resource-policies.html) di Panduan Pengguna IAM.

<span id="page-133-0"></span>Tindakan kebijakan untuk Amazon Translate

Mendukung tindakan kebijakan Ya

Administrator dapat menggunakan kebijakan AWS JSON untuk menentukan siapa yang memiliki akses ke apa. Yaitu, pengguna utama mana yang dapat melakukan tindakan pada sumber daya apa, dan dalam kondisi apa.

Elemen Action dari kebijakan JSON menjelaskan tindakan yang dapat Anda gunakan untuk mengizinkan atau menolak akses dalam sebuah kebijakan. Tindakan kebijakan biasanya memiliki nama yang sama dengan operasi AWS API terkait. Ada beberapa pengecualian, misalnya tindakan hanya izin yang tidak memiliki operasi API yang cocok. Ada juga beberapa operasi yang memerlukan beberapa tindakan dalam suatu kebijakan. Tindakan tambahan ini disebut tindakan dependen.

Menyertakan tindakan dalam suatu kebijakan untuk memberikan izin melakukan operasi terkait.

Untuk melihat daftar tindakan Amazon Translate, lihat [Tindakan yang Ditentukan oleh Amazon](https://docs.aws.amazon.com/IAM/latest/UserGuide/list_amazontranslate.html#amazontranslate-actions-as-permissions) [Translate](https://docs.aws.amazon.com/IAM/latest/UserGuide/list_amazontranslate.html#amazontranslate-actions-as-permissions) di Referensi Otorisasi Layanan.

Tindakan kebijakan di Amazon Translate menggunakan awalan berikut sebelum tindakan:

#### translate

Bagaimana Amazon Translate bekerja dengan IAM 128

Untuk menetapkan secara spesifik beberapa tindakan dalam satu pernyataan, pisahkan tindakantindakan tersebut dengan koma.

```
"Action": [ 
       "translate:ListLanguages", 
       "translate:TranslateText" 
 ]
```
Anda juga dapat menentukan beberapa tindakan menggunakan wildcard (\*). Sebagai contoh, untuk menentukan semua tindakan yang dimulai dengan kata List, sertakan tindakan berikut:

"Action": "translate:List\*"

Jangan gunakan wildcard untuk menentukan semua tindakan untuk layanan. Gunakan praktik terbaik untuk memberikan hak istimewa paling sedikit saat Anda menentukan izin dalam kebijakan.

Untuk melihat contoh kebijakan berbasis identitas Amazon Translate, lihat. [Contoh kebijakan](#page-139-0) [berbasis identitas untuk Amazon Translate](#page-139-0)

<span id="page-134-0"></span>Sumber daya kebijakan untuk Amazon Translate

Mendukung sumber daya kebijakan Ya

Administrator dapat menggunakan kebijakan AWS JSON untuk menentukan siapa yang memiliki akses ke apa. Yaitu, pengguna utama mana yang dapat melakukan tindakan pada sumber daya apa, dan dalam kondisi apa.

Elemen kebijakan JSON Resource menentukan objek atau beberapa objek yang menjadi target penerapan tindakan. Pernyataan harus menyertakan elemen Resource atau NotResource. Praktik terbaiknya, tentukan sumber daya menggunakan [Amazon Resource Name \(ARN\)](https://docs.aws.amazon.com/general/latest/gr/aws-arns-and-namespaces.html). Anda dapat melakukan ini untuk tindakan yang mendukung jenis sumber daya tertentu, yang dikenal sebagai izin tingkat sumber daya.

Untuk tindakan yang tidak mendukung izin di tingkat sumber daya, misalnya operasi pencantuman, gunakan wildcard (\*) untuk mengindikasikan bahwa pernyataan tersebut berlaku untuk semua sumber daya.

"Resource": "\*"

Untuk melihat daftar jenis sumber daya Amazon Translate dan ARNnya, lihat Sumber [Daya yang](https://docs.aws.amazon.com/IAM/latest/UserGuide/list_amazontranslate.html#amazontranslate-resources-for-iam-policies)  [Ditentukan oleh Amazon Translate di Referensi](https://docs.aws.amazon.com/IAM/latest/UserGuide/list_amazontranslate.html#amazontranslate-resources-for-iam-policies) Otorisasi Layanan. Untuk mempelajari tindakan mana yang dapat Anda tentukan ARN dari setiap sumber daya, lihat [Tindakan yang Ditentukan oleh](https://docs.aws.amazon.com/IAM/latest/UserGuide/list_amazontranslate.html#amazontranslate-actions-as-permissions)  [Amazon](https://docs.aws.amazon.com/IAM/latest/UserGuide/list_amazontranslate.html#amazontranslate-actions-as-permissions) Translate.

Untuk contoh cara menggunakan sumber daya dalam kebijakan Amazon Translate, lihat[Tentukan](#page-142-0)  [sumber daya dalam kebijakan](#page-142-0).

<span id="page-135-0"></span>Kunci kondisi kebijakan untuk Amazon Translate

Mendukung kunci kondisi kebijakan spesifik layanan Ya

Administrator dapat menggunakan kebijakan AWS JSON untuk menentukan siapa yang memiliki akses ke apa. Yaitu, pengguna utama mana yang dapat melakukan tindakan pada sumber daya apa, dan dalam kondisi apa.

Elemen Condition (atau blok Condition) memungkinkan Anda menentukan kondisi di mana suatu pernyataan akan diterapkan. Elemen Condition bersifat opsional. Anda dapat membuat ekspresi kondisional yang menggunakan [operator kondisi](https://docs.aws.amazon.com/IAM/latest/UserGuide/reference_policies_elements_condition_operators.html), misalnya sama dengan atau kurang dari, untuk mencocokkan kondisi dalam kebijakan dengan nilai-nilai yang diminta.

Jika Anda menentukan beberapa elemen Condition dalam satu pernyataan, atau beberapa kunci dalam satu elemen Condition, AWS akan mengevaluasinya dengan menggunakan operasi AND logis. Jika Anda menentukan beberapa nilai untuk satu kunci kondisi, AWS mengevaluasi kondisi menggunakan OR operasi logis. Semua kondisi harus dipenuhi sebelum izin pernyataan diberikan.

Anda juga dapat menggunakan variabel placeholder saat menentukan kondisi. Misalnya, Anda dapat memberikan izin kepada pengguna IAM untuk mengakses sumber daya hanya jika izin tersebut mempunyai tag yang sesuai dengan nama pengguna IAM mereka. Untuk informasi selengkapnya, lihat [Elemen kebijakan IAM: variabel dan tag](https://docs.aws.amazon.com/IAM/latest/UserGuide/reference_policies_variables.html) di Panduan Pengguna IAM.

AWS mendukung kunci kondisi global dan kunci kondisi khusus layanan. Untuk melihat semua kunci kondisi AWS global, lihat [kunci konteks kondisi AWS global](https://docs.aws.amazon.com/IAM/latest/UserGuide/reference_policies_condition-keys.html) di Panduan Pengguna IAM.

Untuk melihat daftar kunci kondisi Amazon Translate, lihat [Kunci Kondisi untuk Amazon Translate](https://docs.aws.amazon.com/IAM/latest/UserGuide/list_amazontranslate.html#amazontranslate-policy-keys) di Referensi Otorisasi Layanan. Untuk mempelajari tindakan dan sumber daya yang dapat Anda gunakan kunci kondisi, lihat [Tindakan yang Ditentukan oleh Amazon Translate.](https://docs.aws.amazon.com/IAM/latest/UserGuide/list_amazontranslate.html#amazontranslate-actions-as-permissions)

Untuk melihat contoh kebijakan berbasis identitas Amazon Translate, lihat. [Contoh kebijakan](#page-139-0) [berbasis identitas untuk Amazon Translate](#page-139-0)

<span id="page-136-0"></span>ACL di Amazon Translate

Mendukung ACL Tidak

Daftar kontrol akses (ACL) mengontrol pengguna utama (anggota akun, pengguna, atau peran) yang memiliki izin untuk mengakses sumber daya. ACL sama dengan kebijakan berbasis sumber daya, meskipun tidak menggunakan format dokumen kebijakan JSON.

<span id="page-136-1"></span>ABAC dengan Amazon Translate

Mendukung ABAC (tanda dalam kebijakan) Parsial

Kontrol akses berbasis atribut (ABAC) adalah strategi otorisasi yang menentukan izin berdasarkan atribut. Dalam AWS, atribut ini disebut tag. Anda dapat melampirkan tag ke entitas IAM (pengguna atau peran) dan ke banyak AWS sumber daya. Pemberian tanda ke entitas dan sumber daya adalah langkah pertama dari ABAC. Kemudian, rancanglah kebijakan ABAC untuk mengizinkan operasi saat tag milik pengguna utama cocok dengan tag yang ada di sumber daya yang ingin diakses.

ABAC sangat berguna di lingkungan yang berkembang dengan cepat dan berguna di situasi di mana pengelolaan kebijakan menjadi rumit.

Untuk mengendalikan akses berdasarkan tag, berikan informasi tentang tag di [elemen](https://docs.aws.amazon.com/IAM/latest/UserGuide/reference_policies_elements_condition.html) [kondisi](https://docs.aws.amazon.com/IAM/latest/UserGuide/reference_policies_elements_condition.html) dari kebijakan dengan menggunakan kunci kondisi aws:ResourceTag/*key-name*, aws:RequestTag/*key-name*, atau aws:TagKeys.

Jika sebuah layanan mendukung ketiga kunci kondisi untuk setiap jenis sumber daya, nilainya adalah Ya untuk layanan tersebut. Jika suatu layanan mendukung ketiga kunci kondisi hanya untuk beberapa jenis sumber daya, nilainya adalah Parsial.

Bagaimana Amazon Translate bekerja dengan IAM 131

Untuk informasi selengkapnya tentang ABAC, lihat [Apa itu ABAC?](https://docs.aws.amazon.com/IAM/latest/UserGuide/introduction_attribute-based-access-control.html) di Panduan Pengguna IAM. Untuk melihat tutorial terkait langkah-langkah penyiapan ABAC, lihat [Menggunakan kontrol akses berbasis](https://docs.aws.amazon.com/IAM/latest/UserGuide/tutorial_attribute-based-access-control.html)  [atribut \(ABAC\)](https://docs.aws.amazon.com/IAM/latest/UserGuide/tutorial_attribute-based-access-control.html) di Panduan Pengguna IAM.

Untuk informasi selengkapnya tentang menandai sumber daya Amazon Translate, lihat[Menandai](#page-116-0)  [Sumber Daya Anda.](#page-116-0)

<span id="page-137-0"></span>Menggunakan kredensyal sementara dengan Amazon Translate

Mendukung kredensial sementara Ya

Beberapa Layanan AWS tidak berfungsi saat Anda masuk menggunakan kredensi sementara. Untuk informasi tambahan, termasuk yang Layanan AWS bekerja dengan kredensi sementara, lihat [Layanan AWS yang bekerja dengan IAM di Panduan Pengguna IAM](https://docs.aws.amazon.com/IAM/latest/UserGuide/reference_aws-services-that-work-with-iam.html).

Anda menggunakan kredensi sementara jika Anda masuk AWS Management Console menggunakan metode apa pun kecuali nama pengguna dan kata sandi. Misalnya, ketika Anda mengakses AWS menggunakan tautan masuk tunggal (SSO) perusahaan Anda, proses tersebut secara otomatis membuat kredensitas sementara. Anda juga akan membuat kredensial sementara secara otomatis saat masuk ke konsol sebagai pengguna dan kemudian beralih peran. Untuk informasi selengkapnya tentang cara beralih peran, lihat [Beralih peran \(konsol\)](https://docs.aws.amazon.com/IAM/latest/UserGuide/id_roles_use_switch-role-console.html) di Panduan Pengguna IAM.

Anda dapat membuat kredensyal sementara secara manual menggunakan API AWS CLI atau AWS . Anda kemudian dapat menggunakan kredensi sementara tersebut untuk mengakses. AWS AWS merekomendasikan agar Anda secara dinamis menghasilkan kredensyal sementara alihalih menggunakan kunci akses jangka panjang. Untuk informasi selengkapnya, lihat [Kredensial](https://docs.aws.amazon.com/IAM/latest/UserGuide/id_credentials_temp.html)  [keamanan sementara di IAM](https://docs.aws.amazon.com/IAM/latest/UserGuide/id_credentials_temp.html).

### <span id="page-137-1"></span>Teruskan sesi akses untuk Amazon Translate

Mendukung sesi akses maju (FAS) Ya

Saat Anda menggunakan pengguna atau peran IAM untuk melakukan tindakan AWS, Anda dianggap sebagai prinsipal. Saat Anda menggunakan beberapa layanan, Anda mungkin melakukan tindakan yang kemudian memulai tindakan lain di layanan yang berbeda. FAS menggunakan izin dari pemanggilan utama Layanan AWS, dikombinasikan dengan permintaan Layanan AWS untuk membuat permintaan ke layanan hilir. Permintaan FAS hanya dibuat ketika layanan menerima

permintaan yang memerlukan interaksi dengan orang lain Layanan AWS atau sumber daya untuk menyelesaikannya. Dalam hal ini, Anda harus memiliki izin untuk melakukan kedua tindakan tersebut. Untuk detail kebijakan saat membuat permintaan FAS, lihat [Teruskan sesi akses.](https://docs.aws.amazon.com/IAM/latest/UserGuide/access_forward_access_sessions.html)

<span id="page-138-0"></span>Peran layanan untuk Amazon Translate

Mendukung peran layanan Ya

Peran layanan adalah [peran IAM](https://docs.aws.amazon.com/IAM/latest/UserGuide/id_roles.html) yang diambil oleh layanan untuk melakukan tindakan atas nama Anda. Administrator IAM dapat membuat, mengubah, dan menghapus peran layanan dari dalam IAM. Untuk informasi selengkapnya, lihat [Membuat peran untuk mendelegasikan izin ke Layanan AWS](https://docs.aws.amazon.com/IAM/latest/UserGuide/id_roles_create_for-service.html) dalam Panduan pengguna IAM.

#### **A** Warning

Mengubah izin untuk peran layanan dapat merusak fungsionalitas Amazon Translate. Edit peran layanan hanya jika Amazon Translate memberikan panduan untuk melakukannya.

Untuk menggunakan operasi asinkron Amazon Translate, Anda harus memberikan Amazon Translate akses ke bucket Amazon S3 yang berisi dokumen masukan Anda. Anda melakukannya dengan membuat peran layanan di akun Anda dengan kebijakan kepercayaan untuk mempercayai prinsipal layanan Amazon Translate.

Untuk contoh kebijakan, liha[tPrasyarat untuk pekerjaan penerjemahan batch](#page-34-0).

<span id="page-138-1"></span>Peran terkait layanan untuk Amazon Translate

Mendukung peran terkait layanan menumpuk terletak di Tidak

Peran terkait layanan adalah jenis peran layanan yang ditautkan ke. Layanan AWS Layanan dapat menggunakan peran untuk melakukan tindakan atas nama Anda. Peran terkait layanan muncul di Anda Akun AWS dan dimiliki oleh layanan. Administrator IAM dapat melihat, tetapi tidak dapat mengedit izin untuk peran terkait layanan.

Untuk detail tentang pembuatan atau pengelolaan peran terkait layanan, lihat [Layanan AWS yang](https://docs.aws.amazon.com/IAM/latest/UserGuide/reference_aws-services-that-work-with-iam.html)  [berfungsi dengan IAM](https://docs.aws.amazon.com/IAM/latest/UserGuide/reference_aws-services-that-work-with-iam.html). Temukan sebuah layanan dalam tabel yang memiliki Yes di kolom Peran

terkait layanan. Pilih tautan Ya untuk melihat dokumentasi peran terkait layanan untuk layanan tersebut.

## <span id="page-139-0"></span>Contoh kebijakan berbasis identitas untuk Amazon Translate

Secara default, pengguna dan peran tidak memiliki izin untuk membuat atau memodifikasi sumber daya Amazon Translate. Mereka juga tidak dapat melakukan tugas menggunakan AWS Management Console, AWS CLI, atau AWS API. Administrator IAM harus membuat kebijakan IAM yang memberikan izin untuk melakukan operasi API tertentu pada sumber daya tertentu yang mereka butuhkan. Administrator kemudian harus melampirkan kebijakan tersebut ke pengguna atau peran yang memerlukan izin tersebut.

Untuk mempelajari cara membuat kebijakan berbasis identitas IAM menggunakan contoh dokumen kebijakan JSON berikut, lihat [Membuat Kebijakan pada Tab JSON di Panduan Pengguna](https://docs.aws.amazon.com/IAM/latest/UserGuide/access_policies_create.html#access_policies_create-json-editor) IAM.

#### Topik

- [Praktik terbaik kebijakan berbasis identitas](#page-139-1)
- [Izinkan akses ke konsol Amazon Translate](#page-140-0)
- [Izinkan pengguna melihat izin mereka sendiri](#page-141-0)
- [Tentukan sumber daya dalam kebijakan](#page-142-0)
- [Izin untuk menggunakan kunci yang dikelola pelanggan dengan terminologi khusus](#page-143-0)

### <span id="page-139-1"></span>Praktik terbaik kebijakan berbasis identitas

Kebijakan berbasis identitas menentukan apakah seseorang dapat membuat, mengakses, atau menghapus sumber daya Amazon Translate di akun Anda. Tindakan ini dikenai biaya untuk Akun AWS Anda. Ketika Anda membuat atau mengedit kebijakan berbasis identitas, ikuti panduan dan rekomendasi ini:

• Mulailah dengan kebijakan AWS terkelola dan beralih ke izin hak istimewa paling sedikit — Untuk mulai memberikan izin kepada pengguna dan beban kerja Anda, gunakan kebijakan AWS terkelola yang memberikan izin untuk banyak kasus penggunaan umum. Mereka tersedia di Anda Akun AWS. Kami menyarankan Anda mengurangi izin lebih lanjut dengan menentukan kebijakan yang dikelola AWS pelanggan yang khusus untuk kasus penggunaan Anda. Untuk informasi selengkapnya, lihat [kebijakan yang dikelola AWS](https://docs.aws.amazon.com/IAM/latest/UserGuide/access_policies_managed-vs-inline.html#aws-managed-policies) atau [kebijakan yang dikelola AWS untuk fungsi](https://docs.aws.amazon.com/IAM/latest/UserGuide/access_policies_job-functions.html) [pekerjaan](https://docs.aws.amazon.com/IAM/latest/UserGuide/access_policies_job-functions.html) di Panduan Pengguna IAM.

- Menerapkan izin dengan hak akses paling rendah Ketika Anda menetapkan izin dengan kebijakan IAM, hanya berikan izin yang diperlukan untuk melakukan tugas. Anda melakukan ini dengan menentukan tindakan yang dapat diambil pada sumber daya tertentu dalam kondisi tertentu, juga dikenal sebagai izin hak akses paling rendah. Untuk informasi selengkapnya tentang cara menggunakan IAM untuk menerapkan izin, lihat [Kebijakan dan izin di IAM](https://docs.aws.amazon.com/IAM/latest/UserGuide/access_policies.html) di Panduan Pengguna IAM.
- Gunakan kondisi dalam kebijakan IAM untuk membatasi akses lebih lanjut Anda dapat menambahkan kondisi ke kebijakan Anda untuk membatasi akses ke tindakan dan sumber daya. Sebagai contoh, Anda dapat menulis kondisi kebijakan untuk menentukan bahwa semua permintaan harus dikirim menggunakan SSL. Anda juga dapat menggunakan ketentuan untuk memberikan akses ke tindakan layanan jika digunakan melalui yang spesifik Layanan AWS, seperti AWS CloudFormation. Untuk informasi selengkapnya, lihat [Elemen kebijakan JSON IAM: Syarat](https://docs.aws.amazon.com/IAM/latest/UserGuide/reference_policies_elements_condition.html) di Panduan Pengguna IAM.
- Menggunakan IAM Access Analyzer untuk memvalidasi kebijakan IAM Anda guna memastikan izin yang aman dan berfungsi – IAM Access Analyzer memvalidasi kebijakan baru dan yang sudah ada sehingga kebijakan tersebut mematuhi bahasa kebijakan IAM (JSON) dan praktik terbaik IAM. IAM Access Analyzer menyediakan lebih dari 100 pemeriksaan kebijakan dan rekomendasi yang dapat ditindaklanjuti untuk membantu Anda membuat kebijakan yang aman dan fungsional. Untuk informasi selengkapnya, lihat [validasi kebijakan Analizer Akses IAM](https://docs.aws.amazon.com/IAM/latest/UserGuide/access-analyzer-policy-validation.html) di Panduan Pengguna IAM.
- Memerlukan otentikasi multi-faktor (MFA) Jika Anda memiliki skenario yang mengharuskan pengguna IAM atau pengguna root di Anda, Akun AWS aktifkan MFA untuk keamanan tambahan. Untuk mewajibkan MFA saat operasi API dipanggil, tambahkan kondisi MFA pada kebijakan Anda. Untuk informasi selengkapnya, lihat [Mengonfigurasi akses API yang dilindungi MFA](https://docs.aws.amazon.com/IAM/latest/UserGuide/id_credentials_mfa_configure-api-require.html) di Panduan Pengguna IAM.

Untuk informasi selengkapnya tentang praktik terbaik dalam IAM, lihat [Praktik terbaik keamanan di](https://docs.aws.amazon.com/IAM/latest/UserGuide/best-practices.html)  [IAM](https://docs.aws.amazon.com/IAM/latest/UserGuide/best-practices.html) di Panduan Pengguna IAM.

### <span id="page-140-0"></span>Izinkan akses ke konsol Amazon Translate

Untuk mengakses konsol Amazon Translate, Anda harus memiliki set izin minimum. Izin ini harus memungkinkan Anda untuk membuat daftar dan melihat detail tentang sumber daya Amazon Translate di AWS akun Anda. Jika Anda membuat kebijakan berbasis identitas yang lebih ketat daripada izin minimum yang diperlukan, konsol tidak akan berfungsi sebagaimana dimaksud untuk entitas (pengguna, grup, atau peran) dengan kebijakan tersebut.

Untuk izin konsol Amazon Translate, Anda dapat melampirkan kebijakan TranslateFullAccess AWS terkelola ke entitas. Untuk informasi selengkapnya, lihat [AWS kebijakan terkelola untuk Amazon](#page-145-0)  [Translate.](#page-145-0)

Anda juga memerlukan izin untuk tindakan yang ditampilkan dalam kebijakan berikut. Izin ini disertakan dalam TranslateFullAccess kebijakan.

```
{ 
      "Version": "2012-10-17", 
      "Statement": [ 
          { 
               "Effect": "Allow", 
               "Action": [ 
                    "iam:ListRoles", 
                    "iam:GetRole", 
                    "s3:ListAllMyBuckets", 
                    "s3:ListBucket", 
                    "s3:GetBucketLocation" 
                ], 
               "Resource": "*" 
          } 
      ]
}
```
Anda tidak perlu mengizinkan izin konsol minimum untuk pengguna yang melakukan panggilan hanya ke AWS CLI atau AWS API. Sebaliknya, izinkan akses hanya ke tindakan yang cocok dengan operasi API yang coba dilakukan. Untuk informasi selengkapnya, lihat [Menambahkan izin ke](https://docs.aws.amazon.com/IAM/latest/UserGuide/id_users_change-permissions.html#users_change_permissions-add-console)  [pengguna](https://docs.aws.amazon.com/IAM/latest/UserGuide/id_users_change-permissions.html#users_change_permissions-add-console) dalam Panduan Pengguna IAM.

<span id="page-141-0"></span>Izinkan pengguna melihat izin mereka sendiri

Contoh ini menunjukkan cara membuat kebijakan yang mengizinkan para pengguna IAM melihat kebijakan inline dan terkelola yang dilampirkan ke identitas pengguna mereka. Kebijakan ini mencakup izin untuk menyelesaikan tindakan ini di konsol atau menggunakan API atau secara terprogram. AWS CLI AWS

```
{ 
     "Version": "2012-10-17", 
     "Statement": [ 
          { 
               "Sid": "ViewOwnUserInfo",
```
}

```
 "Effect": "Allow", 
          "Action": [ 
              "iam:GetUserPolicy", 
              "iam:ListGroupsForUser", 
              "iam:ListAttachedUserPolicies", 
              "iam:ListUserPolicies", 
              "iam:GetUser" 
          ], 
          "Resource": ["arn:aws:iam::*:user/${aws:username}"] 
     }, 
     { 
          "Sid": "NavigateInConsole", 
          "Effect": "Allow", 
          "Action": [ 
              "iam:GetGroupPolicy", 
              "iam:GetPolicyVersion", 
              "iam:GetPolicy", 
              "iam:ListAttachedGroupPolicies", 
              "iam:ListGroupPolicies", 
              "iam:ListPolicyVersions", 
              "iam:ListPolicies", 
              "iam:ListUsers" 
          ], 
          "Resource": "*" 
     } 
\mathbf{I}
```
<span id="page-142-0"></span>Tentukan sumber daya dalam kebijakan

Untuk banyak tindakan Amazon Translate API, Anda dapat membatasi cakupan kebijakan dengan menentukan sumber daya yang diizinkan (atau tidak diizinkan) untuk tindakan tersebut. Untuk daftar tindakan yang dapat menentukan sumber daya, lihat [Tindakan yang Ditentukan oleh Amazon](https://docs.aws.amazon.com/IAM/latest/UserGuide/list_amazontranslate.html#amazontranslate-actions-as-permissions)  [Translate.](https://docs.aws.amazon.com/IAM/latest/UserGuide/list_amazontranslate.html#amazontranslate-actions-as-permissions) Anda dapat menentukan sumber daya berikut dalam kebijakan:

• Custom terminology— Gunakan format ARN berikut:

arn:*partition*:translate:*region*:*account*:terminology/*terminology-name*/ LATEST

• Parallel data— Gunakan format ARN berikut:

arn:*partition*:translate:*region*:*account*:parallel-data/*parallel-data-name*

Anda dapat menggunakan karakter wildcard untuk menentukan beberapa sumber daya dalam kebijakan. Kebijakan contoh berikut memungkinkan semua sumber terminologi kustom untuk semua tindakan Amazon Translate.

#### Example

```
{ 
          "Sid": "Example1", 
          "Effect": "Allow", 
          "Action": "translate:*", 
          "Resource": [ 
                "arn:aws:translate:us-west-2:123456789012:terminology/*" 
         \overline{1}}
```
Contoh kebijakan berikut menolak akses ke sumber daya data paralel tertentu untuk GetParallelData tindakan tersebut.

#### Example

```
{ 
          "Sid": "Example2", 
          "Effect": "Deny", 
          "Action": "translate:GetParallelData", 
          "Resource": [ 
               "arn:aws:translate:us-west-2:123456789012:parallel-data/test-parallel-
data" 
          ]
}
```
<span id="page-143-0"></span>Izin untuk menggunakan kunci yang dikelola pelanggan dengan terminologi khusus

Jika Anda menggunakan AWS Key Management Service (AWS KMS) kunci terkelola pelanggan dengan terminologi khusus Amazon Translate, Anda mungkin memerlukan izin tambahan dalam kebijakan kunci KMS.

Untuk memanggil ImportTerminology operasi dengan kunci terkelola pelanggan, tambahkan izin berikut ke kebijakan kunci KMS yang ada.

```
{ 
     "Id": "key-consolepolicy-3", 
     "Version": "2012-10-17",
```
```
 "Statement": [ 
          { 
               "Sid": "Allow access for use with Amazon Translate", 
               "Effect": "Allow", 
               "Principal": { 
                   "AWS": "IAM USER OR ROLE ARN" 
               }, 
               "Action": [ 
                   "kms:CreateAlias", 
                   "kms:CreateGrant", 
                   "kms:DescribeKey", 
                   "kms:GenerateDataKey", 
                   "kms:GetKeyPolicy", 
                   "kms:PutKeyPolicy", 
                   "kms:RetireGrant" 
               ], 
               "Resource": "*" 
          } 
     ]
}
```
Untuk memanggil GetTerminology operasi untuk terminologi kustom yang diimpor dengan kunci terkelola pelanggan KMS, tambahkan izin berikut dalam kebijakan kunci KMS.

```
{ 
     "Id": "key-consolepolicy-3", 
     "Version": "2012-10-17", 
     "Statement": [ 
          { 
               "Sid": "Allow access for use with Amazon Translate", 
               "Effect": "Allow", 
               "Principal": { 
                   "AWS": "IAM USER OR ROLE ARN" 
              }, 
               "Action": [ 
                   "kms:Decrypt", 
                   "kms:GetKeyPolicy", 
                   "kms:PutKeyPolicy" 
              ], 
               "Resource": "*" 
          } 
     ]
}
```
Untuk memanggil ListTerminologies atau DeleteTermionlogy operasi untuk terminologi kustom yang diimpor dengan kunci yang dikelola pelanggan, Anda tidak perlu memiliki AWS KMS izin khusus.

Untuk menggunakan kunci terkelola pelanggan dengan semua operasi terminologi kustom, tambahkan izin berikut dalam kebijakan kunci KMS.

```
{ 
     "Id": "key-consolepolicy-3", 
     "Version": "2012-10-17", 
     "Statement": [ 
          { 
               "Sid": "Allow access for use with Amazon Translate", 
               "Effect": "Allow", 
               "Principal": { 
                    "AWS": "IAM USER OR ROLE ARN" 
               }, 
               "Action": [ 
                    "kms:CreateGrant", 
                    "kms:Decrypt", 
                    "kms:DescribeKey", 
                    "kms:GenerateDataKey", 
                    "kms:GetKeyPolicy", 
                    "kms:PutKeyPolicy", 
                    "kms:RetireGrant" 
               ], 
               "Resource": "*" 
          } 
    \mathbf{I}}
```
Untuk detail tentang operasi dan sumber daya Amazon Translate, lihat [Tindakan, sumber daya, dan](https://docs.aws.amazon.com/service-authorization/latest/reference/list_amazontranslate.html)  [kunci kondisi untuk Amazon Translate](https://docs.aws.amazon.com/service-authorization/latest/reference/list_amazontranslate.html) di Referensi Otorisasi Layanan.

### AWS kebijakan terkelola untuk Amazon Translate

Kebijakan AWS terkelola adalah kebijakan mandiri yang dibuat dan dikelola oleh AWS. AWS Kebijakan terkelola dirancang untuk memberikan izin bagi banyak kasus penggunaan umum sehingga Anda dapat mulai menetapkan izin kepada pengguna, grup, dan peran.

Perlu diingat bahwa kebijakan AWS terkelola mungkin tidak memberikan izin hak istimewa paling sedikit untuk kasus penggunaan spesifik Anda karena tersedia untuk digunakan semua pelanggan. AWS Kami menyarankan Anda untuk mengurangi izin lebih lanjut dengan menentukan [kebijakan](https://docs.aws.amazon.com/IAM/latest/UserGuide/access_policies_managed-vs-inline.html#customer-managed-policies) [yang dikelola pelanggan](https://docs.aws.amazon.com/IAM/latest/UserGuide/access_policies_managed-vs-inline.html#customer-managed-policies) yang khusus untuk kasus penggunaan Anda.

Anda tidak dapat mengubah izin yang ditentukan dalam kebijakan AWS terkelola. Jika AWS memperbarui izin yang ditentukan dalam kebijakan AWS terkelola, pembaruan akan memengaruhi semua identitas utama (pengguna, grup, dan peran) yang dilampirkan kebijakan tersebut. AWS kemungkinan besar akan memperbarui kebijakan AWS terkelola saat baru Layanan AWS diluncurkan atau operasi API baru tersedia untuk layanan yang ada.

Untuk informasi selengkapnya, lihat [Kebijakan yang dikelola AWS](https://docs.aws.amazon.com/IAM/latest/UserGuide/access_policies_managed-vs-inline.html#aws-managed-policies) dalam Panduan Pengguna IAM.

Topik

- [AWS kebijakan terkelola: TranslateFullAccess](#page-146-0)
- [AWS kebijakan terkelola: TranslateReadOnly](#page-147-0)
- [Amazon Translate memperbarui kebijakan AWS terkelola](#page-147-1)

### <span id="page-146-0"></span>AWS kebijakan terkelola: TranslateFullAccess

Kebijakan ini memberikan akses penuh ke sumber daya Amazon Translate, operasi DetectDominantLanguage Amazon Comprehend API, dan operasi API yang diperlukan. CloudWatch Kebijakan ini juga memberikan daftar dan mendapatkan izin untuk bucket Amazon S3 dan peran IAM.

```
{ 
     "Version": "2012-10-17", 
     "Statement": [ 
          { 
               "Action": [ 
                   "translate:*", 
                   "comprehend:DetectDominantLanguage", 
                   "cloudwatch:GetMetricStatistics", 
                   "cloudwatch:ListMetrics", 
                   "s3:ListAllMyBuckets", 
                   "s3:ListBucket", 
                   "s3:GetBucketLocation", 
                   "iam:ListRoles", 
                   "iam:GetRole" 
               ], 
               "Effect": "Allow", 
               "Resource": "*" 
          }
```
 $\mathbf{I}$ 

}

#### <span id="page-147-0"></span>AWS kebijakan terkelola: TranslateReadOnly

Kebijakan ini memberikan izin untuk mengakses operasi Amazon Translate API yang tidak mengubah sumber daya yang terkait dengan akun Anda. Kebijakan ini juga memberikan izin untuk mengakses operasi DetectDominantLanguage Amazon Comprehend API dan operasi API yang diperlukan. **CloudWatch** 

```
{ 
   "Version": "2012-10-17", 
     "Statement": [ 
          { 
              "Action": [ 
                   "translate:TranslateText", 
                   "translate:TranslateDocument", 
                   "translate:GetTerminology", 
                   "translate:ListTerminologies", 
                   "translate:ListTextTranslationJobs", 
                   "translate:DescribeTextTranslationJob", 
                   "translate:GetParallelData", 
                   "translate:ListParallelData", 
                   "comprehend:DetectDominantLanguage", 
                   "cloudwatch:GetMetricStatistics", 
                   "cloudwatch:ListMetrics" 
              ], 
              "Effect": "Allow", 
              "Resource": "*" 
          } 
     ]
}
```
<span id="page-147-1"></span>Amazon Translate memperbarui kebijakan AWS terkelola

Lihat detail tentang pembaruan kebijakan AWS terkelola untuk Amazon Translate sejak layanan ini mulai melacak perubahan ini. Untuk peringatan otomatis tentang perubahan pada halaman ini, berlangganan umpan RSS di halaman [riwayat Dokumen](https://docs.aws.amazon.com/translate/latest/dg/doc-history.html) Amazon Translate.

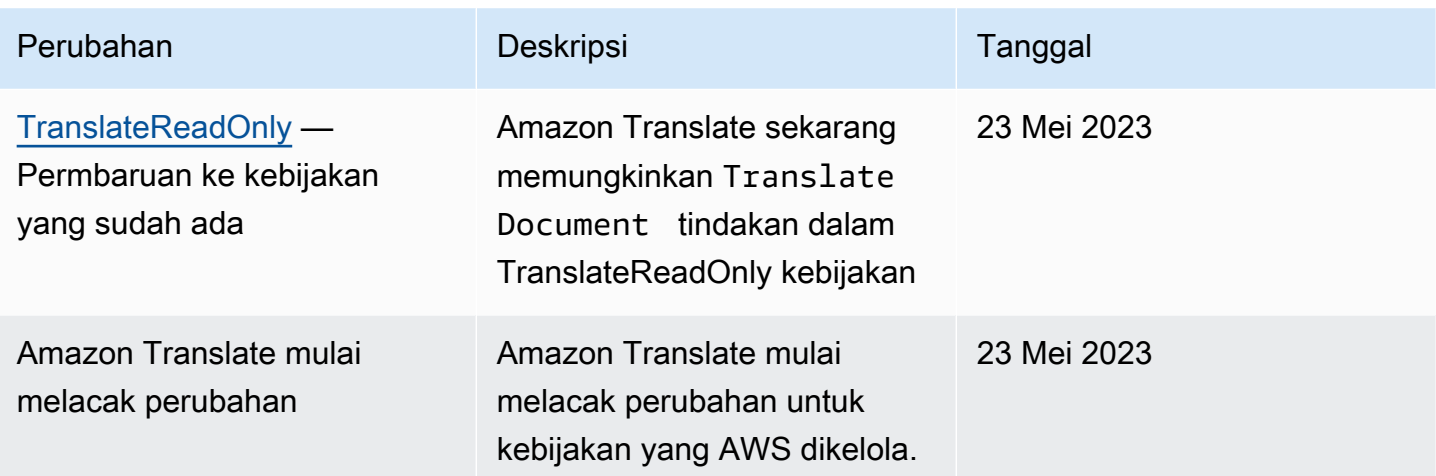

### Memecahkan masalah identitas dan akses Amazon Translate

Gunakan informasi berikut untuk membantu Anda mendiagnosis dan memperbaiki masalah umum yang mungkin Anda temui saat bekerja dengan Amazon Translate dan IAM.

Topik

- [Saya tidak berwenang untuk melakukan tindakan di Amazon Translate](#page-148-0)
- [Saya tidak berwenang untuk melakukan iam: PassRole](#page-149-0)
- [Saya ingin mengizinkan orang di luar saya Akun AWS mengakses sumber daya Amazon Translate](#page-149-1)  [saya](#page-149-1)

#### <span id="page-148-0"></span>Saya tidak berwenang untuk melakukan tindakan di Amazon Translate

Jika Anda menerima pesan kesalahan bahwa Anda tidak memiliki otorisasi untuk melakukan tindakan, kebijakan Anda harus diperbarui agar Anda dapat melakukan tindakan tersebut.

Contoh kesalahan berikut terjadi ketika pengguna IAM mateojackson mencoba menggunakan konsol untuk melihat detail tentang suatu sumber daya fiktif *my-example-widget*, tetapi tidak memiliki izin fiktif translate:*GetWidget*.

```
User: arn:aws:iam::123456789012:user/mateojackson is not authorized to perform: 
  translate:GetWidget on resource: my-example-widget
```
Dalam hal ini, kebijakan Mateo harus diperbarui untuk memungkinkannya mengakses *my-examplewidget* sumber daya menggunakan translate:*GetWidget* tindakan.

Jika Anda memerlukan bantuan, hubungi AWS administrator Anda. Administrator Anda adalah orang yang memberi Anda kredensial masuk.

#### <span id="page-149-0"></span>Saya tidak berwenang untuk melakukan iam: PassRole

Jika Anda menerima kesalahan yang tidak diizinkan untuk melakukan iam:PassRole tindakan, kebijakan Anda harus diperbarui agar Anda dapat meneruskan peran ke Amazon Translate.

Beberapa Layanan AWS memungkinkan Anda untuk meneruskan peran yang ada ke layanan tersebut alih-alih membuat peran layanan baru atau peran terkait layanan. Untuk melakukannya, Anda harus memiliki izin untuk meneruskan peran ke layanan.

Contoh kesalahan berikut terjadi ketika pengguna IAM bernama marymajor mencoba menggunakan konsol untuk melakukan tindakan di Amazon Translate. Namun, tindakan tersebut memerlukan layanan untuk mendapatkan izin yang diberikan oleh peran layanan. Mary tidak memiliki izin untuk meneruskan peran tersebut pada layanan.

User: arn:aws:iam::123456789012:user/marymajor is not authorized to perform: iam:PassRole

Dalam kasus ini, kebijakan Mary harus diperbarui agar dia mendapatkan izin untuk melakukan tindakan iam:PassRole tersebut.

Jika Anda memerlukan bantuan, hubungi AWS administrator Anda. Administrator Anda adalah orang yang memberi Anda kredensial masuk.

<span id="page-149-1"></span>Saya ingin mengizinkan orang di luar saya Akun AWS mengakses sumber daya Amazon Translate saya

Anda dapat membuat peran yang dapat digunakan pengguna di akun lain atau pengguna di luar organisasi Anda untuk mengakses sumber daya Anda. Anda dapat menentukan siapa saja yang dipercaya untuk mengambil peran tersebut. Untuk layanan yang mendukung kebijakan berbasis sumber daya atau daftar kontrol akses (ACL), Anda dapat menggunakan kebijakan tersebut untuk memberi pengguna akses ke sumber daya Anda.

Untuk mempelajari selengkapnya, periksa hal berikut:

• Untuk mengetahui apakah Amazon Translate mendukung fitur-fitur ini, lihat[Bagaimana Amazon](#page-131-0)  [Translate bekerja dengan IAM.](#page-131-0)

- Untuk mempelajari cara menyediakan akses ke sumber daya Anda di seluruh sumber daya Akun AWS yang Anda miliki, lihat [Menyediakan akses ke pengguna IAM di pengguna lain Akun AWS](https://docs.aws.amazon.com/IAM/latest/UserGuide/id_roles_common-scenarios_aws-accounts.html)  [yang Anda miliki](https://docs.aws.amazon.com/IAM/latest/UserGuide/id_roles_common-scenarios_aws-accounts.html) di Panduan Pengguna IAM.
- Untuk mempelajari cara menyediakan akses ke sumber daya Anda kepada pihak ketiga Akun AWS, lihat [Menyediakan akses yang Akun AWS dimiliki oleh pihak ketiga](https://docs.aws.amazon.com/IAM/latest/UserGuide/id_roles_common-scenarios_third-party.html) dalam Panduan Pengguna IAM.
- Untuk mempelajari cara memberikan akses melalui federasi identitas, lihat [Memberikan akses](https://docs.aws.amazon.com/IAM/latest/UserGuide/id_roles_common-scenarios_federated-users.html)  [kepada pengguna eksternal yang sah \(federasi identitas\)](https://docs.aws.amazon.com/IAM/latest/UserGuide/id_roles_common-scenarios_federated-users.html) dalam Panduan Pengguna IAM.
- Untuk mempelajari perbedaan antara penggunaan peran dan kebijakan berbasis sumber daya untuk akses lintas akun, lihat [Perbedaan antara peran IAM dan kebijakan berbasis sumber daya](https://docs.aws.amazon.com/IAM/latest/UserGuide/id_roles_compare-resource-policies.html) di Panduan Pengguna IAM.

# Pemantauan Amazon Translate

Pemantauan adalah bagian penting dalam menjaga keandalan, ketersediaan, dan kinerja Amazon Translate dan solusi Anda. AWS menyediakan berbagai alat yang dapat Anda gunakan untuk memantau Amazon Translate. Anda dapat mengonfigurasi beberapa alat ini untuk memantau solusi Anda untuk Anda. Sebaiknya Anda mengotomatisasi tugas pemantauan sebanyak mungkin.

Amazon Translate menyediakan grafik yang telah dikonfigurasi sebelumnya yang menunjukkan metrik terpenting untuk solusi Anda. Setiap grafik menawarkan jendela ke kinerja solusi Anda. Untuk mendapatkan pandangan berbeda tentang kinerja solusi Anda dari waktu ke waktu, Anda dapat mengubah rentang waktu yang ditampilkan grafik.

Anda juga dapat menggunakan Amazon CloudWatch untuk memantau Amazon Translate. Dengan CloudWatch, Anda dapat mengotomatiskan pemantauan metrik spesifik untuk solusi Anda. Anda menerima pemberitahuan setiap kali metrik berada di luar ambang batas yang Anda tetapkan. Anda juga dapat menggunakan CloudWatch API untuk membuat aplikasi pemantauan khusus yang sesuai dengan kebutuhan Anda. Untuk informasi selengkapnya, lihat [Apa itu Amazon CloudWatch](https://docs.aws.amazon.com/AmazonCloudWatch/latest/DeveloperGuide/WhatIsCloudWatch.html) di Panduan CloudWatch Pengguna Amazon.

Tabel berikut menjelaskan setiap grafik yang telah dikonfigurasi sebelumnya yang disediakan oleh Amazon Translate.

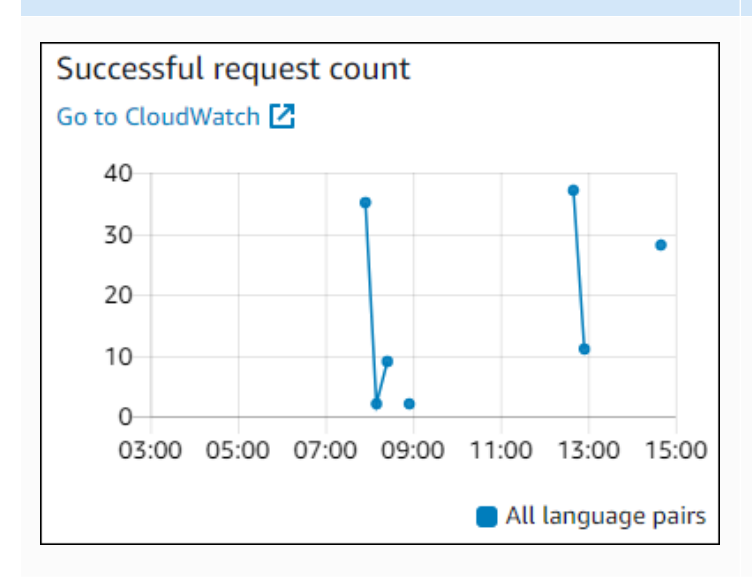

#### Grafik Deskripsi

Jumlah permintaan yang berhasil

Jumlah permintaan yang berhasil dibuat ke Amazon Translate selama periode waktu yang ditentukan.

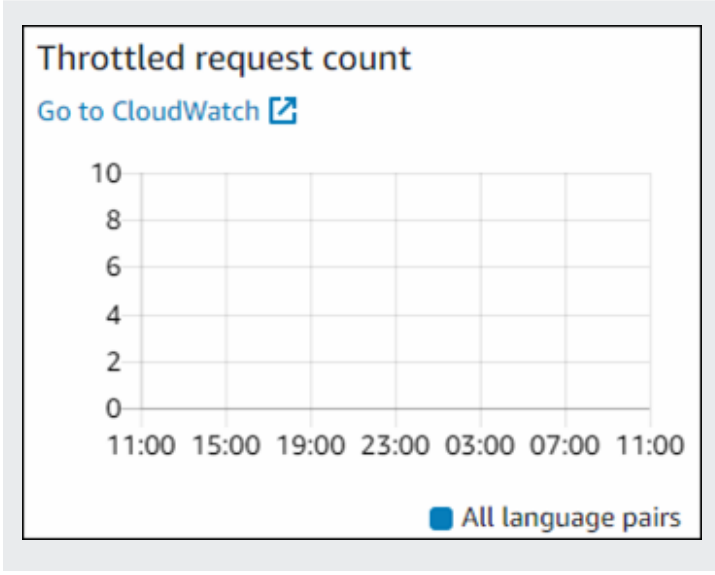

Jumlah permintaan terhambat

Jumlah permintaan ke Amazon Translate yang dibatasi selama periode waktu yang ditentuka n. Gunakan informasi ini untuk menentukan apakah aplikasi Anda mengirim permintaan ke Amazon Translate terlalu cepat.

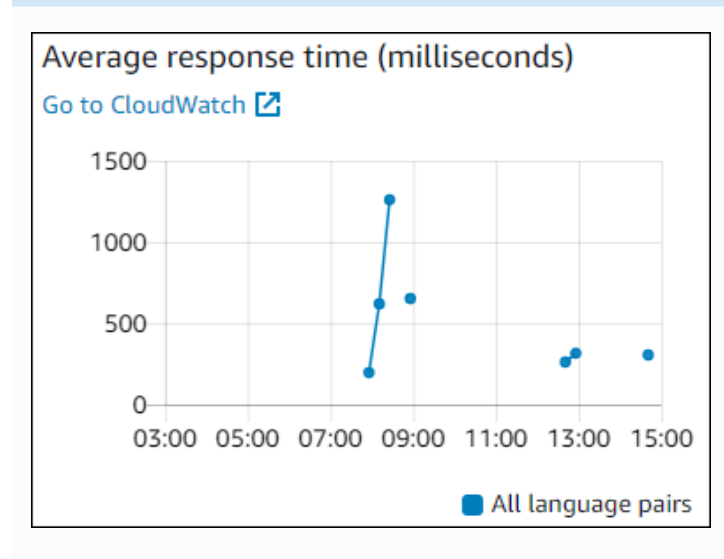

## Character count Go to CloudWatch<sup>[2]</sup> 2000 1500  $\ddot{\phantom{0}}$ 1000 500  $0-$ 03:00 05:00 07:00 09:00 11:00 13:00 15:00 All language pairs

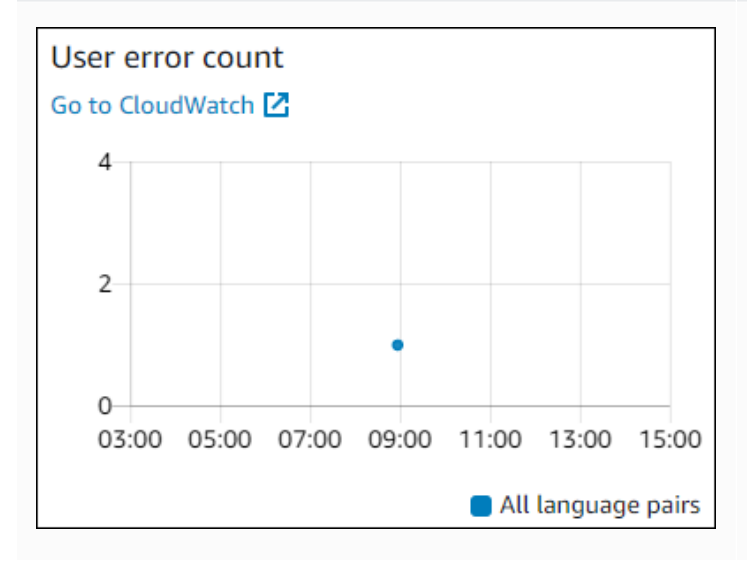

#### Grafik Deskripsi

Waktu respons rata-rata

Rata-rata lamanya waktu yang dibutuhkan Amazon Translate untuk memproses permintaa n Anda selama periode waktu yang ditentukan.

Hitungan karakter

Jumlah total karakter yang Anda kirim ke Amazon Translate selama periode waktu yang ditentukan. Ini adalah jumlah karakter yang akan ditagih untuk Anda.

#### Jumlah kesalahan pengguna

Jumlah kesalahan pengguna yang terjadi selama periode waktu yang ditentukan. Kesalahan pengguna berada di kisaran kode kesalahan HTTP 400-499.

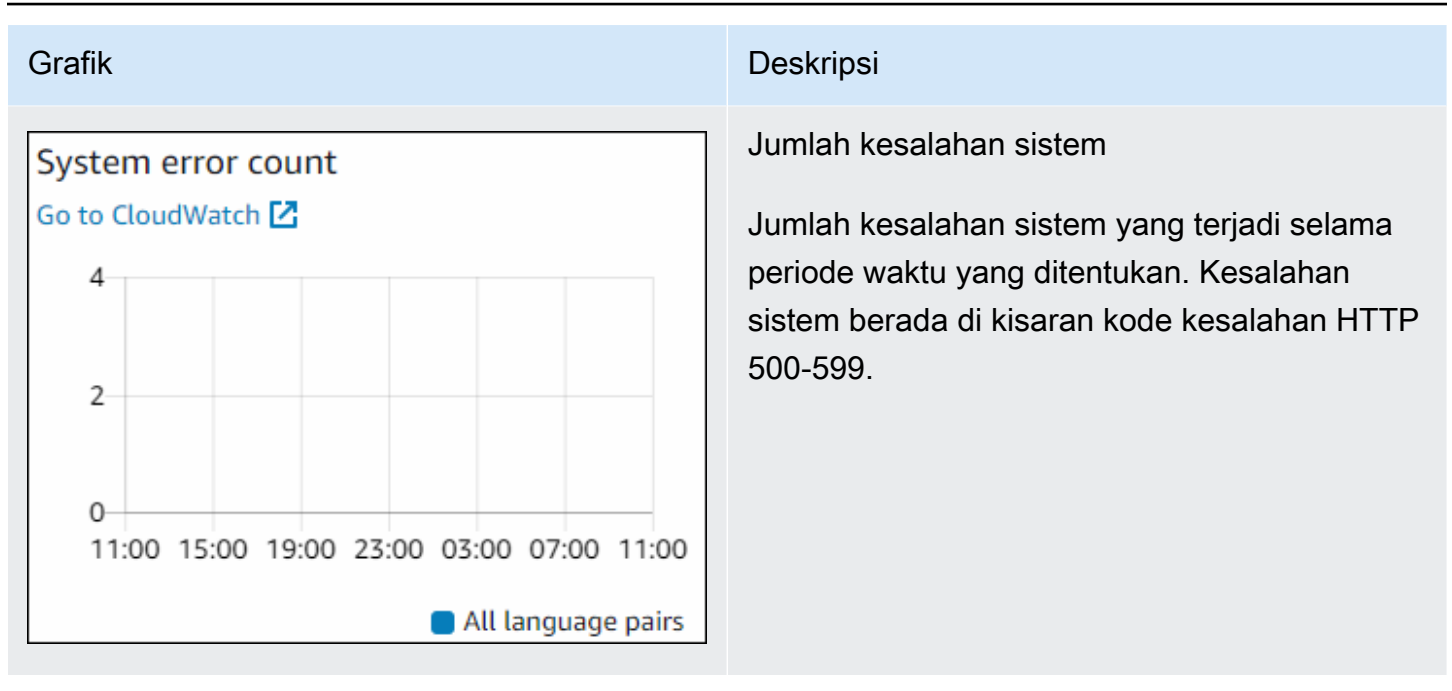

### Pemantauan Amazon Translate

Dengan Amazon CloudWatch, Anda bisa mendapatkan metrik untuk operasi Amazon Translate individual atau metrik Amazon Translate global untuk akun Anda. Gunakan metrik untuk melacak kesehatan solusi Amazon Translate Anda dan untuk mengatur alarm untuk memberi tahu Anda ketika satu atau beberapa metrik berada di luar ambang batas yang ditentukan. Misalnya, Anda dapat memantau jumlah permintaan yang dibuat ke Amazon Translate dalam periode waktu tertentu, melihat latensi permintaan, atau memunculkan alarm saat kesalahan melebihi ambang batas.

#### Memahami CloudWatch metrik untuk Amazon Translate

Untuk mendapatkan metrik untuk operasi Amazon Translate, Anda menentukan informasi berikut:

- Dimensi metrik. Dimensi adalah sekumpulan pasangan nama-nilai yang Anda gunakan untuk mengidentifikasi metrik. Amazon Translate memiliki dua dimensi:
	- Operation
	- Language pair
- Nama metrik, seperti SuccessfulRequestCount atauRequestCharacters. Untuk daftar lengkap metrik, lihat[CloudWatch Metrik untuk Amazon Translate](#page-157-0).

Anda bisa mendapatkan metrik untuk Amazon Translate dengan AWS Management Console, API AWS CLI, atau CloudWatch API. Anda dapat menggunakan CloudWatch API melalui salah satu Kit Pengembangan Perangkat Lunak Amazon AWS (SDK) atau alat CloudWatch API.

Tabel berikut mencantumkan beberapa kegunaan umum untuk CloudWatch metrik. Berikut ini adalah saran untuk memulai, bukan daftar komprehensif.

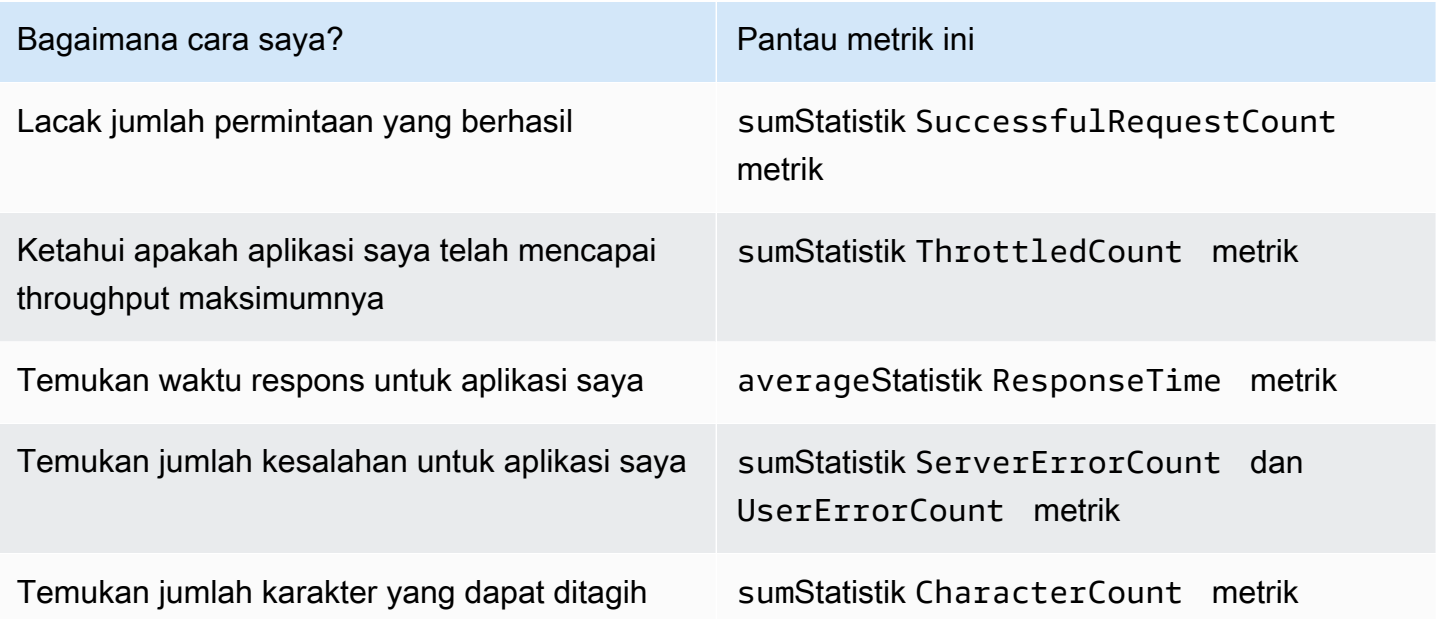

Anda harus memiliki CloudWatch izin yang sesuai untuk memantau Amazon Translate dengan CloudWatch Untuk informasi selengkapnya, lihat [Otentikasi dan Kontrol Akses untuk Amazon](https://docs.aws.amazon.com/AmazonCloudWatch/latest/monitoring/auth-and-access-control-cw.html) [CloudWatch](https://docs.aws.amazon.com/AmazonCloudWatch/latest/monitoring/auth-and-access-control-cw.html) di CloudWatch Panduan Pengguna Amazon.

### Melihat metrik Amazon Translate

Lihat metrik Amazon Translate di CloudWatch konsol.

Untuk melihat metrik (CloudWatch konsol)

- 1. Masuk ke AWS Management Console dan buka CloudWatch konsol di [https://](https://console.aws.amazon.com/cloudwatch/)  [console.aws.amazon.com/cloudwatch/.](https://console.aws.amazon.com/cloudwatch/)
- 2. Pilih Metrik, pilih Semua Metrik, lalu pilih AWS/Terjemahkan.
- 3. Pilih dimensi, pilih nama metrik, dan pilih Tambahkan ke grafik.
- 4. Pilih nilai untuk rentang tanggal. Hitungan metrik untuk rentang tanggal yang ditentukan ditampilkan dalam grafik.

### Mencatat panggilan API Amazon Translate dengan AWS CloudTrail

Amazon Translate terintegrasi dengan AWS CloudTrail, layanan yang menyediakan catatan tindakan yang diambil oleh entitas atau AWS layanan IAM di Amazon Translate. CloudTrail menangkap semua panggilan API untuk Amazon Translate sebagai peristiwa. Ini termasuk panggilan dari konsol Amazon Translate dan panggilan kode ke operasi Amazon Translate API. Jika Anda membuat CloudTrail jejak, Anda dapat mengaktifkan pengiriman acara secara berkelanjutan, termasuk CloudTrail peristiwa untuk Amazon Translate, ke bucket Amazon Simple Storage Service (Amazon S3). Jika Anda tidak mengonfigurasi jejak, Anda masih dapat melihat peristiwa terbaru di CloudTrail konsol dalam Riwayat acara. Anda dapat menggunakan informasi yang dikumpulkan oleh CloudTrail untuk menentukan permintaan yang dibuat ke Amazon Translate, alamat IP dari mana permintaan itu dibuat, siapa yang membuat permintaan, kapan dibuat, dan detail tambahan.

Untuk mempelajari selengkapnya CloudTrail, lihat [Panduan AWS CloudTrail Pengguna.](https://docs.aws.amazon.com/awscloudtrail/latest/userguide/)

Topik

- [Informasi Amazon Translate di CloudTrail](#page-155-0)
- [Memahami entri file log Amazon Translate](#page-156-0)

### <span id="page-155-0"></span>Informasi Amazon Translate di CloudTrail

CloudTrail diaktifkan di AWS akun Anda saat Anda membuat akun. Saat aktivitas terjadi di Amazon Translate, aktivitas tersebut direkam dalam suatu CloudTrail peristiwa bersama dengan peristiwa AWS layanan lainnya dalam riwayat Acara. Anda dapat melihat, mencari, dan mengunduh acara terbaru di AWS akun Anda. Untuk informasi selengkapnya, lihat [Melihat Acara dengan Riwayat](https://docs.aws.amazon.com/awscloudtrail/latest/userguide/view-cloudtrail-events.html)  [CloudTrail Acara](https://docs.aws.amazon.com/awscloudtrail/latest/userguide/view-cloudtrail-events.html).

Untuk catatan peristiwa yang sedang berlangsung di AWS akun Anda, termasuk acara untuk Amazon Translate, buat jejak. Jejak memungkinkan CloudTrail untuk mengirimkan file log ke bucket Amazon S3. Secara default, saat Anda membuat jejak dengan konsol, jejak tersebut berlaku untuk semua Wilayah AWS. Jejak mencatat peristiwa dari semua Wilayah di partisi AWS dan mengirimkan file log ke bucket S3 yang Anda tentukan. Anda dapat mengonfigurasi AWS layanan lain untuk menganalisis lebih lanjut dan menindaklanjuti data peristiwa yang dikumpulkan dalam CloudTrail log. Untuk informasi selengkapnya, lihat berikut:

- [Gambaran umum untuk membuat jejak](https://docs.aws.amazon.com/awscloudtrail/latest/userguide/cloudtrail-create-and-update-a-trail.html)
- [CloudTrail Layanan dan integrasi yang didukung](https://docs.aws.amazon.com/awscloudtrail/latest/userguide/cloudtrail-aws-service-specific-topics.html#cloudtrail-aws-service-specific-topics-integrations)
- [Mengonfigurasi notifikasi Amazon SNS untuk CloudTrail](https://docs.aws.amazon.com/awscloudtrail/latest/userguide/getting_notifications_top_level.html)
- [Menerima file CloudTrail log dari beberapa tegion](https://docs.aws.amazon.com/awscloudtrail/latest/userguide/receive-cloudtrail-log-files-from-multiple-regions.html) dan [Menerima file CloudTrail log dari](https://docs.aws.amazon.com/awscloudtrail/latest/userguide/cloudtrail-receive-logs-from-multiple-accounts.html) beberapa akun

Semua tindakan Amazon Translate dicatat oleh CloudTrail dan didokumentasikan di [bagian referensi](https://docs.aws.amazon.com/translate/latest/dg/API_Operations.html) [API](https://docs.aws.amazon.com/translate/latest/dg/API_Operations.html). Misalnya, panggilan keDeleteTerminology, ImportTerminology dan TranslateText tindakan menghasilkan entri dalam file CloudTrail log.

Setiap peristiwa atau entri log berisi informasi tentang siapa yang membuat permintaan tersebut. Informasi ini membantu Anda menentukan hal berikut:

- Apakah permintaan dibuat dengan kredensi pengguna root
- Baik permintaan tersebut dibuat dengan kredensial keamanan sementara untuk peran atau pengguna gabungan
- Apakah permintaan itu dibuat oleh AWS layanan lain

<span id="page-156-0"></span>Untuk informasi selengkapnya, lihat elemen [CloudTrail UserIdentity](https://docs.aws.amazon.com/awscloudtrail/latest/userguide/cloudtrail-event-reference-user-identity.html).

Memahami entri file log Amazon Translate

Trail adalah konfigurasi yang memungkinkan pengiriman peristiwa sebagai file log ke bucket Amazon S3 yang Anda tentukan. CloudTrail file log berisi satu atau lebih entri log. Peristiwa mewakili permintaan tunggal dari sumber manapun dan mencakup informasi tentang tindakan yang diminta, tanggal dan waktu tindakan, parameter permintaan, dan sebagainya. CloudTrail file log bukanlah jejak tumpukan yang diurutkan dari panggilan API publik, jadi file tersebut tidak muncul dalam urutan tertentu.

Contoh berikut menunjukkan entri CloudTrail log yang menunjukkan TranslateText tindakan.

```
{ 
     "eventVersion": "1.05", 
     "userIdentity": { 
         "type": "IAMUser", 
         "principalId": "AIDACKCEVSQ6C2EXAMPLE", 
         "arn": "arn:aws:iam::111122223333:user/Administrator", 
         "accountId": "111122223333", 
         "accessKeyId": "AKIAIOSFODNN7EXAMPLE", 
         "userName": "Administrator"
```

```
 }, 
     "eventTime": "2019-09-03T20:32:50Z", 
     "eventSource": "translate.amazonaws.com", 
     "eventName": "TranslateText", 
     "awsRegion": "us-west-2", 
     "sourceIPAddress": "192.0.2.0", 
     "userAgent": "aws-cli/1.16.207 Python/3.4.7 
  Linux/4.9.184-0.1.ac.235.83.329.metal1.x86_64 botocore/1.12.197", 
     "requestParameters": { 
         "text": "HIDDEN_DUE_TO_SECURITY_REASONS", 
         "sourceLanguageCode": "en", 
         "targetLanguageCode": "fr" 
     }, 
     "responseElements": { 
         "translatedText": "HIDDEN_DUE_TO_SECURITY_REASONS", 
         "sourceLanguageCode": "en", 
         "targetLanguageCode": "fr" 
     }, 
     "requestID": "f56da956-284e-4983-b6fc-59befa20e2bf", 
     "eventID": "1dc75278-84d7-4bb2-861a-493d08d67391", 
     "eventType": "AwsApiCall", 
     "recipientAccountId": "111122223333"
}
```
### CloudWatch metrik dan dimensi untuk Amazon Translate

Untuk memantau kinerja solusi Anda, gunakan CloudWatch metrik dan dimensi Amazon untuk Amazon Translate.

### <span id="page-157-0"></span>CloudWatch Metrik untuk Amazon Translate

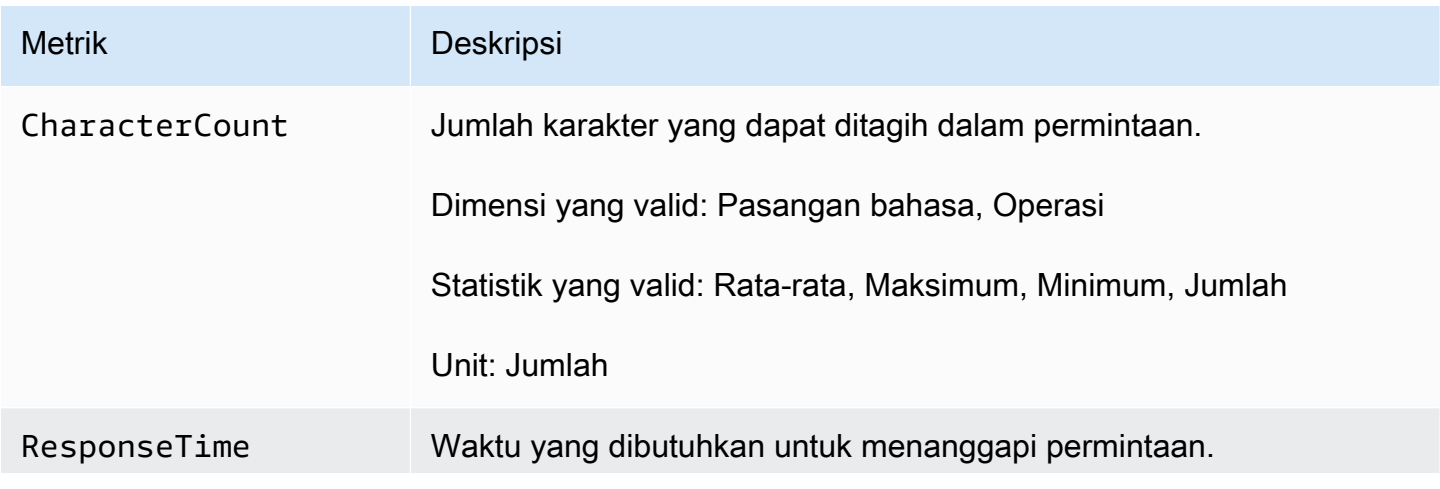

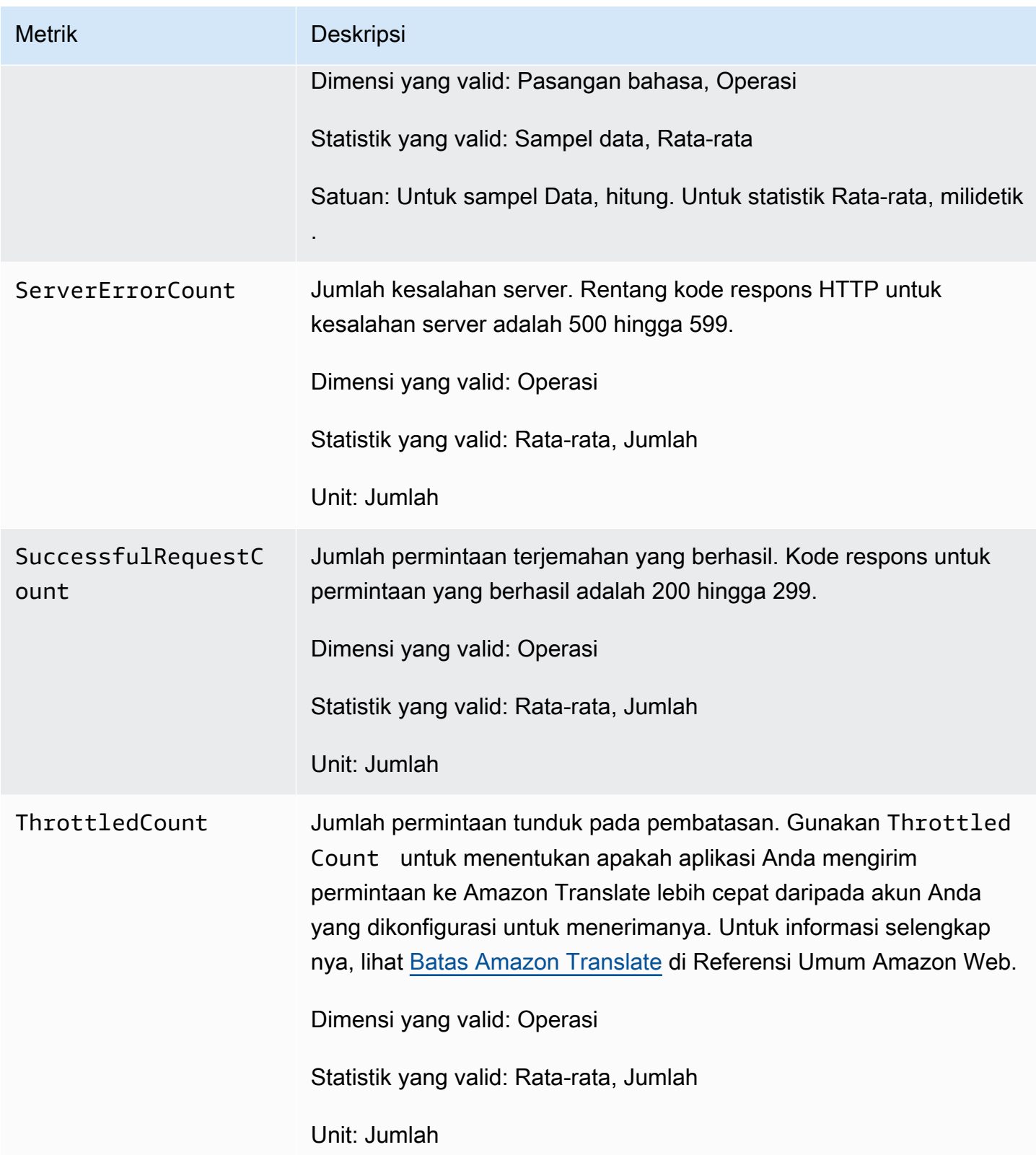

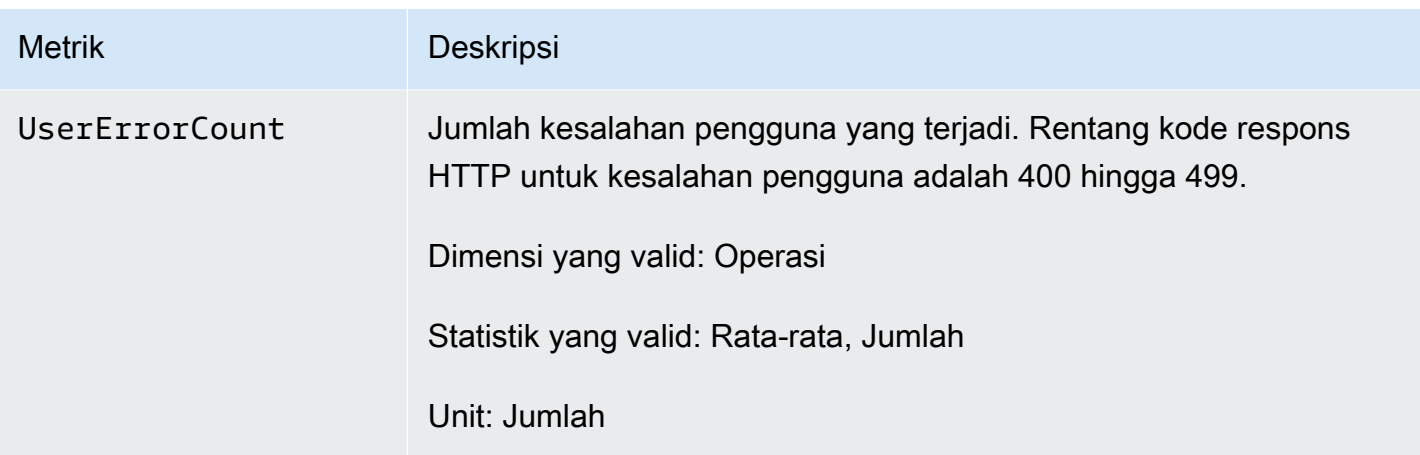

### CloudWatch Dimensi untuk Amazon Translate

Gunakan dimensi berikut untuk memfilter metrik Amazon Translate. Metrik dikelompokkan berdasarkan bahasa sumber dan bahasa target.

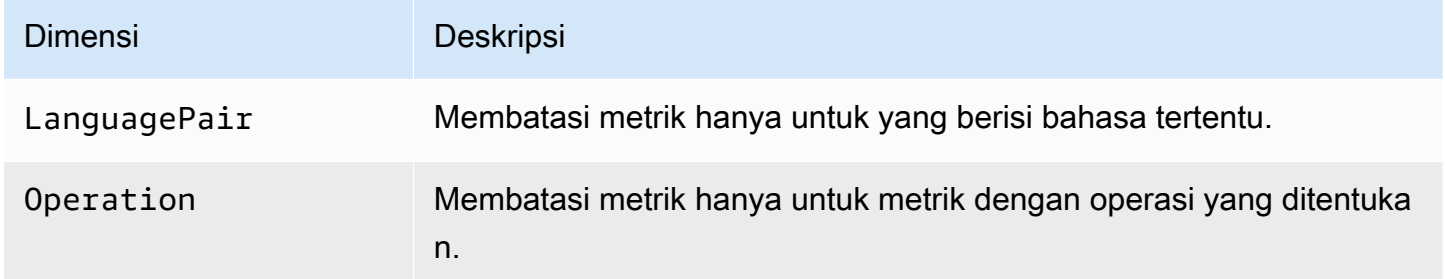

### Memantau peristiwa Amazon Translate dengan Amazon EventBridge

Amazon Translate terintegrasi dengan Amazon EventBridge untuk memberi tahu Anda tentang perubahan yang memengaruhi pekerjaan terjemahan dan sumber daya data paralel Anda. Acara dari AWS layanan dikirimkan ke EventBridge dalam waktu dekat. Anda dapat menulis aturan sederhana untuk menunjukkan kejadian mana yang sesuai kepentingan Anda, dan tindakan otomatis apa yang diambil ketika suatu kejadian sesuai dengan suatu aturan. Misalnya, tindakan yang dapat dimulai secara otomatis meliputi:

- Memanggil fungsi AWS Lambda
- Memanggil AWS Systems Manager Run Command
- Mengirim peristiwa ke Amazon Kinesis Data Streams
- Mengaktifkan mesin AWS Step Functions negara

• Memberi tahu topik Amazon SNS atau antrean Amazon SQS

Untuk informasi selengkapnya, lihat [Membuat EventBridge aturan Amazon yang bereaksi terhadap](https://docs.aws.amazon.com/eventbridge/latest/userguide/eb-create-rule.html)  [peristiwa](https://docs.aws.amazon.com/eventbridge/latest/userguide/eb-create-rule.html) di Panduan EventBridge Pengguna Amazon.

#### Acara Amazon Translate

Berikut ini adalah contoh peristiwa dari Amazon Translate.

Acara untuk pekerjaan terjemahan batch

Anda menjalankan tugas terjemahan batch dengan menggunakan konsol Amazon Translate atau [StartTextTranslationJob](https://docs.aws.amazon.com/translate/latest/APIReference/API_StartTextTranslationJob.html)operasinya. Amazon Translate mengirimkan acara ketika pekerjaan ini selesai, baik berhasil atau tidak berhasil. Peristiwa ini menyerupai contoh berikut.

```
{ 
  "version": "0", 
  "id": "CWE-event-id", 
  "detail-type": "Translate TextTranslationJob State Change", 
  "source": "aws.translate", 
  "account": "111122223333", 
  "time": "2017-04-22T03:31:47Z", 
  "region": "us-east-1", 
  "resources": [], 
  "detail": { 
     "jobId": "01234567-0123-0123-0123-012345678901", 
     "jobStatus": "STATUS" 
 } 
}
```
Nilai untuk jobStatus atribut bergantung pada status pekerjaan tempat Amazon Translate mengirim acara tersebut. jobStatusNilai-nilainya adalah:

- COMPLETED— Pekerjaan telah berhasil diselesaikan dan output tersedia.
- COMPLETED\_WITH\_ERROR— Pekerjaan telah selesai dengan kesalahan. Kesalahan dapat dianalisis dalam output pekerjaan.
- STOPPEDPekerjaan telah dihentikan.
- FAILEDPekerjaan tidak selesai. Untuk mendapatkan detail, gunakan [DescribeTextTranslationJob](https://docs.aws.amazon.com/translate/latest/APIReference/API_DescribeTextTranslationJob.html)operasi.

Acara untuk sumber daya data paralel

Saat Anda menggunakan Amazon Translate untuk membuat atau memperbarui sumber daya data paralel, ia akan mengirimkan peristiwa untuk menunjukkan apakah operasi berhasil atau gagal.

Anda membuat sumber daya data paralel dengan menggunakan konsol Amazon Translate atau [CreateParallelData](https://docs.aws.amazon.com/translate/latest/APIReference/API_CreateParallelData.html)operasinya. Saat Anda melakukan ini, Amazon Translate mengirimkan acara seperti berikut ini.

```
{ 
  "version": "0", 
  "id": "CWE-event-id", 
  "detail-type": "Translate Parallel Data State Change", 
  "source": "aws.translate", 
  "account": "111122223333", 
  "time": "2017-04-22T03:31:47Z", 
  "region": "us-east-1", 
  "resources": [arn:aws:translate:us-east-1:111122223333:parallel-data/
ExampleParallelData], 
  "detail": { 
     "operation": "CreateParallelData", 
     "name": "ExampleParallelData", 
     "status": "STATUS" 
  } 
}
```
Nilai untuk status atribut adalah:

- ACTIVE— CreateParallelData Operasi berhasil, dan sumber daya siap untuk Anda gunakan.
- FAILEDCreateParallelDataOperasi gagal.

Anda memperbarui sumber daya data paralel dengan menggunakan konsol Amazon Translate atau [UpdateParallelData](https://docs.aws.amazon.com/translate/latest/APIReference/API_UpdateParallelData.html)operasinya. Saat Anda melakukan ini, Amazon Translate mengirimkan acara seperti berikut ini.

```
{ 
  "version": "0", 
  "id": "CWE-event-id", 
  "detail-type": "Translate Parallel Data State Change", 
  "source": "aws.translate", 
  "account": "111122223333",
```

```
 "time": "2017-04-22T03:31:47Z", 
  "region": "us-east-1", 
  "resources": [arn:aws:translate:us-east-1:111122223333:parallel-data/
ExampleParallelData], 
  "detail": { 
     "operation": "UpdateParallelData", 
     "name": "ExampleParallelData", 
     "status": "STATUS", 
     "latestUpdateAttemptStatus": "STATUS", 
     "latestUpdateAttemptAt": "2017-04-22T03:31:47Z" 
  } 
}
```
statusAtribut menyediakan status versi sebelumnya dari sumber daya data paralel, yang sedang digantikan oleh pembaruan. Nilainya adalah:

- ACTIVE— Versi sebelumnya berhasil dibuat atau diperbarui.
- FAILED— Versi sebelumnya gagal dibuat atau diperbarui.

latestUpdateAttemptStatusAtribut menyediakan status versi baru dari sumber daya data paralel, yang sedang dibuat oleh pembaruan. Nilainya adalah:

- ACTIVE— UpdateParallelData Operasi berhasil, dan sumber daya yang diperbarui siap untuk Anda gunakan.
- FAILEDUpdateParallelDataOperasi gagal.

# Validasi kepatuhan untuk Amazon Translate

Auditor pihak ketiga menilai keamanan dan kepatuhan Amazon Translate sebagai bagian dari beberapa program AWS kepatuhan. Ini termasuk PCI, FedRAMP, HIPAA, dan lainnya. Anda dapat mengunduh laporan audit pihak ketiga menggunakan AWS Artifact. Untuk informasi selengkapnya, lihat [Mengunduh Laporan di AWS Artifact.](https://docs.aws.amazon.com/artifact/latest/ug/downloading-documents.html)

Tanggung jawab kepatuhan Anda saat menggunakan Amazon Translate ditentukan oleh sensitivitas data Anda, tujuan kepatuhan perusahaan Anda, serta undang-undang dan peraturan yang berlaku. AWS menyediakan sumber daya berikut untuk membantu kepatuhan:

- [Panduan Quick Start Keamanan dan Kepatuhan](https://aws.amazon.com/quickstart/?awsf.quickstart-homepage-filter=categories%23security-identity-compliance)  Panduan deployment ini membahas pertimbangan arsitektur dan memberikan langkah untuk menerapkan lingkungan dasar yang berfokus pada keamanan dan kepatuhan di AWS.
- [Arsitektur untuk Whitepaper Keamanan dan Kepatuhan HIPAA Whitepaper](https://docs.aws.amazon.com/whitepapers/latest/architecting-hipaa-security-and-compliance-on-aws/architecting-hipaa-security-and-compliance-on-aws.html) ini menjelaskan bagaimana perusahaan dapat menggunakan untuk membuat aplikasi yang sesuai dengan HIPAA. AWS
- [AWS Sumber Daya Kepatuhan](https://aws.amazon.com/compliance/resources/) Kumpulan buku kerja dan panduan ini mungkin berlaku untuk industri dan lokasi Anda.
- [AWS Config](https://docs.aws.amazon.com/config/latest/developerguide/evaluate-config.html) AWS Layanan ini menilai seberapa baik konfigurasi sumber daya Anda mematuhi praktik internal, pedoman industri, dan peraturan.
- [AWS Security Hub](https://docs.aws.amazon.com/securityhub/latest/userguide/what-is-securityhub.html) AWS Layanan ini memberikan pandangan komprehensif tentang keadaan keamanan Anda di dalamnya AWS yang membantu Anda memeriksa kepatuhan Anda terhadap standar industri keamanan dan praktik terbaik.

Untuk daftar AWS layanan dalam lingkup program kepatuhan tertentu, lihat [AWS Services in Scope](https://aws.amazon.com/compliance/services-in-scope/)  [by Compliance Program.](https://aws.amazon.com/compliance/services-in-scope/) Untuk informasi umum, lihat [Program Kepatuhan AWS](https://aws.amazon.com/compliance/programs/).

## Ketahanan di Amazon Translate

Infrastruktur AWS global dibangun di sekitar AWS Wilayah dan Zona Ketersediaan. AWS Wilayah menyediakan beberapa Availability Zone yang terpisah secara fisik dan terisolasi, yang terhubung dengan latensi rendah, throughput tinggi, dan jaringan yang sangat redundan. Dengan Zona Ketersediaan, Anda dapat merancang dan mengoperasikan aplikasi dan basis data yang melakukan secara otomatis pinda saat gagal/failover di antara zona-zona tanpa terputus. Zona Ketersediaan lebih sangat tersedia, lebih toleran kesalahan, dan lebih dapat diskalakan daripadai infrastruktur pusat data tunggal atau multi tradisional.

Untuk informasi selengkapnya tentang AWS Wilayah dan Availability Zone, lihat [Infrastruktur AWS](https://aws.amazon.com/about-aws/global-infrastructure/) [Global.](https://aws.amazon.com/about-aws/global-infrastructure/)

# Keamanan infrastruktur di Amazon Translate

Sebagai layanan terkelola, Amazon Translate dilindungi oleh prosedur keamanan jaringan AWS global yang dijelaskan dalam whitepaper [Amazon Web Services: Overview of Security Processes.](https://d0.awsstatic.com/whitepapers/Security/AWS_Security_Whitepaper.pdf)

Untuk mengakses Amazon Translate melalui jaringan, Anda menggunakan panggilan API yang AWS dipublikasikan. Klien harus mendukung TLS 1.2 atau yang lebih baru. Selain itu, klien harus mendukung cipher suites dengan perfect forward secrecy (PFS) seperti Ephemeral Diffie-Hellman (DHE) atau Elliptic Curve Diffie-Hellman Ephemeral (ECDHE). Sebagian besar sistem modern, misalnya Java 7 dan versi yang lebih baru, mendukung mode ini.

Selain itu, permintaan harus ditandatangani dengan menggunakan ID kunci akses dan kunci akses rahasia yang terkait dengan prinsipal AWS Identity and Access Management (IAM). Atau Anda dapat menggunakan [AWS Security Token Service](https://docs.aws.amazon.com/STS/latest/APIReference/Welcome.html) (AWS STS) untuk menghasilkan kredensial keamanan sementara untuk menandatangani permintaan.

# Amazon Translate dan antarmuka titik akhir VPC ()AWS **PrivateLink**

Anda dapat membuat koneksi pribadi antara VPC dan Amazon Translate dengan membuat titik akhir VPC antarmuka. Endpoint antarmuka didukung oleh [AWS PrivateLink,](https://aws.amazon.com/privatelink) teknologi yang memungkinkan Anda mengakses Amazon Translate API secara pribadi tanpa gateway internet, perangkat NAT, koneksi VPN, atau koneksi Direct AWS Connect. Instans di VPC Anda tidak memerlukan alamat IP publik untuk berkomunikasi dengan Amazon Translate API. Lalu lintas antara VPC dan Amazon Translate Anda tidak meninggalkan jaringan Amazon.

Setiap titik akhir antarmuka diwakili oleh satu atau beberapa [Antarmuka Jaringan Elastis](https://docs.aws.amazon.com/AWSEC2/latest/UserGuide/using-eni.html) di subnet Anda.

Untuk informasi selengkapnya, lihat [Titik akhir VPC Antarmuka \(AWS PrivateLink\) di Panduan](https://docs.aws.amazon.com/vpc/latest/userguide/vpce-interface.html) Pengguna Amazon VPC.

## Pertimbangan untuk titik akhir Amazon Translate VPC

Sebelum menyiapkan titik akhir VPC antarmuka untuk Amazon Translate, pastikan Anda meninjau [properti dan batasan titik akhir Antarmuka di](https://docs.aws.amazon.com/vpc/latest/userguide/vpce-interface.html#vpce-interface-limitations) Panduan Pengguna Amazon VPC.

Amazon Translate mendukung panggilan ke semua tindakan API-nya dari VPC Anda.

### Membuat antarmuka VPC endpoint untuk Amazon Translate

Anda dapat membuat titik akhir VPC untuk layanan Amazon Translate menggunakan konsol Amazon VPC atau (). AWS Command Line Interface AWS CLI Untuk informasi selengkapnya, lihat [Membuat](https://docs.aws.amazon.com/vpc/latest/userguide/vpce-interface.html#create-interface-endpoint)  [titik akhir antarmuka](https://docs.aws.amazon.com/vpc/latest/userguide/vpce-interface.html#create-interface-endpoint) dalam Panduan Pengguna Amazon VPC.

Buat titik akhir VPC untuk Amazon Translate menggunakan nama layanan berikut:

• com.amazonaws. *wilayah* .translate

Jika Anda mengaktifkan DNS pribadi untuk titik akhir, Anda dapat membuat permintaan API ke Amazon Translate menggunakan nama DNS default untuk Wilayah, misalnya,. translate.useast-1.amazonaws.com

Untuk informasi selengkapnya, lihat [Mengakses layanan melalui titik akhir antarmuka](https://docs.aws.amazon.com/vpc/latest/userguide/vpce-interface.html#access-service-though-endpoint) dalam Panduan Pengguna Amazon VPC.

### Membuat kebijakan titik akhir VPC untuk Amazon Translate

Anda dapat melampirkan kebijakan titik akhir ke titik akhir VPC yang mengontrol akses ke Amazon Translate. Kebijakan titik akhir menentukan informasi berikut:

- Prinsipal yang dapat melakukan tindakan.
- Tindakan yang dapat dilakukan.
- Sumber daya yang menjadi target tindakan.

Untuk informasi selengkapnya, lihat [Mengontrol akses ke layanan dengan titik akhir VPC](https://docs.aws.amazon.com/vpc/latest/userguide/vpc-endpoints-access.html) dalam Panduan Pengguna Amazon VPC.

Contoh: Kebijakan titik akhir VPC untuk tindakan terjemahan waktu nyata Amazon Translate

Berikut ini adalah contoh kebijakan endpoint untuk terjemahan real-time di Amazon Translate. Saat dilampirkan ke titik akhir, kebijakan ini memberikan akses ke tindakan Amazon Translate yang terdaftar untuk semua prinsipal di semua sumber daya.

```
{ 
            "Statement":[ 
\overline{\mathcal{L}} "Principal":"*", 
                   "Effect":"Allow", 
                   "Action":[ 
                      "translate:TranslateText", 
 ], 
                   "Resource":"*" 
 } 
 ] 
        }
```
Contoh: Kebijakan titik akhir VPC untuk tindakan terjemahan batch Amazon Translate

Berikut ini adalah contoh kebijakan endpoint untuk terjemahan batch di Amazon Translate. Saat dilampirkan ke titik akhir, kebijakan ini memberikan akses ke tindakan Amazon Translate yang terdaftar untuk semua prinsipal di semua sumber daya.

```
{ 
            "Statement":[ 
\overline{\mathcal{L}} "Principal":"*", 
                   "Effect":"Allow", 
                   "Action":[ 
                       "translate:StartTextTranslationJob", 
                       "iam:PassRole" 
 ], 
                   "Resource":"*" 
 } 
 ] 
        }
```
# Pedoman dan kuota

Bagian berikut berisi informasi tentang pedoman dan kuota Amazon Translate.

Topik

- [Wilayah AWS yang Didukung](#page-167-0)
- **[Kepatuhan](#page-167-1)**
- **[Throttling](#page-167-2)**
- [Pedoman](#page-167-3)
- [Kuota layanan](#page-168-0)

# <span id="page-167-0"></span>Wilayah AWS yang Didukung

Untuk daftarAWSWilayah yang mendukung Amazon Translate, lihat[Titik akhir dan kuota Amazon](https://docs.aws.amazon.com/general/latest/gr/translate-service.html)  [Translated](https://docs.aws.amazon.com/general/latest/gr/translate-service.html)i dalamAWSReferensi Umum.

# <span id="page-167-1"></span>Kepatuhan

Untuk informasi selengkapnya tentang program kepatuhan Amazon Translate, lihat[AWSKepatuhan](https://aws.amazon.com/compliance/),[AWSProgram Kepatuhan](https://aws.amazon.com/compliance/programs/), dan[AWSLayanan dalam Lingkup oleh Program](https://aws.amazon.com/compliance/services-in-scope)  [Kepatuhan](https://aws.amazon.com/compliance/services-in-scope).

# <span id="page-167-2"></span>**Throttling**

Amazon Translate menskalakan untuk melayani lalu lintas operasional pelanggan. Jika Anda mengalami pelambatan berkelanjutan, hubung[iDukungan AWS.](https://console.aws.amazon.com/support/home#/)

# <span id="page-167-3"></span>Pedoman

Untuk terus meningkatkan kualitas model analisisnya, Amazon Translate mungkin menyimpan data Anda. Untuk mempelajari lebih lanjut, lihat[FAQ Terjemahan Amazon](https://aws.amazon.com/translate/faqs/).

Anda dapat meminta kami menghapus data Anda dan data masa depan yang terkait dengan akun Anda tidak disimpan dengan menghubung[iDukungan AWS.](https://console.aws.amazon.com/support/home#/) Namun, karena menghapus data Anda juga dapat menghapus data pelatihan unik yang membantu dalam meningkatkan terjemahan, hal itu dapat mengurangi kualitas terjemahan Anda.

# <span id="page-168-0"></span>Kuota layanan

Amazon Translate memiliki pedoman dan kuota layanan berikut.

#### Kuota terjemahan real-time sinkron

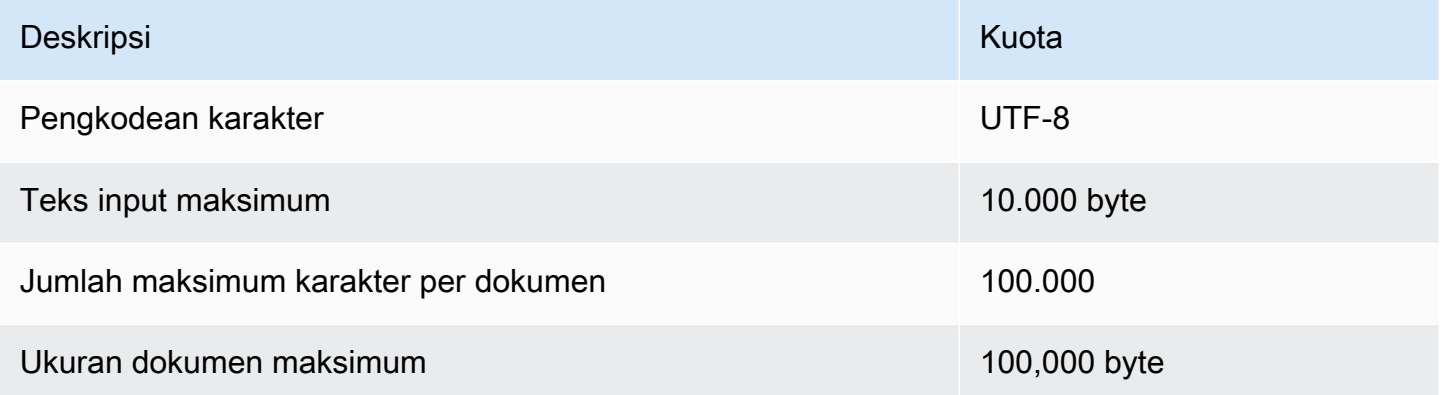

#### Kuota terjemahan batch asinkron

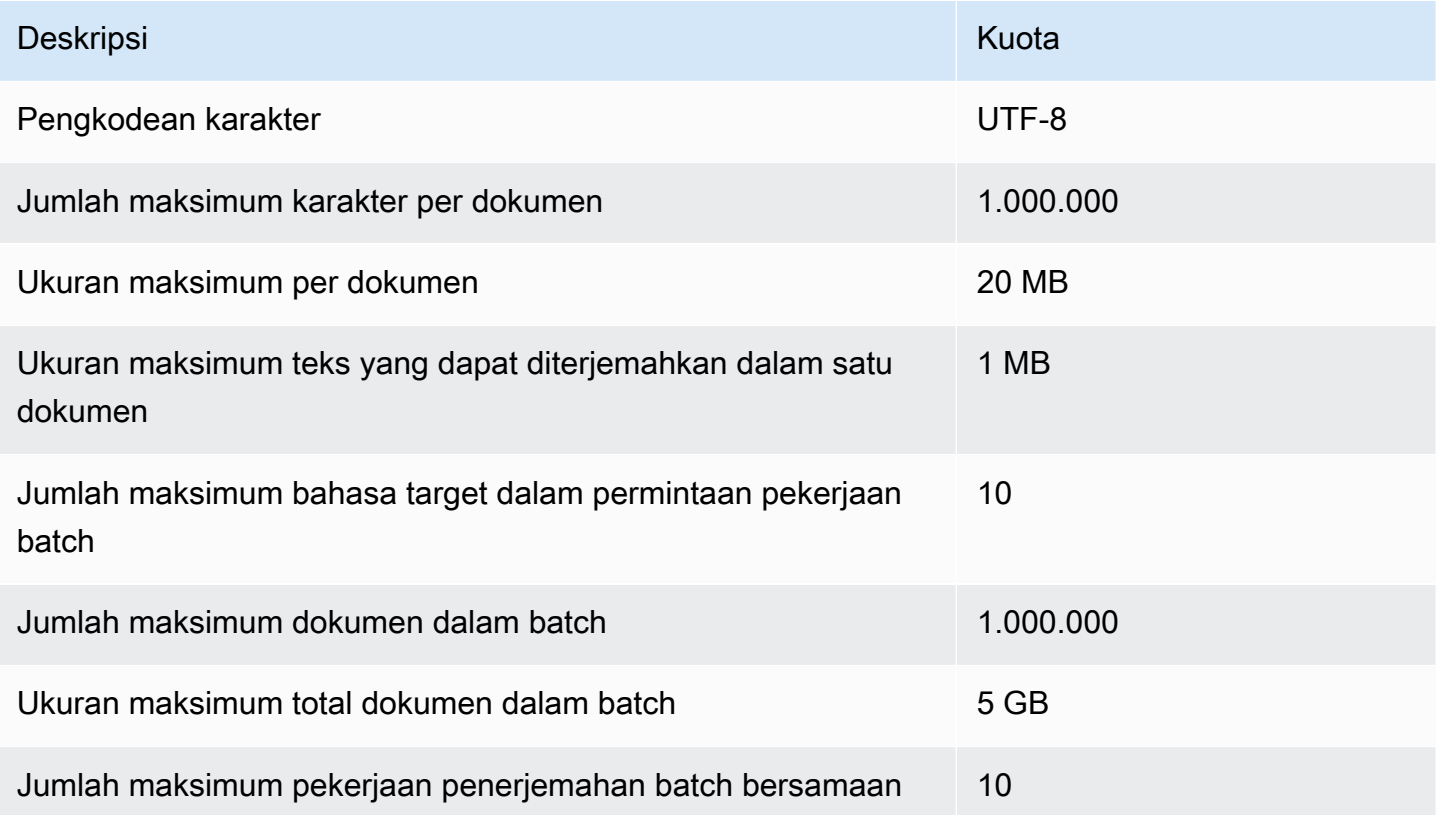

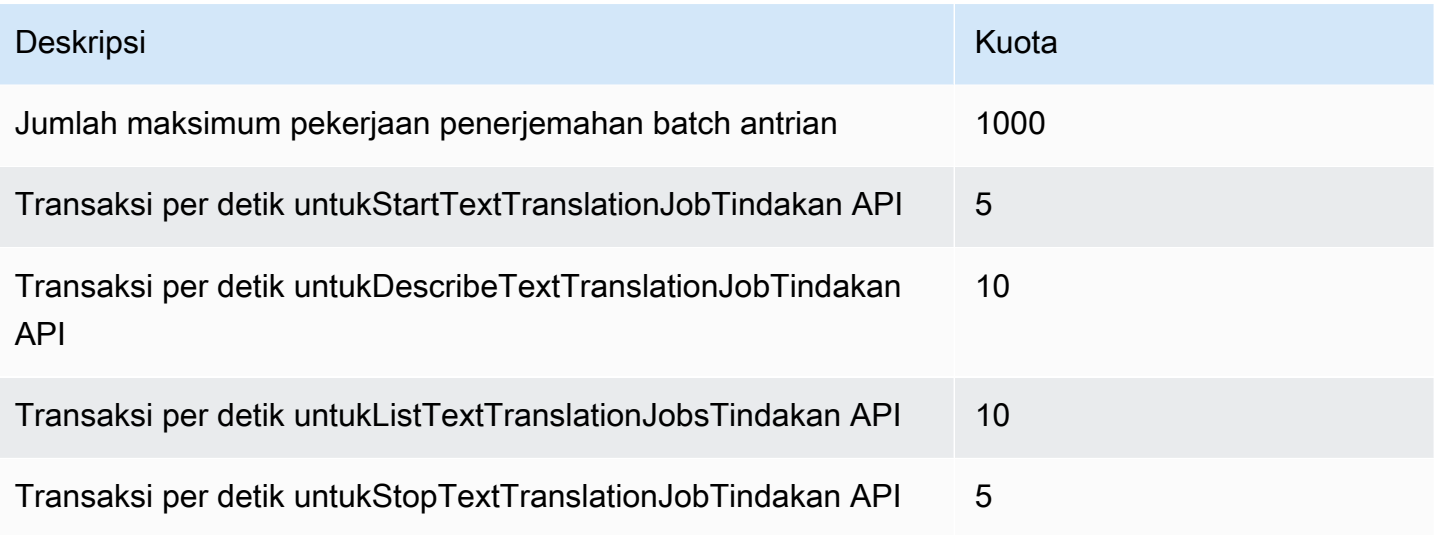

### Kuota terminologi khusus

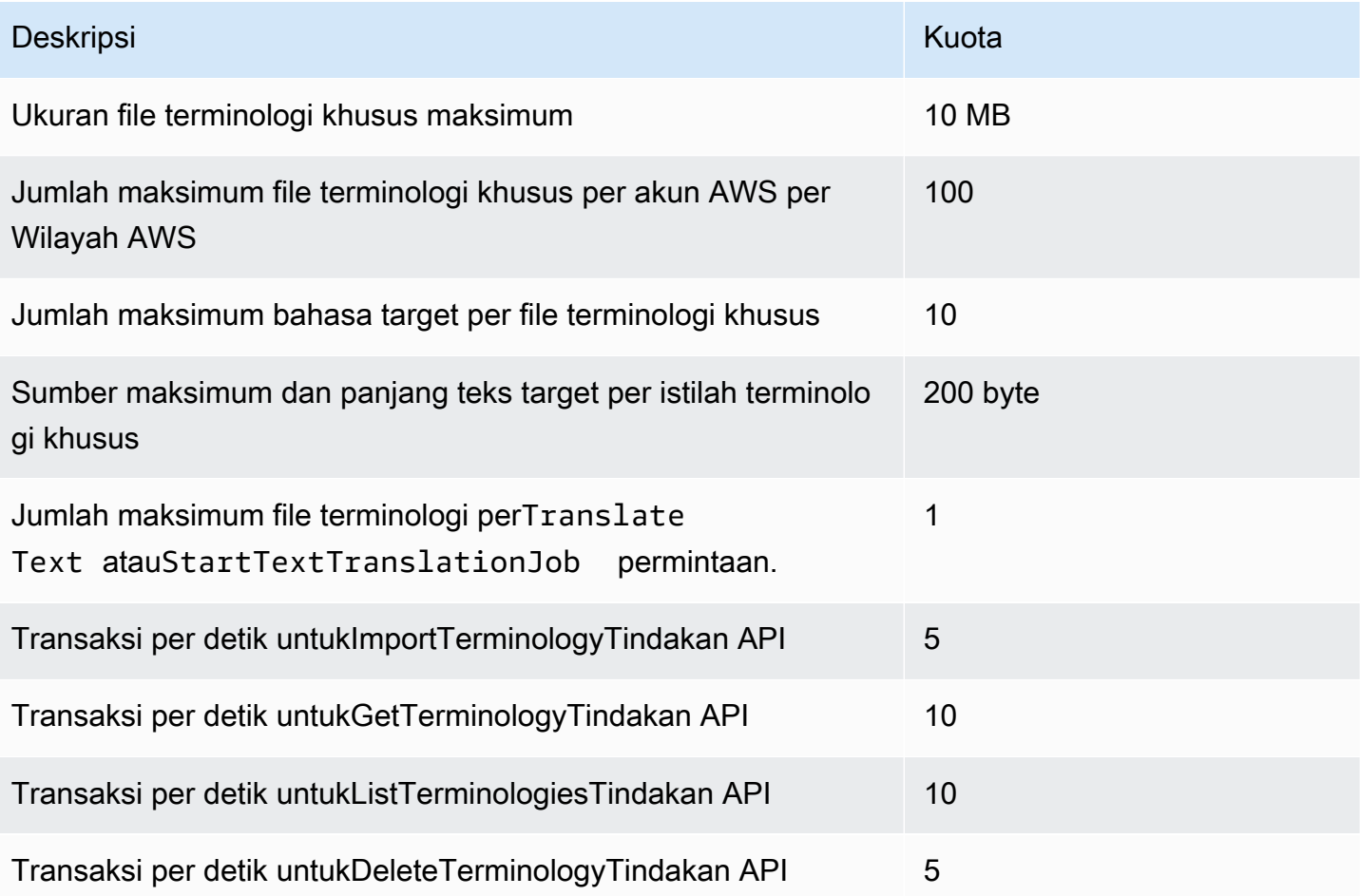

#### Kuota data paralel

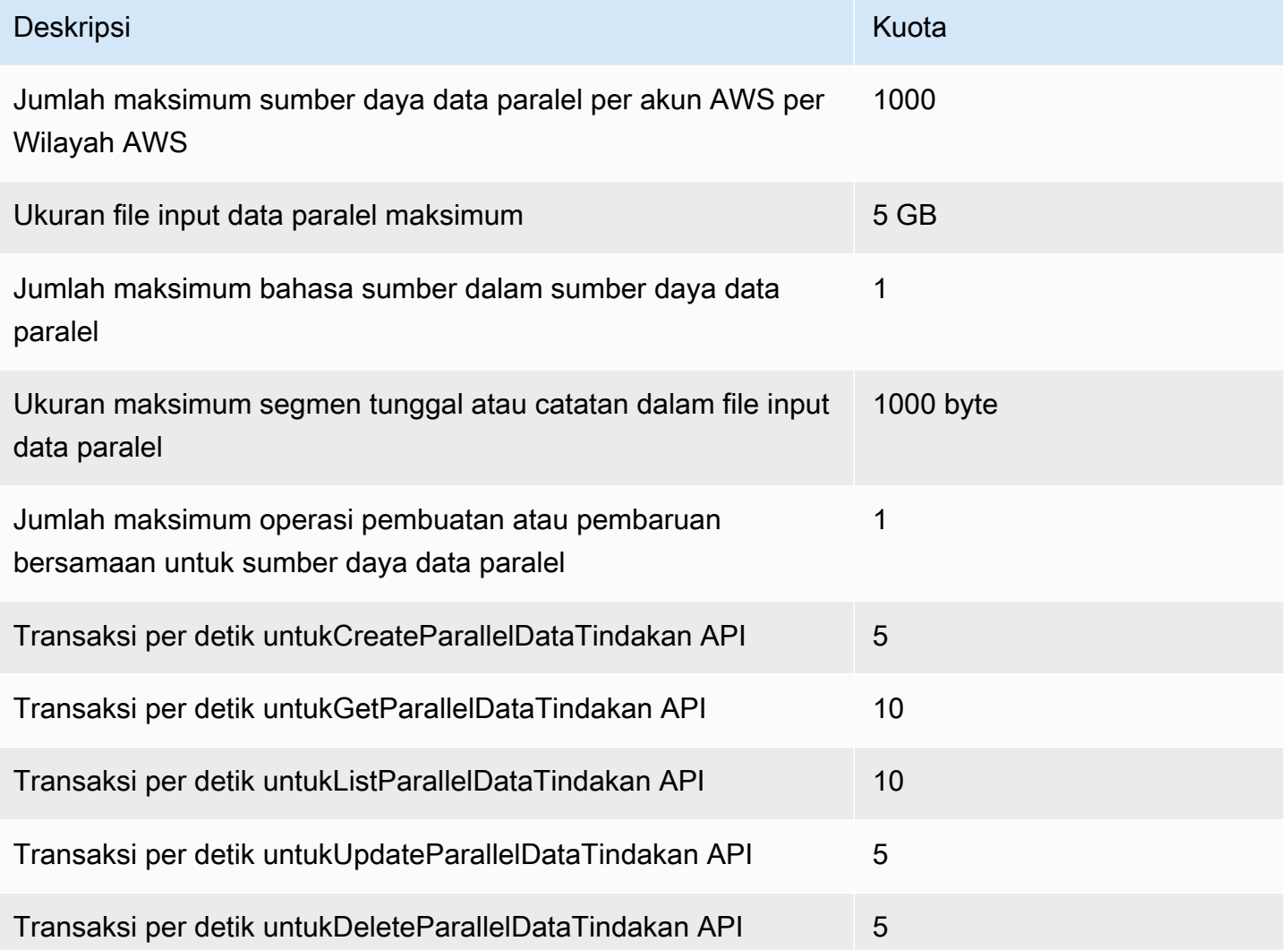

# Riwayat dokumen untuk Amazon Translate

Tabel berikut menjelaskan dokumentasi untuk rilis Amazon Translate ini.

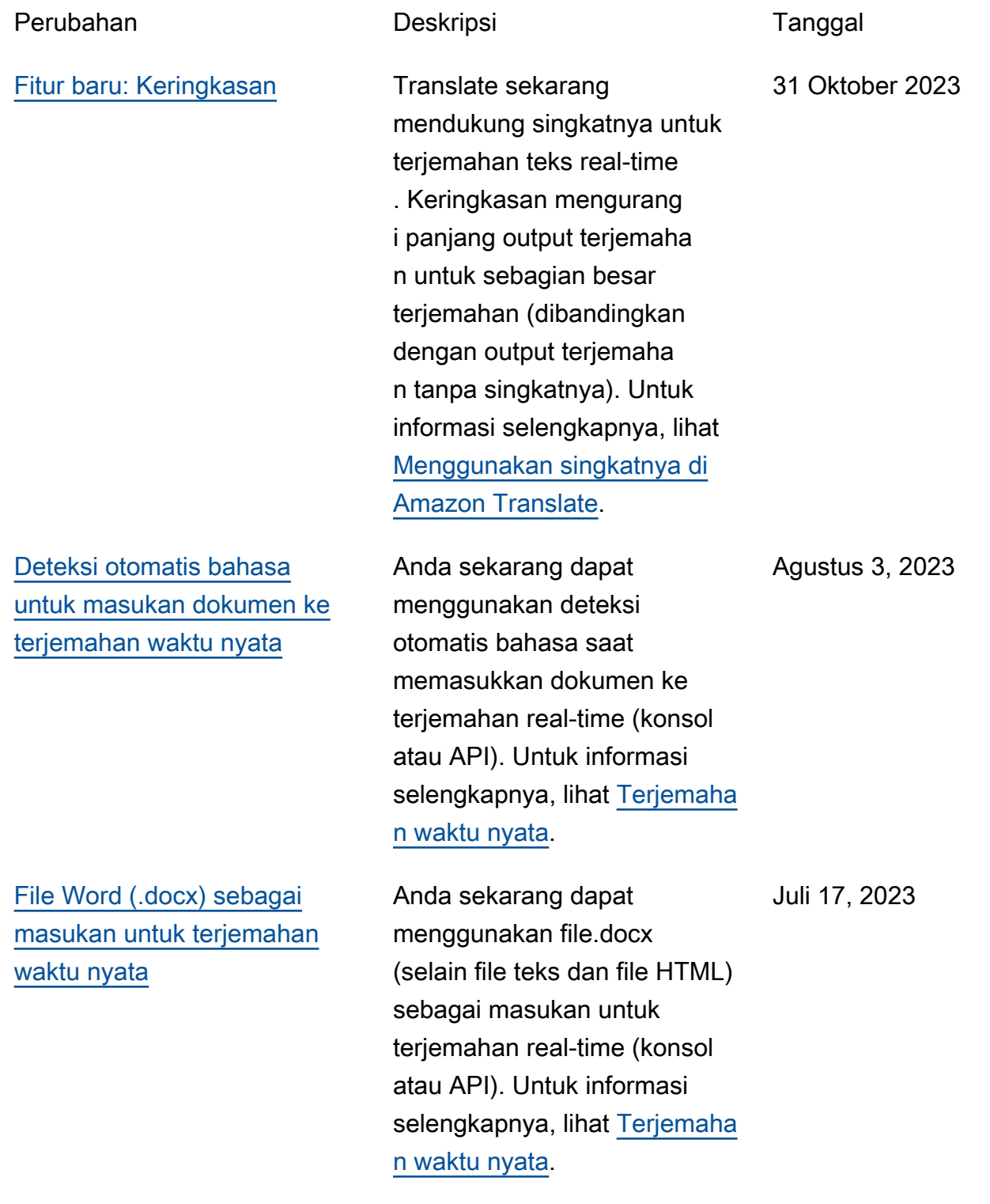

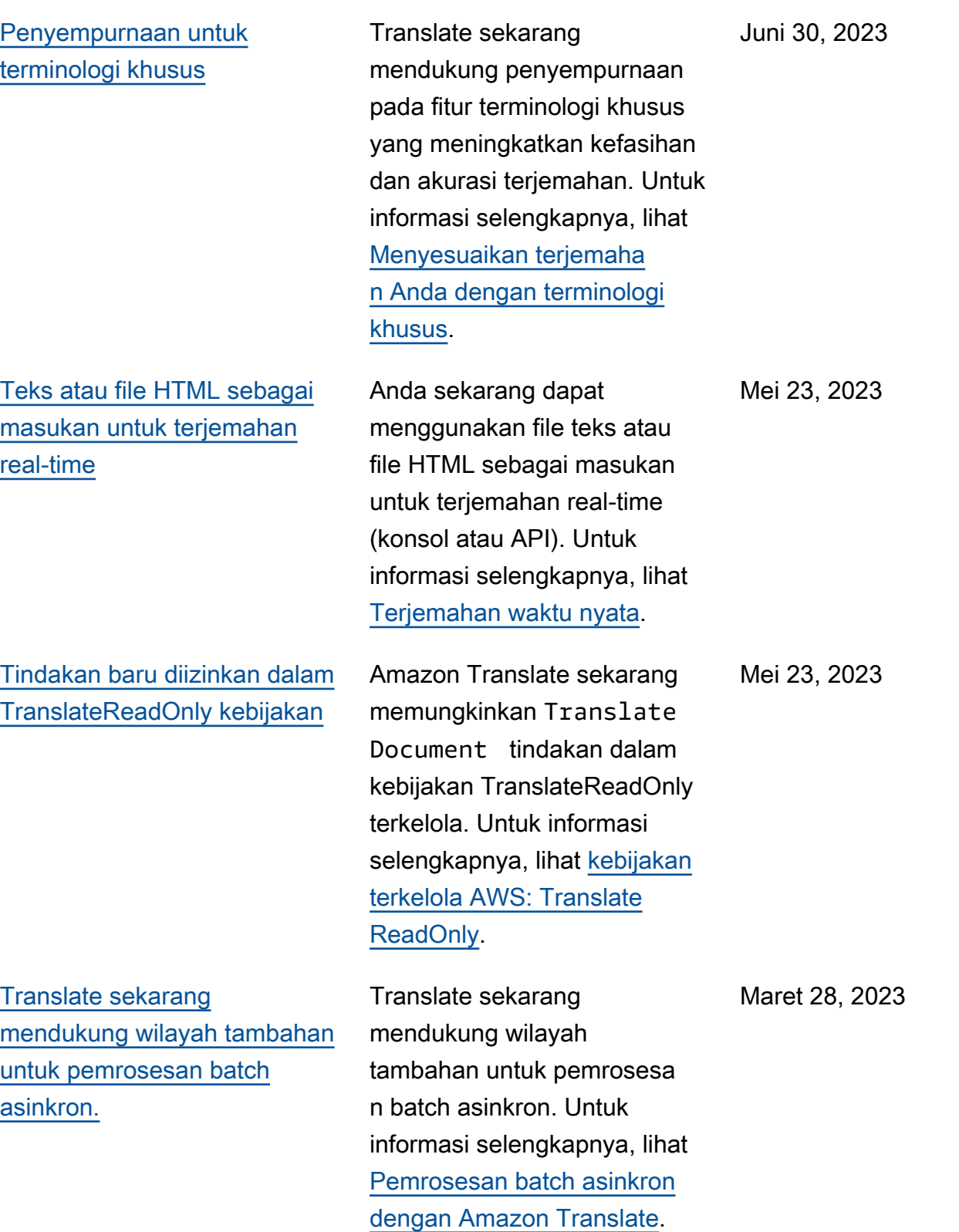

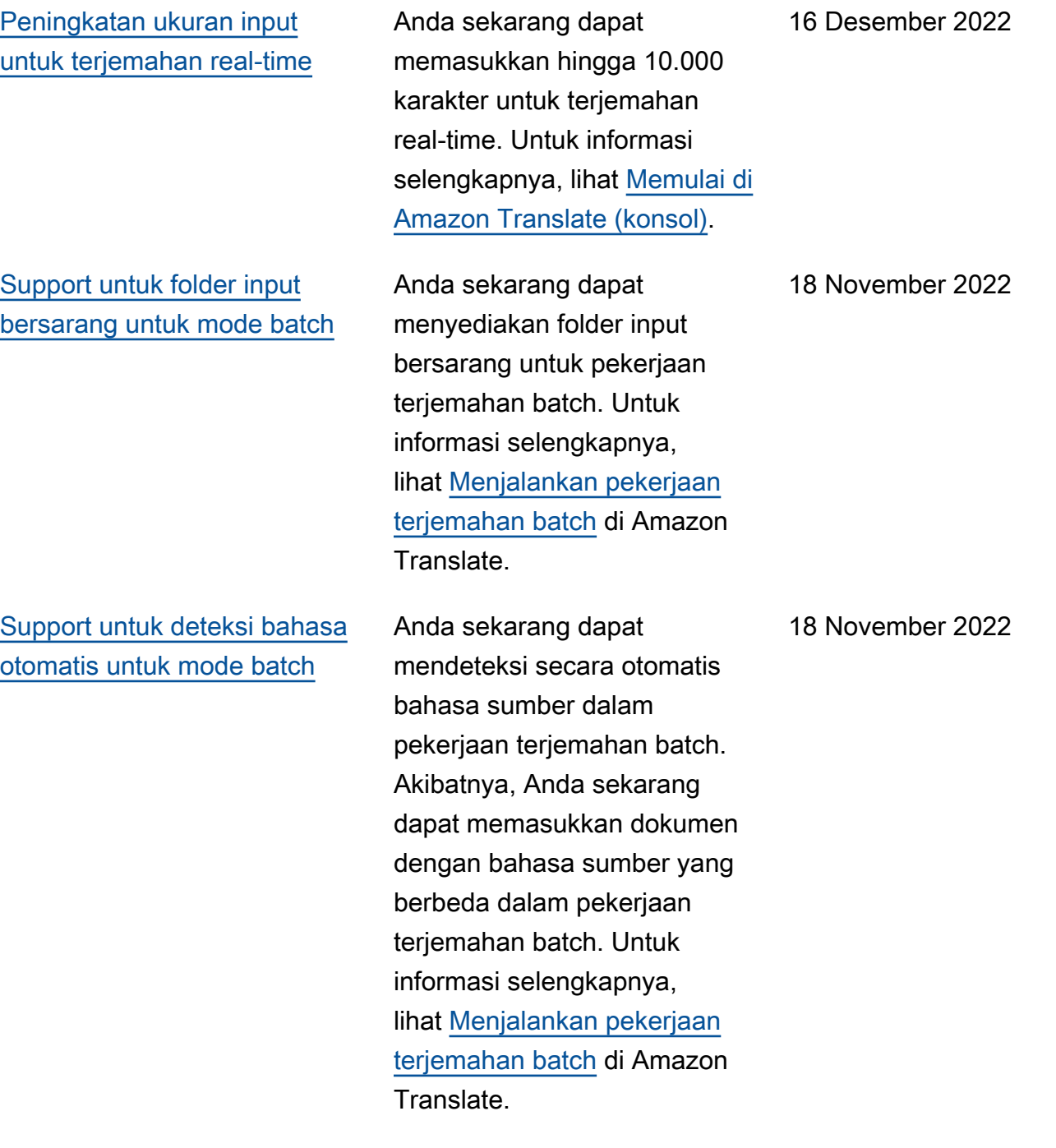

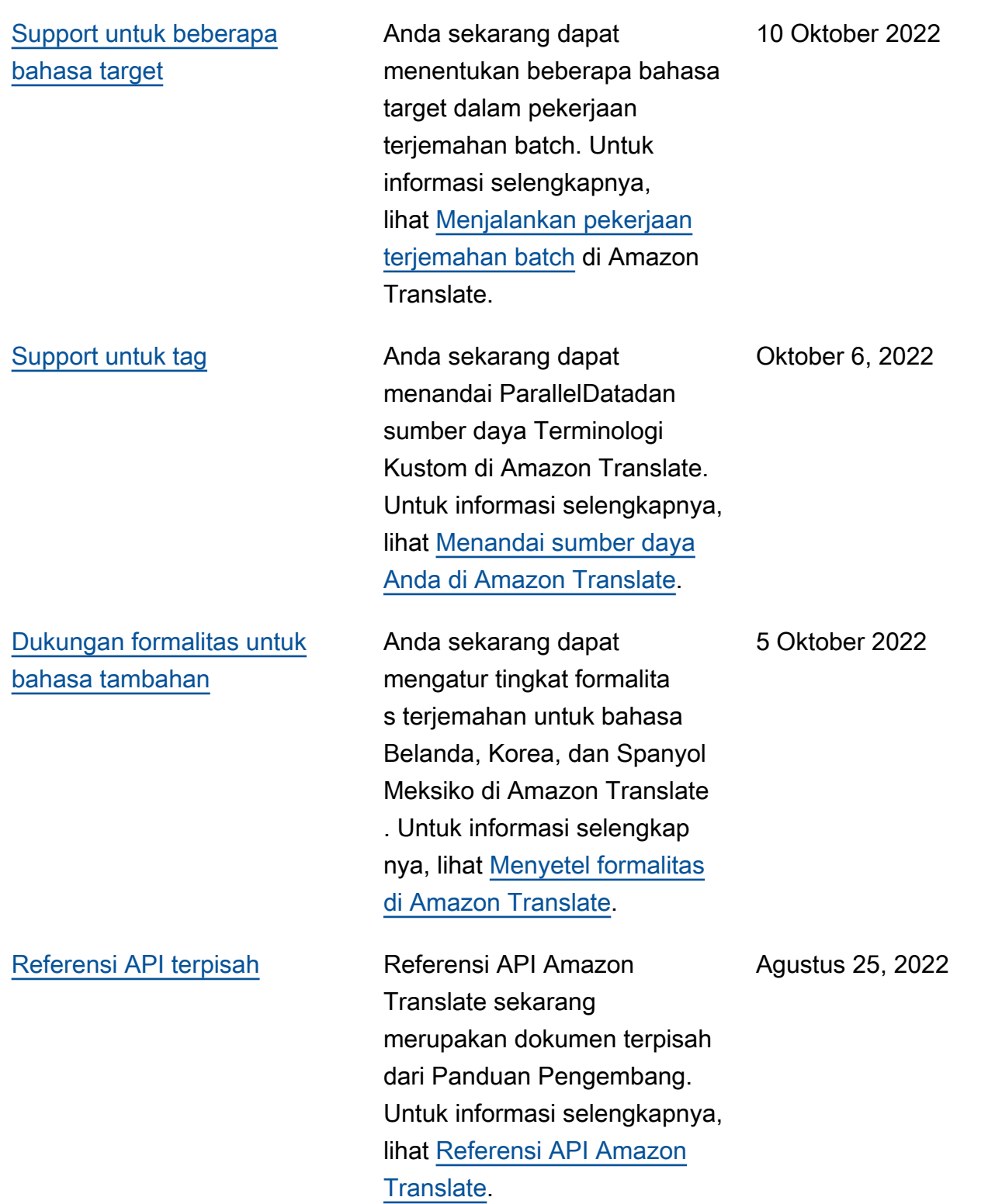

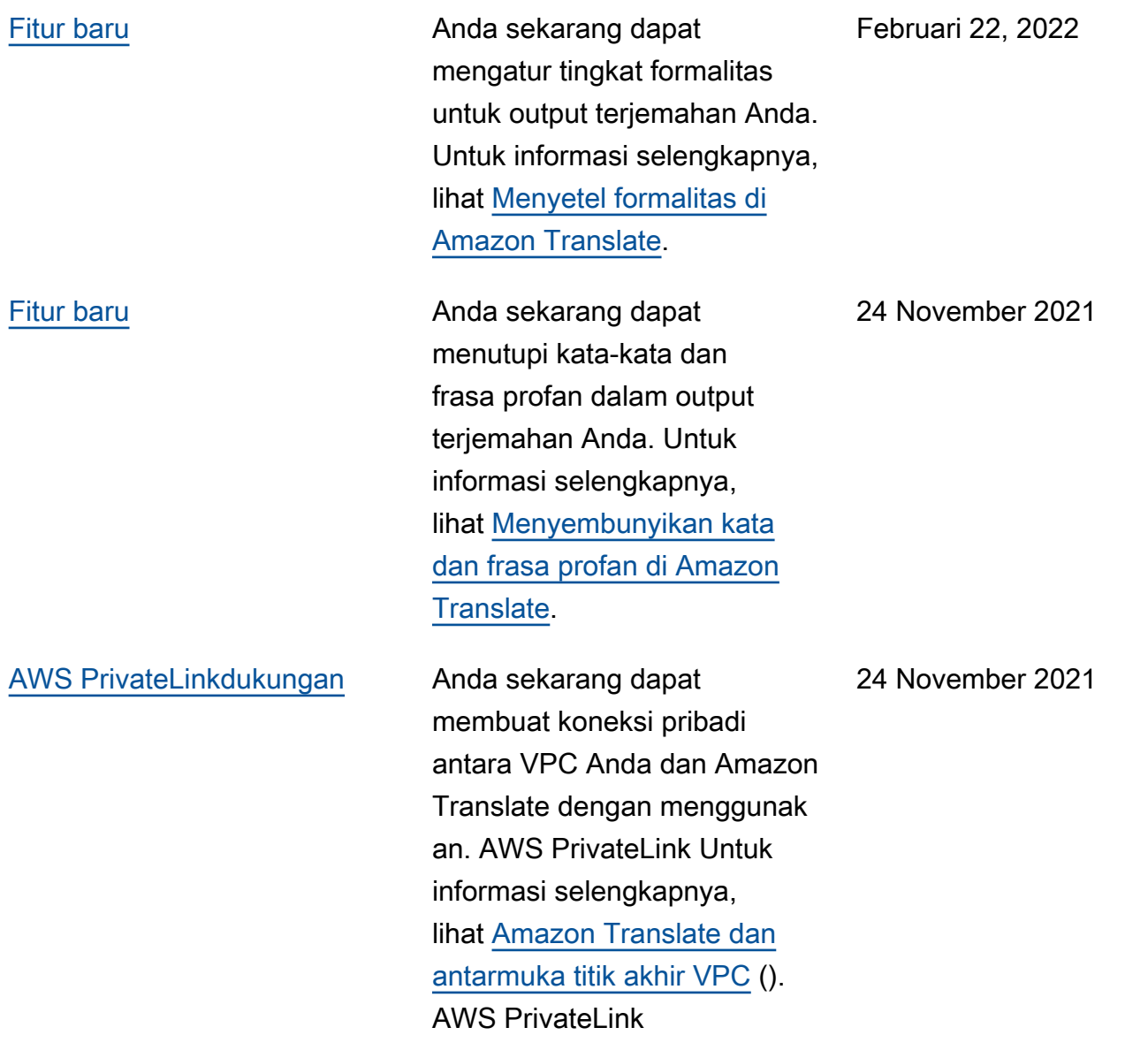

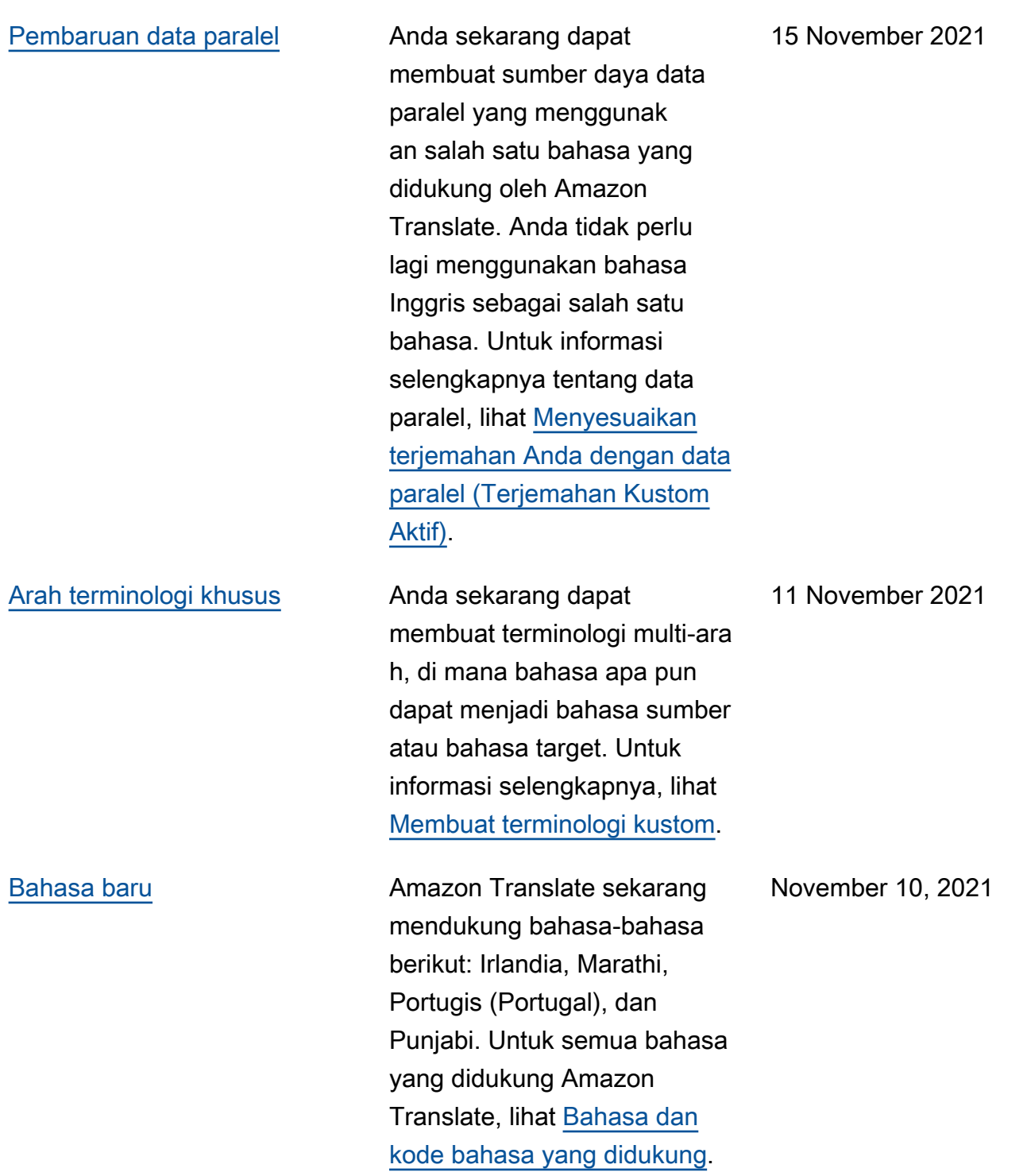

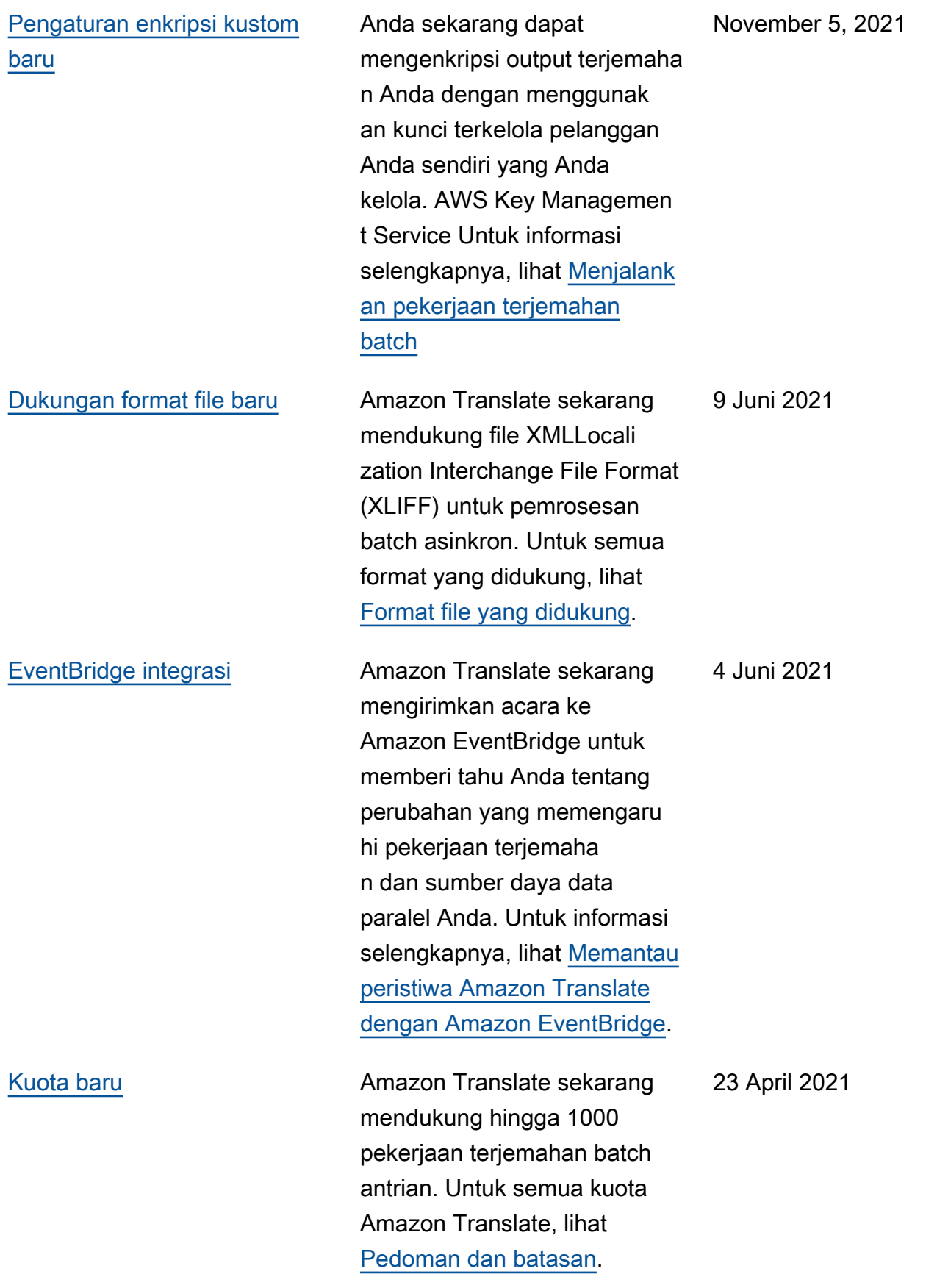

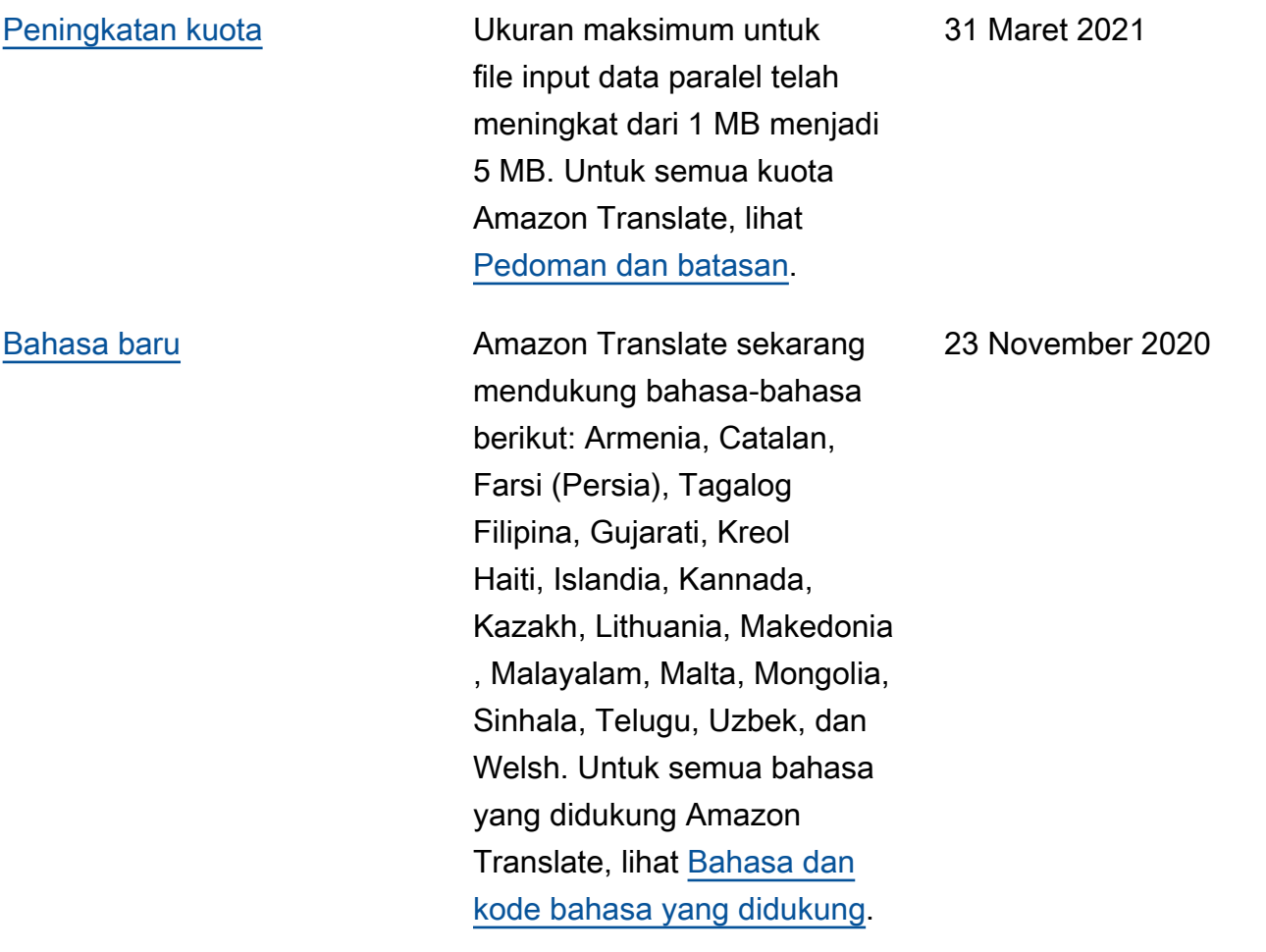

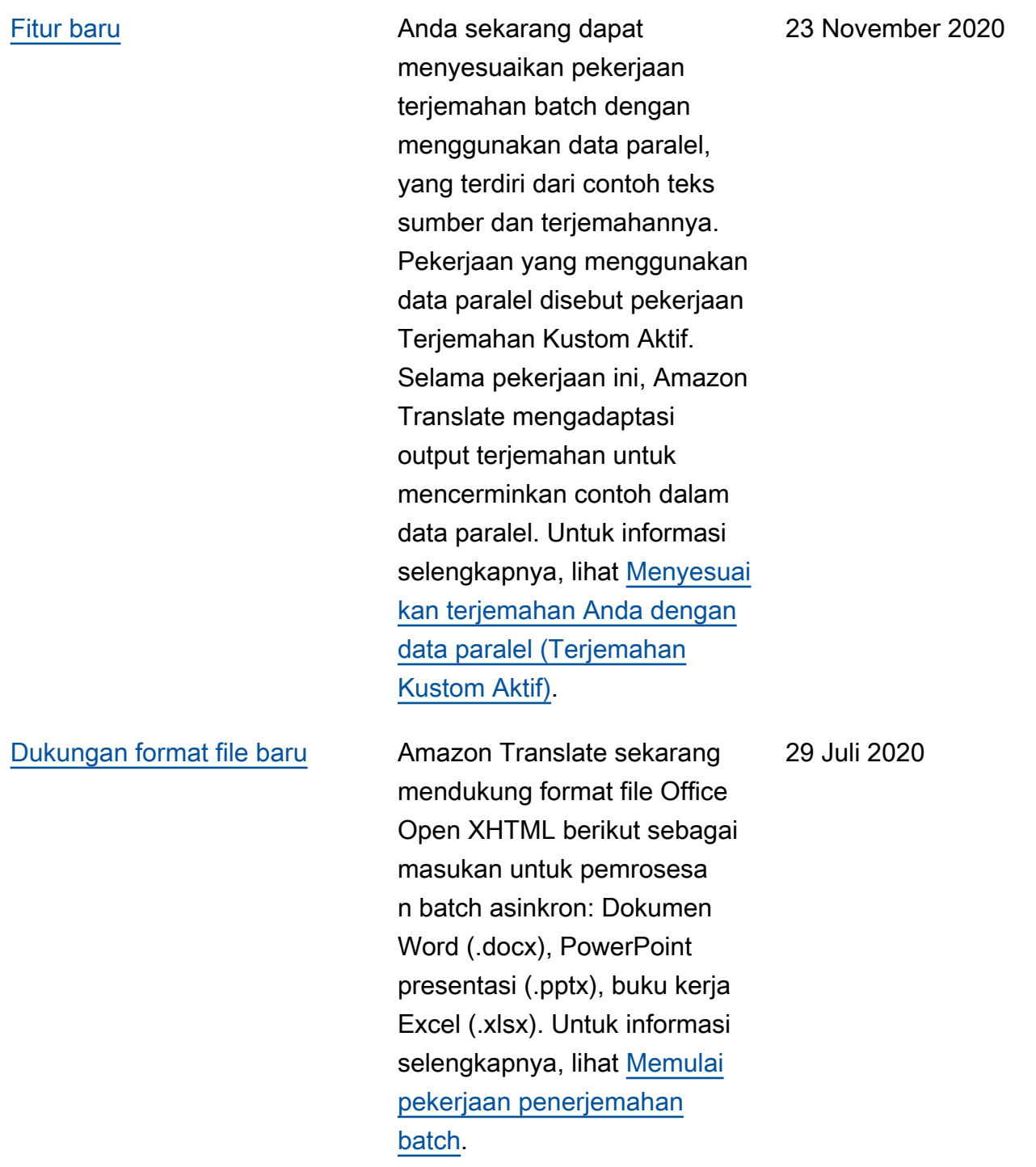
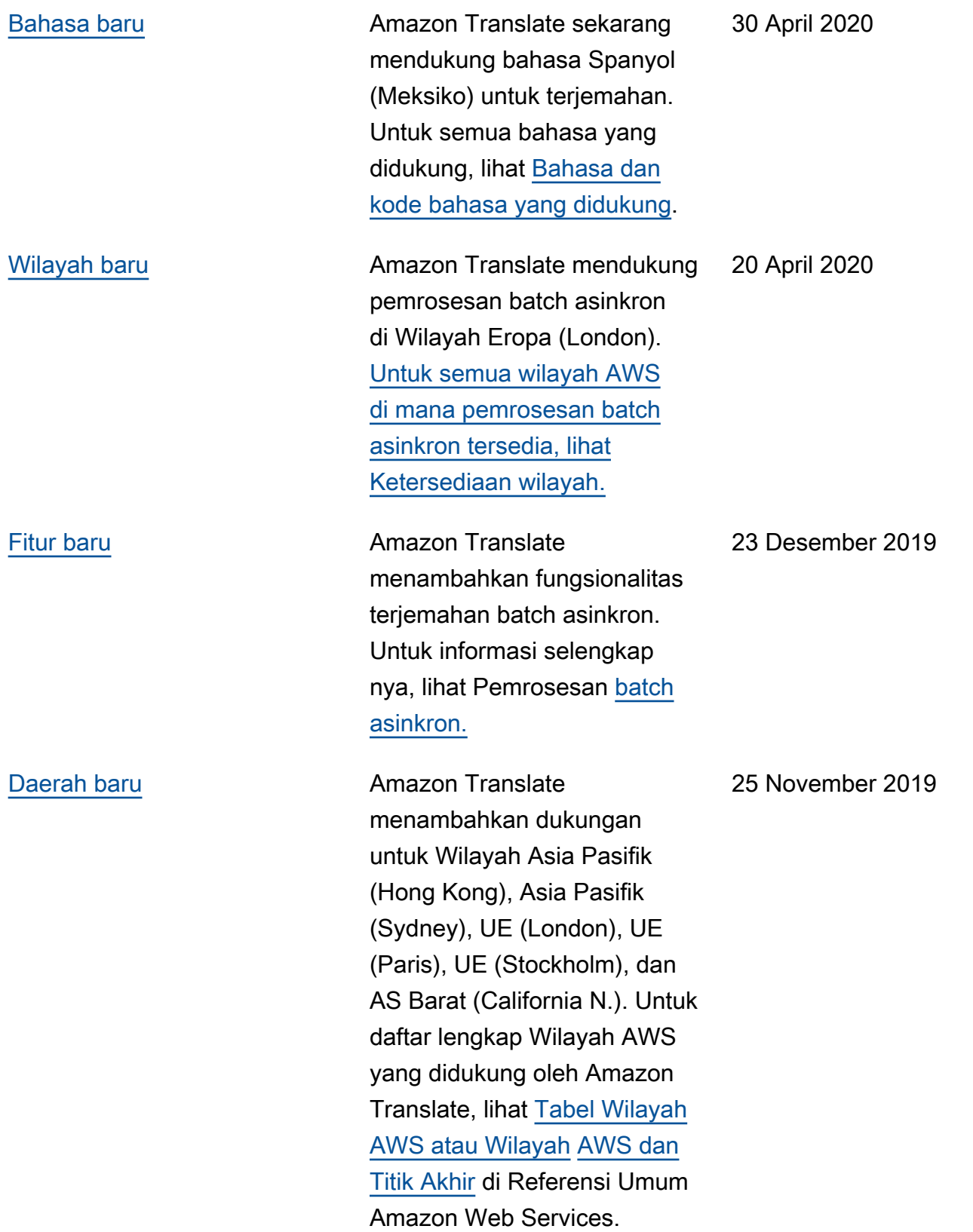

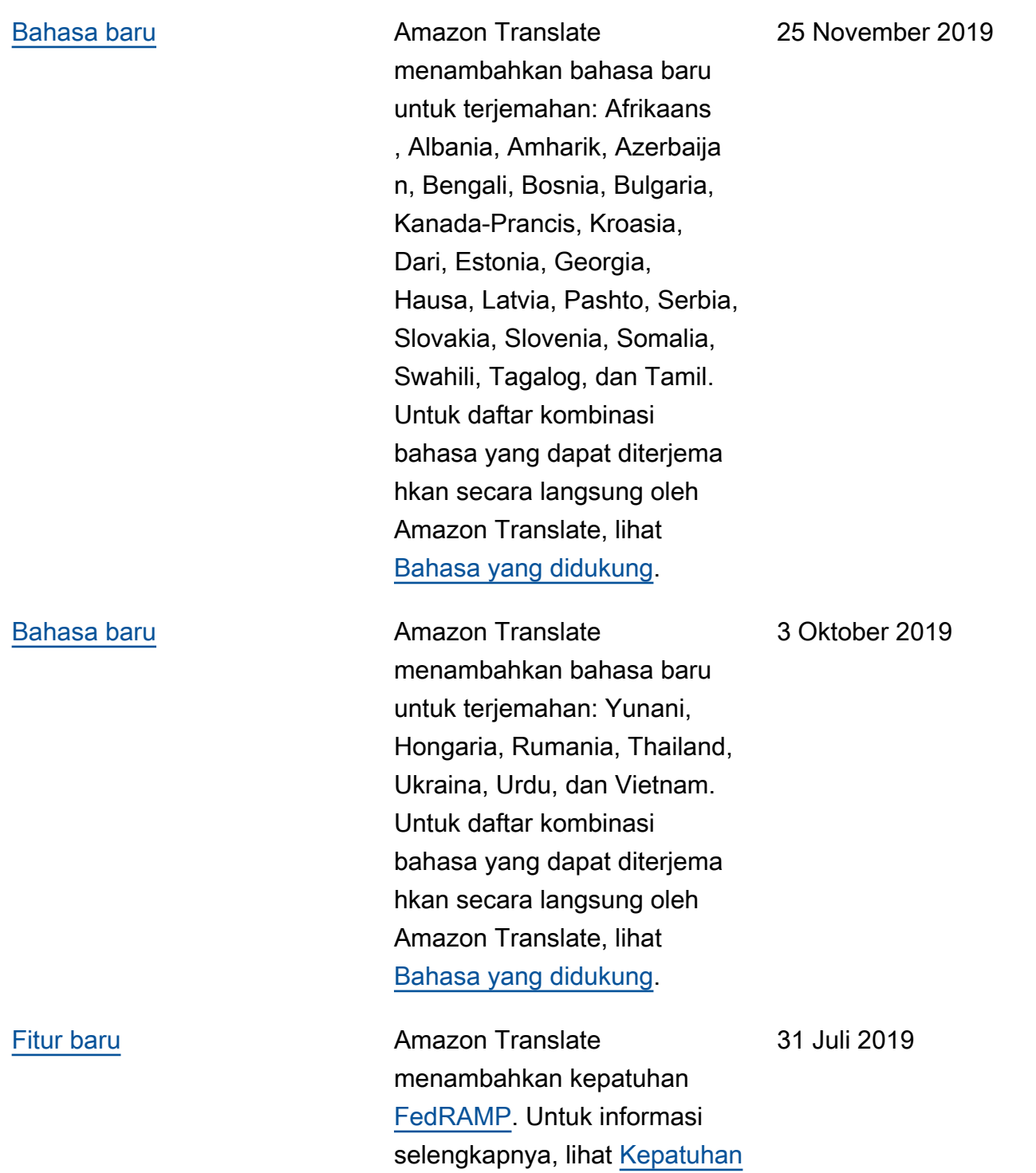

.

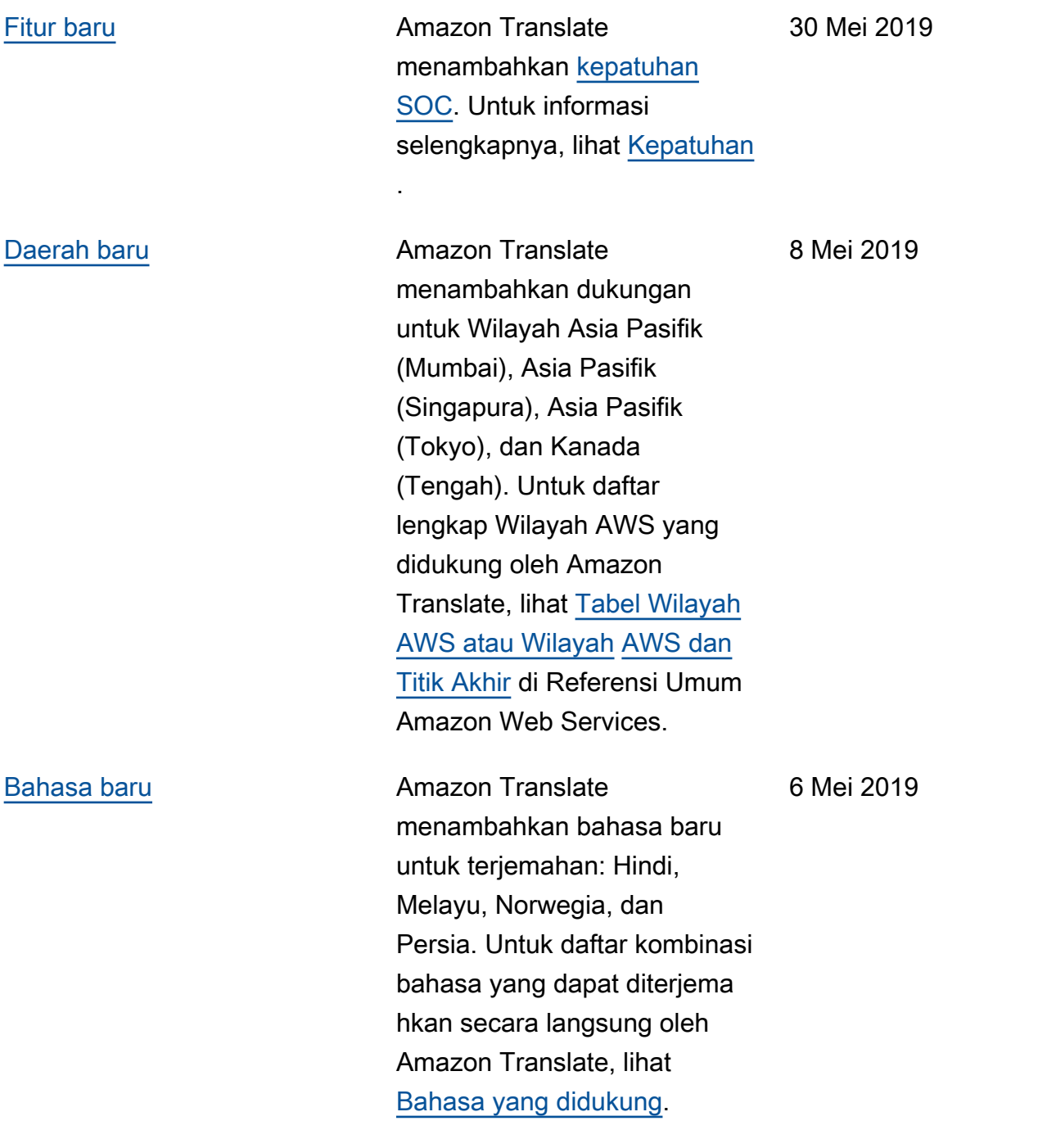

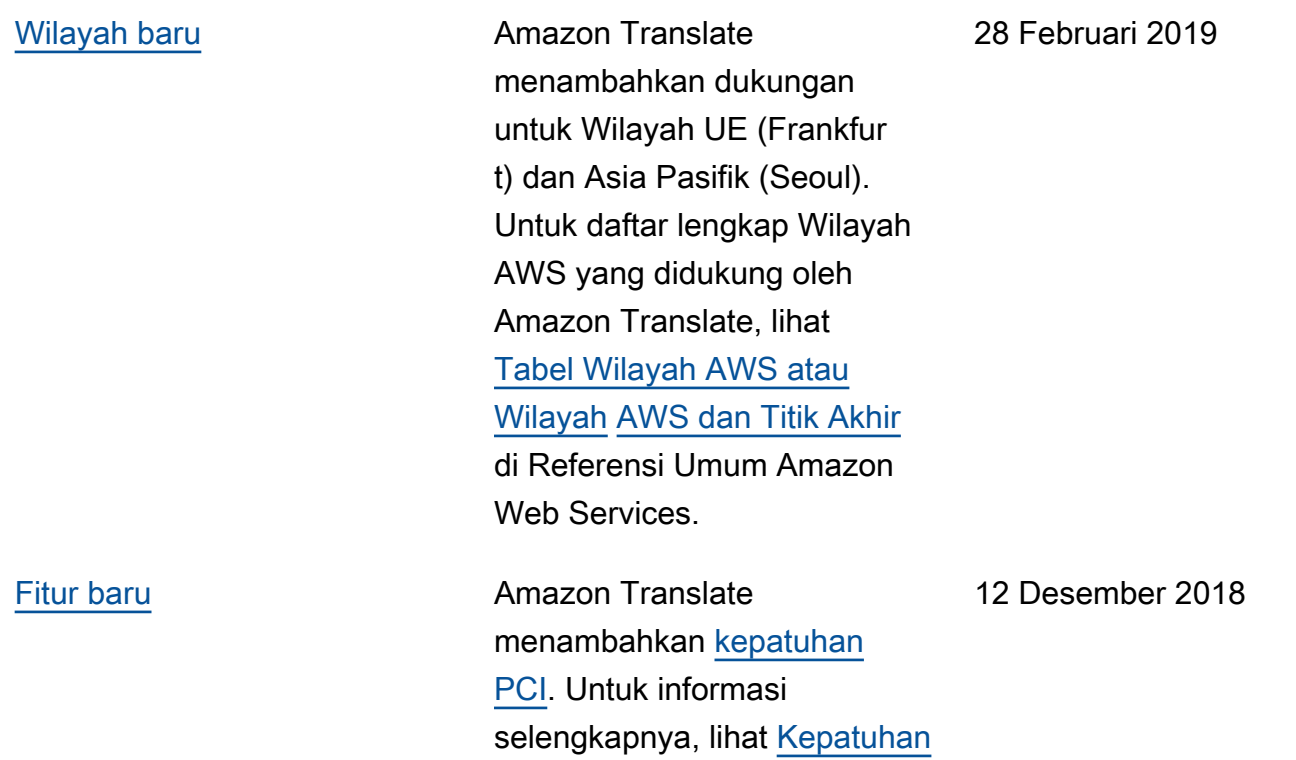

.

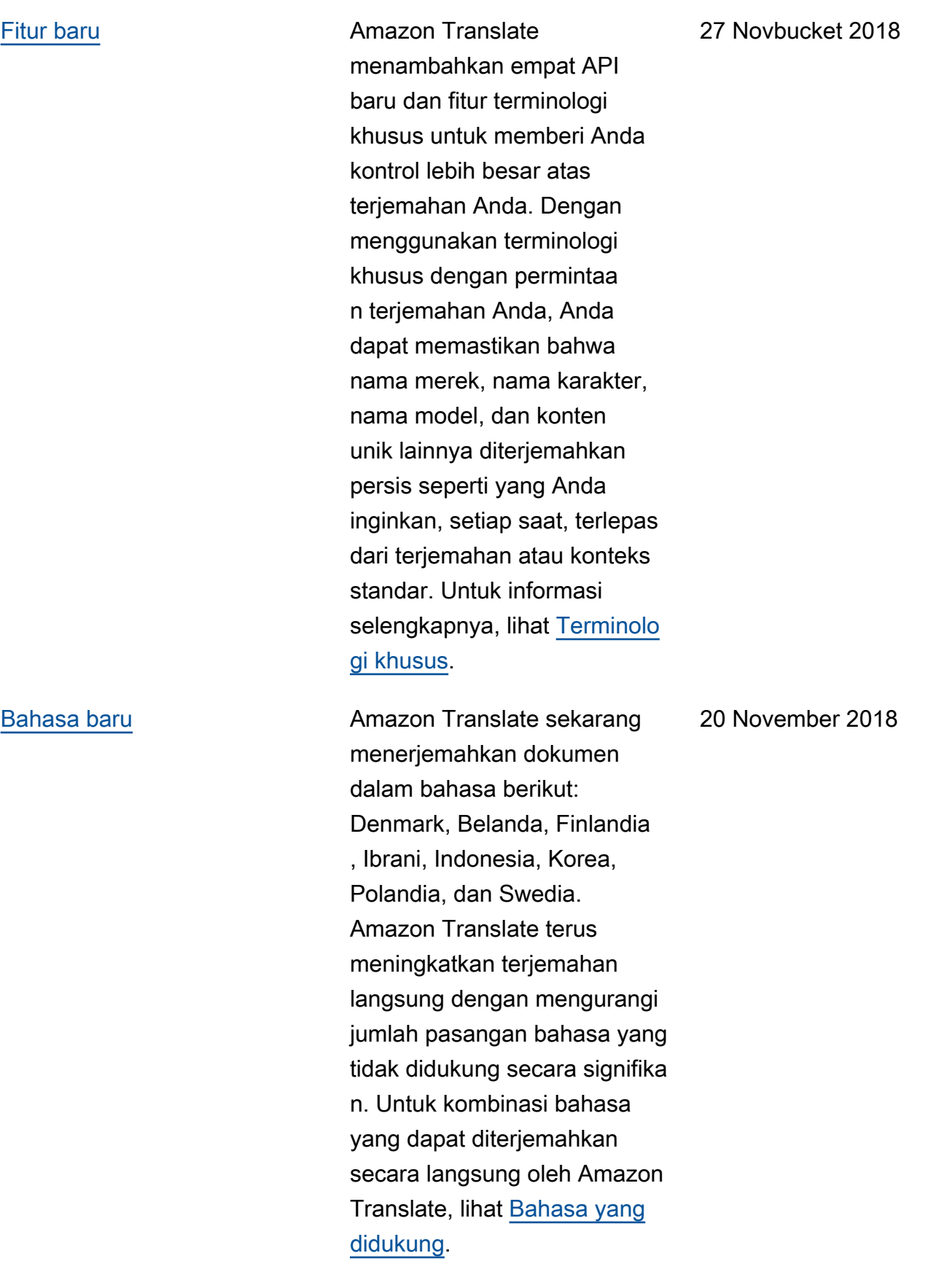

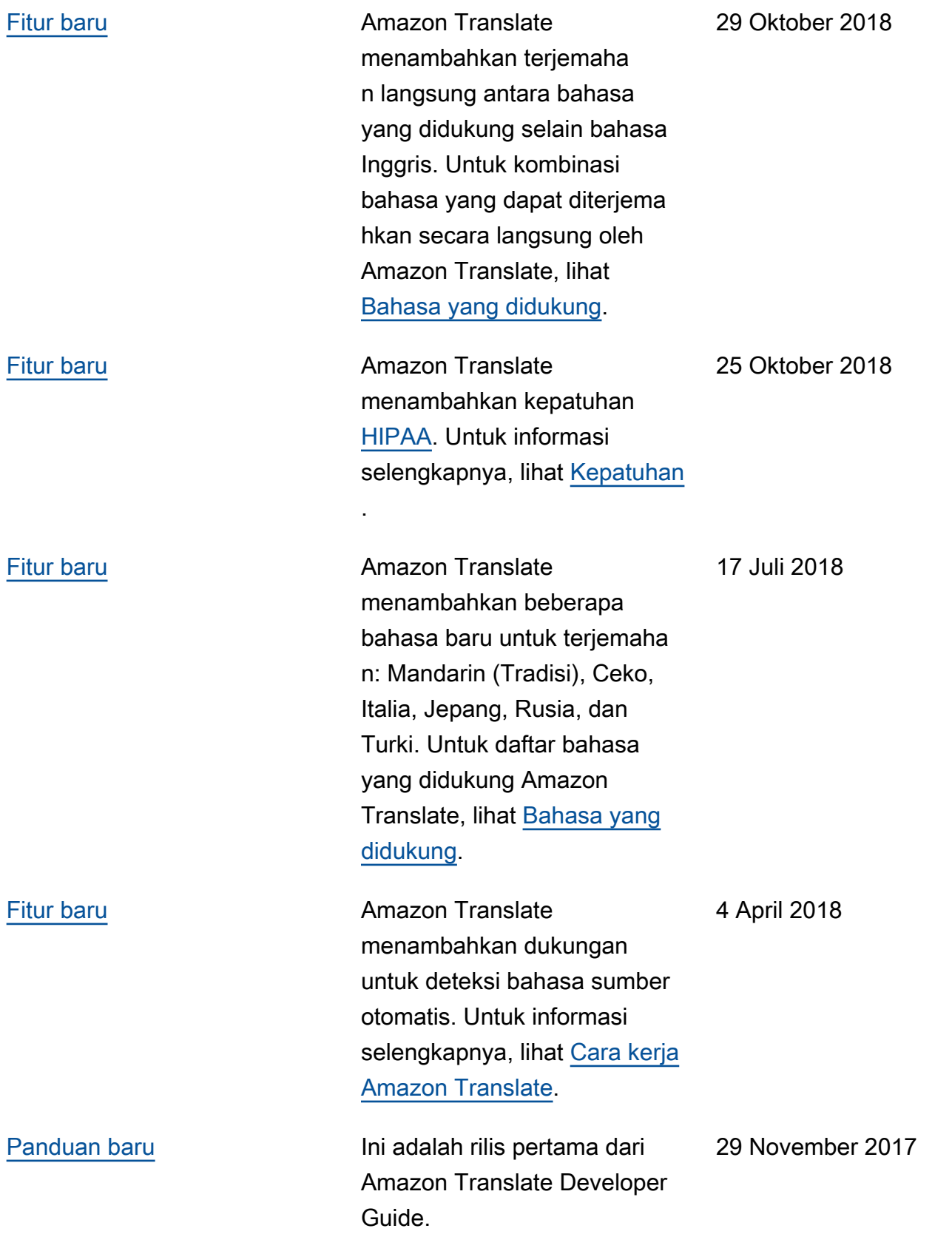

## Referensi API

Referensi API Amazon Translate sekarang menjadi dokumen terpisah. Untuk informasi selengkapnya, lihat [Referensi API Amazon Translate.](https://docs.aws.amazon.com/translate/latest/APIReference/Welcome.html)

## AWSGlosarium

Untuk AWS terminologi terbaru, lihat [AWSglosarium di Referensi.](https://docs.aws.amazon.com/glossary/latest/reference/glos-chap.html) Glosarium AWS

Terjemahan disediakan oleh mesin penerjemah. Jika konten terjemahan yang diberikan bertentangan dengan versi bahasa Inggris aslinya, utamakan versi bahasa Inggris.